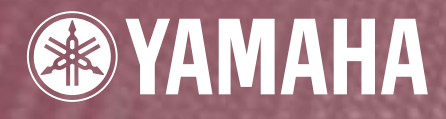

# ELECTRONIC PIANO PF-1000

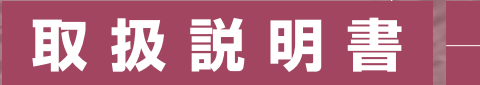

冃

ご使用の前に「安全上のご注意(P.2~P.5)」を必ずお読みください。

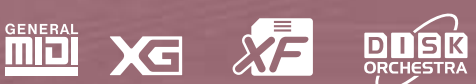

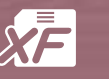

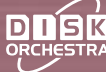

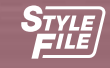

## <span id="page-1-0"></span>**安全上のご注意** ご使用の前に、必ずこの「安全上のご注意」をよくお読みください。

<span id="page-1-1"></span>ここに示した注意事項は、製品を安全に正しくご使用いただき、お客様や他の方々への危害や財産への損害 を未然に防止するためのものです。必ずお守りください。

お子様がご使用になる場合は、保護者の方が以下の内容をお子様にご徹底くださいますようお願いいたしま す。

お読みになったあとは、使用される方がいつでも見られる所に必ず保管してください。

### ■ **記号表示について**

この製品や取扱説明書に表示されている記号には、次のような意味があります。

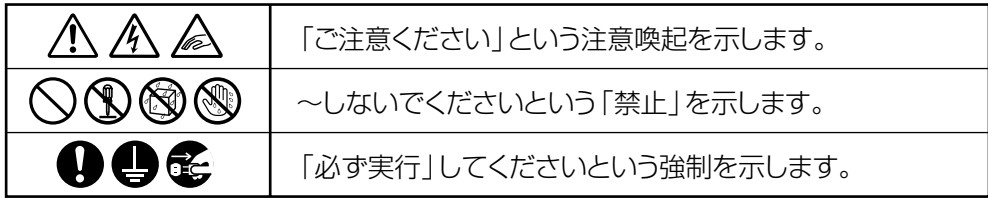

### ■ **「警告」と「注意」について**

以下、誤った取り扱いをすると生じることが想定される内容を、危害や損害の大きさと切迫の程度を明示するた めに、「警告」と「注意」に区分して掲載しています。

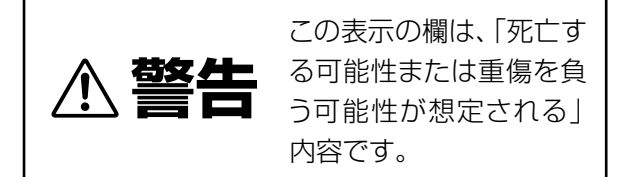

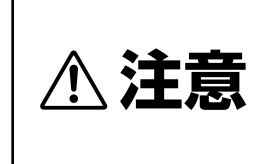

この表示の欄は、「傷害を 負う可能性または物的損 害が発生する可能性が想 定される」内容です。

### ■ **本体に表示されている注意マークについて**

本体には、次の注意マークが付いています。

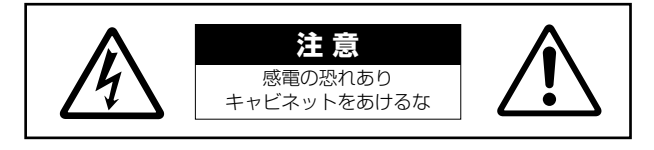

これは、以下の内容の注意を喚起するものです。

「感電防止のため、パネルやキャビネットを外さないでください。この製品の内部には、お客様が修理 / 交換で きる部品はありません。点検や修理は、必ずお買い上げの楽器店または巻末のヤマハ電気音響製品サービス拠点 にご依頼ください。」

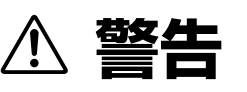

### **電源 / 電源コード**

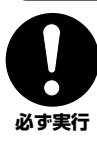

電源は必ず交流 100V を使用する。

エアコンの電源など交流 200V のものがあります。誤って 接続すると、感電や火災のおそれがあります。

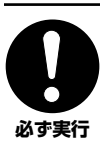

電源プラグにほこりが付着している場合は、ほこり をきれいに拭き取る。 感電やショートのおそれがあります。

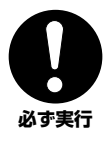

電源コード / プラグは、必ず付属のものを使用する。 他の電源コード/ プラグを使用すると、発熱や感電の原因に なります。

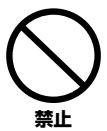

電源コードをストーブなどの熱器具に近づけたり、 無理に曲げたり、傷つけたりしない。また、電源コー ドに重いものをのせない。

電源コードが破損し、感電や火災の原因になります。

### **分解禁止**

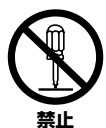

この製品の内部を開けたり、内部の部品を分解した り改造したりしない。

感電や火災、けが、または故障の原因になります。

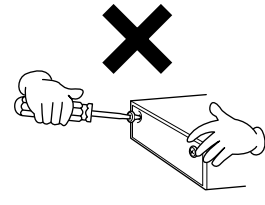

**水に注意**

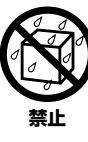

本体の上に花瓶や薬品など液体の入ったものを置か ない。また、浴室や雨天時の屋外など湿気の多いと ころで使用しない。 感電や火災、または故障の原因になります。

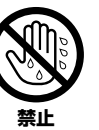

濡れた手で電源プラグを抜き差ししない。 感電のおそれがあります。

### **火に注意**

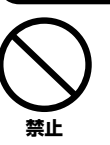

本体の上にろうそくなど火気のあるものを置かない。 ろうそくなどが倒れたりして、火災の原因になります。

### **異常に気づいたら**

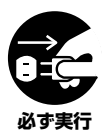

電源コード / プラグがいたんだ場合、または、使用 中に音が出なくなったり異常なにおいや煙が出たり した場合は、すぐに電源スイッチを切り、電源プラ グをコンセントから抜く。

感電や火災、または故障のおそれがあります。至急、お買い 上げの楽器店または巻末のヤマハ電気音響製品サービス拠 点に点検をご依頼ください。

# **注意**

### **電源 / 電源コード**

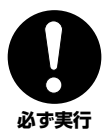

電源プラグを抜くときは、電源コードを持たずに、必 ず電源プラグを持って引き抜く。 電源コードが破損して、感電や火災の原因になることがあり

ます。

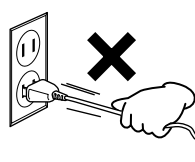

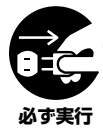

長期間使用しないときや落雷のおそれがあるとき は、必ずコンセントから電源プラグを抜く。 感電や火災、故障の原因になることがあります。

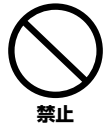

たこ足配線をしない。

音質が劣化したり、コンセント部が異常発熱して火災の原因 になることがあります。

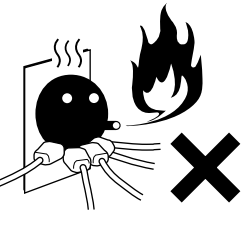

### **スタンドの取り付け**

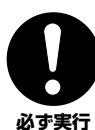

スタンドを取り付ける前に、必ず本書または別紙の 取り付け方の説明をよくお読みください。 手順どおりに正しく取り付けないと、楽器が破損したりお客

**必ず実行** 様がけがをしたりする原因になります。

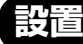

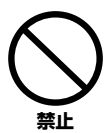

直射日光のあたる場所(日中の車内など)やストー ブの近くなど極端に温度が高くなるところ、逆に温 度が極端に低いところ、また、ほこりや振動の多い ところで使用しない。

本体のパネルが変形したり、内部の部品が故障したりする原 因になります。

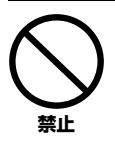

テレビやラジオ、ステレオ、携帯電話など他の電気 製品の近くで使用しない。 楽器本体またはテレビやラジオなどに雑音が生じる場合が

あります。

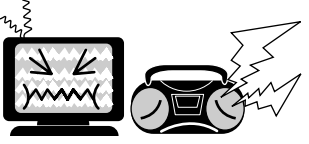

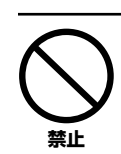

不安定な場所に置かない。

本体が転倒して故障したり、お客様や他の方々がけがをした りする原因になります。

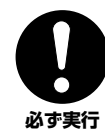

それがあります。

本体を移動するときは、必ず電源コードなどの接続 ケーブルをすべて外した上で行なう。 コードをいためたり、お客様や他の方々が転倒したりするお

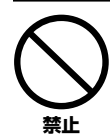

本体の放熱ファンや放熱用スリットをふさがない。 本体内部に熱がこもり、故障や火災の原因になることがあり ます。

### **接続**

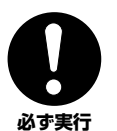

他の機器と接続する場合は、すべての機器の電源を 切った上で行なう。また、電源を入れたり切ったり する前に、必ず機器のボリュームを最小にする。さ らに、演奏を始める場合も必ず両機器のボリューム を最小にし、演奏しながら徐々にボリュームを上げ ていき適切な音量にする。

感電または機器の損傷の原因になることがあります。

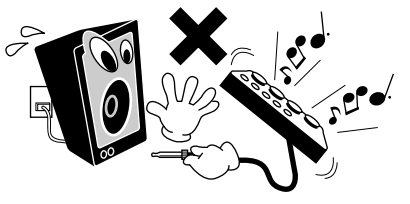

### **手入れ**

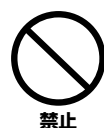

本体を手入れするときは、ベンジンやシンナー、洗 剤、化学ぞうきんなどは使用しない。 本体のパネルや鍵盤が変色 / 変質する原因になります。お手

入れは、乾いた柔らかい布、もしくは水を固くしぼった柔ら かい布でふいてください。

**4 PF-1000**

### **使用時の注意**

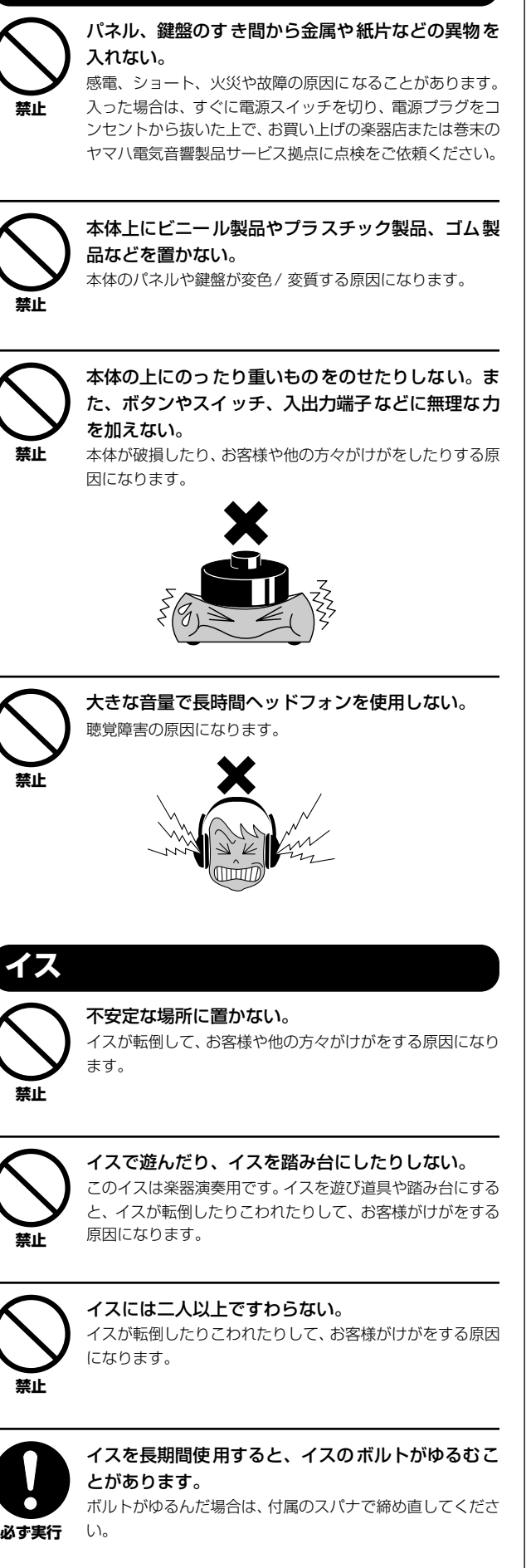

### **データの保存**

#### **作成したデータの保存とバックアップ**

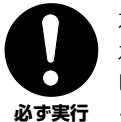

カレントメモリーのデータ(P[.39](#page-38-0))は電源を切ると消 えてしまいます。保存しておきたいデータはフロッ ピーディスク/ユーザードライブ (P[.39](#page-38-0))に保存して ください。

また、ユーザードライブに保存したデータは故障や 誤操作などのために失われることがあります。大切 なデータは、フロッピーディスクに保存してくださ い。

システムセットアップ(System Setup)のデータ(別冊 データリスト「パラメーター一覧」参照)は、設定を行なっ た画面またはページから抜けたときに保存されます。設定 を行なった画面またはページから抜けずに電源を切ると、 設定した内容は失われます。

### **フロッピーディスクのバックアップ**

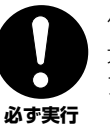

保存したフロッピーディスクの万一の事故に備えて、 大切なデータは予備のフロッピーディスクにバック アップとして保存されることをおすすめします。

不適切な使用や改造により故障した場合の保証はいたしかねます。また、 データが破損したり失われたりした場合の補償はいたしかねますので、ご了 承ください。

使用後は、必ず電源スイッチを切りましょう。

#### **音楽を楽しむエチケット**

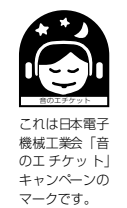

楽しい音楽も時と場所によっては、大変気 になるものです。隣近所への配慮を充分に いたしましょう。静かな夜間には小さな音 でもよく通り、特に低音は床や壁などを伝 わりやすく、思わぬところで迷惑をかけて しまうことがあります。夜間の演奏には特 に気を配りましょう。窓を閉めたり、ヘッ ドフォンをご使用になるのも一つの方法 です。お互いに心を配り、快い生活環境を 守りましょう。

このたびは、ヤマハ エレクトロニック ピアノ PF-1000を お買い求めいただきまして、誠にありがとうございました。 PF-1000の優れた機能を十分に生かして演奏を お楽しみいただくために、本書をご活用いただきますよう ご案内申し上げます。また、お読みになったあとも、 いつでもご覧になれるところに大切に保管してくださいますよう、 お願い申し上げます。

# **取扱説明書について**

<span id="page-5-0"></span>取扱説明書は、本書と別冊「データリスト」の2冊があり、以下のような構成になっています。

#### **本書**

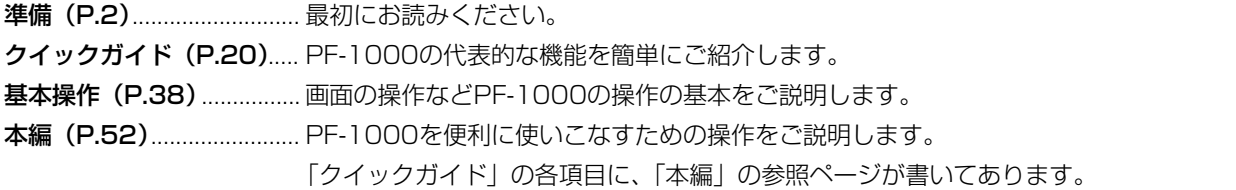

#### **別冊「データリスト」**

音色名、伴奏スタイル名などの各種一覧表と、MIDIデータフォーマット、MIDIインプリメンテーションチャートなどを掲載し ています。

※この取扱説明書に掲載されているイラストや画面はすべて操作説明のためのものです。したがって、実際の仕様と異なる場合があります。

この製品は、ヤマハ(株)が著作権を有する著作物やヤマハ(株)が第三者から使用許諾を受けている著作物を内蔵または同梱しています。その著作物とは、すべ てのコンピュータープログラムや、伴奏スタイルデータ、MIDIデータ、WAVEデータ、音声記録データなどのコンテンツを含みます。ヤマハ(株)の許諾を受 けることなく、個人的な使用の範囲を越えて上記プログラムやコンテンツを使用することについては、著作権法等に基づき、許されていません。

- ●本製品には、株式会社リコーのBitmap Fontが使われています。
- **●日本語変換はオムロンソフトウェア(株)のモバイルWnnを使用しています。** "Mobile Wnn" © OMRON SOFTWARE Co., Ltd. 1999 All Rights Reserved.
- ●市販の音楽/サウンドデータは、私的使用のための複製など著作権法上問題にならない場合を除いて、権利者に無断で複製または転用することを禁じられています。 ご使用時には、著作権の専門家にご相談されるなどのご配慮をお願いします。
- ●Macintoshは、米国および他の国々で登録されたApple Computer, Inc.の商標です。
- ●IBM-PC/ATは、インターナショナルビジネスマシーン株式会社の商標です。
- ●Windowsは、米国Microsoft Corporationの米国及びその他の国における登録商標です。
- ●「MIDI」は社団法人音楽電子事業協会(AMEI)の登録商標です。
- ●その他、本書に記載されている会社名および商品名などは、各社の登録商標または商標です。

# <span id="page-6-0"></span>付属品(お確かめください)

- **・ 取扱説明書**
- **・ 取扱説明書別冊「データリスト」**
- **・ 保証書**
- **・ 録音用ディスク**
- **・ ペダル**
- **・ 固定イス**
- **・ 譜面立て**
- **・ ダストカバー**
- **・ スタンド**
- **・ 和文シート**

# <span id="page-6-2"></span><span id="page-6-1"></span>フロッピーディスクの取り扱い

フロッピーディスク(ドライブ)をご使用いただく場合は、以下のことをお守りください。

### **フロッピーディスクの種類**

• 3.5インチの2DD、または2HDフロッピーディスクがご使 用になれます。

### **フロッピーディスクの挿入/取り出し**

### **フロッピーディスクの入れかた**

• フロッピーディスクのラベルを貼る面の大きい方(表面)を 上にして、イラストのように、ディスクを挿入口にカチッと 音がするまでていねいに差し込みます。

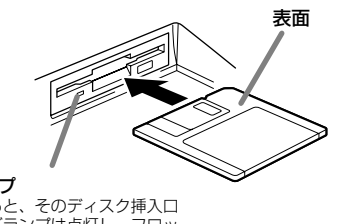

**ユーズランプ**<br>電源を入れると、そのディスク挿入口<br>左下のユーズランプは点灯し、フロッ<br>ピーディスクドライブが使用可能であ<br>ることを示します。

### **フロッピーディスクをディスク挿入口から 取り出すときのご注意**

- フロッピーディスクへのデータの書き込み中(下記)は、絶対 に電源を切ったりフロッピーディスクを取り出したりしな いでください。ディスクのデータがこわれるだけでなく、 ディスクドライブユニットの故障の原因になります。 データの書き込み中とは、フロッピーディスクに関する操 作中で、画面に「実行中....」「コピー中です。」「フォーマッ ト中です。」と表示される以下の場合です。
	- データの移動やコピー、貼り付け、保存、消去 (P[.42~](#page-41-0)P[.44](#page-43-0))
	- ファイル名 / フォルダー名の変更、フォルダーの追加 (P[.41、](#page-40-0)P[.44](#page-43-1))
	- フロッピーディスクのコピーやフォーマット(P[.139](#page-138-0))
- フロッピーディスクを取り出すときは、上記のようにデー タの書き込み中でないことを確認した上で、ディスク挿入 口の右下にあるイジェクトボタンをしっかりと正確に押 し、フロッピーディスクが完全に出たことを確認してから、 ディスクを取り出してください。

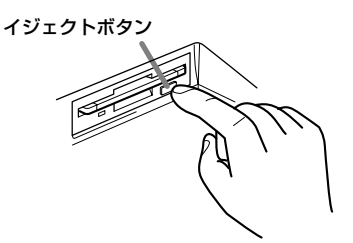

- イジェクトボタンを中途半端に押したり、あわてて押すと、 取り出し機構が正常に動作せず、フロッピーディスクが途中 で引っかかり取り出せなくなる場合があります。この場合、 無理にフロッピーディスクを取り出そうとすると、ディスク がこわれたり、ディスクドライブユニットが故障したりする 原因になります。このような場合は、もう一度イジェクトボ タンを押し直すか、またはフロッピーディスクをディスク挿 入口に完全に押し込んで、もう一度イジェクトボタンをしっ かりと正確に押し直して取り出してください。
- 電源を切るときは、フロッピーディスクをあらかじめディ スクドライブユニットから取り出してください。電源を 切ったあと、フロッピーディスクを入れたまま長時間放置 すると、ディスクが汚れ、データの読み書きにエラーが生じ る原因になります。

#### **磁気ヘッドの定期的なクリーニング**

- ディスクドライブユニットは、高精度の磁気ヘッドを使用 しています。ディスクドライブユニットを長時間使用して いくうちに、磁気ヘッドはフロッピーディスクの磁性粉で 汚れていきます。磁気ヘッドが汚れてくると、録音や再生 (データの書き込みや読み取り)にエラーが生じることがあ ります。
- ディスクドライブユニットを良い状態でお使いいただくた めに、磁気ヘッドを定期的に(1カ月に1回程度)クリーニン グしていただくことをお勧めします。
- 磁気ヘッドのクリーニングには、市販の「乾式ヘッドクリー ニングディスク」をご使用ください。なお、巻末のヤマハ電 気音響製品サービス拠点で、ヤマハ推奨の「乾式ヘッドク リーニングディスク」をお求めいただくこともできます。

**フロッピーディスクについてのご注意**

#### **フロッピーディスクの取り扱いと保管**

- •(持ち運ぶ場合も含めて)必ず市販のケースに入れて保管 し、落としたり、物を乗せたり、折り曲げたりしないでくだ さい。また、ディスク内部に水やホコリなどが入らないよう にしてください。
- 直射日光の当たる場所(日中の車内など)やストーブの近く など極端に温度が高くなるところ、逆に温度が極端に低い ところに置かないでください。
- ディスクのシャッターを開けて、内部の磁性体に触れないでく ださい。
- 磁気を帯びた物(テレビやスピーカーなど)には近づけない でください。
- シャッターやディスク自体が変形しているようなフロッ ピーディスクは、使用しないでください。
- フロッピーディスクには、ラベル以外のもの(メモなど)を 貼らないでください。ラベルは所定の位置に、はがれないよ うにしっかりと貼ってください。

#### **誤消去防止**

● フロッピーディスクには、誤ってデータを消してしまうこと がないように、ライトプロテクトタブ(書き込み禁止タブ)が 付いています。

大切なデータが入っているディスクは、ライトプロテクト タブをオン(タブの窓が開いた状態)にして、書き込みが できないようにしてください。 逆に、ディスクに書き込む場合は、ご使用の前にディスクの .<br>ライトプロテクトタブがオフになっていることをご確認く ださい。

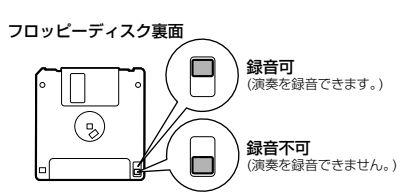

#### **データのバックアップ**

• フロッピーディスクの万一の事故に備えて、大切なデータ は、バックアップとして予備のディスクに保存しておかれ ることをおすすめします(P[.139](#page-138-0))。 市販のフロッピーディスクの中には粗悪品もございます。 メーカー名をご確認の上、お求めください。

#### **フロッピーディスクのフォーマット(初期化)**

新しいディスクや他の機器で使っていたディスクは、そのま までは使うことができません。この製品で使えるように、最初 にフォーマット(初期化)しておく必要があります。フォー マットのしかたについてはP[.139](#page-138-0)をご覧ください。

# <span id="page-8-1"></span><span id="page-8-0"></span>画面に表示されるメッセージについて

操作中、操作をスムーズに導くために、画面に各種のメッセージ(情報や確認など)が表示されることがあります。メッセージが 表示されたら、対応するボタンを押してください。

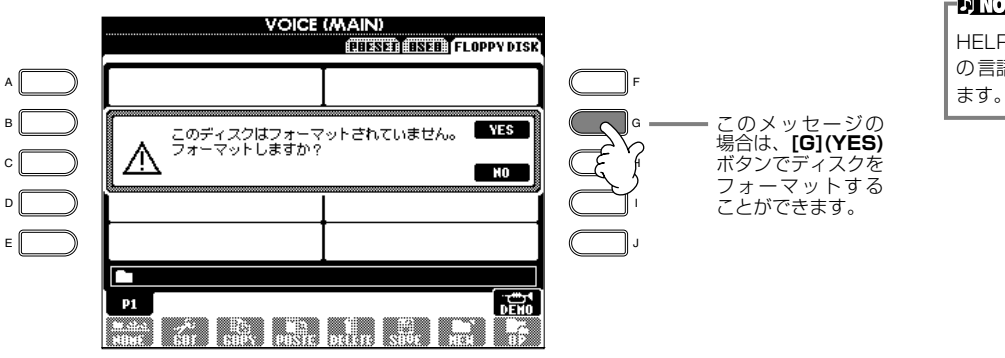

#### -D NOTE -

HELP画面(P.[49\)](#page-48-0)でメッセージ の言語を切り替えることもでき

#### 準備

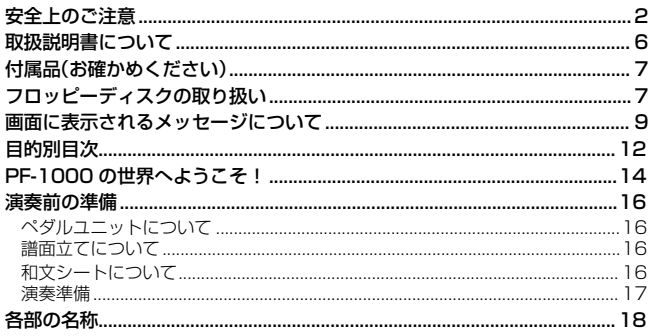

### クイックガイド

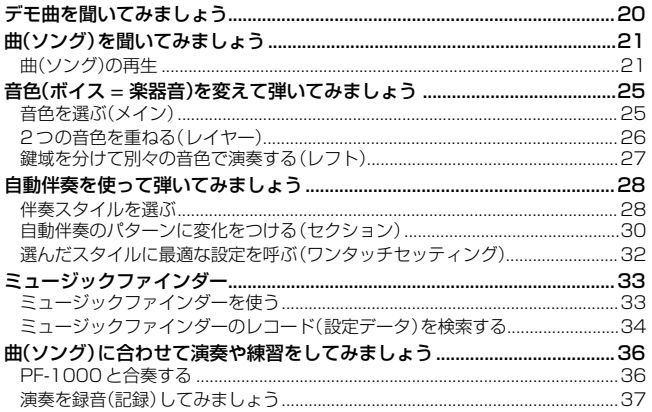

#### 基本操作

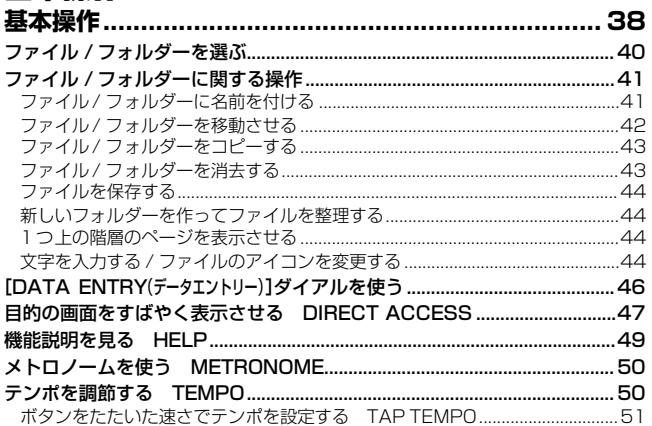

### 本編

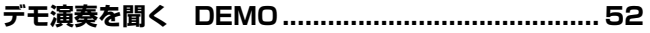

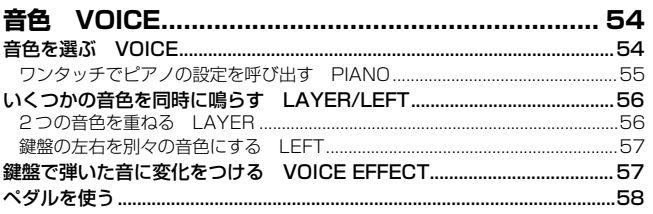

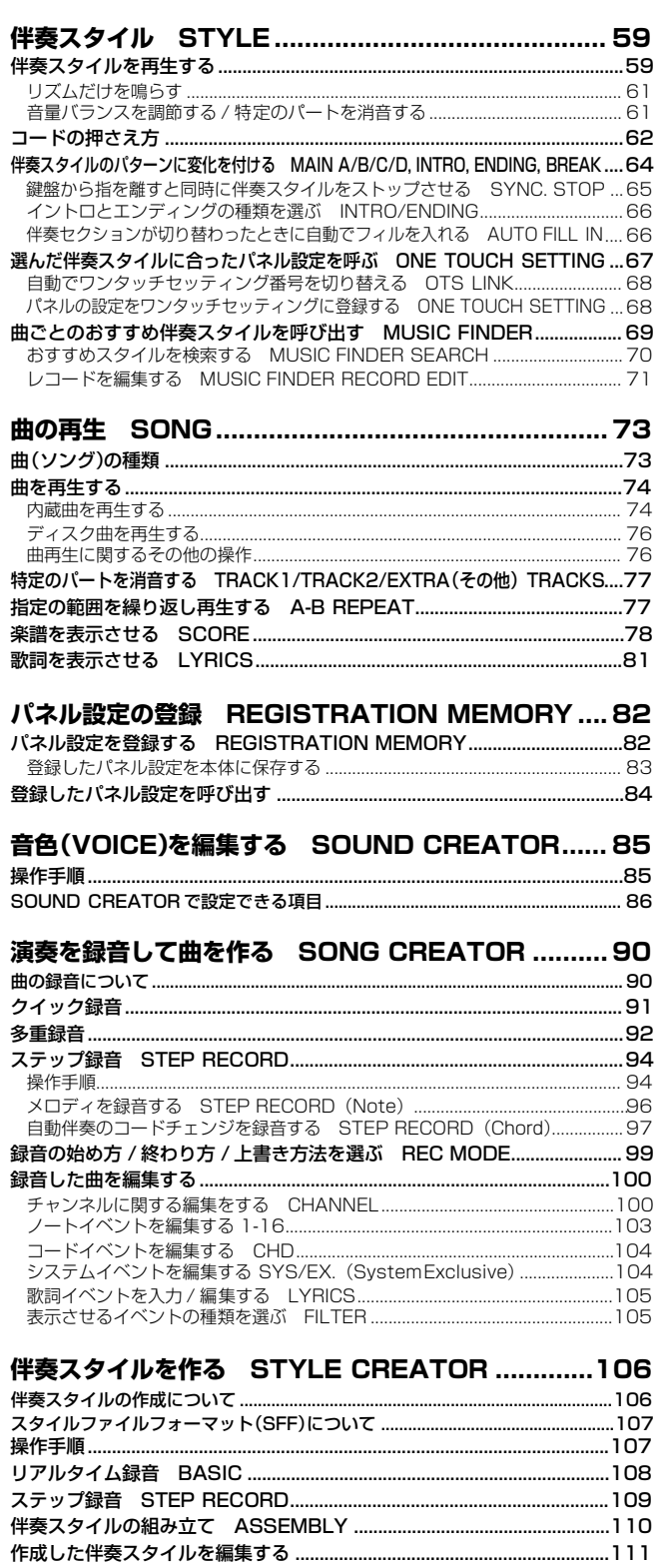

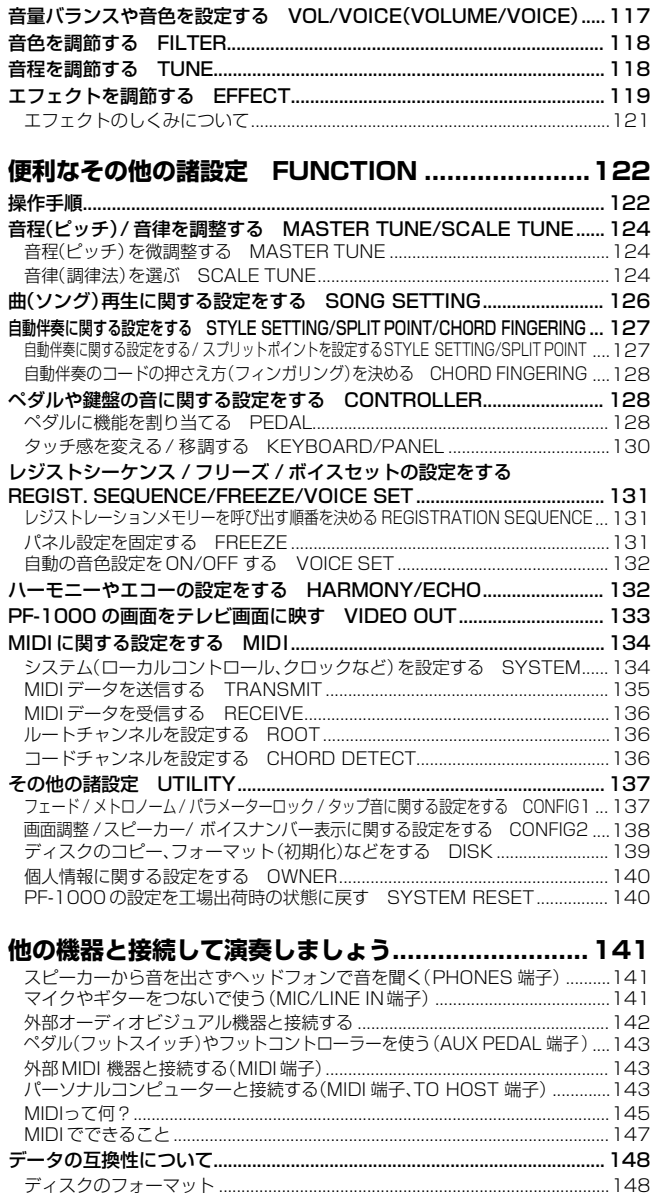

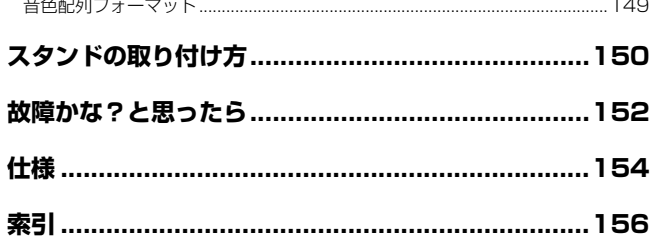

[シーケンスフォーマット .......................................................................................148](#page-147-2)

**準備** 

**クイックガイド** 

**基本操作** 

**デモ演奏を聞く**  DEMO

**音色**  VOICE

**伴奏スタイル STYLE** 

**曲の再生**  SONG

**パネル設定の登録**  REGISTRATION MEMORY

**音色(VOICE)を編集する**  SOUND CREATOR

**演奏を録音して曲を作る**  SONG CREATOR

**伴奏スタイルを作る**  STYLE CREATOR

**音量バランスや 音色などを調節する**  MIXING CONSOLE

**便利なその他の諸設定 FUNCTION** 

**他の機器と接続して 演奏しましょう** 

**資料編** 

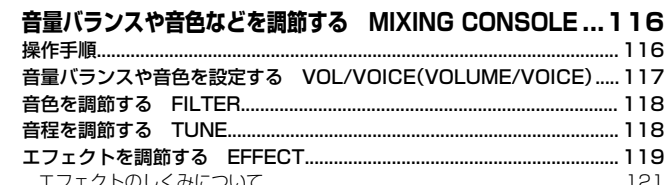

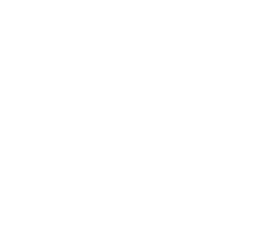

# <span id="page-11-0"></span>目的別目次

目的に応じた説明ページを見つけるのにご利用ください。

### 聞く しょうしょう しゅうしょう しんしょう しんしょう

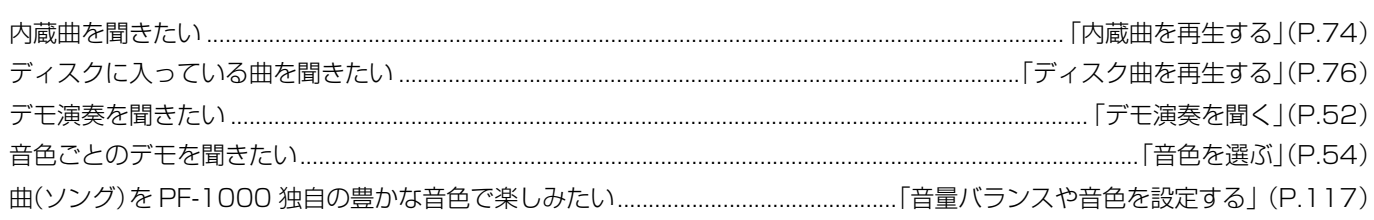

### 弾く

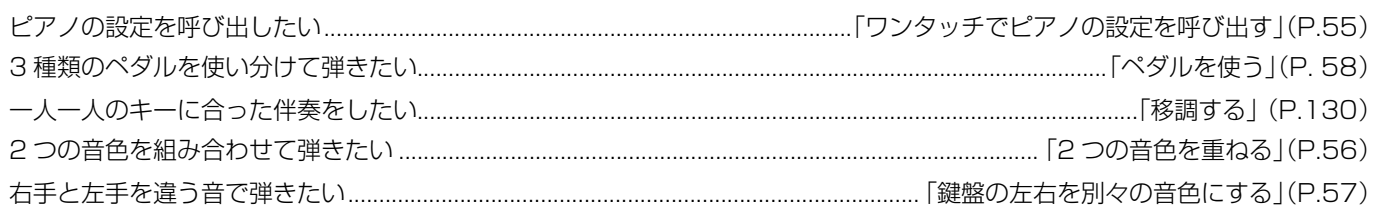

### 音を変える

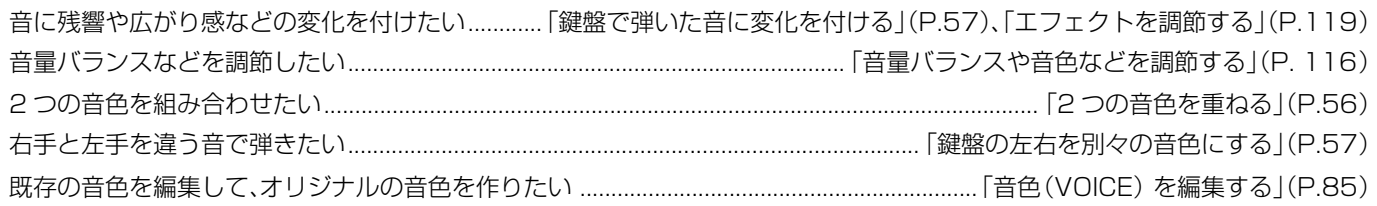

### 伴奏を入れる

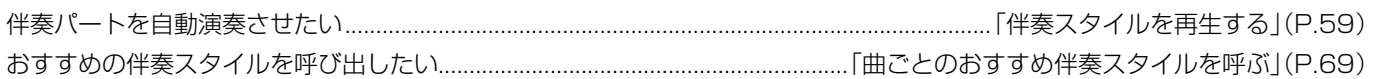

### 練習する

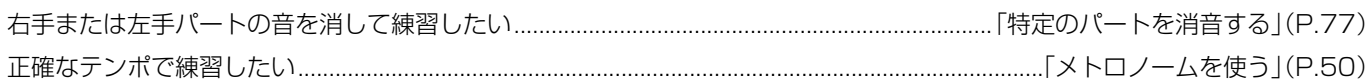

### 録音する

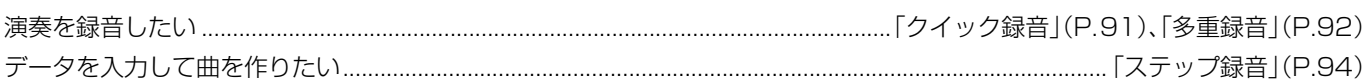

### **オリジナルを作る**

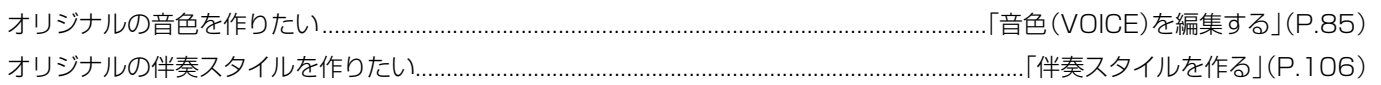

### **マイクを使う**

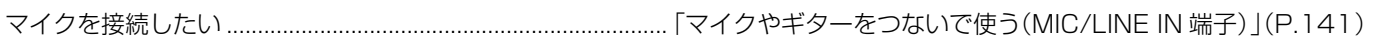

### **設定する**

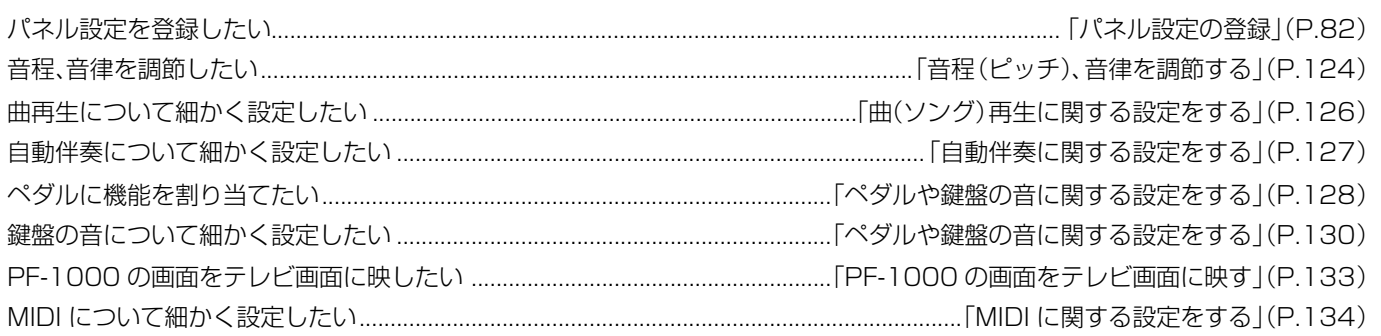

### **他の機器と接続して使う**

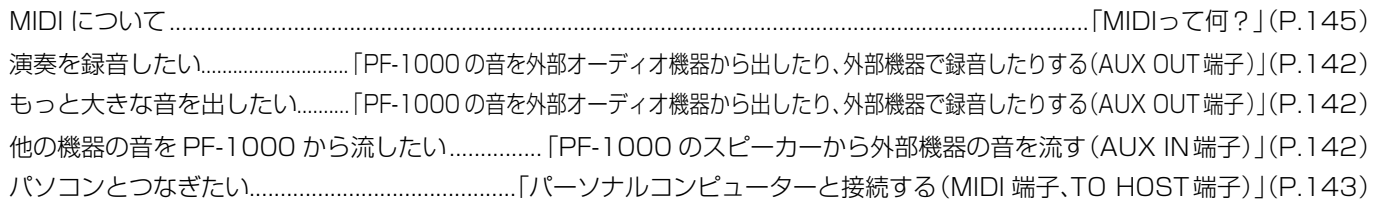

### **スタンドを取り付ける**

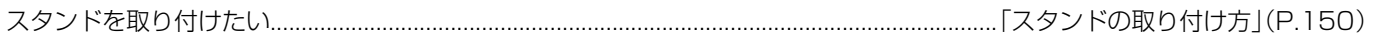

### **こんなときには**

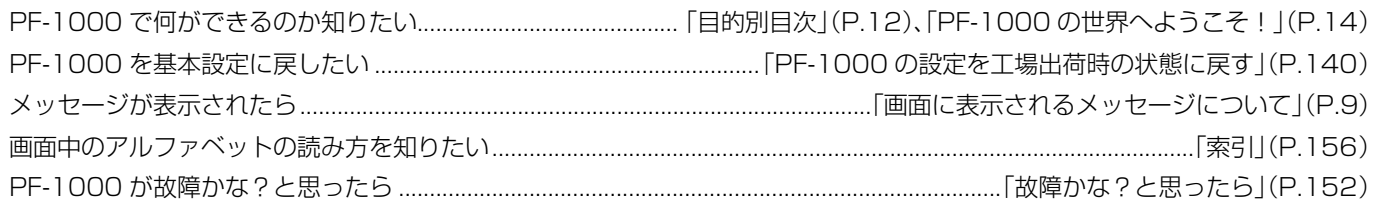

# <span id="page-13-1"></span><span id="page-13-0"></span>**PF-1000の世界へようこそ!**

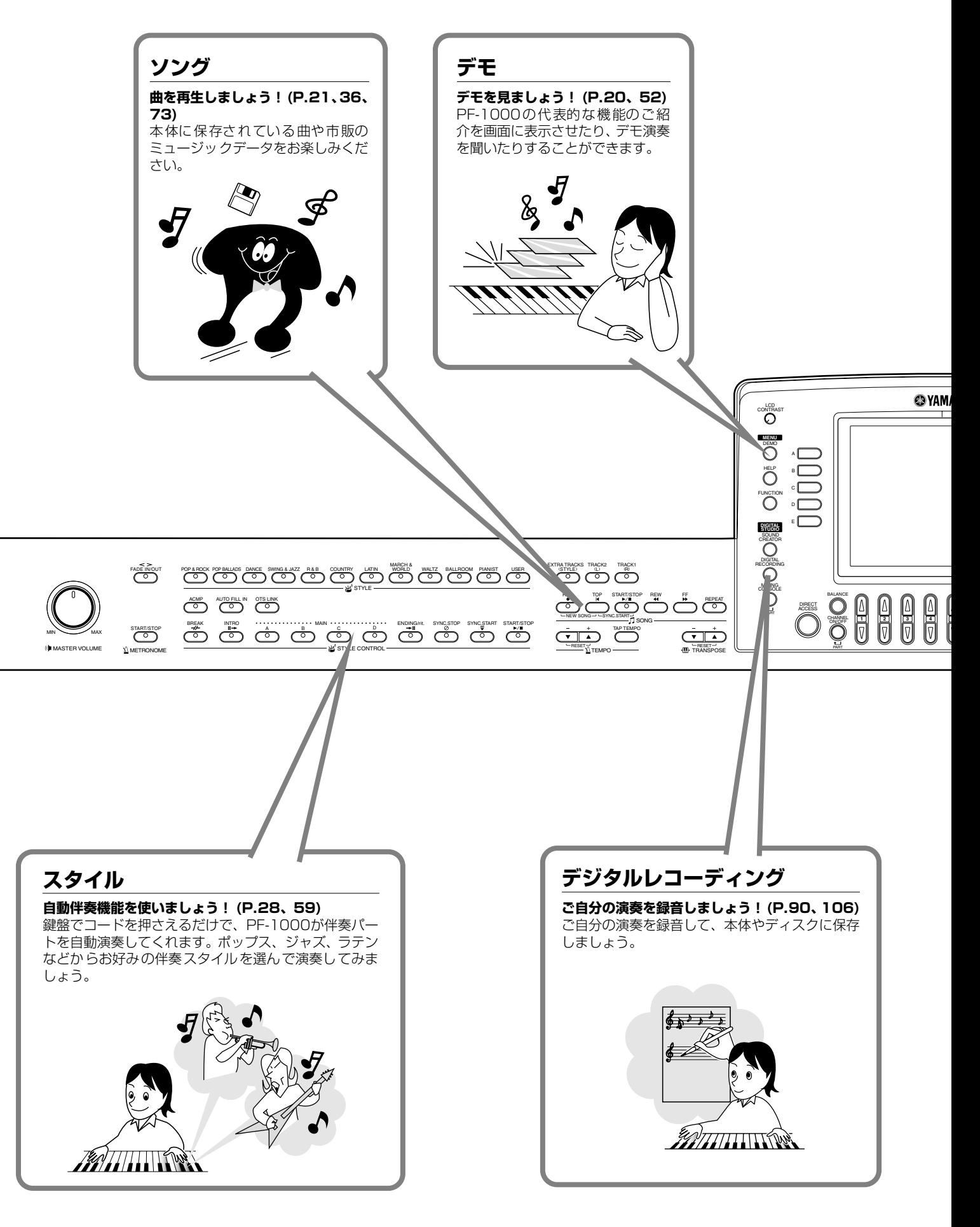

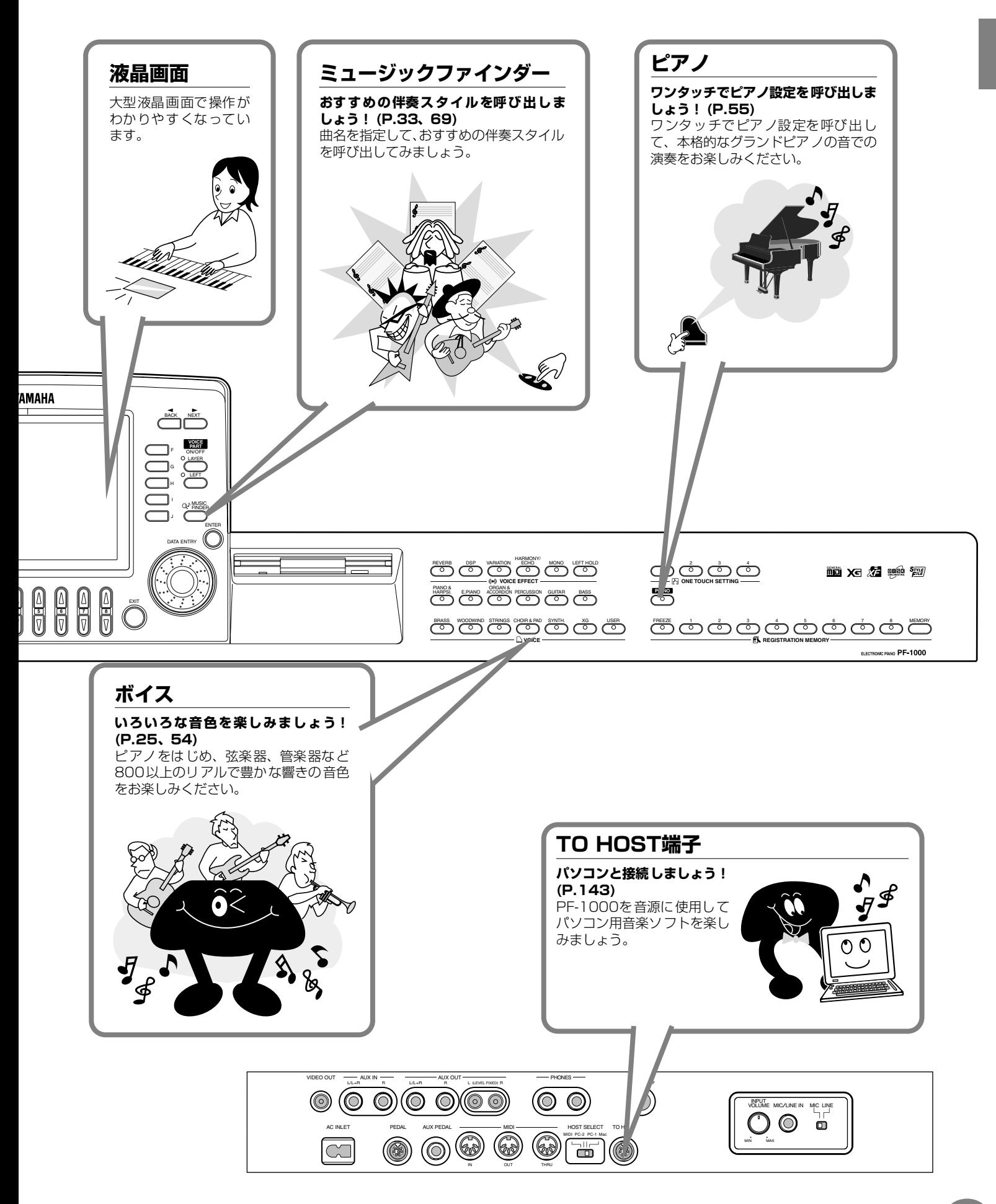

# <span id="page-15-0"></span>演奏前の準備

# <span id="page-15-4"></span><span id="page-15-1"></span>ペダルユニットについて

ペダルユニットのプラグを、矢印の面を上にしてPEDAL端 子に差し込みます。

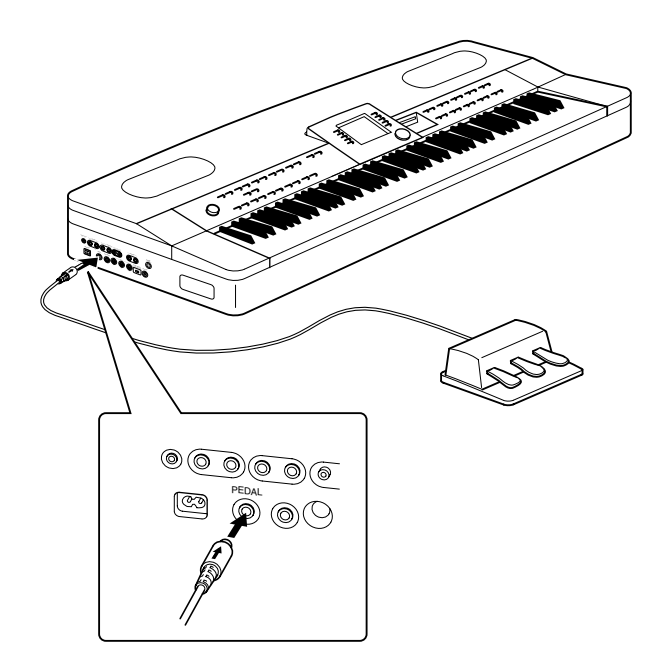

# <span id="page-15-3"></span>和文シートについて

パネルにのせて使用します。

シートの裏面が粘着式になっていますので、パネル面に貼り 付けることもできます。

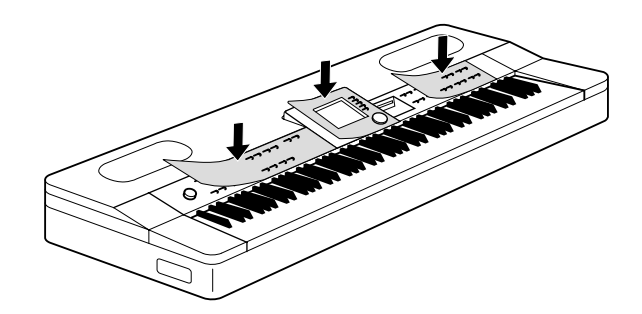

この取扱説明書の操作説明では、和文表記は英文表記の隣の ( )内に書かれています。

例:**[MASTER VOLUME(ボリューム)]**

パネルの表記 和文シートの表記

# <span id="page-15-2"></span>譜面立てについて

本体パネル上の穴に差し込んで使用します。

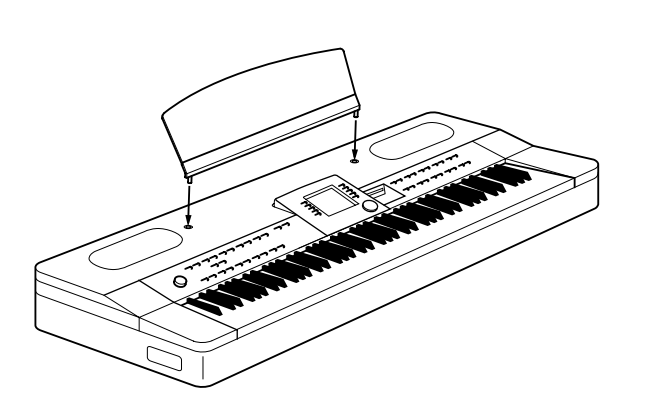

# <span id="page-16-4"></span><span id="page-16-0"></span>演奏準備

### <span id="page-16-3"></span>**電源を入れる**

**1** 最初に本体側のプラグを左サイドパネルのAC INLET端子 に差し込み、次にコンセント側(家庭用AC100V)のプラ グを差し込みます。

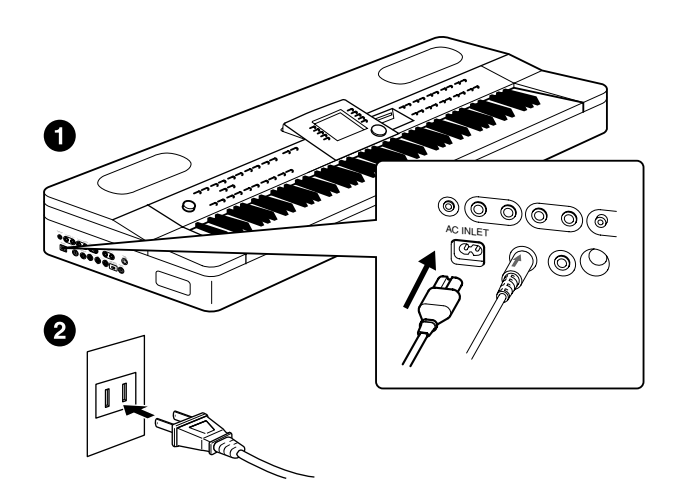

- **2** 本体左サイドパネルの**[POWER ON/OFF]**ボタンを押し て電源を入れます。
	- → 本体パネル中央の画面に表示が現れます。

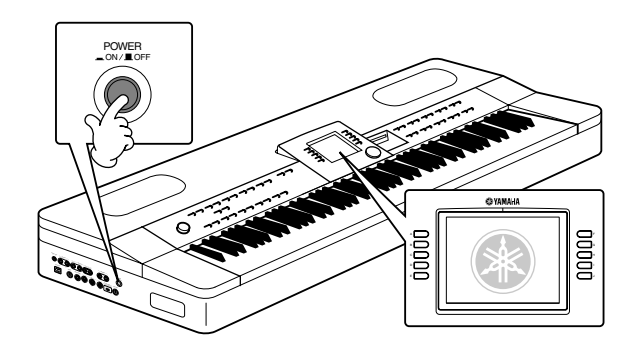

- 電源を切るときは、もう一度**[POWER ON/OFF]**ボタ ンを押します。
- → 画面の表示が消えます。

### <span id="page-16-2"></span>**画面のコントラストを調節する**

画面左の**[LCD CONTRAST(LCDコントラスト)]**のつまみを左 右に回して、画面のコントラストを調節します。

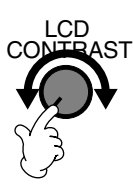

### <span id="page-16-1"></span>**音量(ボリューム)を調節する**

音量は、本体パネル左の**[MASTER VOLUME(ボリューム)]**ダ イアルで調節します。

実際に鍵盤を弾いて音を出しながら調節してください。

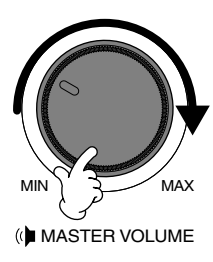

### **ヘッドフォンを使う**

ヘ ッ ド フ ォ ン を 使 う 場 合 は、本体左サイドパネルの PHONES端子に接続します。

接続端子は2つありますので、ヘッドフォンを2本接続して2 人で演奏を楽しむこともできます。(1本だけ接続する場合 は、どちらの端子をご使用いただいても構いません。)

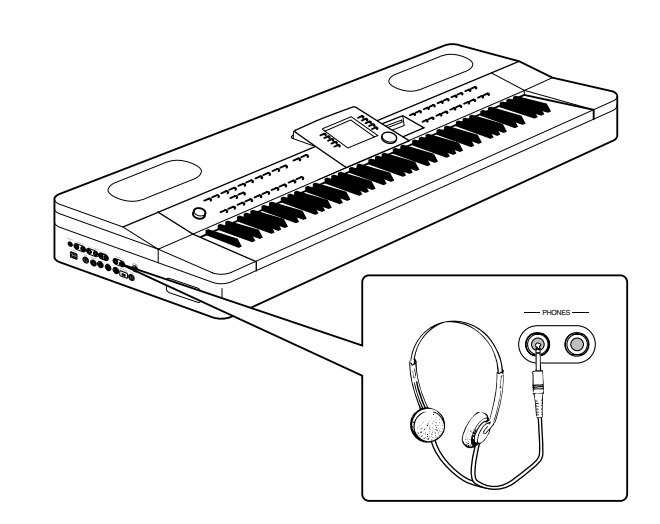

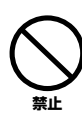

**大きな音量で長時間ヘッドフォンを使用しないでください。** 聴覚障害の原因になります。

# <span id="page-17-0"></span>各部の名称

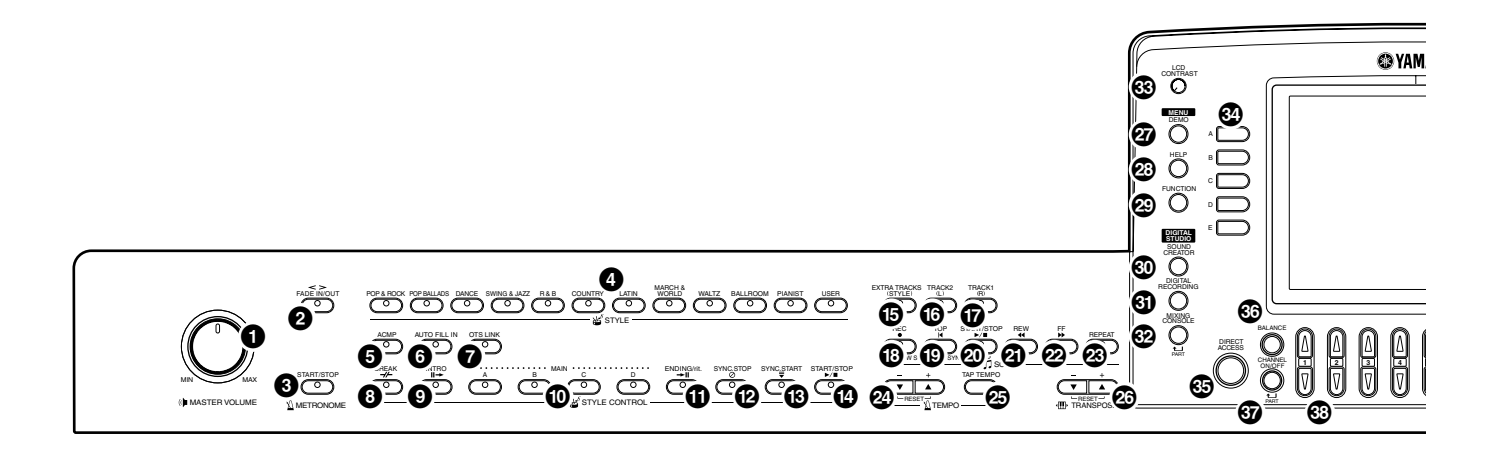

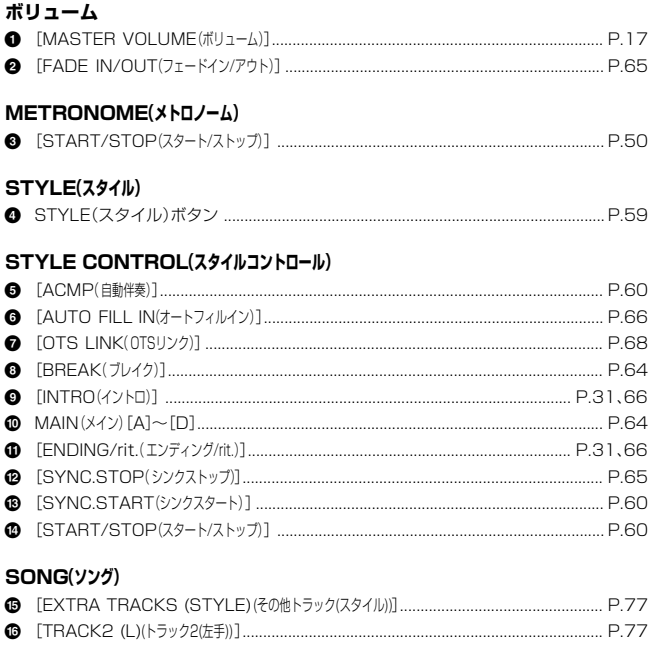

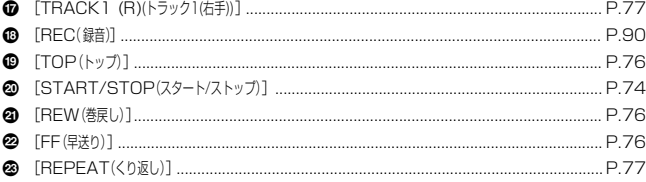

#### TEMPO(テンポ)

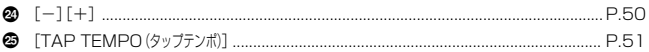

#### TRANSPOSE(トランスポーズ)

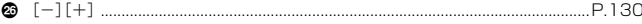

#### $MEMU(X=1-)$

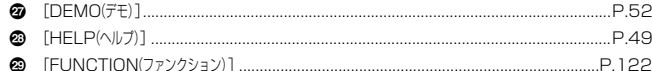

#### DIGITAL STUDIO(デジタルスタジオ)

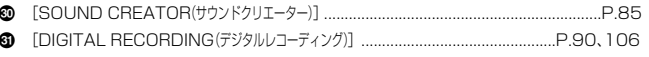

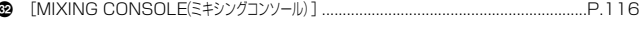

#### ディスプレイコントロール

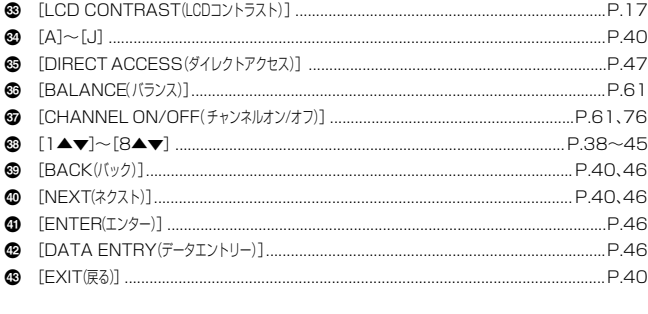

#### VOICE PART ON/OFF(#イスパートオン/オフ)

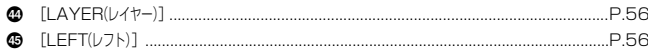

#### MUSIC FINDER(ミュージックファインダー)

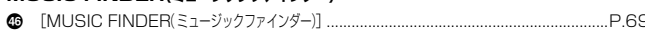

#### フロッピーディスクドライブ

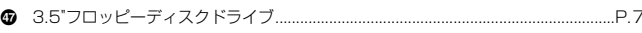

#### 

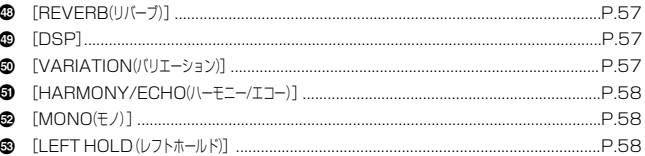

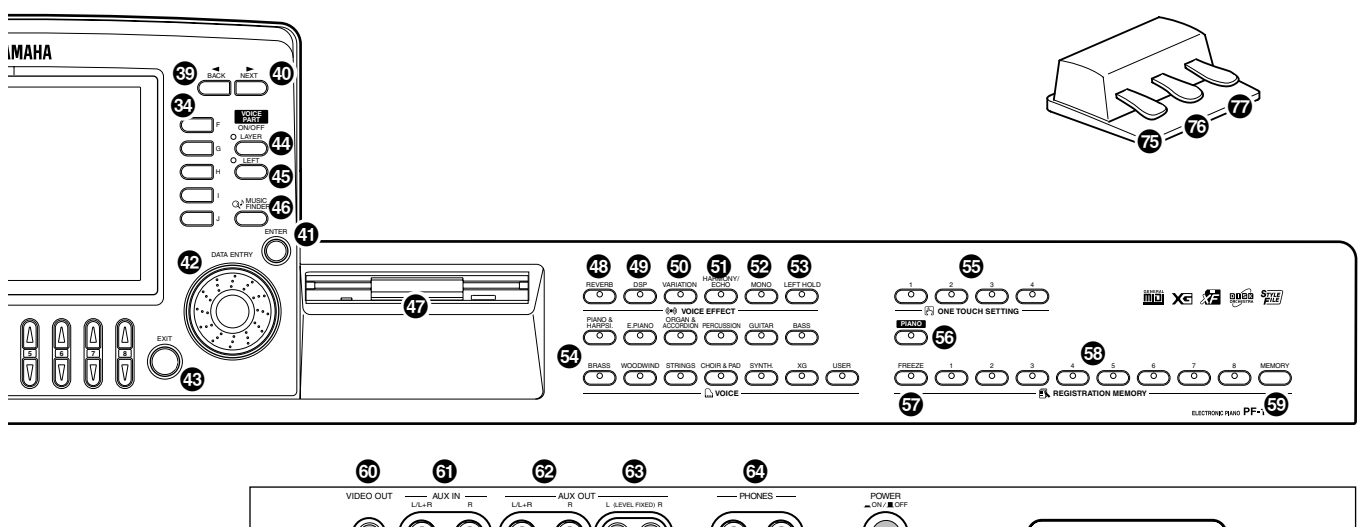

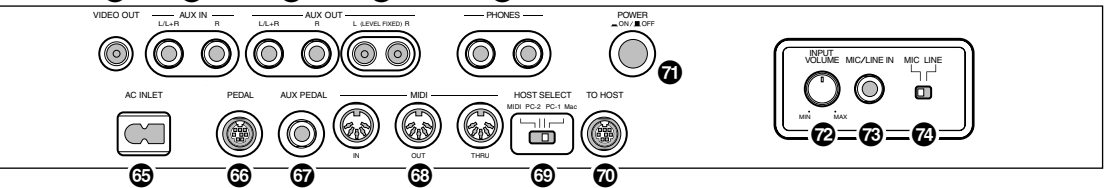

#### **VOICE(ボイス)** V VOICE(ボイス)ボタン...................................................................................................... P[.54](#page-53-2) **ONE TOUCH SETTING(ワンタッチセッティング(OTS))** W [1]~[4]....................................................................................................................... P[.67](#page-66-1) **ピアノ設定** X [PIANO(ピアノ)]............................................................................................................. P[.55](#page-54-1) **REGISTRATION MEMORY(レジストレーションメモリー)** Y [FREEZE( フリーズ)].......................................................................................................P[.84](#page-83-1) Z [1]~[8]....................................................................................................................... P[.82](#page-81-2) [ [MEMORY(メモリー)].................................................................................................... P[.82](#page-81-2) **端子** \ [VIDEO OUT]...........................................................................................................P[.142](#page-141-3) ] AUX IN[L/L+R][R]..............................................................................................P[.142](#page-141-4) ^ AUX OUT[L/L+R][R].........................................................................................P[.142](#page-141-4) \_ AUX OUT(LEVELFIXED)[L][R]...................................................................P[.142](#page-141-4) ` [PHONES]................................................................................................................P[.141](#page-140-4) a [AC INLET].................................................................................................................. P[.17](#page-16-4) b [PEDAL]....................................................................................................................... P[.16](#page-15-4) c [AUX PEDAL].......................................................................................................... P[.143](#page-142-5) d MIDI[IN][OUT][THRU].....................................................................................P[.143](#page-142-4) e [HOST SELECT]..................................................................................................... P[.143](#page-142-3) f [TO HOST]............................................................................................................... P[.143](#page-142-3) **POWER(パワー)** g [POWER ON/OFF].................................................................................................... P[.17](#page-16-3) **マイク端子**  $\bullet$  [INPUT VOLUME] i [MIC/LINE IN].......................................................................................................... P[.141](#page-140-3) j [MIC LINE]................................................................................................................P[.141](#page-140-3) **ペダル** k レフトペダル.................................................................................................................. P[.58](#page-57-5) l ソステヌートペダル...................................................................................................... P[.58](#page-57-6) m ダンパーペダル.............................................................................................................. P[.58](#page-57-7)

#### **パネルのロゴマーク**

PF-1000は、下記のフォーマットや機能に対応しています。

#### **面 GMシステムレベル1**

「GMシステムレベル1」は、メーカーや機種が異なった音源でも、ほぼ同じ 系統の音色で演奏が再現されることを目的に設けられた、音源の音色配列や MIDI機能に関する一定の基準のことです。「GMシステムレベル1」に対応し た音源やミュージックデータには、このGMマークがついています。

#### **XG**

「XG」は、音色配列に関する「GMシステムレベル1」をより拡張し、時代と 共に複雑化、高度化していくコンピューター周辺環境にも対応させ、豊かな 表現力とデータの継続性を可能とした、ヤマハの音源フォーマットです。 「XG」では、音色の拡張方式やエディット方式、エフェクト構成やタイプな どを規定して、「GMシステムレベル1」を大幅に拡張しました。「XG」に対 応した音源やミュージックデータには、この「XG」マークがついています。

#### **XF**

「スタンダードMIDIファイル」(P[.148](#page-147-3))をより拡張し、時代と共に複雑化、 高度化していくコンピューター周辺機器に対応させ、歌詞表示などを可能に したヤマハ独自のMIDIファイルフォーマットです。

### **DOC(ディスクオーケストラ・コレクション)**

PF-1000をはじめとする、ヤマハの多くのMIDI機器で対応している音色配 列フォーマットです。ディスクオーケストラ・コレクションに対応した音源 やミュージックデータには、DOCマークがついています。

#### **『麗』スタイルファイル**

スタイルファイルフォーマットとは、ヤマハの自動伴奏(オートアカンパニ メント)機能のノウハウを集大成した伴奏スタイルに関するフォーマットで す。

また、上記のロゴマーク以外にも、PF-1000を使用する上で関連するフォー マットについて、P[.148で](#page-147-4)説明します。

<span id="page-19-1"></span><span id="page-19-0"></span>クイックガイド...........................

# <span id="page-19-3"></span><span id="page-19-2"></span>**デモ曲を聞いてみましょう**

PF-1000には、音色や伴奏スタイルの特徴がわかるデモ曲が入っています。また、代表的な機能を紹介す るファンクションデモによる演奏を聞くこともできます。

**本編 P.[52](#page-51-0)**

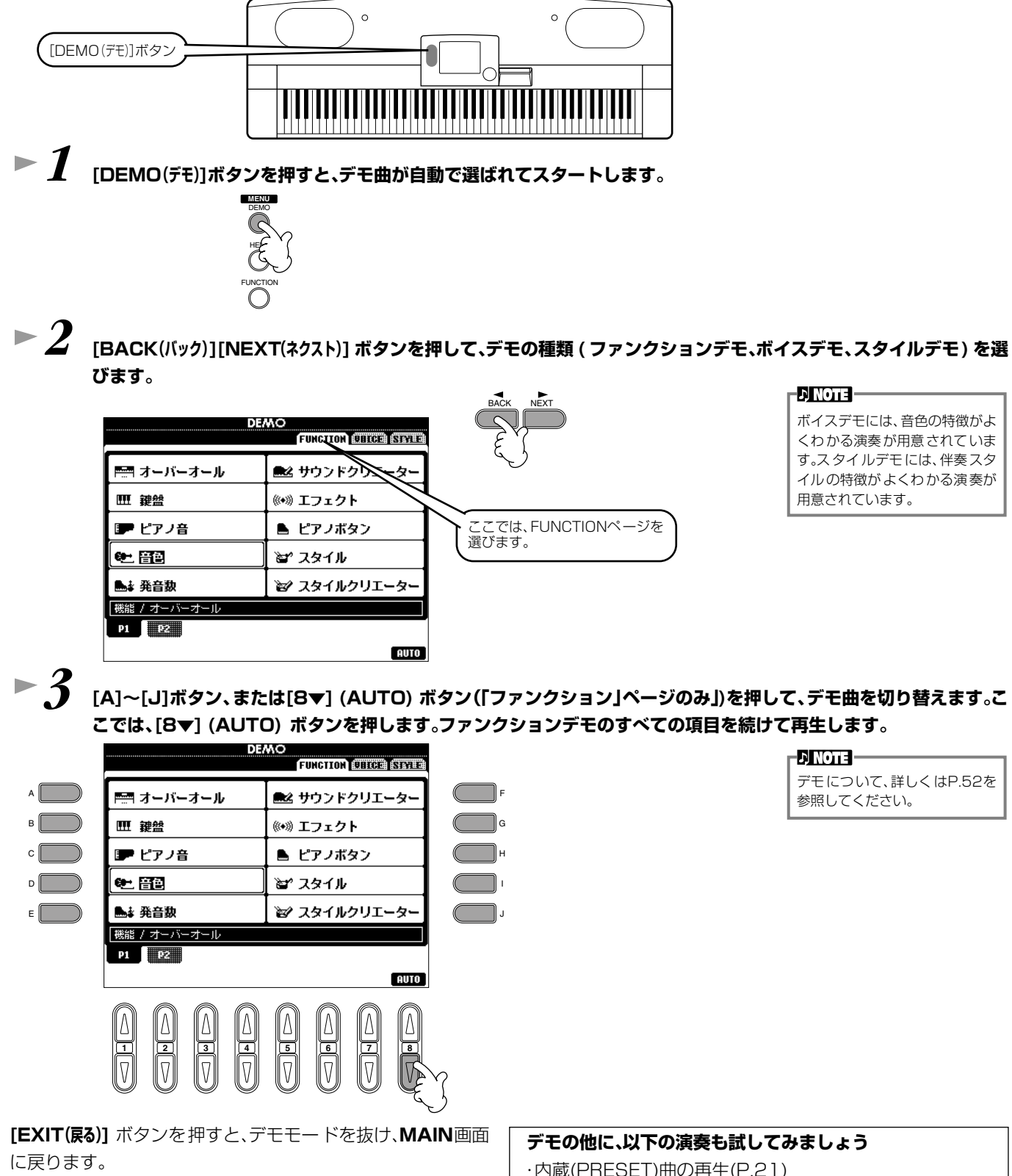

- 
- ・ディスクソングの再生(P. [21](#page-20-0))
- ・音色選択画面での音色のデモ (P[.25](#page-24-1))

# <span id="page-20-0"></span>**曲(ソング)を聞いてみましょう**

PF-1000には、デモ曲の他にも曲データが付いています。ここでは、プリセット(内蔵)ソングやディスク ソング(ご自分で録音してディスクに保存した曲や市販のミュージックデータなど)を再生する手順を説 明します。

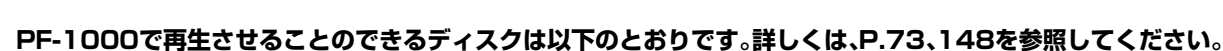

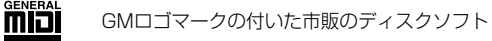

XGロゴマークの付いた市販のディスクソフト

DOCロゴマークの付いた市販のディスクソフト

**EX NOTE -**曲データの容量が大きいと、PF-1000本体に読み込めず、選曲で きないことがあります。容量の上 限のめやすとしてはおよそ 200KB ~ 300KB ですが、曲 データの内容により異なります。

本体の言語モード(LANGUAGE) (P[.140\)](#page-139-3)を、再生する曲(ソン グ)のファイル名に適した言語に

設定してください。

**PINOTE** 

# <span id="page-20-2"></span><span id="page-20-1"></span>**曲(ソング)の再生**

Хс

**DDéc** 

*1* **ディスクソングを再生させる場合は、ソングデータの入っているディスクをディスク挿入口に入れます。プリセット ソングを再生させる場合は、次の手順に進んでください。**

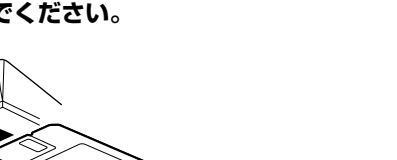

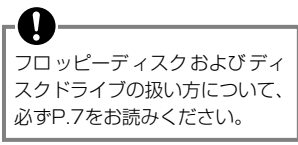

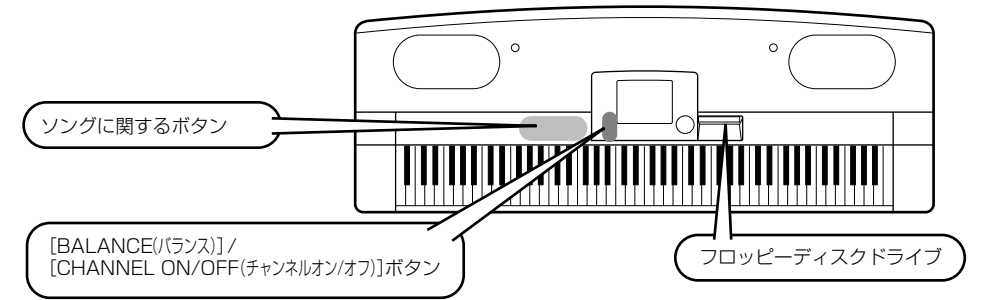

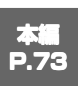

### *2* **[A]ボタンを押して、ソングを選択する画面を表示させます。**

MAIN画面が表示されていないときは、**[DIRECT ACCESS(ダイレクトアクセス)]**ボタンを押してから**[EXIT(戻る)]**ボタン を押して表示させます。

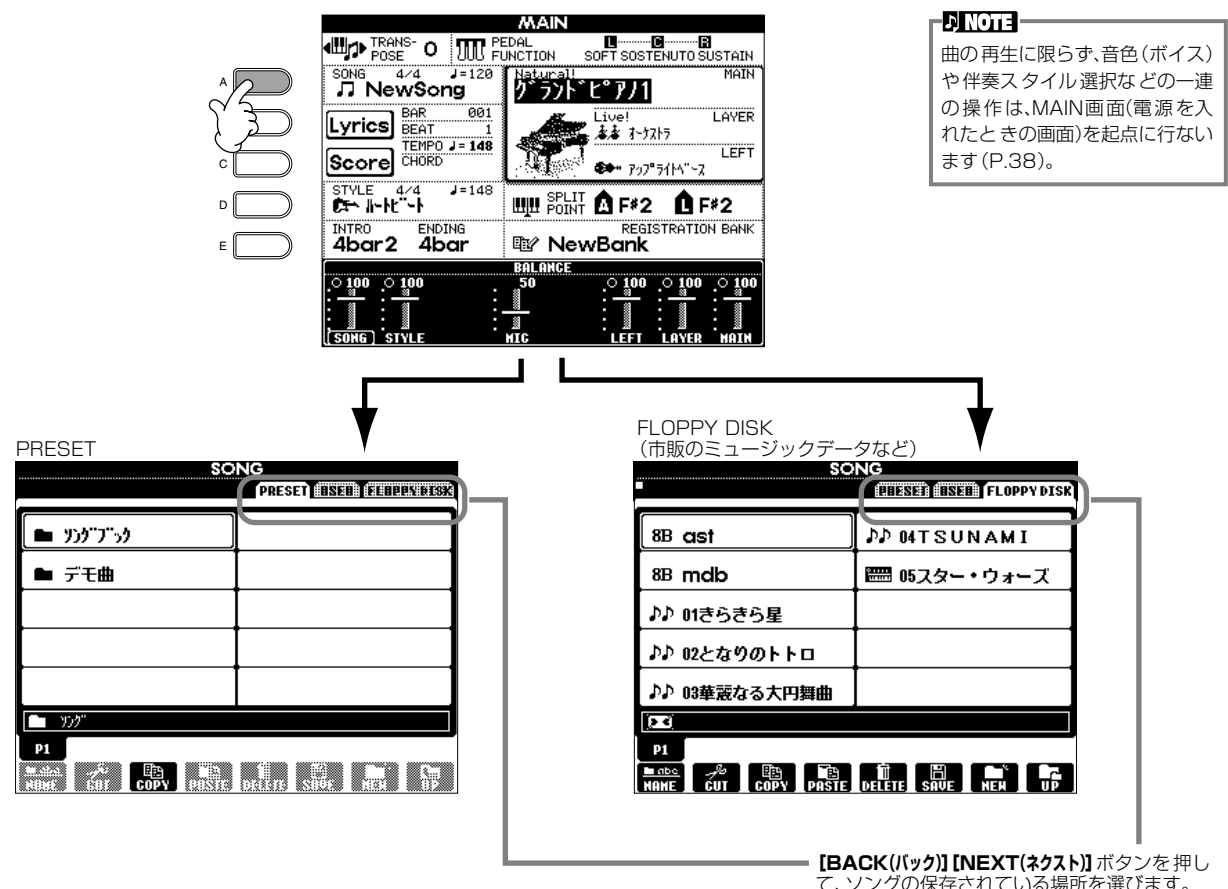

て、ソングの保存されている場所を選びます。

*3* **(プリセットソングを選ぶ場合)[A]ボタンを押して、プリセットソング(ソングブック)のフォルダーを選びます。ディ スクソングを選択する場合は、次の手順に進んでください。**

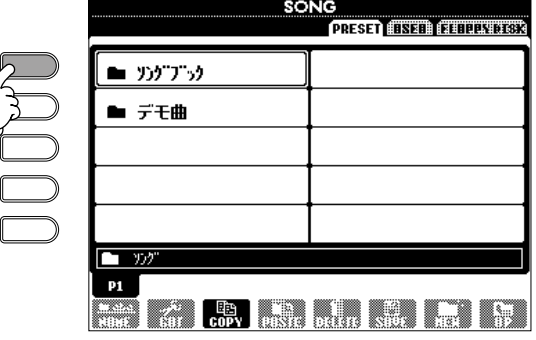

E D C

A

<span id="page-22-0"></span>**→ 4** [A]~[J]ボタンを使って、ソングファイルを選びます。

# *5* **SONG[START/STOP](ソング[スタート/ストップ])を押すと、曲がスタートします。**

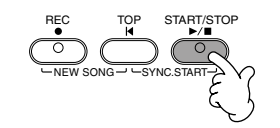

- 曲の早送り、巻戻しをするには、**[FF(早送り)][REW(巻戻し)]**ボタンを押します。
- 歌詞データが入っているソングデータ(スタンダードMIDIファイルフォーマット0)を再生すると、画面 に歌詞を表示させることができます(P.[81\)](#page-80-1)。
- 楽譜を表示させることもできます(P.[78\)](#page-77-1)。

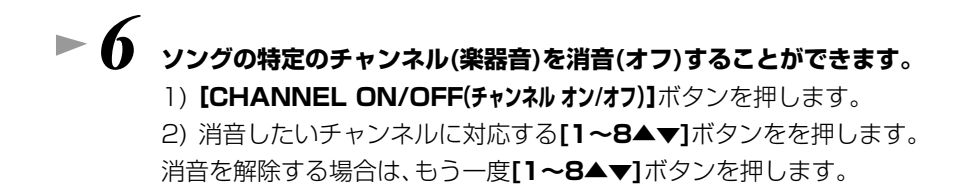

CHANNEL ONZOFF CHANNEL ON/OFF **SRILE** CHD20 PAD O PHR10<br>- 그리고 소송 비۳  $\frac{20}{100}$   $\frac{30}{110}$  $\mathbf{M}$ ▓ ≥o∏▓ <del>c∽</del>  $\blacksquare$ m ≬ OFF ! ™ ® ் பட CHANNEL ON/OFF IΔ **1 567 2 3 4 8 1 567 2 3 4 8** PART STYLEが選ばれているときは、 **[CHANNEL ON/OFF(チャンネル オン/オフ)]**ボタンを押してSONG を選びます。

- **▶ 7 パートごとの音量(バランス)を調節します。** 
	- 1) [BALANCE(バランス)] ボタンを押します。

**2) 音量を調節したいパートに対応する[1~8▲▼]ボタンを押します。**

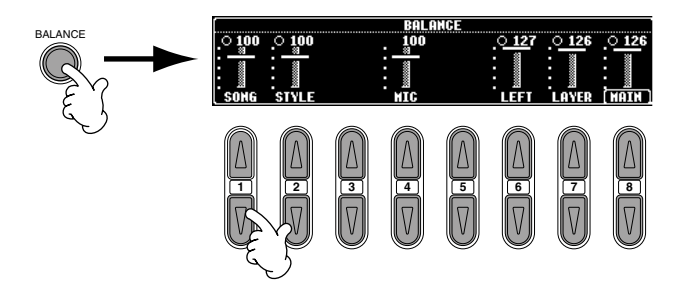

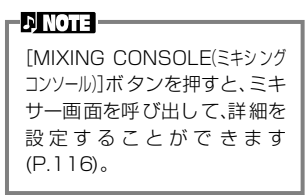

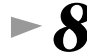

**▶ 8** SONG[START/STOP](ソング[スタート/ストップ])ボタンを押して、曲をストップします。

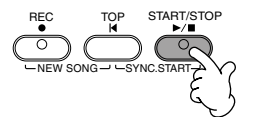

### **BNOTE**

曲再生(または伴奏スタイルの演 奏)のスタート時やストップ時に [FADE IN/OUT(フ ェード イン/ア ウ ト)]ボタン (P[.65](#page-64-1)) を押すと、 フェードイン(鳴り始めは小さ く、だんだん音が大きくなる効 果)やフェードアウト(だんだん 音が小さくなって消える効果)を かけることができます。

#### **クイックガイド**

**本編 P.[54](#page-53-3)**

# <span id="page-24-2"></span><span id="page-24-0"></span>**音色(ボイス=楽器音)を変えて弾いてみましょう**

ピアノをはじめ、弦楽器、管楽器などの音色を選んで弾くことができます。 2つの音色を重ねる、左右の鍵域で別々の音色を演奏するといった使い方もできます。

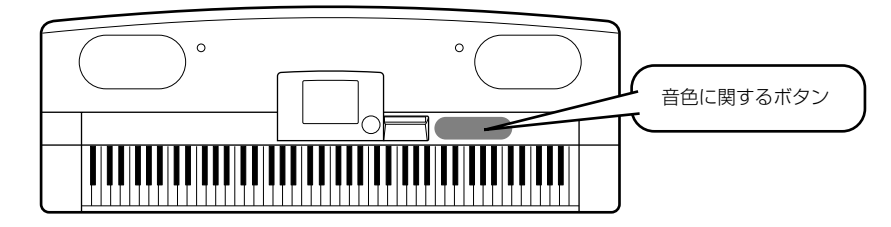

# <span id="page-24-1"></span>**音色を選ぶ(メイン)**

### *1* **[F]ボタンを押して、メイン(MAIN)ボイスを選択する画面を表示させます。**

MAIN画面が表示されていないときは、**[DIRECT ACCESS(ダイレクトアクセス)]**ボタンを押してから**[EXIT(戻る)]**ボタン を押して表示させます。

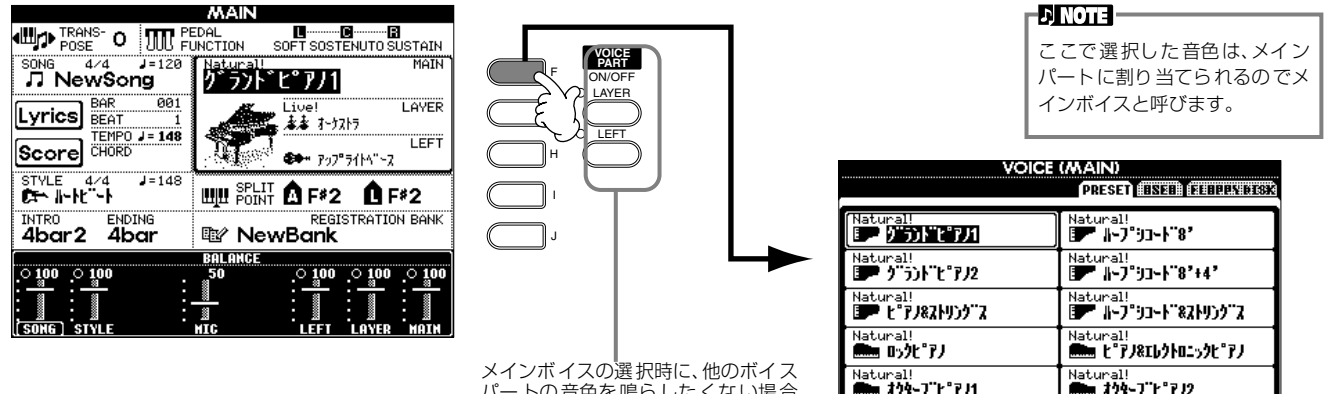

パートの音色を鳴らしたくない場合 は、レイヤーパートとレフトパートを オフにしておきます。

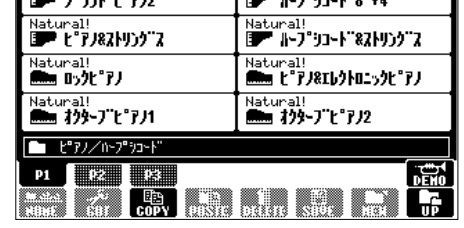

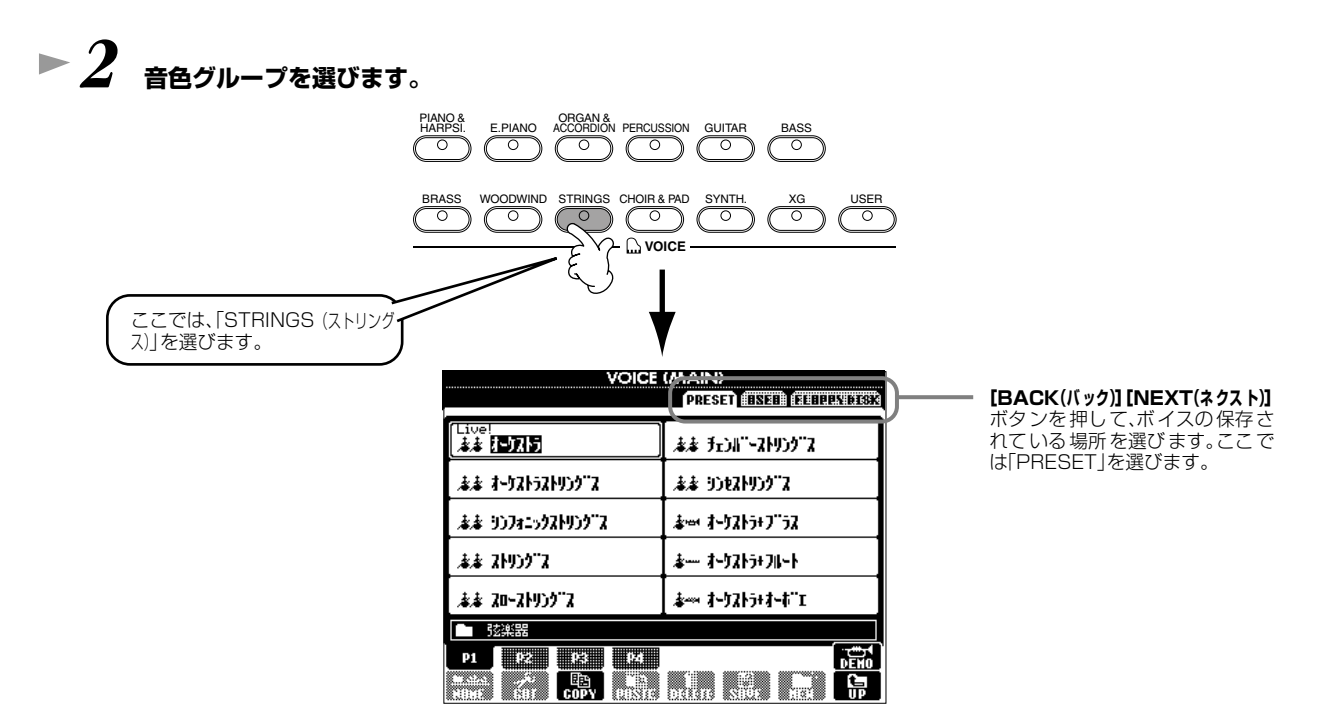

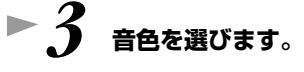

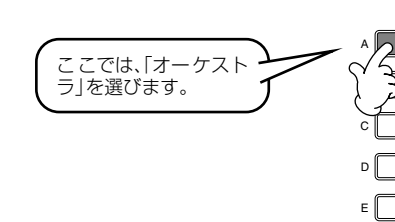

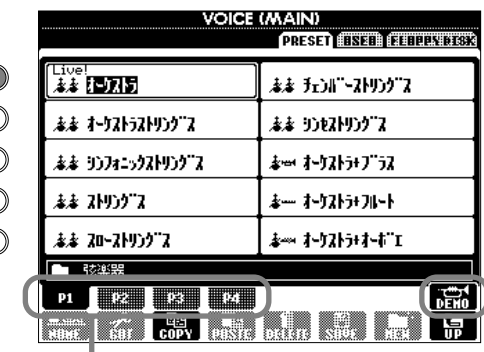

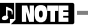

**[8▲]**ボタンを押すと、選択中の音 色を使ったデモ演奏をスタートしま す。もう一度ボタンを押すと演奏は

ストップします。

[A]~[J]ボタンをダブルクリッ クする(すばやく2回続けて押す) と、ボイスを選択して、MAIN画 面に戻ります。

J 対応するボタンでページをめくり、続きの音色を表示させるこ とができます。音色グループによってページ数が異なります。

# **► 4** 弾いてみましょう。

手順3の画面で、**[8▲]**ボタンを押せば、PF-1000に試弾 させることもできます。

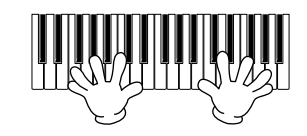

# <span id="page-25-0"></span>**2つの音色を重ねる(レイヤー )**

**▶ 1 [LAYER(レイヤー)]ボタンを押して、レイヤーパートをオンにします。** 

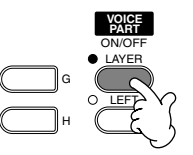

**▶ 2 [G]ボタンを押して、レイヤーパートを選びます。 → 3** 音色グループを選びます。

ここでは、「CHOIR & PAD(クワイア& パッド)」のグループを選びます。

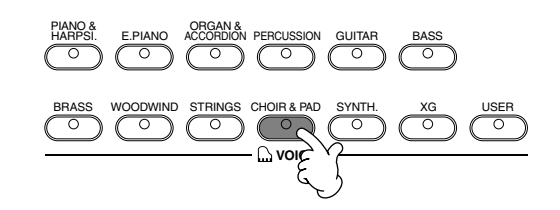

### **► 4** 音色を選びます。 ここでは、「ハークワイア」を選びます。

# **► 5 弾いてみましょう。**

すでに選んでいるメインと、ここで選んだレイヤーの音色を重ねて演奏することができます。

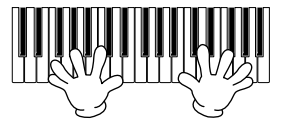

### **次の機能も試してみましょう。**

- ボタンひとつで、ピアノ演奏に適した設定を呼び出すことができます(P[.55](#page-54-1))。
- 既存の音色を編集して、自分だけのオリジナル音色を作ることができます(P[.85](#page-84-2))。
- 音色をはじめとするパネルの設定を登録しておき、必要なときに呼び出すことができます(P[.82](#page-81-2))。

#### **クイックガイド**

# <span id="page-26-0"></span>**鍵域を分けて別々の音色で演奏する(レフト)**

<u>1</u><br>■ILEFT(レフト)]ボタンを押して、レフトパートをオンにします。

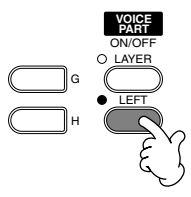

**▶ 2** [H]ボタンを押して、レフトパートを選びます。 **▶ 3** 音色グループを選びます。 ここでは、「STRINGS(ストリングス)」 のグループを選びます。

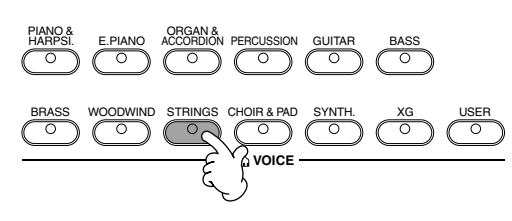

*4* **音色を選び、[EXIT(戻る)]ボタンを押してMAIN画面に戻ります。** ここでは、「シンフォニックストリングス」を選びます。

# **▶ 5** [I]ボタンを押して、SPLIT POINT画面を表示させます。

ここでは、どの鍵盤を境に2つの音色を分けるか(スプリットポイント)を設定します。設定するには、**[F]**ボタンまたは **[G]**ボタンを押しながら、目的の鍵盤を押します(詳しくはP[.127](#page-126-2)を参照してください)。

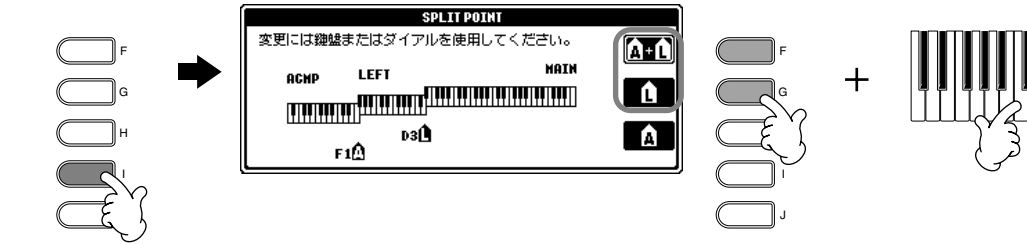

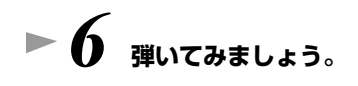

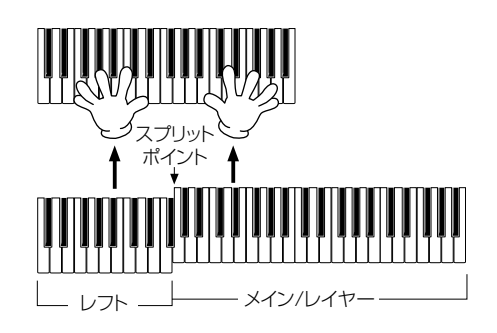

**▶ 7 [EXIT(戻る)]ボタンを押すと、MAIN画面に戻ります。** 

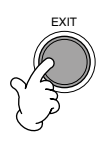

# <span id="page-27-2"></span><span id="page-27-0"></span>**自動伴奏を使って弾いてみましょう**

PF-1000には、幅広いジャンルの伴奏スタイルが用意されています。

**本編 P.[59](#page-58-3)**

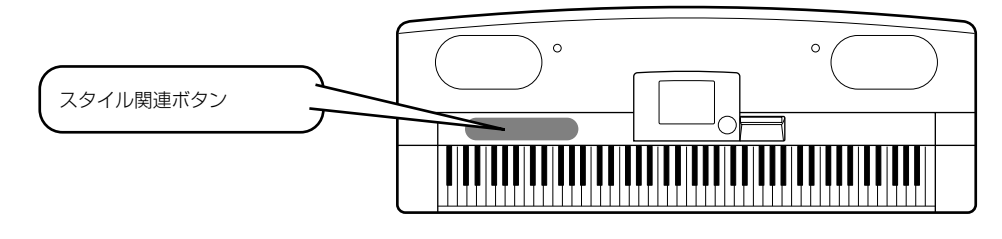

# <span id="page-27-1"></span>**伴奏スタイルを選ぶ**

**▶ 1 伴奏スタイルグループとスタイルを選びます。** 

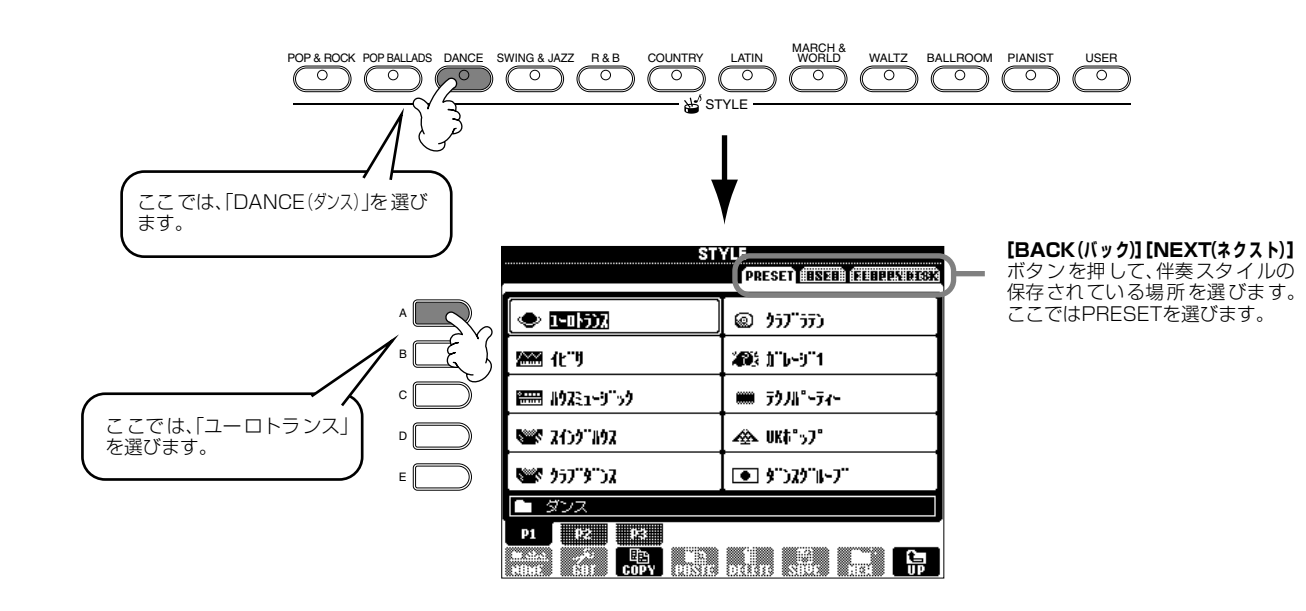

<span id="page-27-3"></span>*2* **[ACMP(自動伴奏)]ボタンを押して自動伴奏をオンにします。**

鍵盤の左手側(低音鍵域)が伴奏スタイル用のコードを押さえるための鍵域になります。

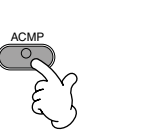

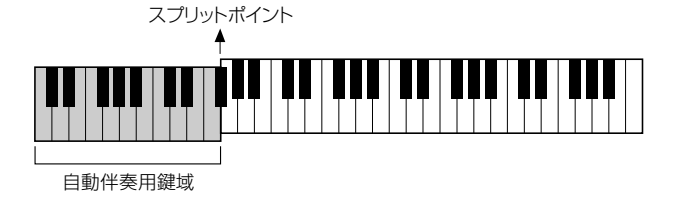

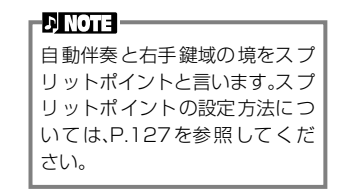

<span id="page-28-0"></span>**▶ ? [SYNC.START(シンクスタート)]ボタンをオンにします。** 

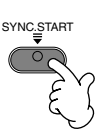

*4* **左手でコードを押さえると伴奏スタイルがスタートします。**

たとえばCMaj(Cメジャー)を押さえてみましょう。

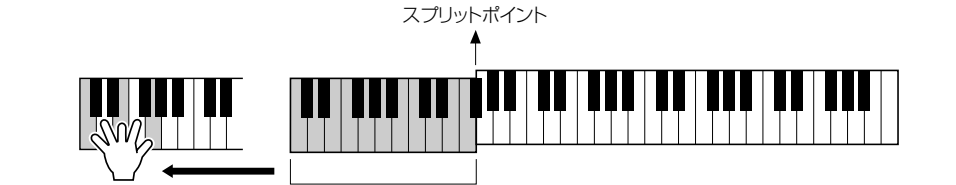

自動伴奏用鍵域

**▶ 5** 必要に応じて、TEMPO(テンポ)[-][+]を使ってテンポを変更します。 **TEMPO(テンポ)[-][+]**を同時に押すと、元のテンポに戻ります。**[EXIT(戻る)]**ボタ ンを押すと、TEMPO画面を閉じます。

**DINOTE -[TAP TEMPO(タップテンポ)]ボ** タンを使って、テンポを調節する こともできます(P[.51\)](#page-50-1)。

### *6* **左手でコードを押さえてみましょう。**

コードの押さえ方についてはP.[62](#page-61-1)を参照してください。

*7* **STYLE CONTROL[START/STOP](スタイルコントロール[スタート/ストップ])ボタンを押すと、伴奏スタイルがストップ します。**

#### **次の機能も試してみましょう。**

- 内蔵の伴奏スタイルを編集したり、オリジナルの伴奏スタイルを作ったりすることができます(P[.106](#page-105-2))。
- スタイルをはじめとするパネルの設定を登録しておき、必要なときに呼び出すことができます(P[.82](#page-81-2))。

#### **演奏するメロディに自動的に和音や装飾音を付ける(ハーモニー/エコー)**

右手鍵域の演奏に対してさまざまなハーモニー音を付加したり、エコーをかけたりすることができます。

**1 HARMONY/ECHO(ハーモニー/エコー)をオンにします。**

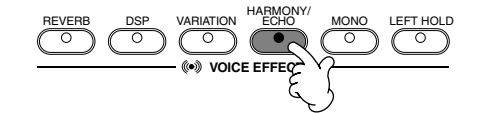

- **2 [ACMP(自動伴奏)]ボタンを押して自動伴奏をオンにします(P[.28](#page-27-3))。**
- **3 左手でコードを押さえ、右手でメロディを弾きます。**

PF-1000にはさまざまなハーモニー/エコータイプが用意されています(P[.132](#page-131-2))。ハーモ ニーエコータイプは、選択中のMAINボイスによって変わります。

ハーモニー/ エコーは、ボイスエフェクト機能のうちのひとつです。他のボイスエフェクト も試して、演奏表現を膨らませてみましょう(P[.57](#page-56-3))。

**ENOTE** ハーモニー/エコータイプについ ては、別冊データリストを参照し てください。

# <span id="page-29-0"></span>**自動伴奏のパターンに変化をつける(セクション)**

伴奏に変化をつけるために、伴奏パターンを切り替えるセクションボタンが用意されています。

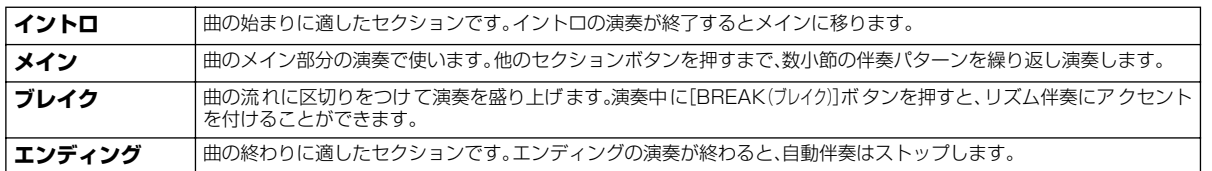

# **▶ 1 - 4**<br>▶ 1 - 9 P[.28](#page-27-1)[~29](#page-28-0)の「伴奏スタイルを選ぶ」と同様の操作です。

**▶ 5 [INTRO(イントロ)]ボタンを押します。** 

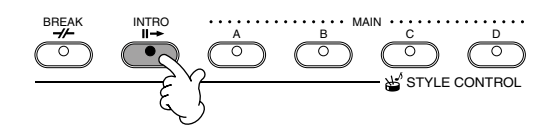

# **▶ 6** 左手でコードを押さえるとイントロがスタートします。

たとえばCMaj(Cメジャー)を押さえてみましょう。

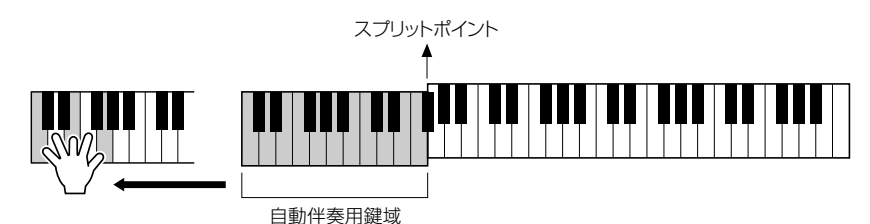

イントロの演奏が終了すると、自動的にメインに移ります。

*7* **目的に応じて、MAIN(メ イン)[A]~[D]ボタンのどれか、または [BREAK(ブレイク)]ボタンを押します(次ページの「セクション切 り替えの流れ」参照)。**

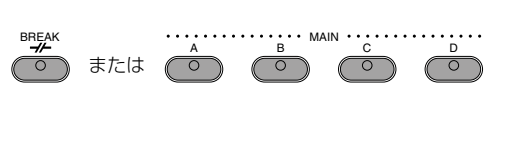

*8* **必要に応じて、[AUTO FILL IN(オートフィルイン)]ボタンを押して フィルインを追加します。**

オンにすると、メインセクションを切り替えたときに、フィルイ ンを再生します。

- AUTO FILL IN
- **▶ 9 [ENDING/rit.(エンディング/rit.)]ボタンを押します。** エンディングセクションの演奏に切り替わります。エンディング セクションの演奏が終わると伴奏スタイルはストップします。

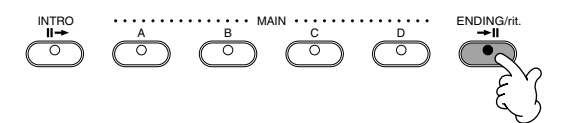

#### **■ セクション切り替えの流れ**

<span id="page-30-0"></span>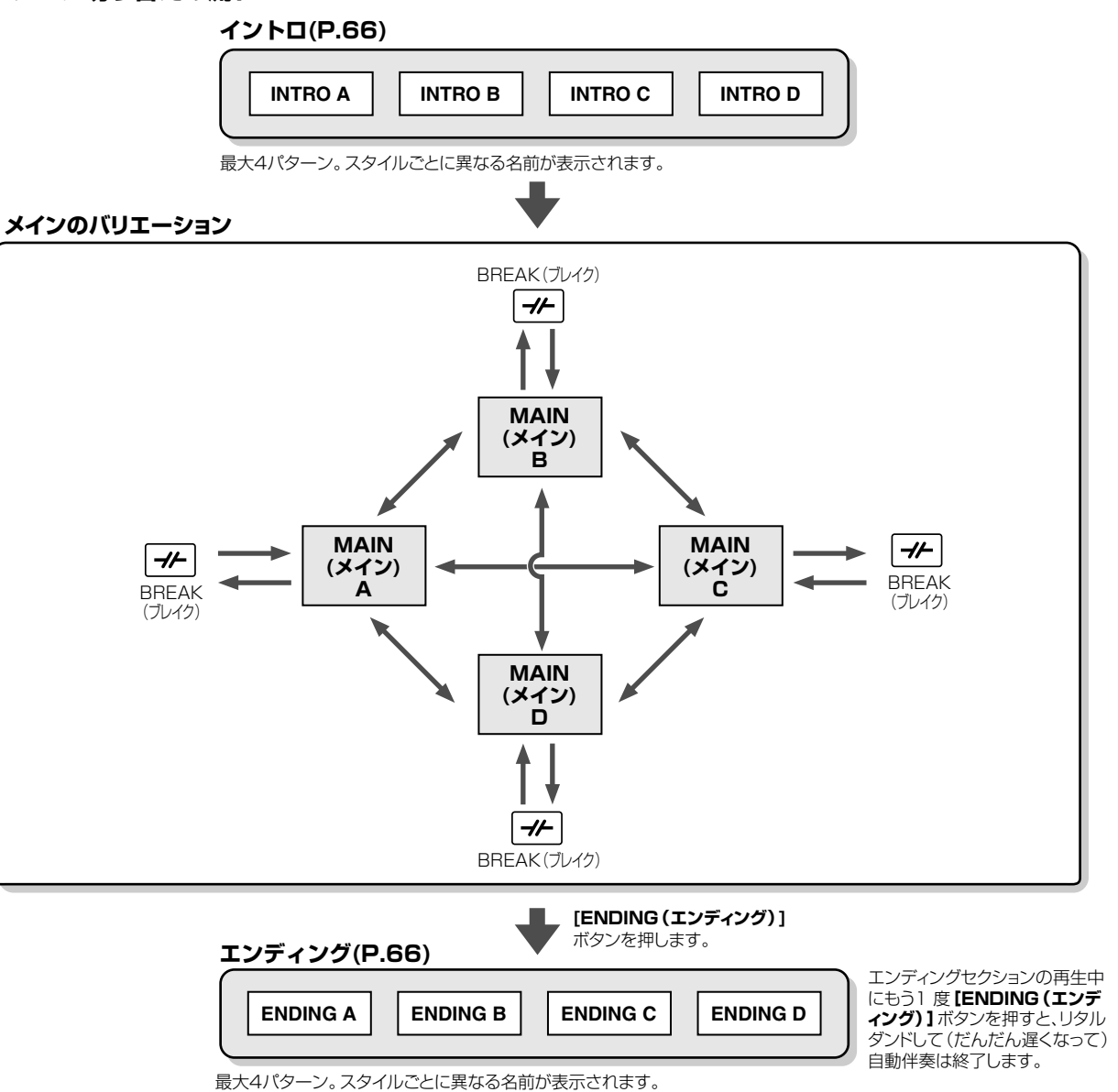

#### <span id="page-30-1"></span>**EXICTE**

- 自動伴奏演奏中に[INTRO(イントロ)]ボタンを押すと、演奏中にイントロを再生させることができます。
- 小節内の最後の半拍(8 分音符)以降に[BREAK(ブレイク)]ボタンを押すと、次の小節からブレイクが始まります。オートフィルインがオンの状態でメインを切 り替えたときも同様です。
- エンディングセクションから自動伴奏演奏を開始することもできます。その場合、エンディングセクションの演奏が終わっても自動伴奏はストップしませ  $h_{\nu}$
- エンディングの演奏中に[INTRO(イントロ)]ボタンを押すと、エンディング終了後にイントロセクションの演奏が継続されます。
- オートフィルインがオンのときは、エンディングの演奏中にMAIN(メイン)[A][B][C][D]ボタンのどれかを押すと、すぐにフィルインが演奏され、メインセク ションの演奏が継続されます。

#### **その他の操作**

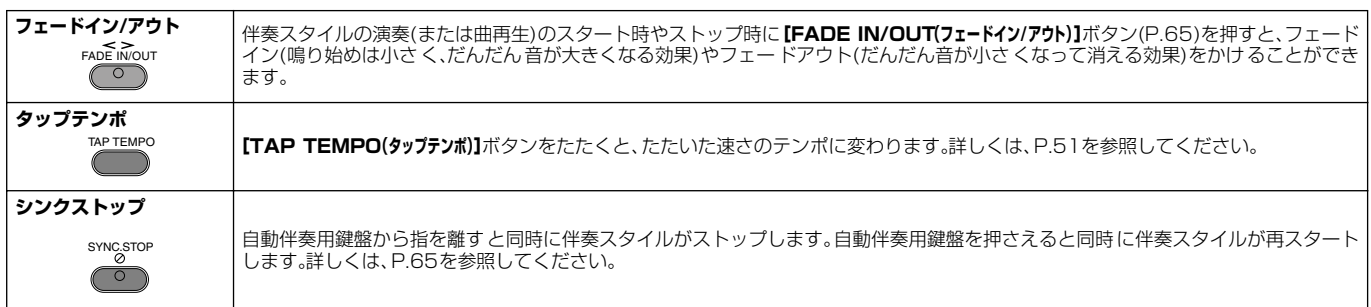

#### **クイックガイド**

# <span id="page-31-0"></span>**選んだスタイルに最適な設定を呼ぶ(ワンタッチセッティング)**

自動伴奏に関するいろいろなパネル設定を、自動的にしてくれる機能です。

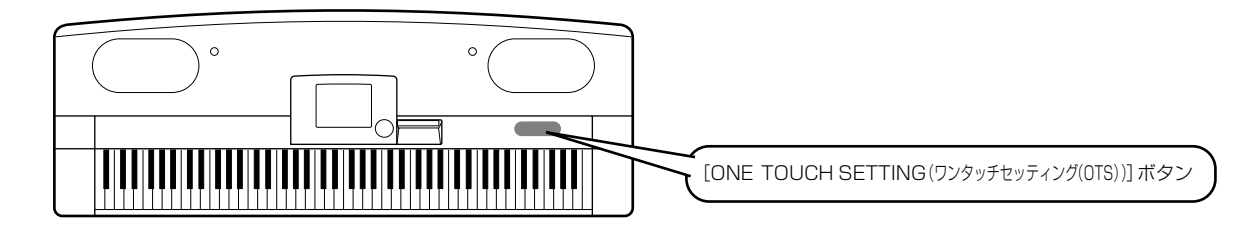

# **▶ 1 伴奏スタイルを選びます(P.[28](#page-27-1))。**

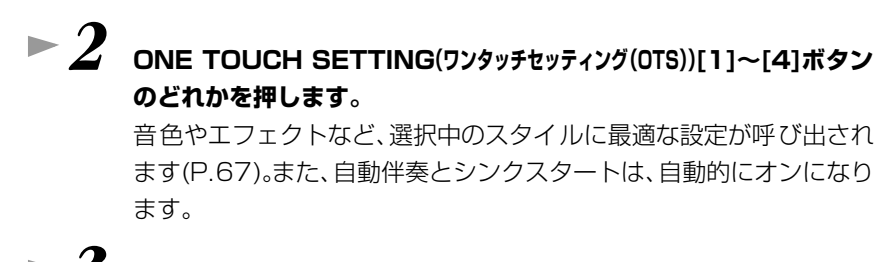

*3* **左手でコードを押さえると同時に伴奏スタイルがスタートします。** *4* **右手でメロディ、左手でさまざまなコードを弾いてみましょう。**

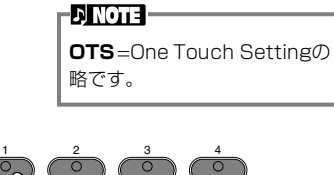

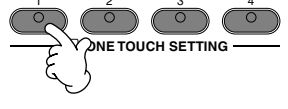

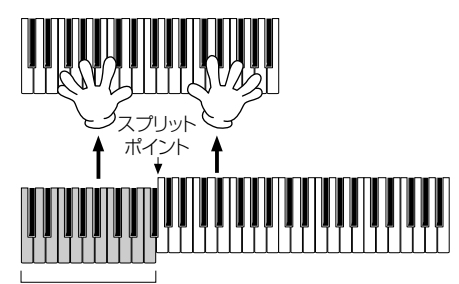

自動伴奏用鍵域

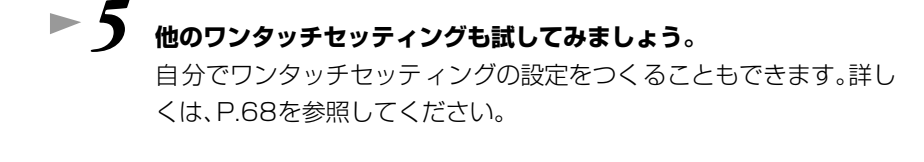

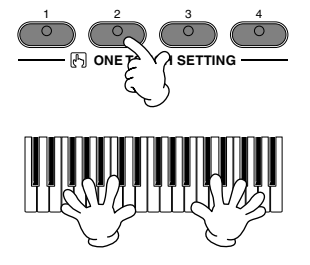

• **OTSリンク機能を使うと、メインセクションを切り替えたときに、自動的にワンタッチセッティングを変えることもでき ます(P[.68](#page-67-2))。**

#### **クイックガイド**

**本編 P.[69](#page-68-1)**

<span id="page-32-2"></span><span id="page-32-0"></span>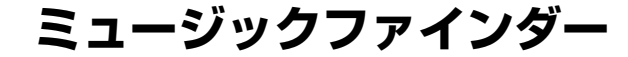

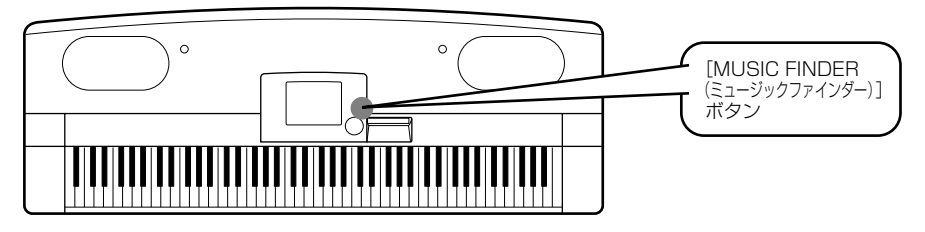

**演奏したい曲名から、PF-1000がおすすめの音色や伴奏スタイルを呼び出す機能です。曲に合う伴奏スタイルがうまく探せな い場合に便利です。**

#### <span id="page-32-3"></span><span id="page-32-1"></span>**ミュージックファインダーを使う ▶ / | IMUSIC FINDER(ミュージックファインダー)] ボタンを押します。** MUSIC FINDER **▶ 2** レコード(設定データ)を選びます。 **Ausio Finder**<br>| All | Engineer (Starch) (Stanher) **[BACK(バ ッ ク)][NEXT(ネ ク ス ト)] MUSIC**<br> **SESSION 1978**<br> **A Bossa Out Of Tune?**  $\frac{187592}{1792}$ <br> **A Brand New Day Of A W**<sup>7</sup> 70's  $7^{17}5^{+17}$ <br> **A Bridge To Cross Trou**<br> **A Bridge To Tratally**  $\frac{1}{6} + \frac{10}{10} + \frac{10}{10} + \frac{10}{10} + \frac{10}{10} + \frac{10}{10$ **NIISTG** ervi c oritev ボタンを押して、目的のレコードの 474 144 SORT BY ページを選びます。ここでは、ALL  $\begin{array}{c}\n 4 \times 4 \\
 4 \times 4 \\
 4 \times 4 \\
 4 \times 4 \\
 4 \times 4 \\
 4 \times 4 \\
 4 \times 4\n \end{array}$ を選びます。 120 120 SORT ORDER<br>80 SSCHELDELS n brand new bay of n<br>A Bridge To Cross Trou"<br>A Cosy Life In Italy<br>A Feeling Of Love Toni"<br>A Feeling Of Love Toni" | 476|| 71|| 77||-<br>| 4|| 4|| 70|| 77|| 77|<br>| 8|| 77|| 77|| 77|<br>| 4|| 72||-<br>| 1|| 72||-..  $78$ <br> $76$  $FAVORITE$  $\begin{array}{c}\n 4 \times 4 \\
 4 \times 4 \\
 4 \times 4 \\
 6 \times 8 \\
 4 \times 4\n \end{array}$ **129<br>
158**<br>
50<br>
112<br>
95<br>
112<br>
95<br>
200<br>
<u>RIPOLOGE REGIRED</u><br>
RIPOLOGE REGIRED A Fire Lighter 129 ||トトロック<br>|アコースティック!!||ラー<br>|ショーチューンM2<br>|チェーチューンN2<br>|リリトーマンマーチ1<br>|リリトーマンマーチ1<br>|リリトーマンマーチ1 n rire Erancer<br>A Flowers Kiss?<br>A Greek Called Zorba<br>A Little Caribbean Love March For Radetsky  $\frac{4}{4}$ Nickel In The Nickel'  $7 + 7 - 7 + 2$ **TEMPOLOCK** RECORD<br>EDIT ШΙ  $\overline{\mathbf{r}}$  $\Delta$ レコードを選びます。  $\Delta$ Δ **1**  $\begin{bmatrix} 2 \\ 1 \end{bmatrix}$   $\begin{bmatrix} 3 \\ 1 \end{bmatrix}$   $\begin{bmatrix} 4 \\ 1 \end{bmatrix}$   $\begin{bmatrix} 5 \\ 1 \end{bmatrix}$   $\begin{bmatrix} 6 \\ 1 \end{bmatrix}$   $\begin{bmatrix} 7 \\ 1 \end{bmatrix}$   $\begin{bmatrix} 8 \\ 1 \end{bmatrix}$  $\sqrt{a}$ V  $\overline{\nabla}$  $\overline{\nabla}$  $\overline{\mathbb{V}}$  $\overline{\nabla}$ IV ここでは、**[1▲▼]~[3▲▼]**ボタンを押して、曲名からレコードを選びます。 **▶ 3** 伴奏スタイルに合わせて弾いてみましょう。 **ENOTE** 手弾き音色の変更も同時にする 場合は、OTSリンク(P[.68\)](#page-67-2)をオン、 OTS LINK TIMING(P[.127\)](#page-126-3) を REAL TIMEに設定してください。 スプリット ポイント 1 自動伴奏用鍵域 **[EXIT(戻る)]**ボタンを押して、**MAIN**画面に戻ります。

# <span id="page-33-0"></span>**ミュージックファインダーのレコード(設定データ)を検索する**

ミュージックファインダーの検索機能を使って、曲名やキーワードからレコードを探すことができます。

 *1***[MUSIC FINDER(ミュージックファインダー)]ボタンを押します。**  $\blacktriangleright$ 

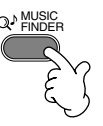

*2* **[I]ボタンを押して、MUSIC FINDER SEARCH画面を表示させます。**

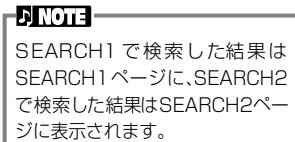

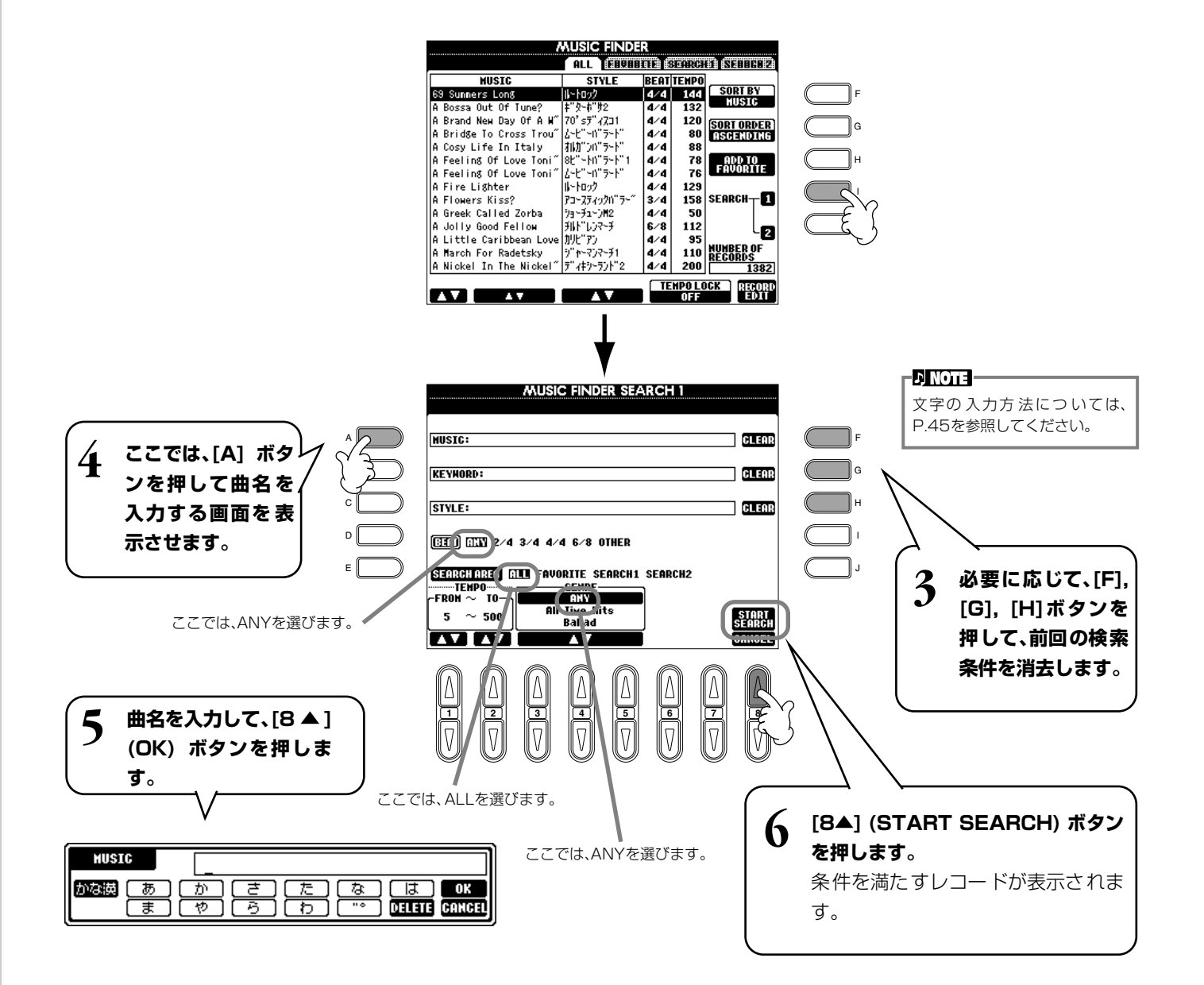

**▶ 7** レコードを選び(P.[33](#page-32-3)の手順2参照)、伴奏スタイルに合わせて弾いてみましょう。

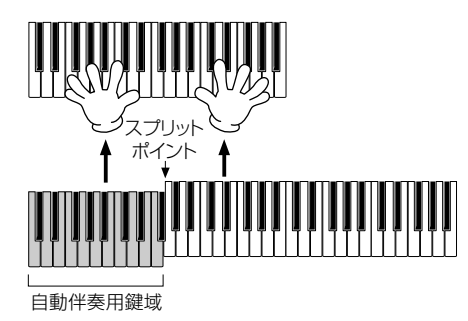

#### **[EXIT(戻る)]**ボタンを押すと、**MAIN**画面に戻ります。

自分でオリジナルのミュージックファインダーの設定をつくり、フロッピーディスクに保存することもできます。

#### **ミュージックファインダーのデータの保存と読み込み**

ミュージックファインダーのデータを保存するには、UTILITYの**SYSTEM RESET**画面(P[.140\)](#page-139-2)から、MUSIC FINDER **オープン/セーブ**画面を開き、ボイスなどの**オープン/セーブ**画面と同様の操作で行ないます(P[.38](#page-37-0)[、44](#page-43-0))。データを読み込む 場合もMUSIC FINDER**オープン/セーブ**画面で行ないます。レコードは、置き換えることも追加することもできます (P.[71](#page-70-1))。

上記の方法は、ミュージックファインダーのデータを一括で扱います。これとは別に、スタイルファイルのセーブ、ロード時 には、そのスタイルファイルを使用しているミュージックファインダーのデータが更新(保存/追加)されます。フロッピー ディスクに保存したスタイルファイルをUSERドライブにコピーまたは移動する(P.[42](#page-41-0)[、43](#page-42-2))と、そのスタイルの保存時に 記録されたレコードが、自動的にPF-1000に追加されます。

• **曲名からだけでなく、スタイルやキーワードから検索することもできます(P[.70](#page-69-1))。**

# <span id="page-35-2"></span><span id="page-35-0"></span>**曲(ソング)に合わせて演奏や練習をしてみましょう**

**本編 P.[73](#page-72-2)**

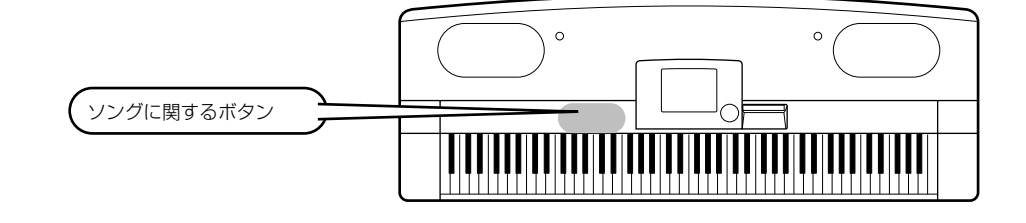

# <span id="page-35-1"></span>**PF-1000と合奏する**

ここでは、曲(ソング)のメロディ(右手)パートを消音して、PF-1000と合奏してみましょう。

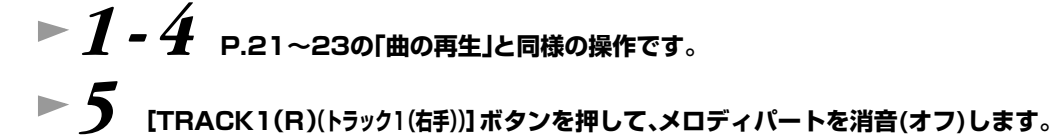

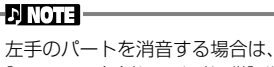

[TRACK2(L)(トラック2(左手))]ボ タンを押します。

*6* **演奏の際に楽譜を表示させる場合は[C]ボタンを、歌詞を表示させる場合は、[B] ボタンを押します。** MAIN画面が表示されていないときは、**[DIRECT ACCESS(ダイレクトアクセス)]**ボタンを押してから**[EXIT(戻る)]**ボタン を押して表示させます。

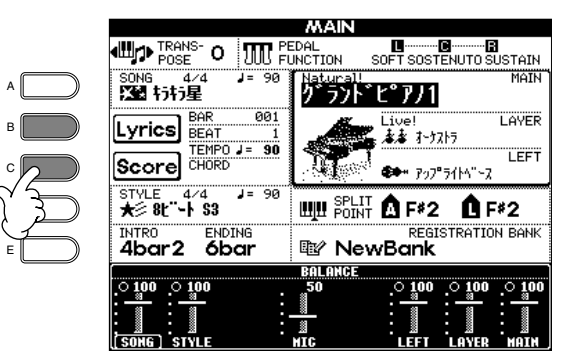

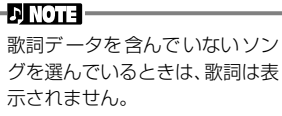

*7* **SONG[START/STOP](ソング[スタート / ストップ])ボタンを押して、 曲をスタートさせ、消音したパートを弾きましょう。**

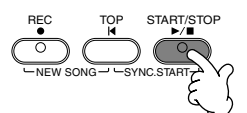

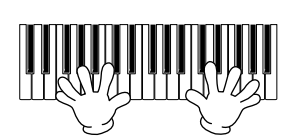

**▶ 8 SONG[START/STOP](ソング[スタート / ストップ])ボタンを押して、 曲をストップします。**

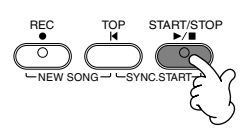

#### **EX NOTE**

イントロのない曲を演奏する場合は、シンクスター トの機能を使います。[TOP(トップ)]ボタンを押 しながらSONG[START/STOP](ソ ング[スター ト/ス トップ])ボタンを押すと、シンクスタート待機状態に なります。メロディパートの演奏をはじめると、自 動的に曲の再生もスタートします。

#### **d NOTE**

PF-1000がメロディパートも演奏してしまう場 合は、ソングデータのメロディパートのチャンネル を確認して、トラック1に割り当てられているチャ ンネルを変更してください(P.[126\)](#page-125-1)。また、ソング 自体のチャンネルを変更することもできます (P[.100\)](#page-99-2)。
## **演奏を録音(記録)してみましょう**

ここではクイック録音の機能を使って、自分の演奏を録音してみましょう。

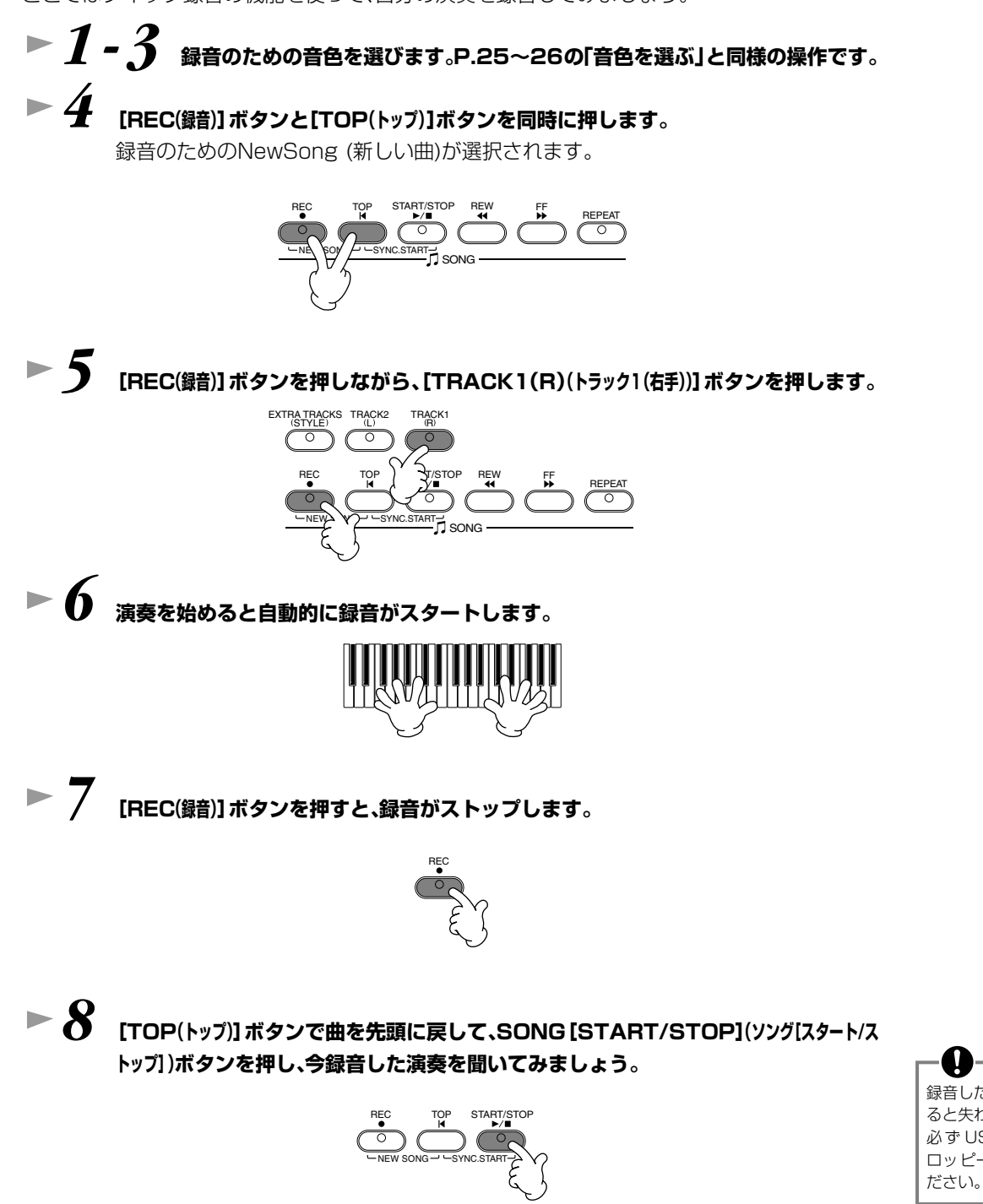

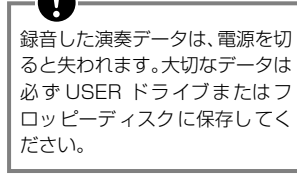

*9* **必要に応じて、録音したデータを保存します(P[.38](#page-37-0)[、44](#page-43-0))。**

<span id="page-37-1"></span><span id="page-37-0"></span>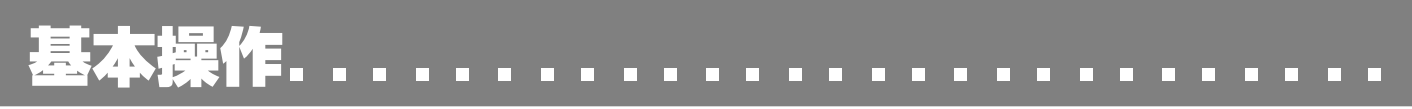

PF-1000では、音色、伴奏スタイル、曲(ソング)、レジストレーションメモリーなどさまざまなデータを扱います。データには、あ らかじめPF-1000本体に内蔵されているデータもあれば、あなたがPF-1000のさまざまな機能を使って作ったデータもあり ます。これらのデータはパーソナルコンピューターと同様にすべてファイルの形で保存されています。

ここでは、これらの「ファイル」を扱う仕組みをご説明します。

ファイルは、ソング、ボイス、スタイルなどの種類ごとに、それぞれの**オープンセーブ**画面で、呼び出し、保存、名前付け、移動、削 除などすることができます。また、同じ種類のファイルをいくつかまとめて「フォルダー」に保存することもできます。ソング、 ボイス、スタイル、レジストレーションバンクの**オープンセーブ**画面は、**MAIN**画面(電源を入れたときの画面)から、該当する **[A]~[J]**ボタンを押して表示させます。

<span id="page-37-2"></span>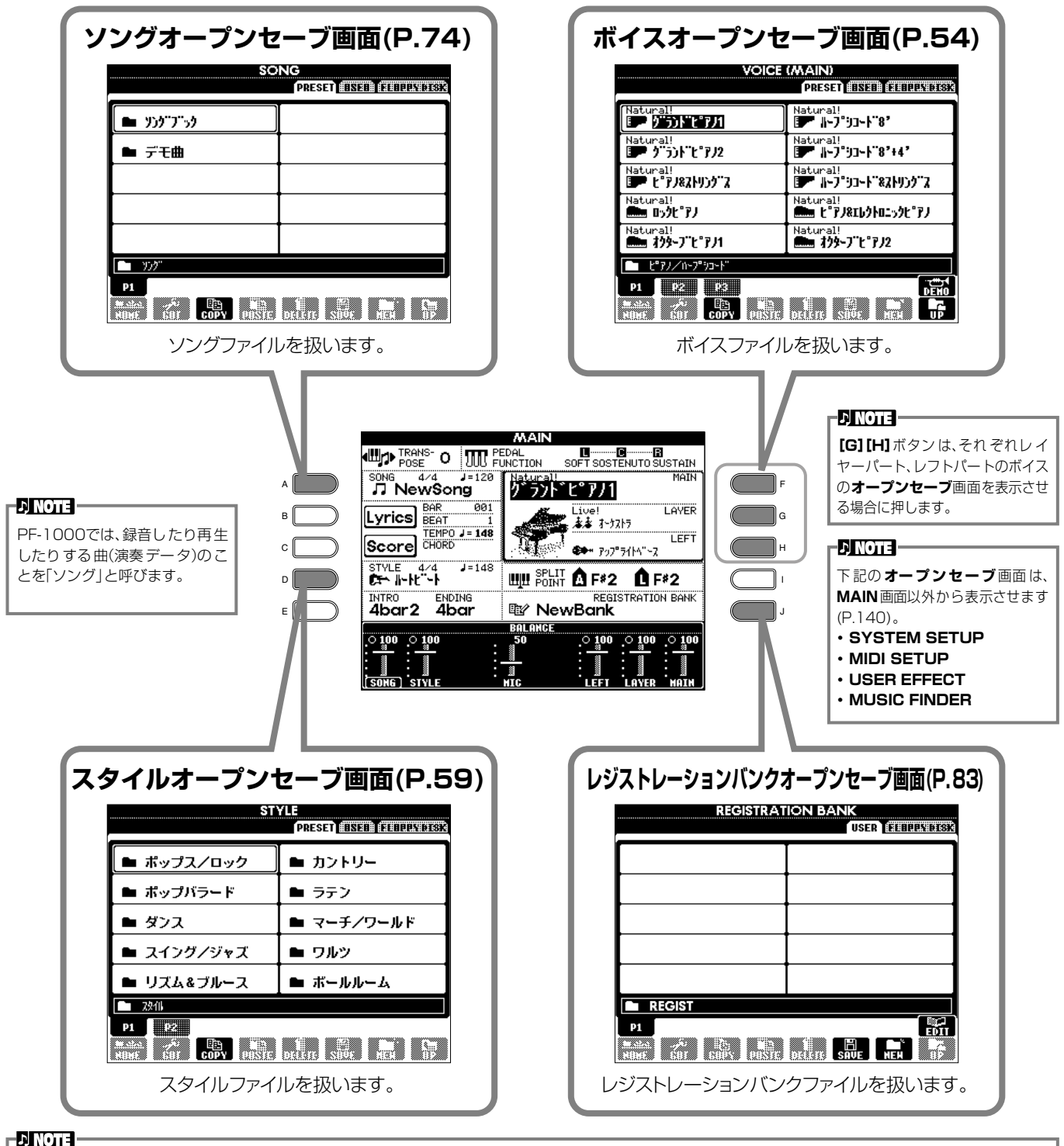

**MAIN**画面が表示されていないときは、**[DIRECT ACCESS(ダイレクトアクセス)]**ボタンを押してから**[EXIT(戻る)]**ボタンを押して表示させます。

### <span id="page-38-1"></span>**ボイスオープンセーブ画面の例**

各**オープンセーブ**画面には「PRESETドライブ」「USERドライブ」「FLOPPY DISKドライブ」のページがあります。

#### **PRESETドライブ**

あらかじめPF-1000本体に内蔵 されているデータがファイルと して保存されています。プリセッ トのファイルは呼び出すことは できますが、書き替えることはで きません。プリセットのファイル を編集して、あなたのオリジナル フ ァ イ ル を 作 り、USER/ FLOPPY DISKドライブに保存 することはできます。

#### **USERドライブ**

PF-1000 のいろいろな機能を 使ってあなたが作ったデータを、 ファイルとして保存します。必要 に応じてPF-1000本体から呼び 出します。

#### **FLOPPY DISKドライブ**

PF-1000 のいろいろな機能を 使ってあなたが作ったデータを、 ファイルとしてディスクに保存 します。必要に応じてフロッピー ディスクドライブにディスクを 入れて呼び出します。市販のディ スク曲(ミュージックデータ)もご こから呼び出すことができます。

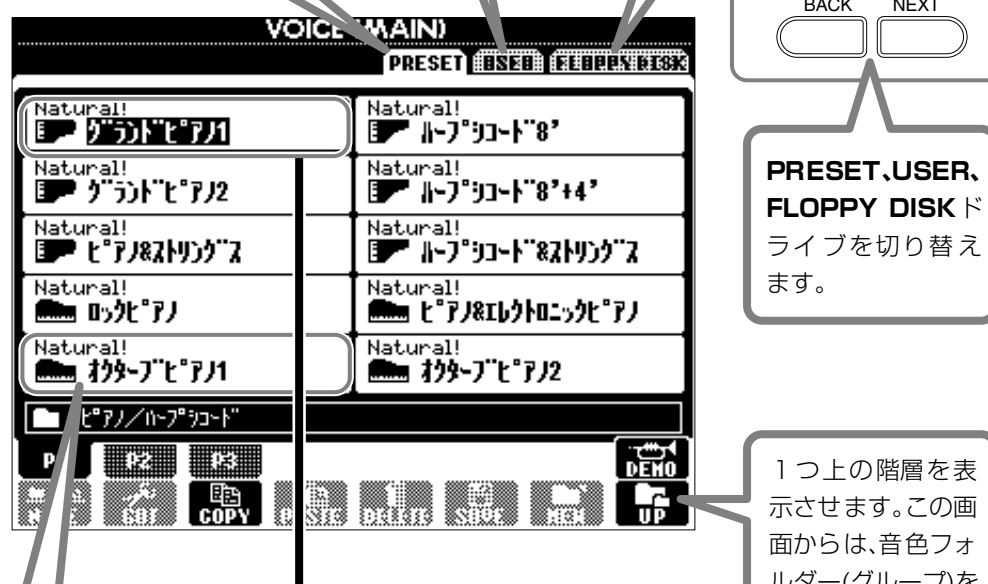

1つ上の階層を表 示させます。この画 面からは、音色フォ ルダー(グループ)を 選ぶページを表示 させることができ ます。

BACK NEXT

ライブを切り替え

ます。

#### **ファイル**

本体に内蔵されているデータや、 あなたが作ったデータの保存形 式です。

#### <span id="page-38-0"></span>**カレントメモリー**

**音色ファイルを選んだときに、音色が呼び出さ れ る メ モ リ ー 領 域 で す。ま た、SOUND CREATORを使って音色を編集するのもカレ ントメモリー上で行なわれます。編集された音 色は、必ずUSER/ FLOPPY DISKドライブ にファイルとして保存してください。保存しな いと、電源を切ると消えてしまいます。 曲を録音したり(P[.90](#page-89-0))、伴奏スタイルを作っ たり(P[.106](#page-105-0))するのもカレントメモリー上で 行なわれます。これらのデータも、必ずUSER/ FLOPPY DISKドライブにファイルとして保 存してください。保存しないと、電源を切ると 消えてしまいます。**

## ファイル/フォルダーを選ぶ

画面に表示されているファイルを選んでみましょう。ここでは、例として音色ファイルを選んでみます。

まず、**VOICE[PIANO & HARPSI.](ボイス[ピ アノ&ハープシコード])**ボタンを押して、ファイルが保存されている画面(VOICE (MAIN)画面)を表示させます。この画面は、ファイル(音色ファイル)を呼び出したり保存したりする「オープンセーブ画面」です。 **「PRESET」**にはPF-1000に あらか じめ内 蔵さ れてい る音 色があ り、**「USER」**や**「FLOPPY DISK」**に は**SOUND CREATOR**であなたが作ったオリジナル音色を保存することができます。

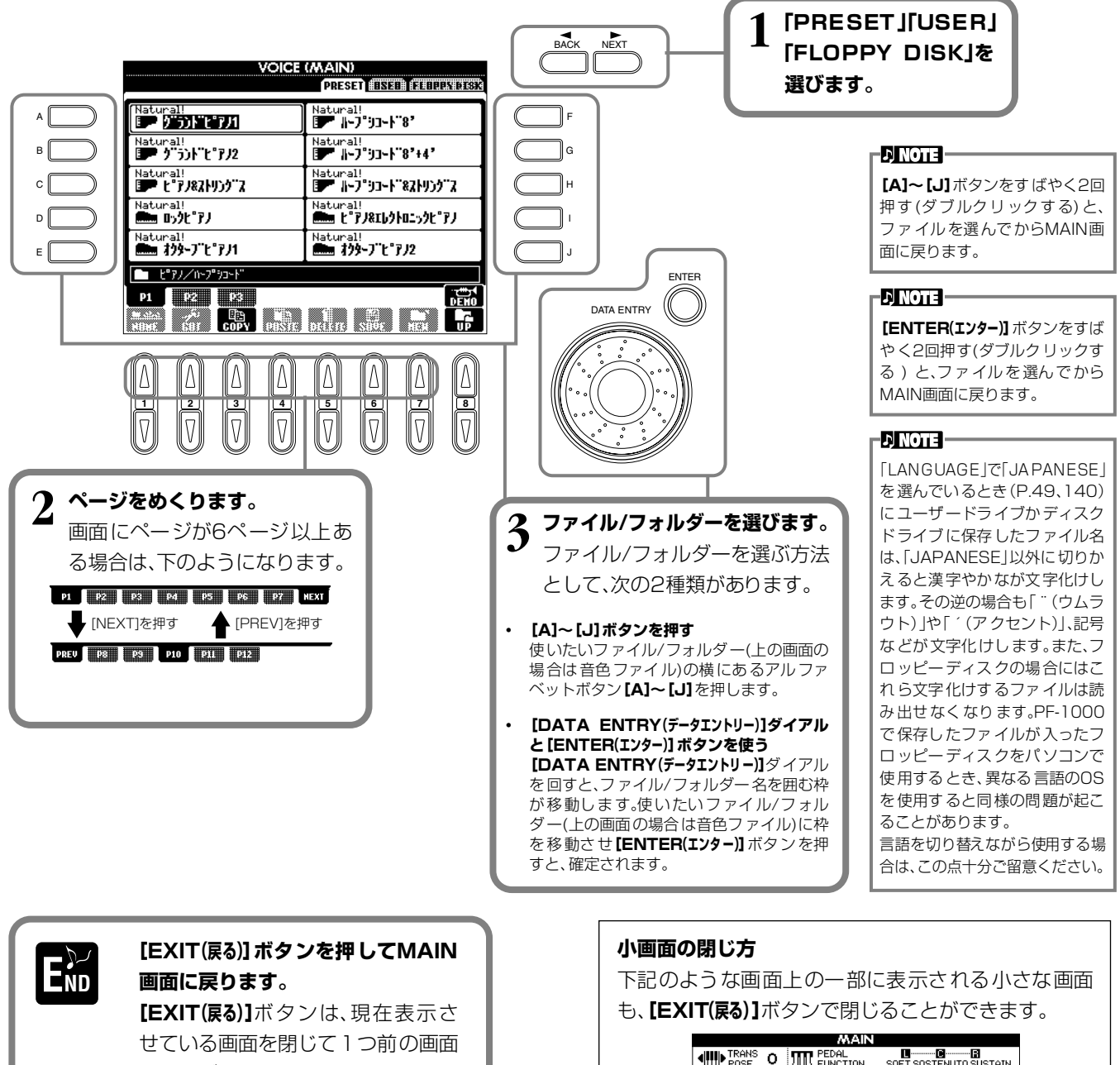

に戻すボタンです。

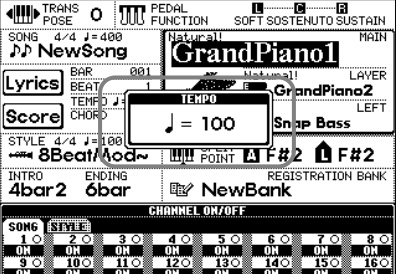

### ファイル/フォルダーに関する操作 **ファイル/フォルダーに名前を付ける** ファイル/フォルダーの名前を書き替えます。書き替えができるのは、**「USER」「FLOPPY DISK」**ページのファイル/フォル ダーだけです。 **DINOTE -1[1▼](NAME)ボタンを押します(P[.38](#page-37-1))。 NAME**画面が表示されます。

 $[$  OK  $]$  CANCEL

**NONE ファイル/フォルダーを選択** 

半角英数字で最大50 文字(かな 漢字の場合は25文字)のファイ ル/フォルダー名を設定すること ができます。この文字数には下記 のアイコンID、拡張子も含まれま す。 **DI NOTE** PF-1000のファイル名は、パー **2 名前を書き替えたいファイル/フォルダーを選んで[7▼](OK)ボタンを押します。** ソナルコンピューターでは下記 のように表示されます。ここでア 現在選ばれているファイル/フォルダーの表示が反転しますが、他のファイル/フォル イコンID、拡張子を変更すると、 アイコンが変更されたりファイ

> ルが正常に扱われなくなったり します。 ファイルID アイコンID 拡張子 ABCDE.S002.MID

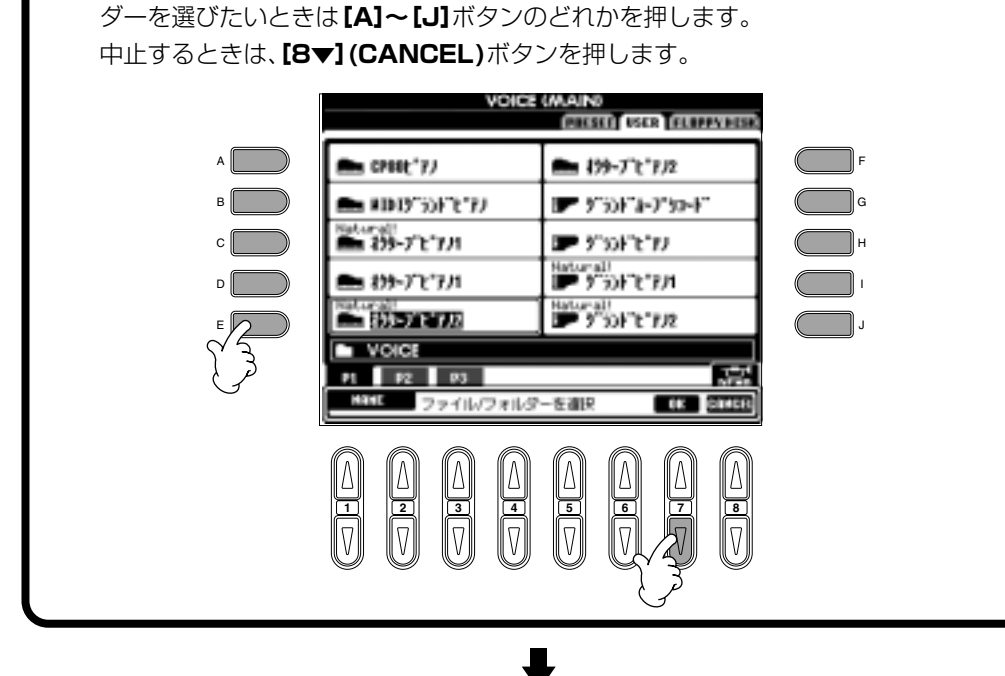

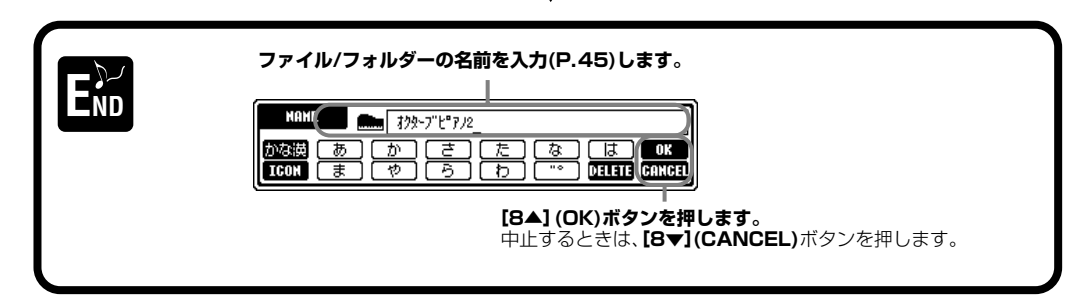

### **ファイル/フォルダーを移動させる**

ファイル/フォルダーを移動させます。移動できるのは、**「USER」「FLOPPY DISK」**ページのファイル/フォルダーだけです。

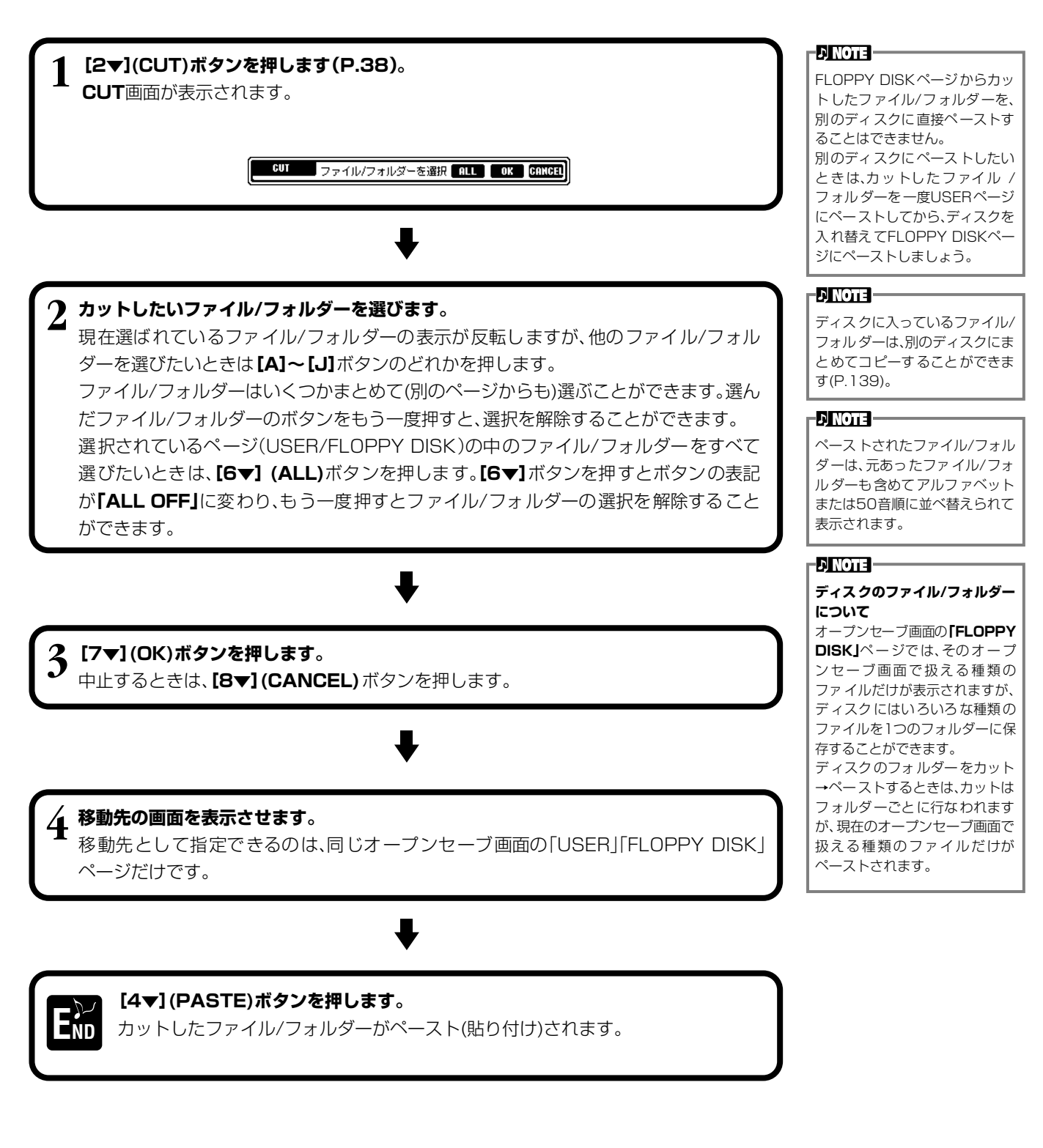

### **ファイル/フォルダーをコピーする**

ファイル/フォルダーをコピーします。**「PRESET」「USER」「FLOPPY DISK」**ページのファイル/フォルダーをコピーするこ とができます。

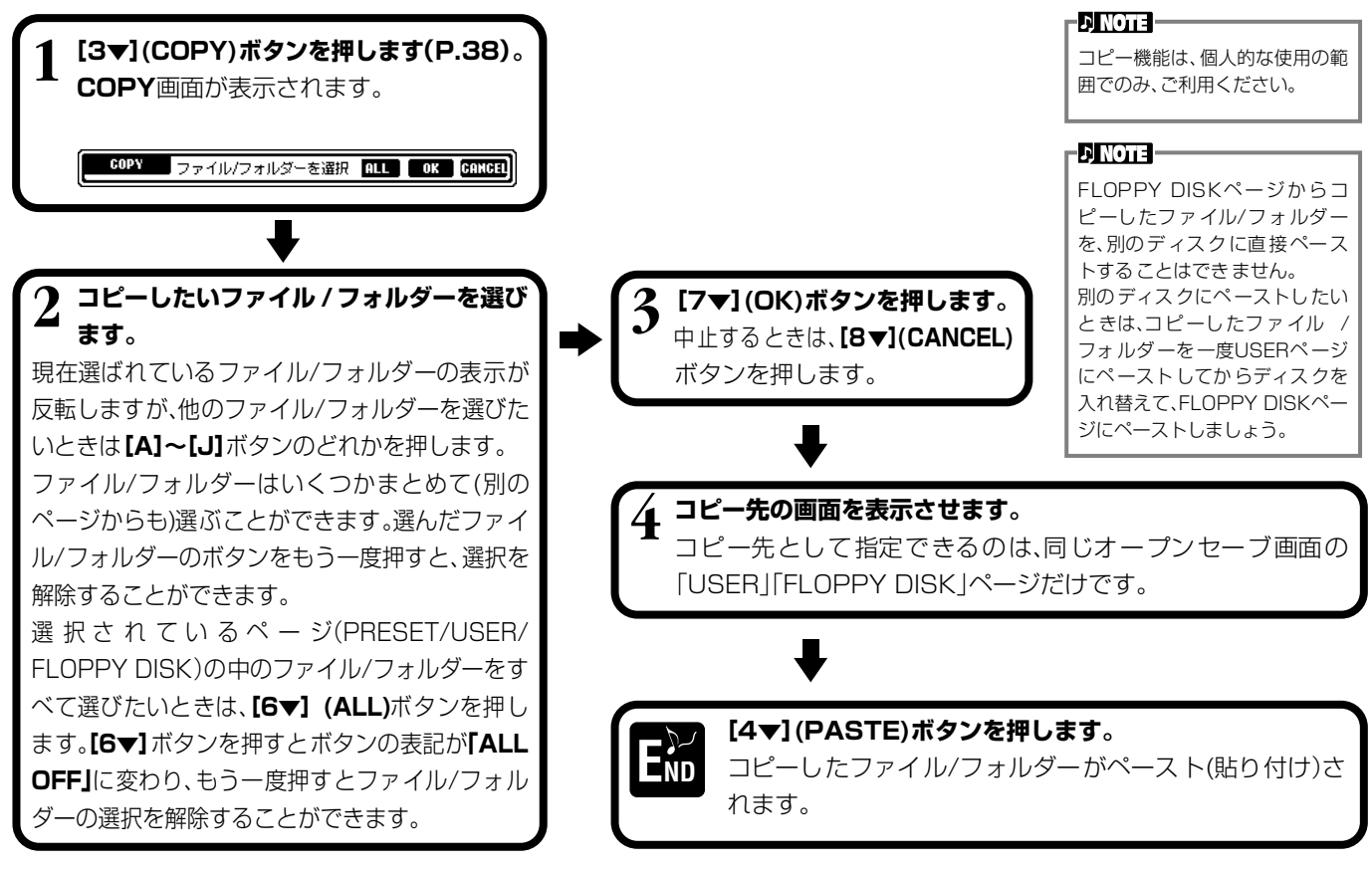

### **ファイル/フォルダーを消去する**

ファイル/フォルダーを消去します。消去できるのは、**「USER」「FLOPPY DISK」**ページのファイル/フォルダーだけです。

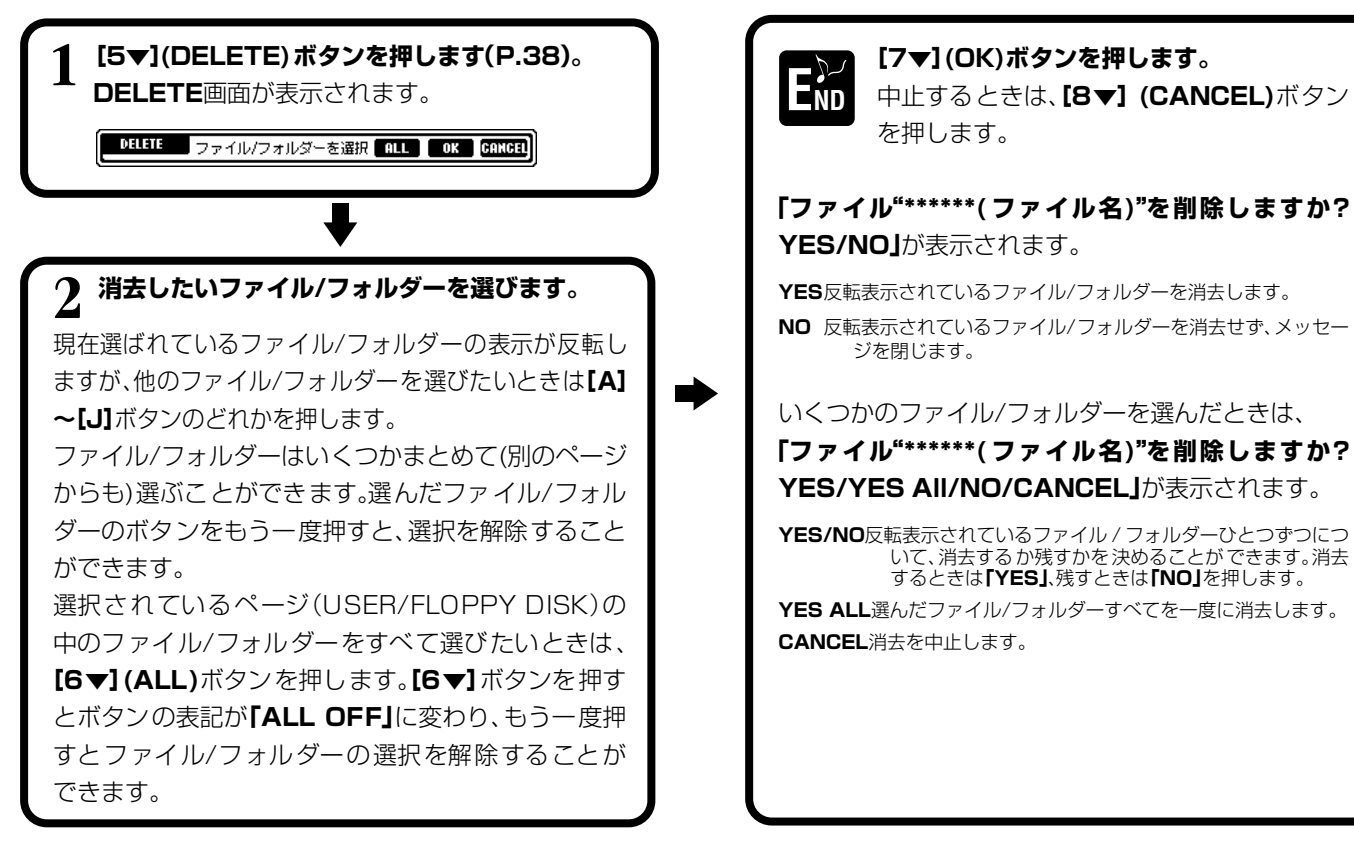

#### **基本操作**

### <span id="page-43-0"></span>**ファイルを保存する**

カレントメモリー上(P[.39](#page-38-0))の、あなたが作った曲(ソング)、音色などをファイルとして保存しま す。ファイルを保存できるのは**「USER」「FLOPPY DISK」**ページの中だけです。

保存するデータの種類のオープンセーブ画面が開いていない場合は、**[DIRECT ACCESS(ダイ レクトアクセス)]**ボタンを押してから**[EXIT(戻る)]**ボタンを押してMAIN画面に戻ります。MAIN画 面から該当する**[A]**~**[J]**ボタンを押してオープンセーブ画面を開き、**「USER」**か**「FLOPPY DISK」**のページを開きます(P[.38](#page-37-2)[、39](#page-38-1))。

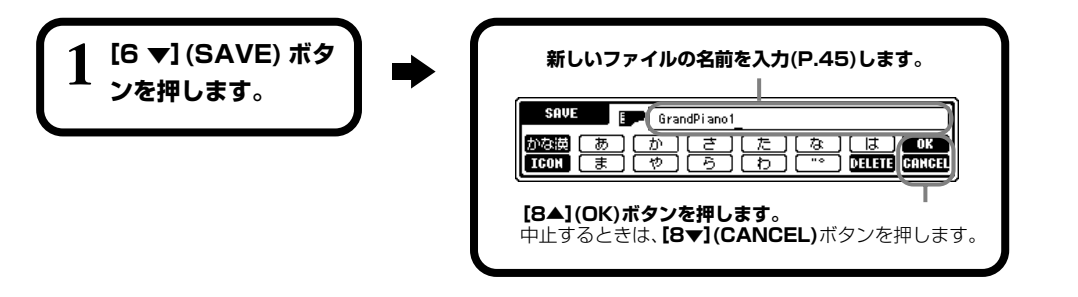

#### **D** NOTE

本体に保存できる容量は、何も保 存されていないときで約580KB です。また、2DD/2HDディスク の容量は、何も保存されていない と きで約720/1440KBです。こ れらの空き容量を、ボイス、スタ イル、ソング、レジストなどで共 通に使用します。

#### **ENOTE**

市販のDOCファイルやピアノプ レーヤ用のミュージックデータ、 またそれらをPF-1000で編集し た データは、「USER」ページに保 存することはできますが、他の ディスクへコピーすることはで きません。

### **新しいフォルダーを作ってファイルを整理する**

新しいフォルダーを作ります。フォルダーには、ファイルを種類別に分けて入れておくことがで きます。

新しいフォルダーを作ることができるのは**「USER」「FLOPPY DISK」**ページの中だけです。

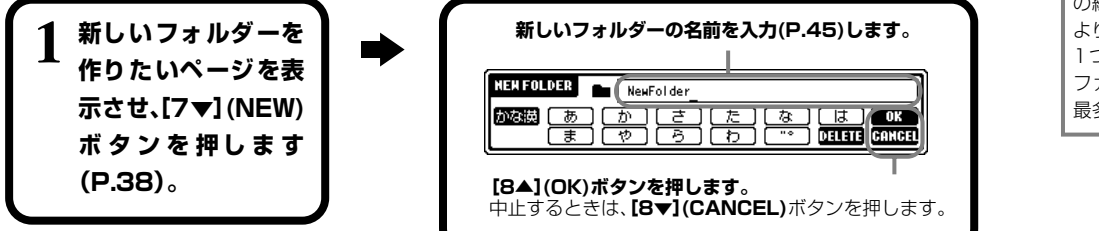

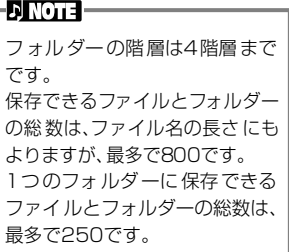

### **1つ上の階層のページを表示させる**

**[8▼](UP)**ボタンを押して、現在表示させているページの1つ上の階層のページを表示させることができます。たとえば、 **VOICE**画面のファイルを選ぶページを表示させているときは、**[8▼]**ボタンでフォルダーを選ぶページを表示させることがで きます。

### **文字を入力する/ファイルのアイコンを変更する**

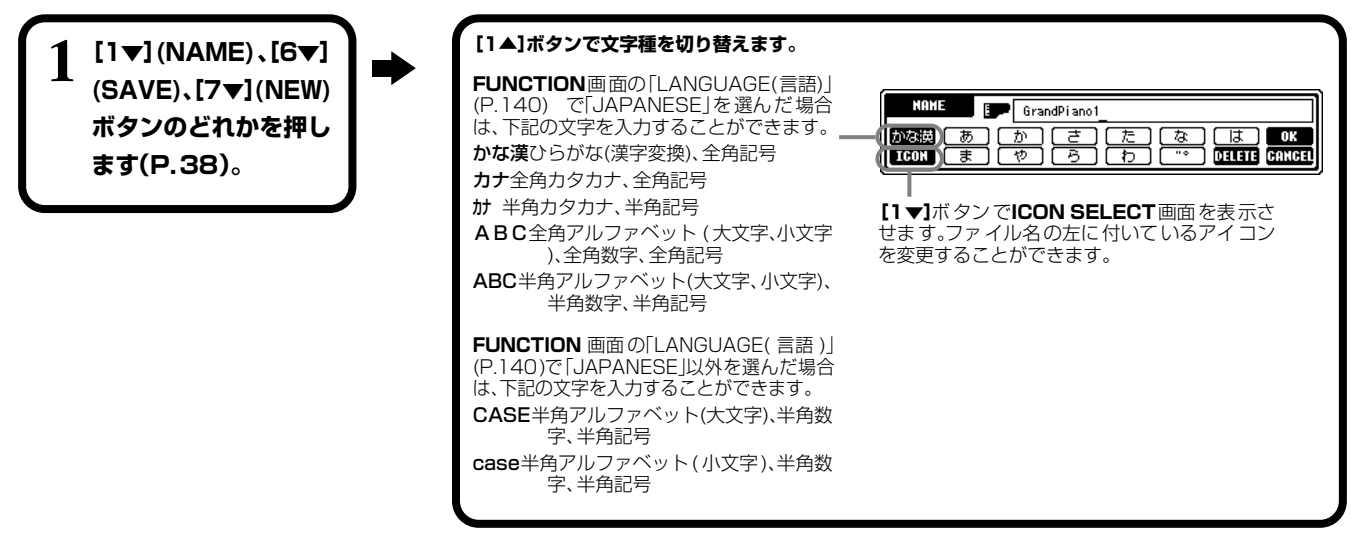

### <span id="page-44-1"></span><span id="page-44-0"></span>**文字を入力する**

ファイルやフォルダーに名前を付けたり、ミュージックファインダーのキーワードを入力したりするときの、文字の入力方法を ご説明します。携帯電話の文字入力のような方法で、文字を入力することができます。

# **1 [DATA ENTRY(データエントリー)]ダイアルで、文字を入力したい位置にカーソルを移動させます。**

#### **2 [2▲]~[7▲]、[2▼]~[6▼]ボタンのうち、入力したい文字のボタンを押します。**

ひとつのボタンにはいくつかの文字が割り当てられており、ボタンを押すたびに文字が切り替わります。文字を確定するに は、カーソルを移動させるか、別の文字入力ボタンを押します。

入力を間違ったときは、消したい文字にカーソルを移動させ、**[7▼](DELETE)**ボタンを押します。入力した文字列をすべ て一度に消したいときは、**[7▼](DELETE)**ボタンを押し続けます。カーソルが反転しているときは、反転表示の範囲だけ 一度に消すことができます。

**3 入力した文字列を、[8▲](OK)ボタンで確定します。**

文字の入力を中止するときは、**[8▼](CANCEL)**ボタンを押します。

#### **■ 「かな漢」での漢字変換**

入力した文字列が反転表示されているときに**[ENTER(エンター)]**ボタンを押すと、反転表示の範囲が漢字に変換されます。漢 字を再変換するときは、**[ENTER(エンター)]**ボタンを何度か押します。文節(反転表示の範囲)を変えたいときは、**[DATA ENTRY(データエントリー)]**ダイアルを使います。漢字に変換された文字列をひらがなに戻したいときは、**[7▼](DELETE)**ボ タンを押します。反転表示の文字をすべて一度に消したいときは、**[8▼](CANCEL)**ボタンを押します。入力した漢字を確 定するときは、**[8▲](OK)**ボタンを押すか、次の文字を入力します。漢字変換せずに**[8▲](OK)**ボタンを押すと、ひらがなの 入力が確定します。

#### **■ 「かな漢」「カナ(全角)」での「゛(濁点)」「°(半濁点)」の入力**

濁点や半濁点を付けたい文字を入力し、文字を確定する前に**[6▼]**ボタンを押します。

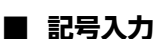

カーソルを次に進めて文字を確定したあとで**[6▼]**ボタンを押すと、画面に記号一覧が表示 されます。

ダイアルで入力したい記号にカーソルを移動させ、**[8▲](OK)**ボタンか**[ENTER(エンター)]** ボタンを押します。

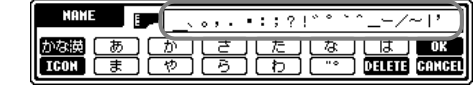

#### **■ 数字入力**

文字種のうち「ABC」(全角アルファベット)、「ABC」「CASE」(半角アルファベット大文字)「case」(半角アルファベット小 文字)のどれかを選び、**[2▲]~[7▲]**、**[2▼]~[5▼]**ボタンのうち、入力したい数字に対応したボタンを押し続けます(また は数字が表示されるまで繰り返し押します)。

文字種「ABC」「CASE」「case」 での「¨(ウムラウト)」「´( アク セント)」などの入力方法も濁点 や半濁点の入力と同様です。

次の記号を半角でファイル/フォ ルダーの名前として入力するこ

とはできません。  $\frac{1}{2}$  \ / : \* ? " < > |

**DI NOTE -**

**DI NOTE -**

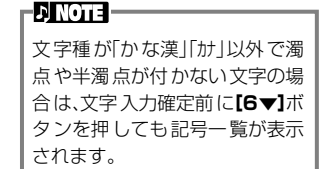

#### **基本操作**

### **アイコンを変更する**

ファイル名の左に付いている アイコンを変更することがで きます。

文字入力画面(P[.45](#page-44-0))で**[1▼] (ICON)**ボタンを押して**ICON SELECT** 画面を表示させま す。

**[A]~[J]ボタン、[3 ▲▼]~ [5▲▼]ボタンのどれかでア イコンを選び、[8▲](OK)ボ タンで確定します。**

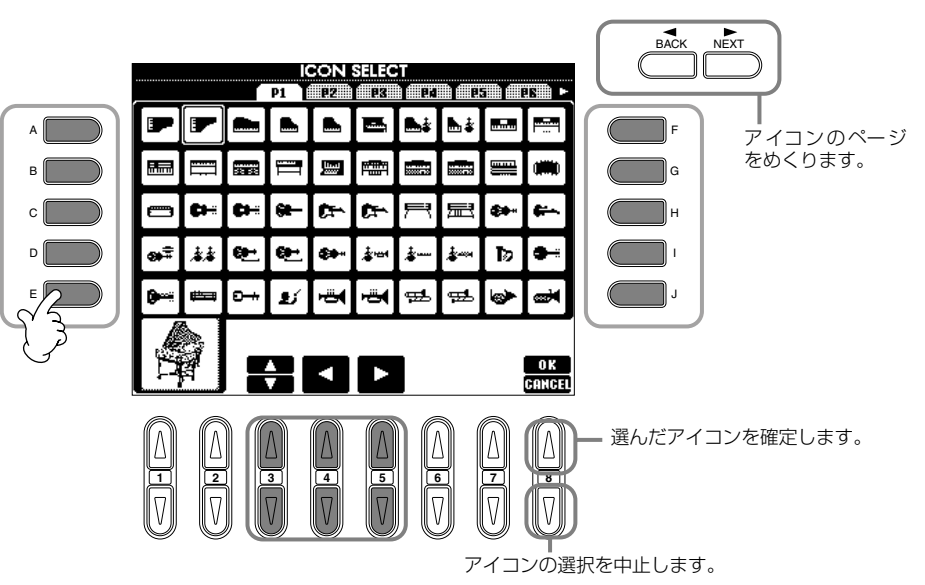

## [DATA ENTRY (データエントリー)] ダイアルを使う

**[DATA ENTRY(データエントリー)]**ダイアルを使って項目を選んだり数値を決めたりすることができます。**[DATA ENTRY(デー タエントリー)]**ダイアルは、画面によって使い方が変わります。

#### **■ 数値を決める**

**[DATA ENTRY(データエントリー)]**ダ イアルを回して数値を変えることが できます。たとえば右の**BALANCE** 画面では、反転表示されているパー トの音量を変えます。他のパートを 選びたいときは、選びたいパートの 下 の**[▼ ▲]**ボ タ ンを 押し て から、 **[DATA ENTRY(データエントリー)]**ダ イアルを回します。

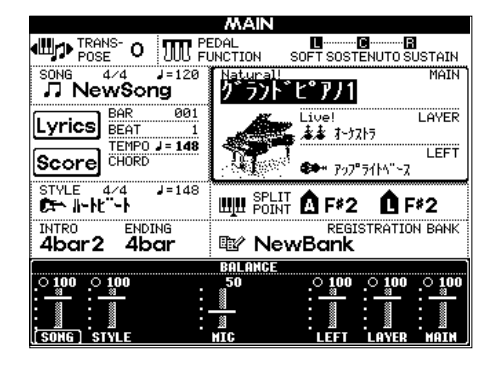

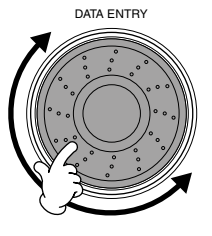

#### **■ 項目を選ぶ**

**[DATA ENTRY(データエントリー)]**ダ イアルを回して項目を選ぶことがで きます。選んだ項目は、**[ENTER(エン ター)]**ボタンで確定します。 たとえば右の**VOICE**画面では、ファ イルを**[DATA ENTRY(データエント リー)]**ダイアルで選び、**[ENTER(エン ター)]**ボタンを押して確定します。

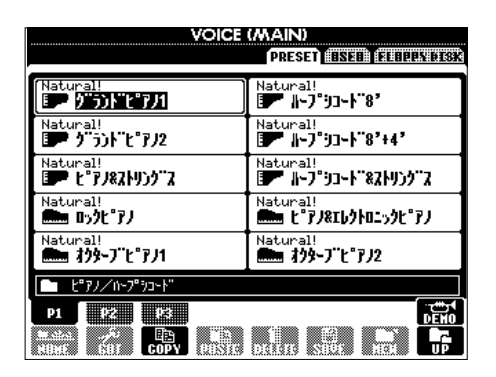

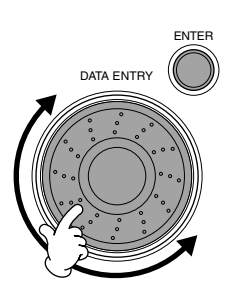

## 目的の画面をすばやく表示させる DIRECT ACCESS

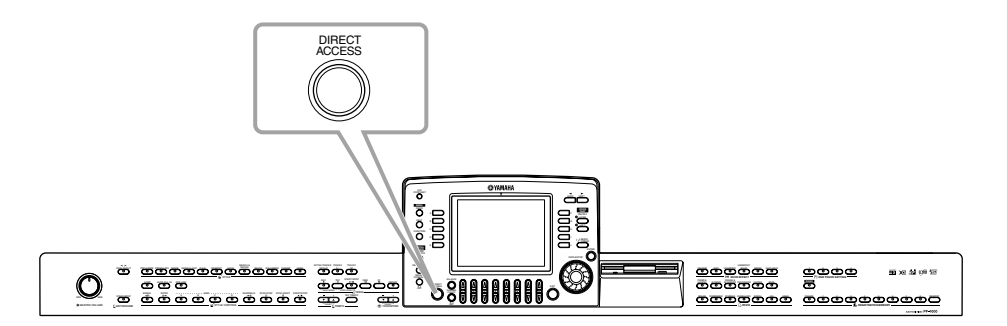

**[DIRECT ACCESS(ダイレクトアクセス)]**ボタンを使って、目的の画面をすばやく表示させることができます。**[DIRECT ACCESS (ダイレクトアクセス)]**ボタンを押すと、画面に目的のボタンを押すように促すメッセージが表示されます。表示させたい設定画面に対 応したボタンを押します。この例では、**CHORD FINGERING**ページが呼び出されます(P.[128](#page-127-0))。

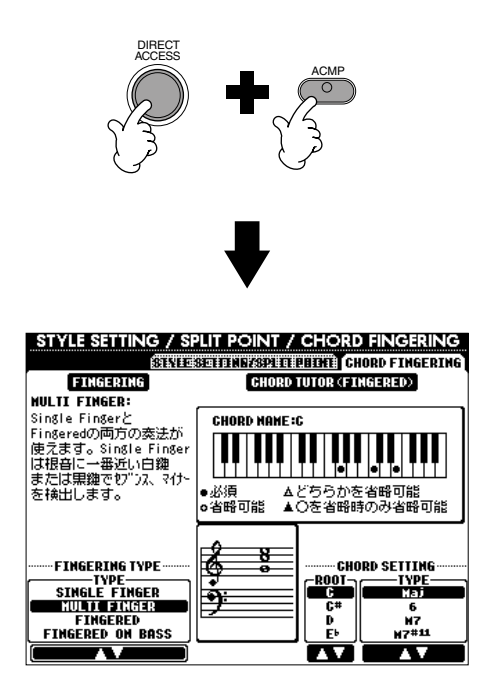

ダイレクトアクセス機能で切り替えることのできる画面については、ダイレクトアクセス一覧表 (P[.48](#page-47-0))を参照してください。

#### **EDINOTE**

現在どの画面を表示させていて **も、【DIRECT ACCESS(ダイレ ク トアクセス)]**ボタンを押してから **[EXIT(戻 る)]**ボタンを押すと **MAIN**画面が表示されます。覚え ておくと便利です。

#### <span id="page-47-0"></span>**ダイレクトアクセス一覧表**

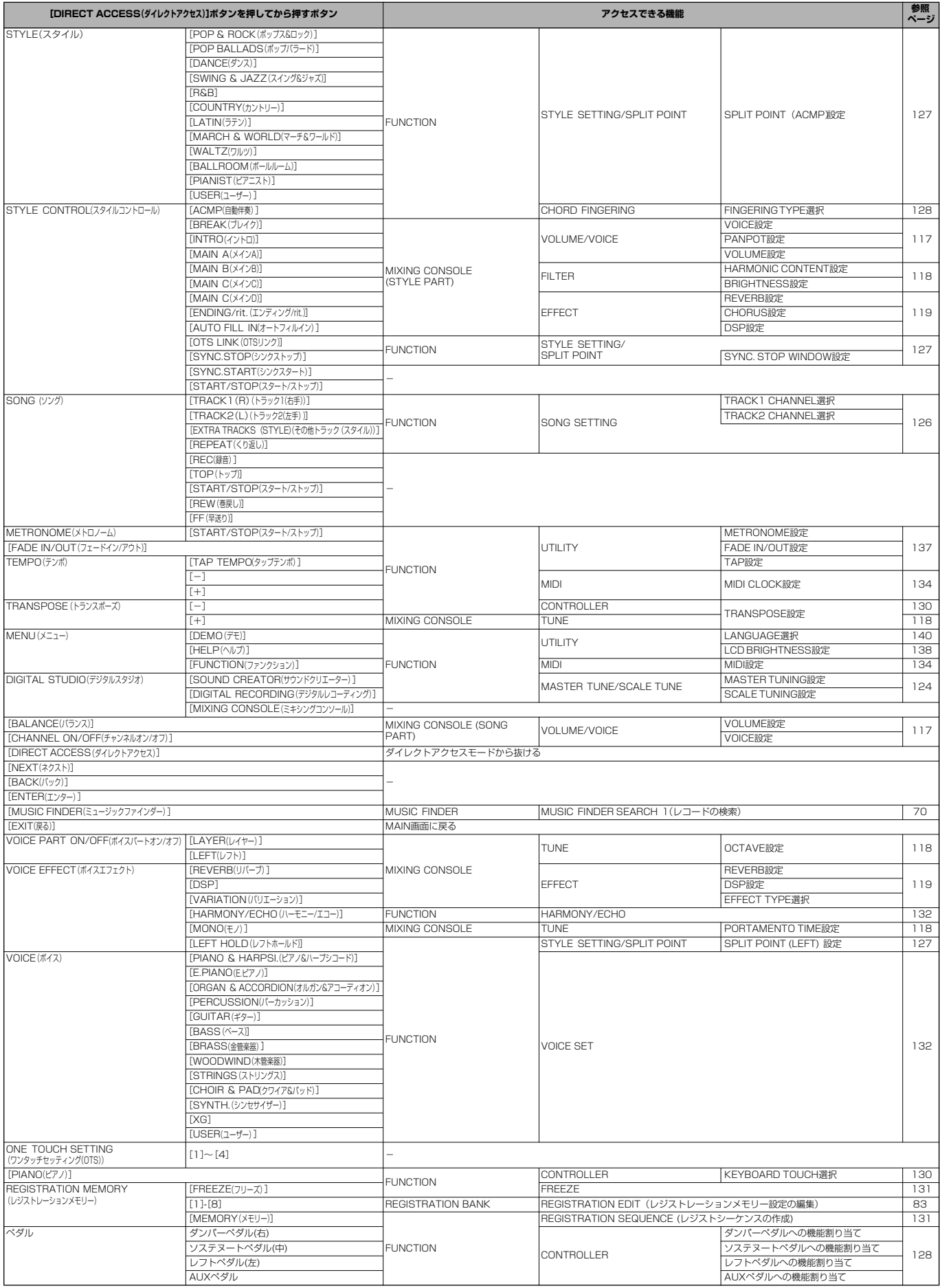

#### <span id="page-48-0"></span>機能説明を見る HELP HELP

各機能の説明を画面で見ることができます。

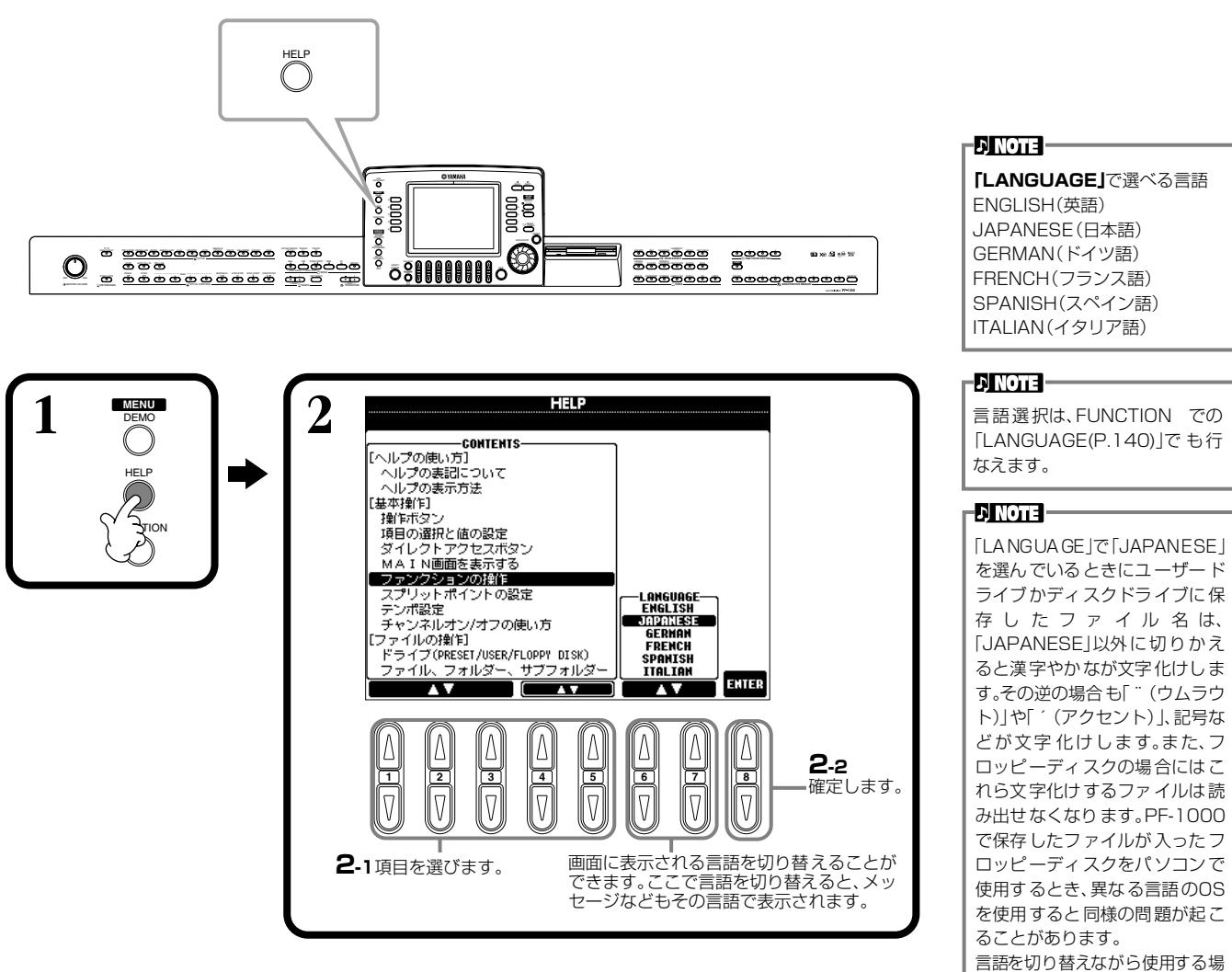

合は、この点十分ご留意ください。

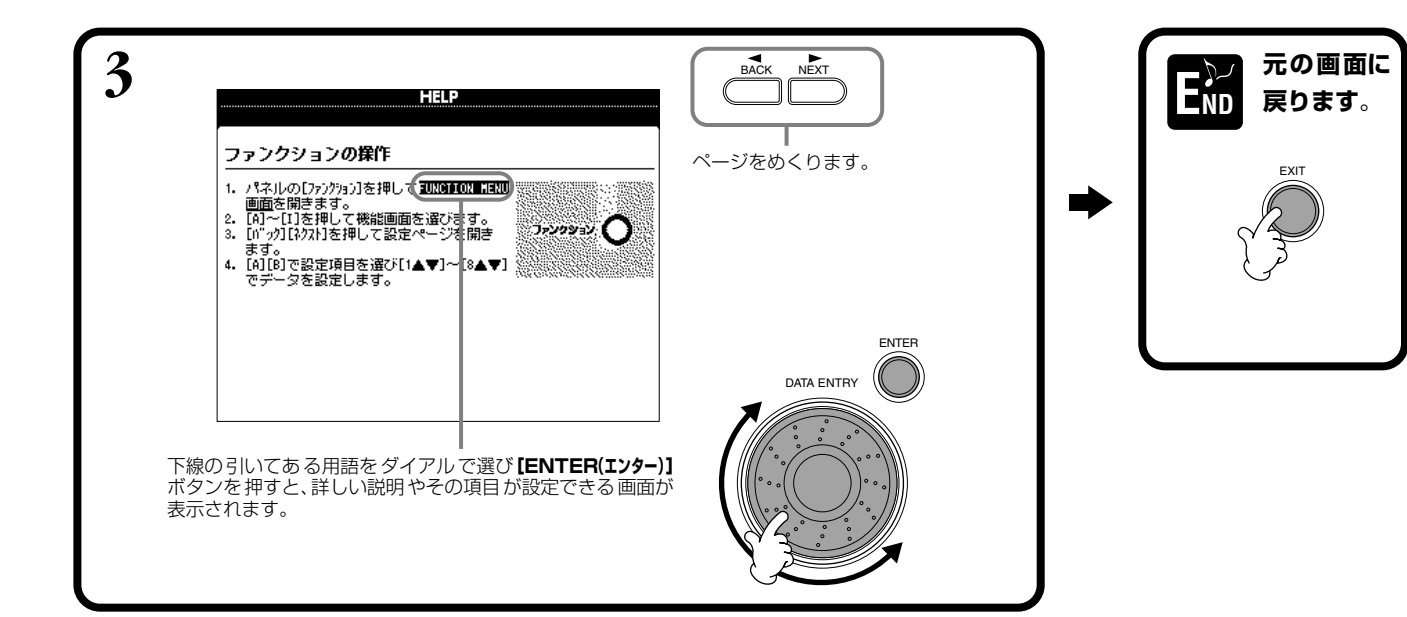

**PF-1000 49**

<span id="page-49-1"></span>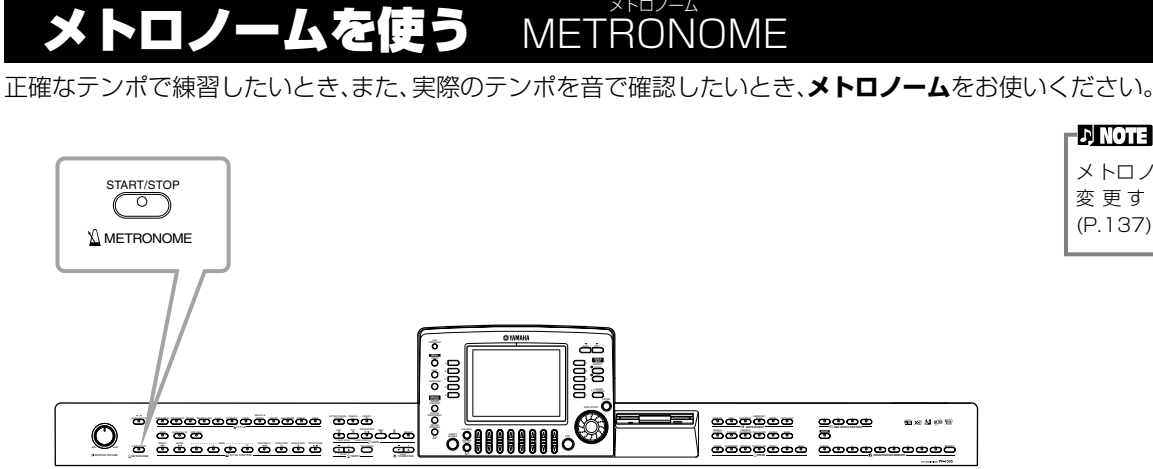

**METRONOME[START/STOP](メトロノーム[スタート/ストップ])**ボタンを押すと**メトロノーム**が スタートします。テンポは**TEMPO(テンポ)[-][+]**ボタンで調節します(P[.50](#page-49-0))。 もう一度**[START/STOP(スタート/ストップ)]**ボタンを押すと、**メトロノーム**はストップします。

#### <span id="page-49-0"></span>テンポを調節する **TEMPO**

曲(ソング)や伴奏スタイルの再生、メトロノームのテンポを調節します。

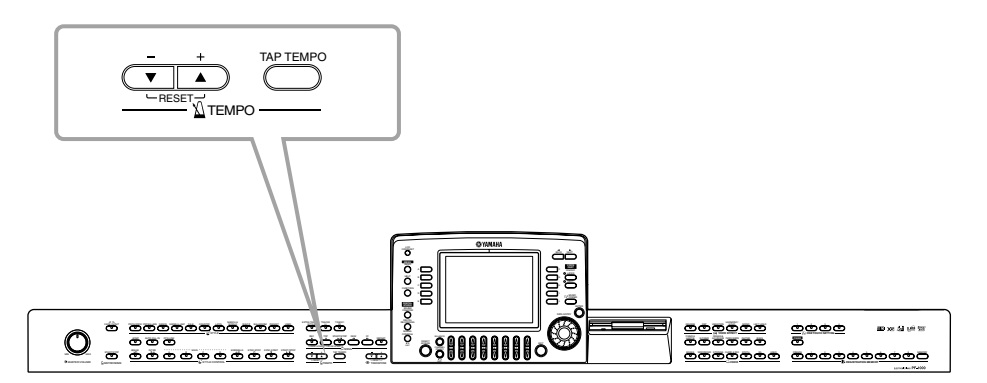

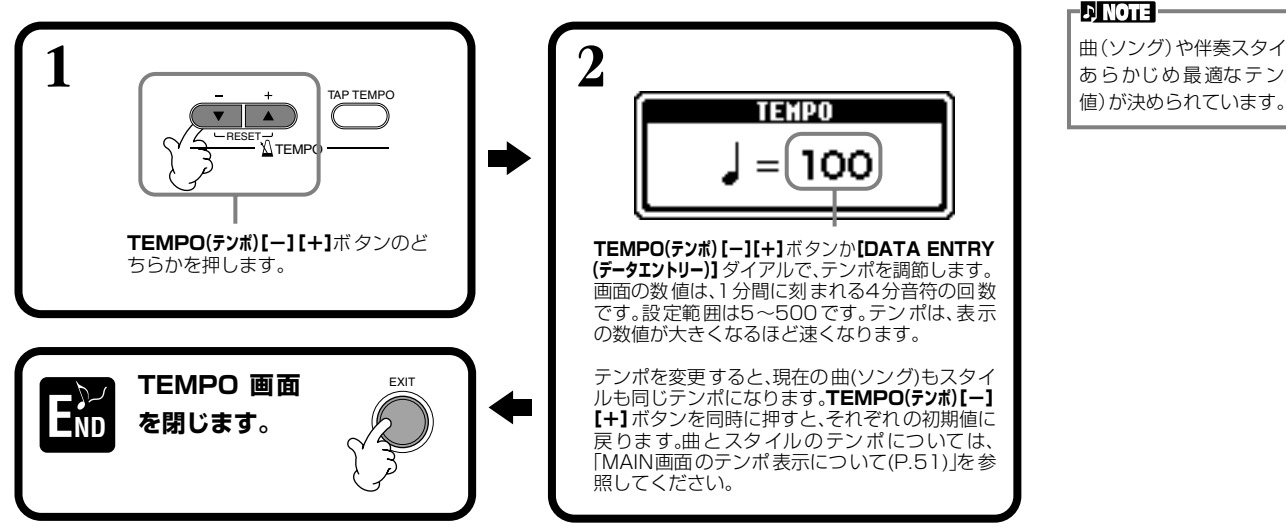

#### **DINOTE**

曲(ソング)や伴奏スタイルには、 あらかじめ最適なテンポ(初期

メトロノームの音、音量、拍子は 変更することができます

(P.[137](#page-136-1))。

**DI NOTE** 

#### **ボタンをたたいた速さでテンポを設定する** タップ **TAP TEMPO** テンポ

実際にボタンをたたいた速さで曲や伴奏スタイルのテンポを設定することができます。

**1 曲や伴奏スタイルを再生します (P[.59](#page-58-0)[、74](#page-73-0))。 2**

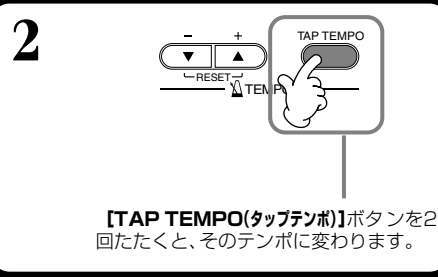

#### **ENOTE**

**TAP**=軽くたたく

#### **DI NOTE**

**[TAP TEMPO(タップテンボ)]ボ** タンをたたくと、タップ音が鳴り ます。タップ音は選ぶことができ ます(P.[138\)](#page-137-1)。

#### **J** NOTE

曲と伴奏スタイルの停止中に **[TAP TEMPO(タップテンポ)]ボ** タンを数回たたくと、たたいた速 さで伴奏スタイルがスタートし ます。また、曲をシンクロスター ト待機状態(P.[60](#page-59-0)[、74](#page-73-1))にしてお いて**[TAP TEMPO(タップテンポ)]** ボタンを数回たたくとたたいた 速さで曲がスタートします。たた く回数は、2拍子と4拍子は4回、 3拍子は3回、5拍子は5回です。

#### <span id="page-50-0"></span>**■ MAIN画面のテンポ表示について**

MAIN画面に表示されているように、テンポは3種類あります。

曲(SONG)を選んだ時点では、曲(SONG) に設定されているテ ンポ(初期 値)が表示 されます。

現在再生している曲(SONG)、伴奏スタ イル(STYLE)、メトロノームのテンポが 表示され、何も再生していないときは、 伴奏スタイルのテンポが表示されます。 曲と伴奏スタイルを同時に再生してい るときは、伴奏スタイルのテンポが自動 的に曲のテンポに同期し、そのテンポが ここに表示されます。曲や伴奏スタイル を録音すると、このテンポが記憶されま す。

伴奏スタイル(STYLE)を選んだ時点で は、伴奏スタイル(STYLE)に設定されて いるテンポ(初期値)が表示されます。

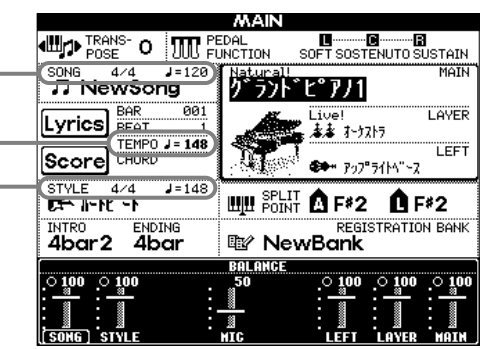

## 本編 . . .......... .................. モ演奏を聞く DEM デモ

3種類のデモで、バラエティあふれる洗練されたPF-1000の世界を体験してみましょう。

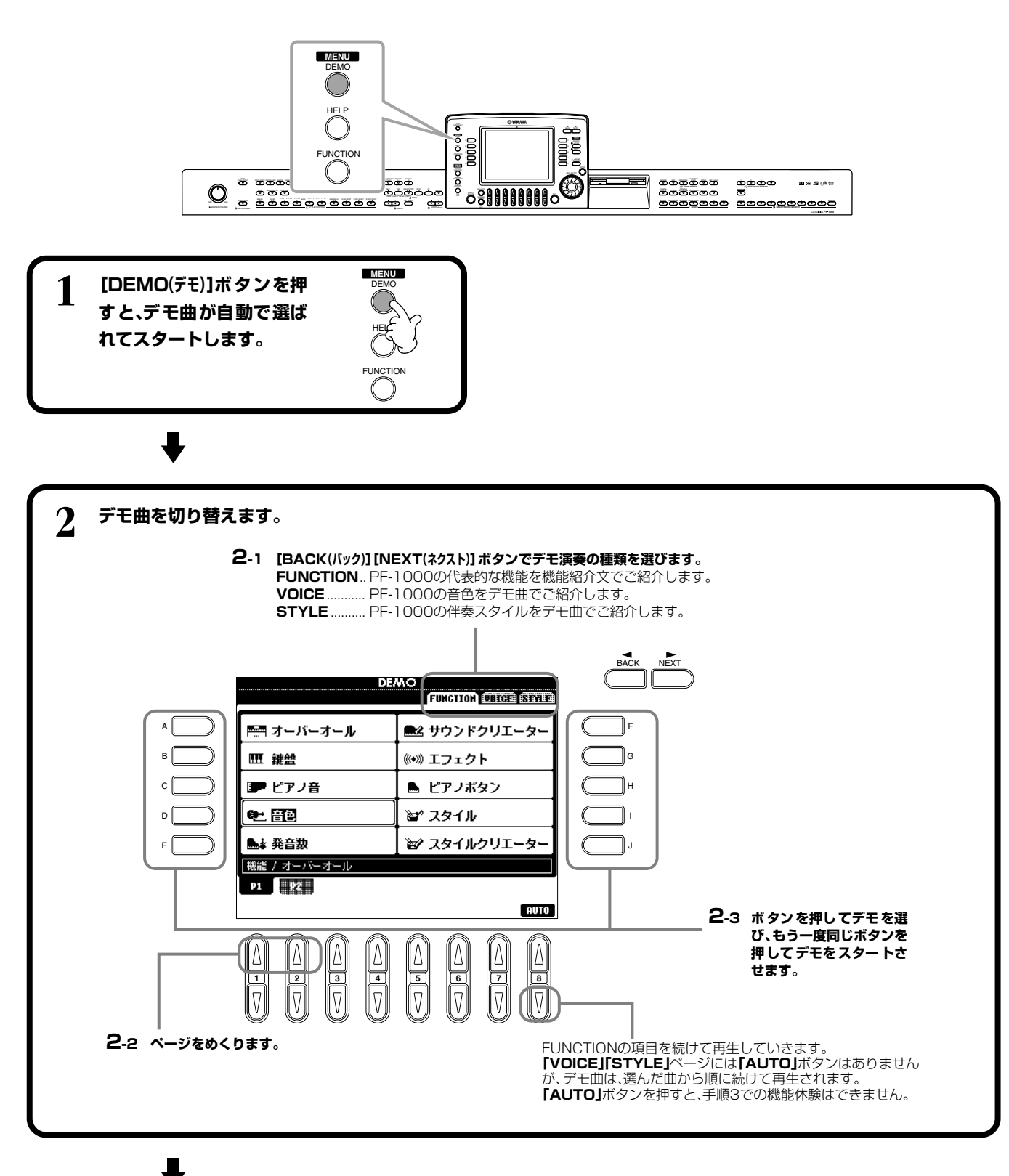

**52 PF-1000**

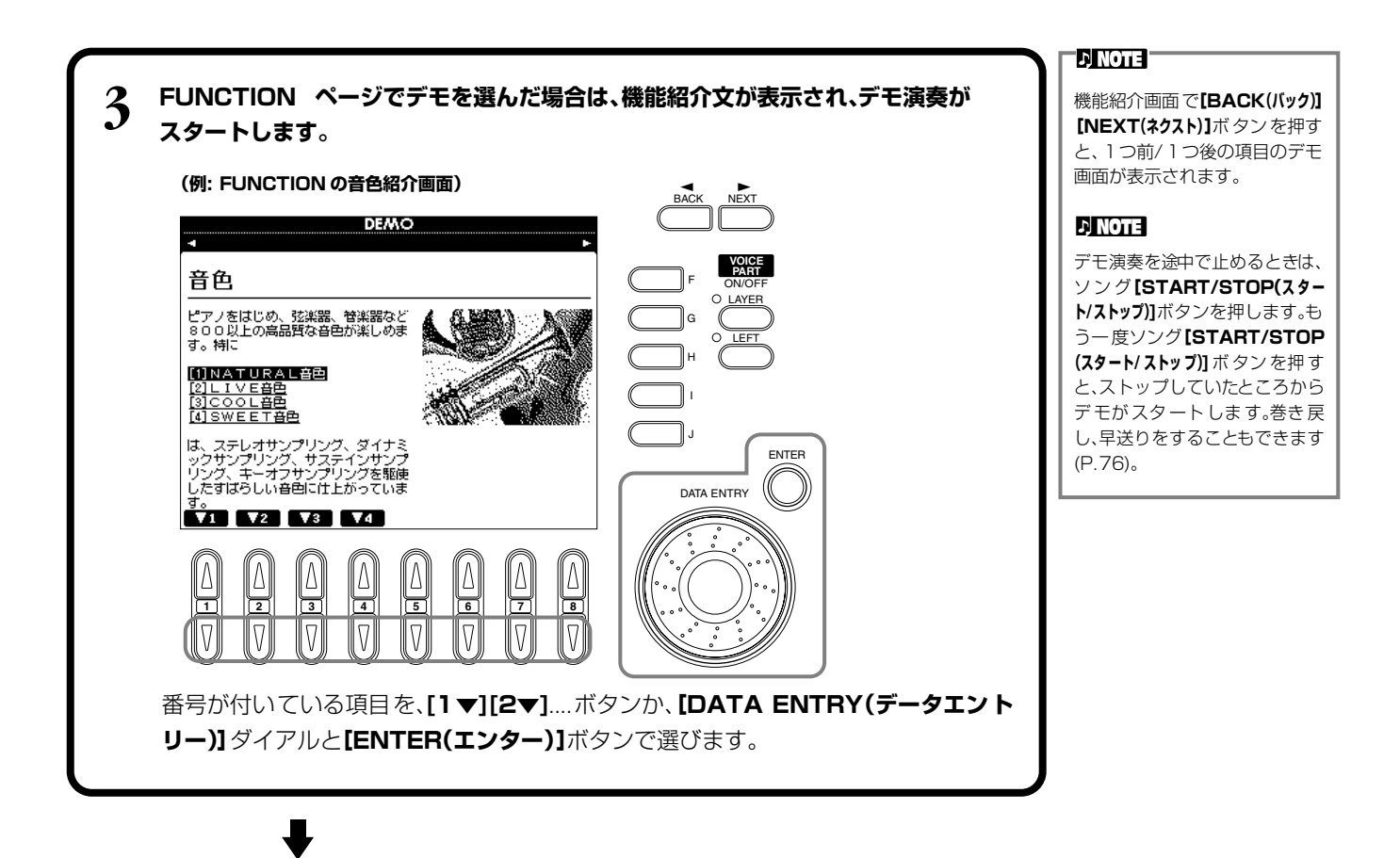

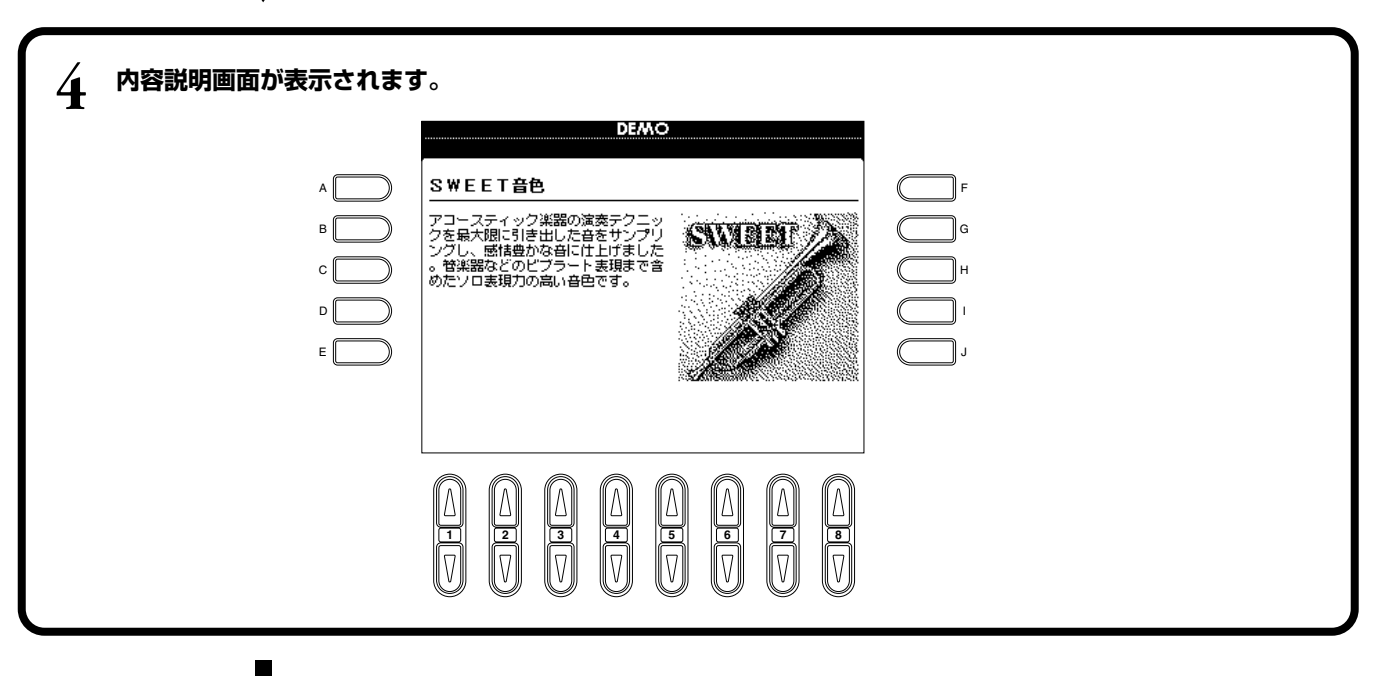

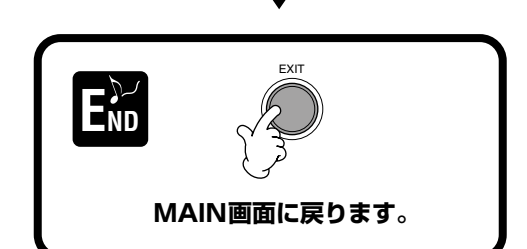

### 音色<br>
VOICE ボイス

PF-1000では鍵盤楽器、弦楽器、管楽器などのいろいろな音色を選んで弾くことができます。

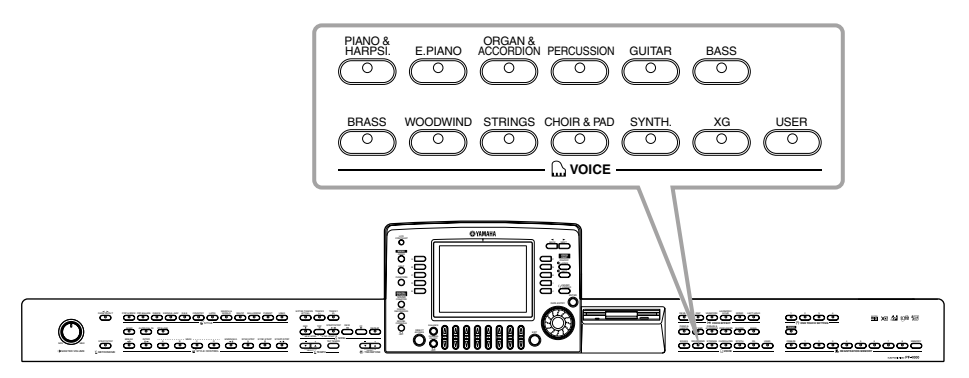

#### <span id="page-53-1"></span><span id="page-53-0"></span>音色を選ぶ V<sub>OICE</sub>

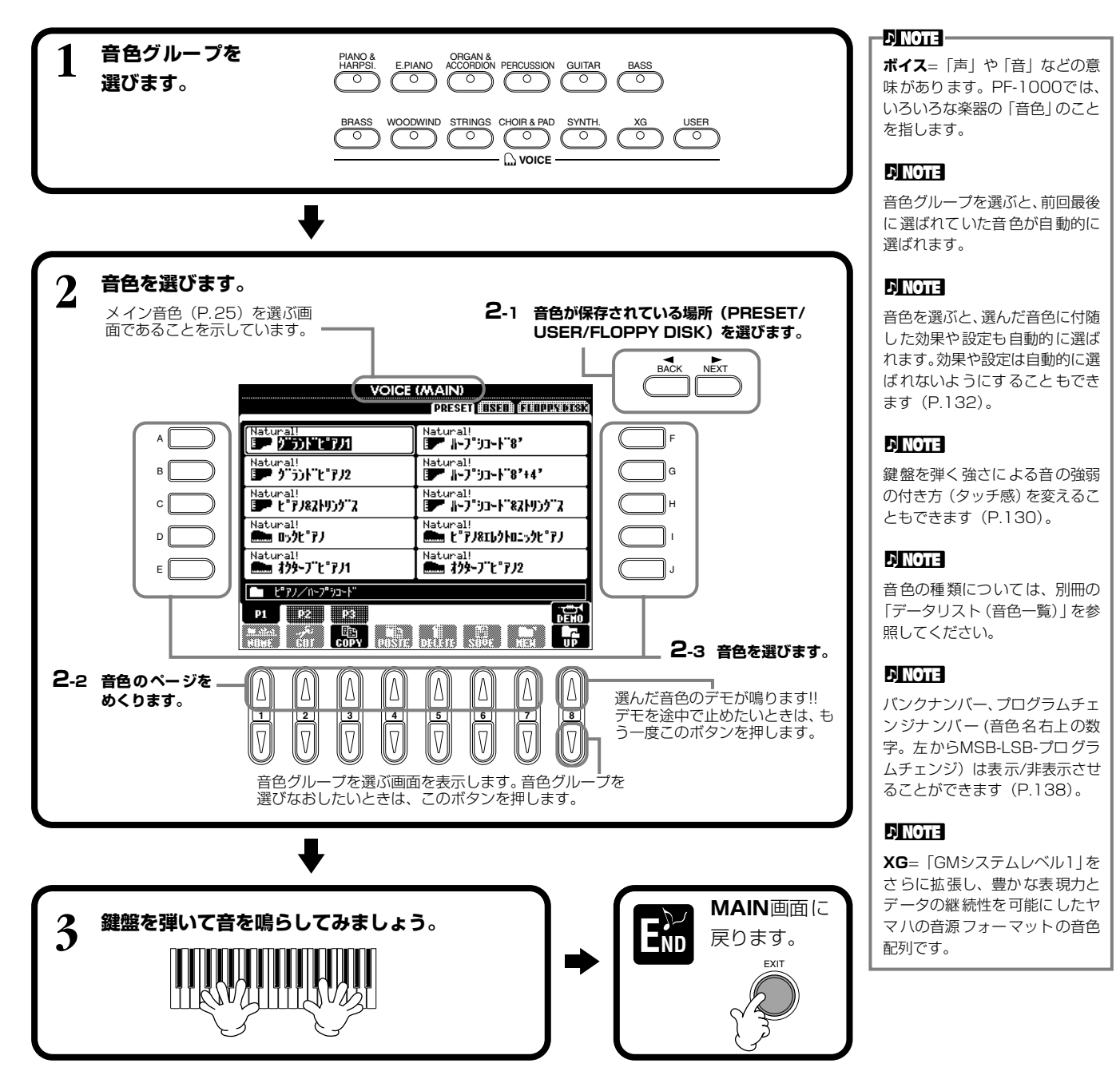

#### **音色の特長**

音色名の上には、音色の特長が表示されます。

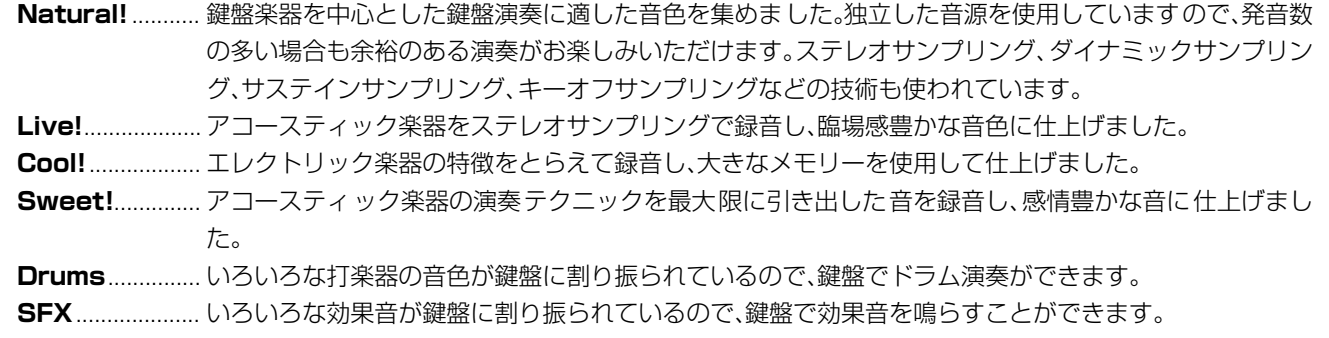

#### **キーボードパーカッション**

パーカッショングループの中からStandard KitやSFX Kitの音色を選ぶと、いろいろなドラムキット、パーカッション(打 楽器)音色、SFX(効果音)音色を鍵盤で演奏することができます。Standard Kitのドラムやパーカッション音色は、各鍵盤 の上にあるイラストで示されています。異なるドラムキット音色内にある同じ名前の打楽器音は、まったく同じ音色の場合 もあります。

Standard KitやSFX Kitの各鍵盤への割り当てについては、別冊の「データリスト(ドラム/SFXキット一覧)」を参照して ください。

#### **ワンタッチでピアノの設定を呼び出す** PIANO ピアノ

パネルの設定をピアノ演奏用に切り替えます。パネルがどんな設定になっていても、ワンタッチでピアノ設定を呼び出すことが できます。

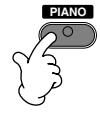

**D** NOTE

メトロノームを使うこともでき ます(P.[50](#page-49-1))。

PF-1000のパネル設定がピアノ演奏用に切り替わります。

#### **ピアノロック**

ピアノ設定を固定(ピアノロック)すると、本体パネルのボタンを押しても設定が切り替わら ないようにすることができます。たとえば、演奏会でピアノ演奏をしているときにあやまっ て曲(ソング)や伴奏スタイルをスタートさせてしまう、などのハプニングを防ぎます。

**[PIANO(ピアノ)]ボタンを押し続けると、ピアノロックモードに入る旨のメッセージが表示 されます。「OK」でピアノ設定が固定されます。**

**もう一度[PIANO(ピアノ)]ボタンを押し続けると、ピアノロックを解除できます。**

#### **DI NOTE –**

ピアノロックを解除しても、設定 はピアノ演奏用のままです。

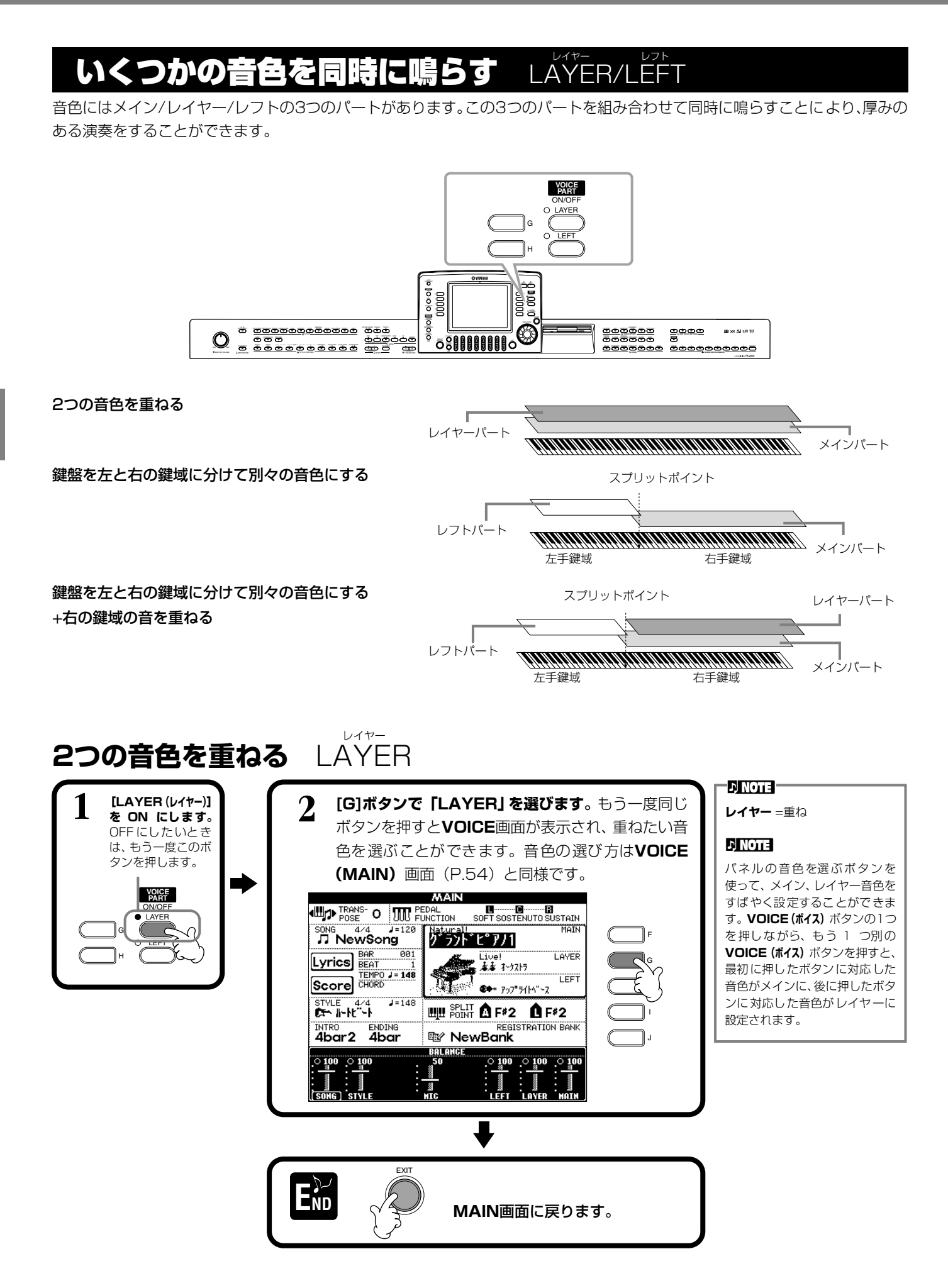

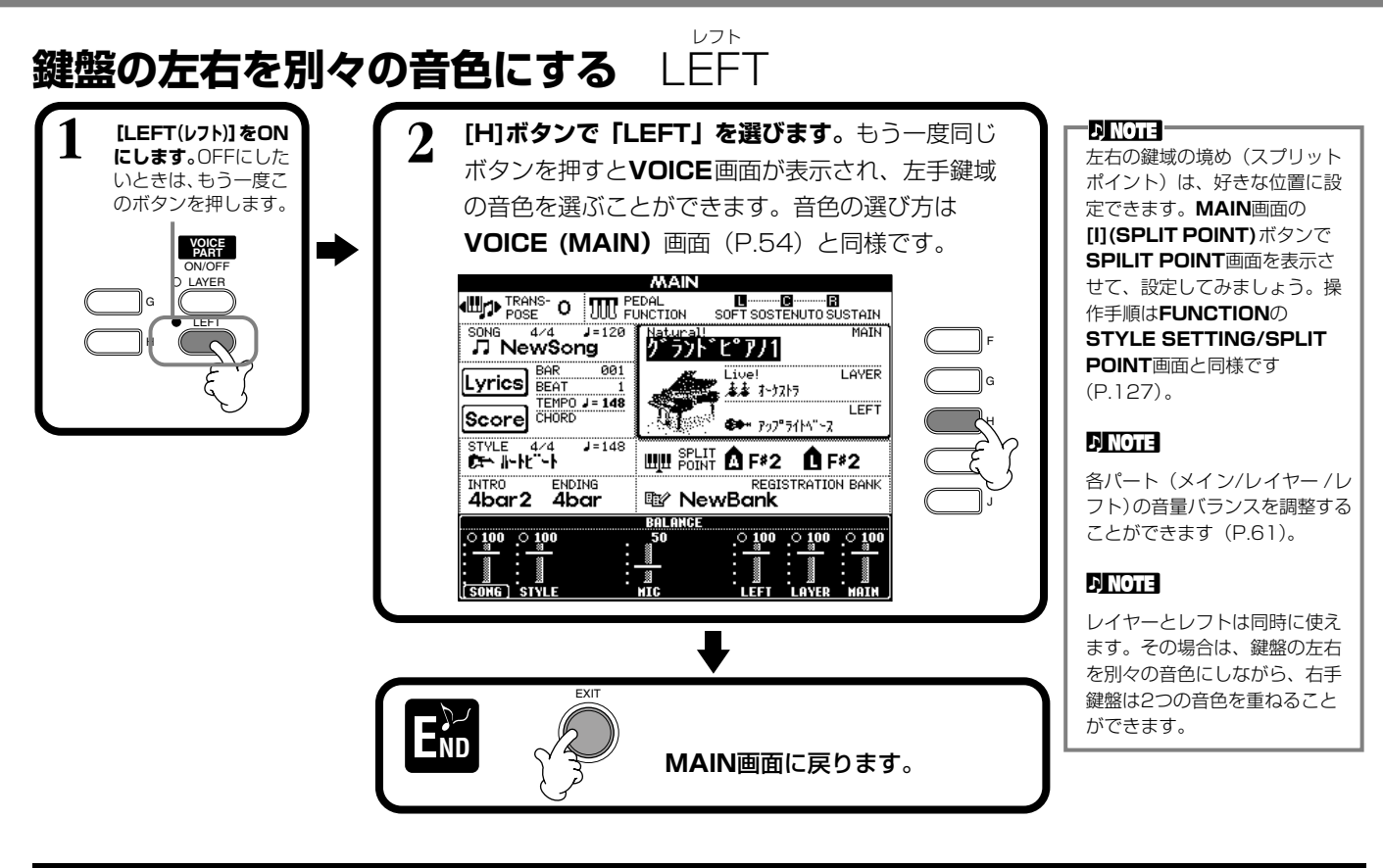

#### 経済な革(の)さ音に変わ ボイス **VOICE EFFECT** エフェクト

鍵盤で鳴らす音色にエフェクト(効果)をかけることができます。

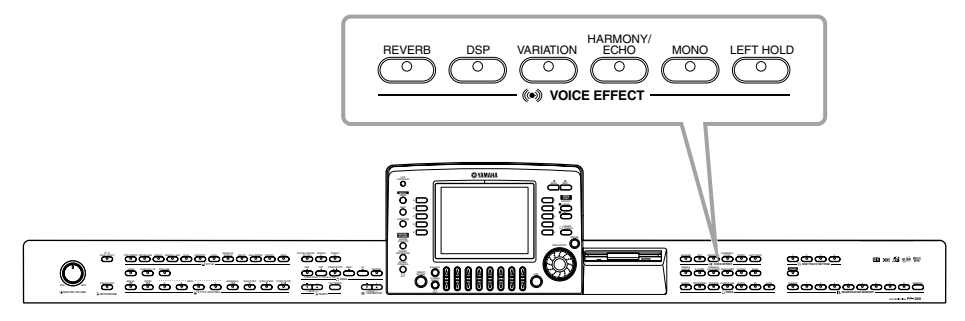

かけたいエフェクトのボタンを押してONにします。ボタンをもう一度押すと、エフェクトはOFFになります。各エフェクトにつ いては下記を参照してください。

#### **■ リバーブ**

音に残響をつけます。コンサートホールなどで演奏しているような臨場感を味わうことができます。

#### **■ DSP(デジタルシグナルプロセッサー)**

音に臨場感や広がりを付けることができます。リバーブのようにコンサートホールで演奏してい るような効果、ディストーションのように音を歪ませる効果、シンフォニックのように音に奥行 きをもたせる効果をはじめ、いろいろな効果を付けることができます。DSPは現在選ばれてい るパート(メイン/レイヤー /レフト)に対しての設定になります。

#### **■ バリエーション(REGULAR音色(P[.86](#page-85-0))のみ)**

DSPのバリエーションを切り替えます。たとえば、ロータリースピーカーエフェクト(P.[119](#page-118-0)) の回転スピード(スロー/ファスト)を変えることができます。

**DI NOTE -DSP**と**バリエーション**にはいろ いろなタイプがあり、**MIXING CONSOLE**画面(P[.119\)](#page-118-0)で 選ぶことができます。 **MIXING CONSOLE画面で** は、エフェクトのかかり具合を 調節することもできます。

#### **■ ハーモニー /エコー**

右手鍵域で弾いた演奏にハーモニーやエコーなどの効果を付けます(P[.132](#page-131-0))。

#### **■ モノ**

音色を単音(モノフォニック)で鳴らします。パート別(メイン/レイヤー/レフト)にON/OFFを 設定できます。モノフォニックをONにして鍵盤を弾くと、先に鳴っている音は消えてあとに弾 いた音が鳴るので、和音を弾いても単音で鳴ります。モノフォニックでは、管楽器などの単音発音 楽器をよりリアルに演奏することができます。音色によっては、レガートに演奏したときにポル タメント効果が付きます。

このボタンがOFFのときは、複音(ポリフォニック)で鳴ります。

#### **■ レフトホールド**

左手鍵域(レフトパートONのとき)で、鍵盤を離しても音が鳴り続けるようにすることができま す。ダンパーペダルを踏み続けたときと同じ効果が得られます。この機能は、特に自動伴奏機能を 使っているときに効果的です。たとえば、(レフトパートONで左手鍵域の音色をストリングスに して)自動伴奏用鍵盤でコードを弾いて鍵盤から指を離しても、ストリングスパートが鳴り続け ます。これにより自動伴奏に持続音パートを加えることができます。

### ペダルを使う

PF-1000にはペダルユニットがついています。

## ダンパーペダル レフトペダル シンズニー ソステヌートペダル

#### **■ ダンパーペダル (右のペダル)**

このペダルを踏むと、鍵盤から指を離しても音を長く響かせる ことができます。

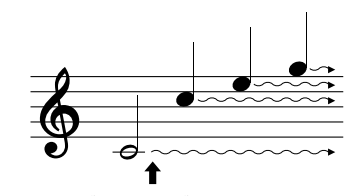

こでダンパーペダルを踏むと、このと き押さえていた鍵盤と、そのあと弾いた 音すべてが長く響く。

#### **■ ソステヌートペダル(まん中のペダル)**

このペダルを踏んだときに押さえていた鍵盤の音だけを、鍵盤 から指を離しても長く響かせることができます。ペダルを踏ん だあとに弾いた音には効果はかかりません。

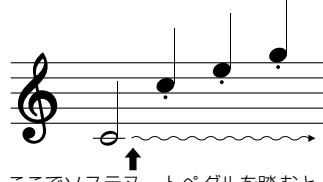

ここでソステヌートペダルを踏むと、 このとき押さえていた鍵盤の音だけが 長く響く。

#### **■ レフトペダル(左のペダル)**

ピアノ音色を選んでいるときにこのペダルを踏むと、ボリュームがわずかに下がり、音の響きが 柔らかくなります。選んだ音色によって、このペダルに割り振られる設定が変わります。

#### **■ フットコントローラー /フットスイッチ**

別売のYAMAHA FC7フットコントローラーやYAMAHA FC4/FC5フットスイッチをAUX PEDAL端子に接続して、FUNCTION(P[.128](#page-127-1))で設定したいろいろな機能をコントロールする ことができます。

#### **EN NOTE -**

**ポルタメント**=高さの異なる複 数の音をなめらかに音程変化さ せることです。

#### $Q$ i $H$ h $H$

メ イン音色かレイヤー音色のど ちらかがモノフォニックでレイ ヤーパートがONの場合は、最高 音にだけモノフォニックの音色 を加えることができます。 たとえば、メイン音色をポリフォ ニックにし、レイヤー音色をモノ フォニックにして、次の組み合わ せで、いくつかの音を同時に弾い てみましょう。メロディライン (最高音)にパンチが付きます。 メイン音色 ....ブラスセクション (ポリフォニック) レイヤー音色... トランペット (モノフォニック)

#### **DI NOTE L**

すべてのペダル(別売のフットコ ントローラー/フットスイッチ含 む)には、伴奏スタイルをスター ト/ストップしたり、フィルイン を入れるスイッチとして使うな ど、いろいろな機能を割り当てて 使う(P[.128\)](#page-127-1)こともできます。

#### **DI NOTE -**

- 音色によって、ダンパーペダ ル使用時に、音がゆっくり減 衰して消えるものと、持続し て消えないものがあります。
- ダンパーペダルは、 **[PERCUSSION(パーカッション)]**、 **[XG]**グループの中でダンパー 機能に適さない音色には機能し ません。

#### **DINOTE**

- **[STRINGS(ストリングス)]**や **[BRASS(金管楽器)]**などの持 続音系の音色では、ソステヌー トペダルを踏むと、音が減衰せ ず踏んでいる間鳴り続けます。 • ソステヌートペダルは、
- **[PERCUSSION(パーカッショ ン)]**、**[XG]**グループの中で、ソ ステヌート機能に適さない音 色には機能しません。

#### **DI NOTE -**

レフトペダルのかかる深さは調 節することができます(P.[128\)](#page-127-1)。

#### - ENOTE

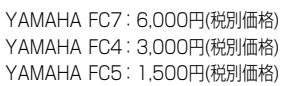

### 伴奏スタイル STYLE スタイル

PF-1000には、ポップス、ジャズ、ラテン、ダンスミュージックなどの伴奏スタイルが用意されています。演奏する音楽に合った 伴奏スタイルを選んで左手でコードを押さえるだけで、弾いたコードに従って伴奏スタイルが再生されます。別冊の「データリス ト(伴奏スタイル一覧)」を参照しながら、いろいろな伴奏スタイルを試してみましょう。

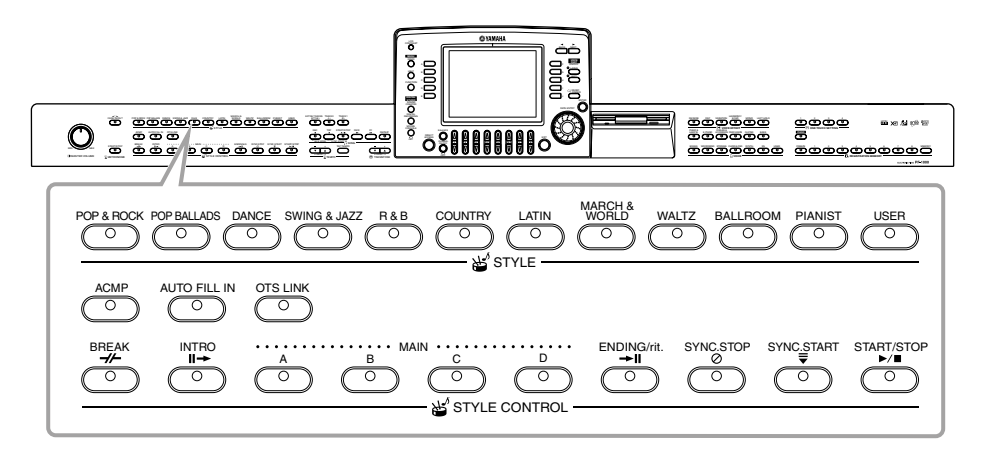

## <span id="page-58-1"></span><span id="page-58-0"></span>伴奏スタイルを再生する

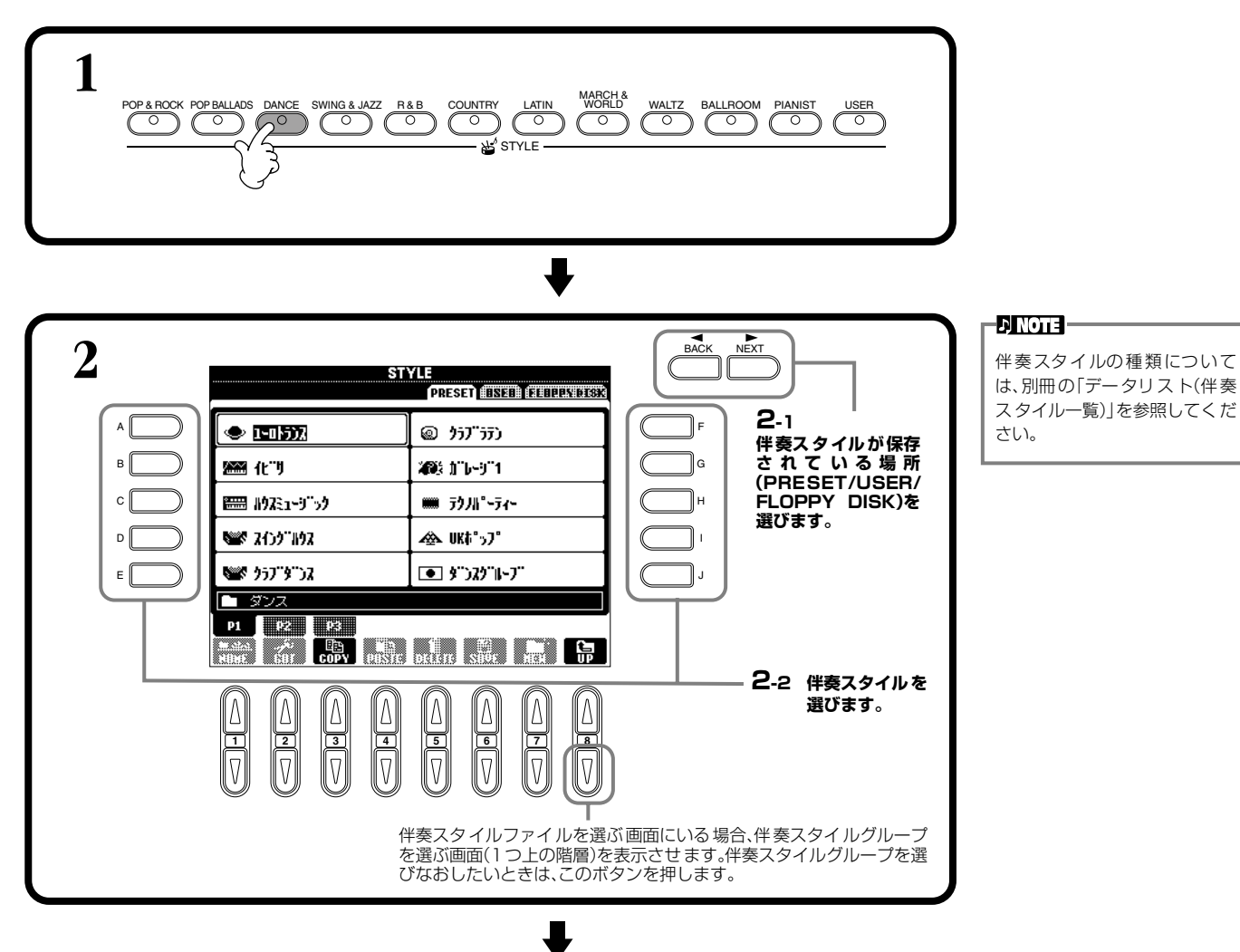

#### **伴奏スタイル** STYLE

<span id="page-59-0"></span>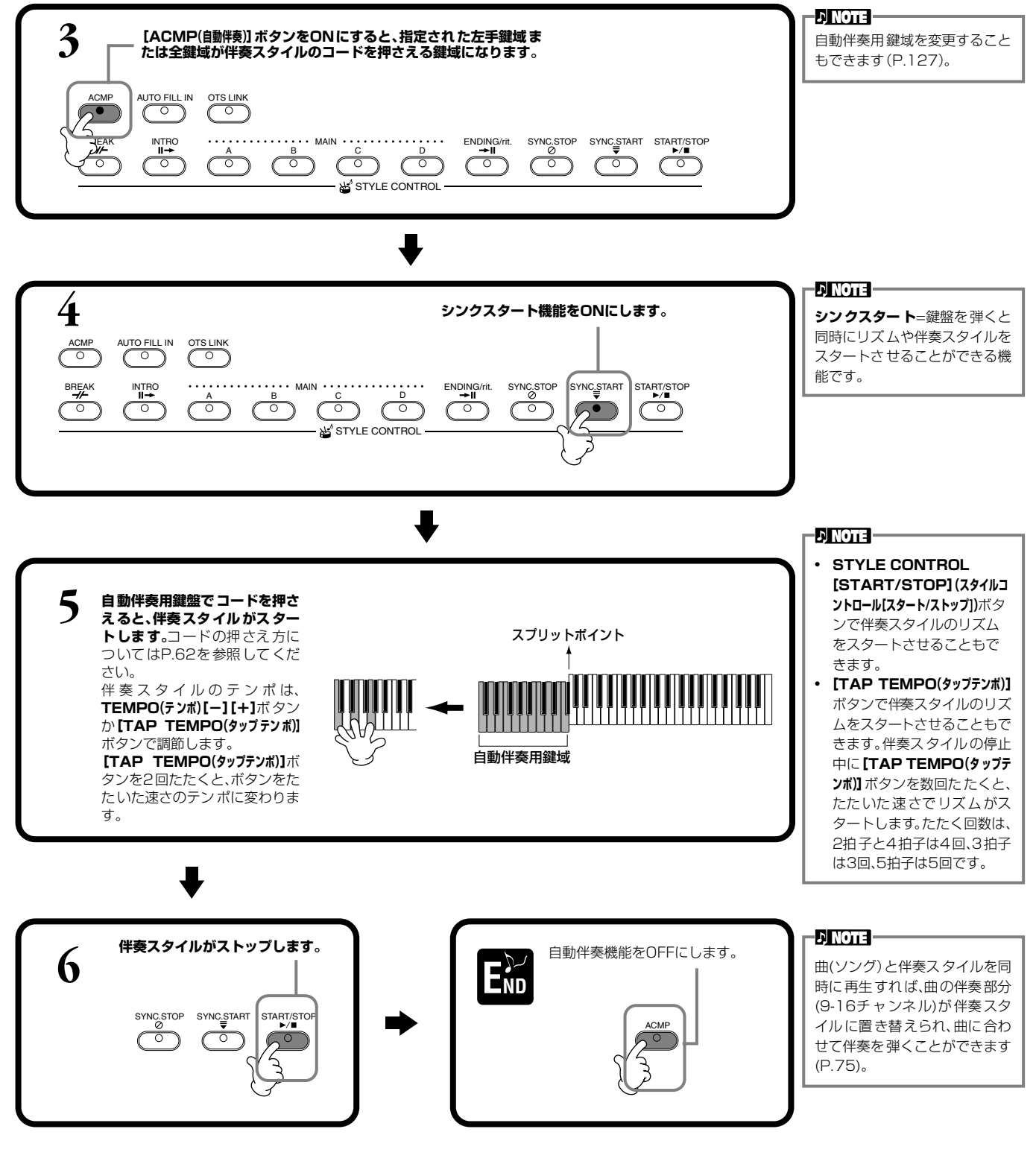

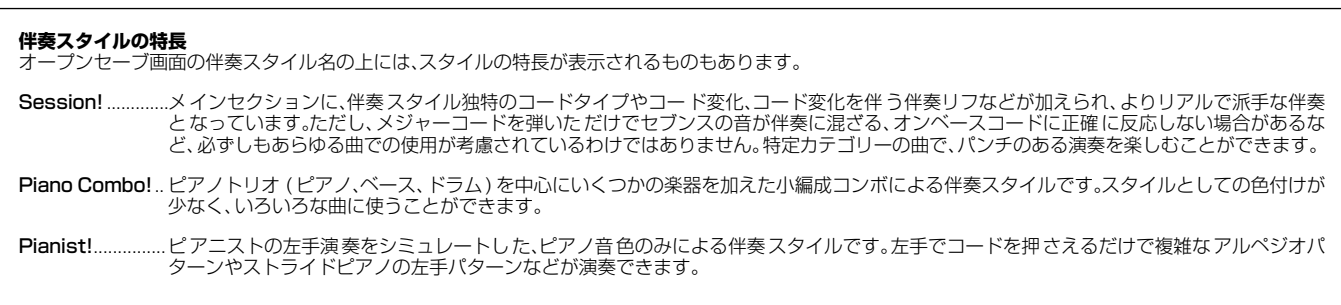

てお楽しみください。

#### <span id="page-60-1"></span>**リズムだけを鳴らす ENOTE 1半奏スタイルを選びます(P[.59](#page-58-1))。 ■ レイン リズムは伴奏スタイルの一部で** す。伴奏スタイルごとに違うリ ズムを鳴らすことができます。 **ENOTE [SYNC.START(シンクスター 2** OFFにしておきます。 **リズムが鳴り出します。 ト)]**ボタンをONにすると、鍵盤 を弾いてリズムをスタートさせ ACMP AUTO FILL IN OTS LINK ることができます。 BREAK INTRO OR AN ELECTRIC MAIN CONTROL ENDING/rit. SYNC.STOP SYNC.START START/STOP ँ  $\overline{\circ}$  $\overline{\overline{C}}$ ه به ب के  $\circ$  $\overline{\circ}$  $\sqrt{2}$ STYLE CONTROL **3 リズムに合わせて演奏します。** テンポは、**TEMPO(テンポ)[-][+]**ボタンか**[TAP TEMPO(タップテンポ)]**ボタンで調節 します。 **[TAP TEMPO(タップテンポ)]**ボタンを2回たたくと、ボタンをたたいた速さのテンポに 変わります。 -DINOTE -伴 奏スタイルのグループに **END** もう一度 start/stop を押すとリズムが止まります。 **「PIANIST」**を選んだときは、 リズムは鳴りません。この伴奏 スタイルは、自動伴奏をONにし

### <span id="page-60-0"></span>**音量バランスを調節する/特定のパートを消音する**

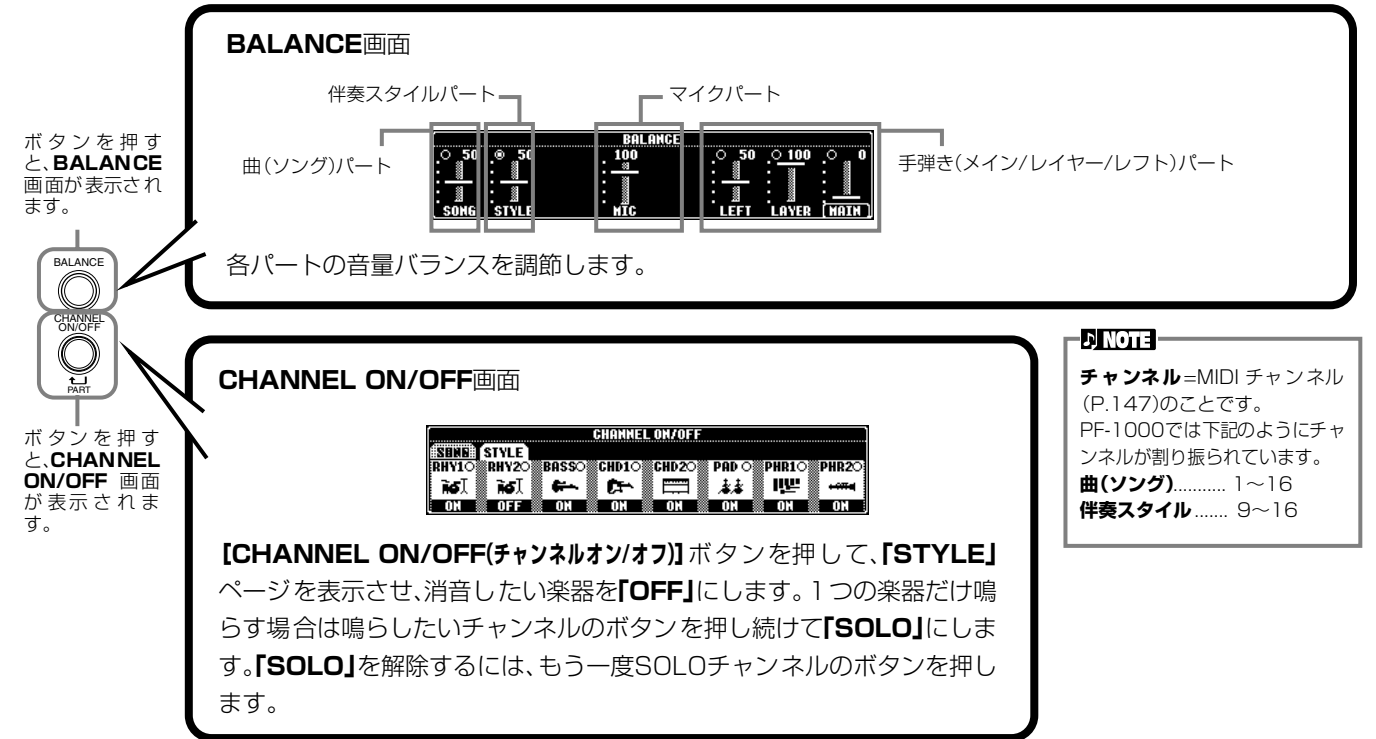

### <span id="page-61-0"></span>コードの押さえ方

コードは、スプリットポイントより左側で押さえる鍵盤によって決まります。コードには7種類の押さえ方があります。コードの 押さえ方は、CHORD FINGERINGページ(P[.128](#page-127-0))で選びます。CHORD FINGERINGページにはコードの押さえ方も表示され ます。

#### **SINGLE FINGER(シングルフィンガー)**

自動伴奏用鍵盤を簡単なルールに従って押さえるだけで、メジャー、セブンス、マイナー、マイナーセブンスの4種類のコードを 使った伴奏スタイルをつけることができます。押さえ方のルールは下のとおりです。

**メジャーコード:** コードのルート音(根音)の鍵盤を押し

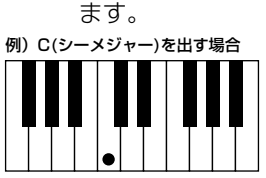

**マイナーコード:**コードのルート音とそれより左側の黒鍵を

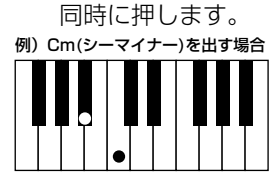

**セブンスコード:** コードのルート音とそれより左側の白 鍵を同時に押します。

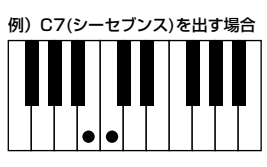

**マイナーセブンスコード:**コードのルート音とそれより左側の白 鍵と黒鍵を同時に押します。

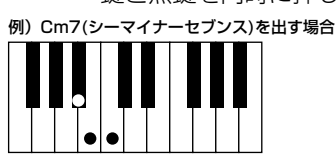

#### **MULTI FINGER(マルチフィンガー)**

シングルフィンガーとフィンガードの両方の奏法が使えます。ただし、シングルフィンガーの押さえ方で、マイナー、セブンス、マ イナーセブンスコードを鳴らしたいときは、コードのルート音に一番近い白鍵や黒鍵を押してください。

#### **FINGERED(フィンガード)**

伴奏スタイル用鍵盤で一般的なコードを押さえるだけで、選ばれている伴奏スタイルに合った自動伴奏が付きます。コードの押 さえ方は、次のページのとおりです。

#### **FINGERED ON BASS(フィンガードオンベース)**

コードの押さえ方はフィンガードと同じですが、押さえたコードの一番低い音がベース音として鳴るので、コードを転回形で押 さえるとオンコードを鳴らすことができます。たとえば、Cメジャーコードを「EGC」と押さえるとC onEのコードが鳴ります。

#### **FULL KEYBOARD(フルキーボード)**

全鍵域でコードを検出します。左手でベース音、右手でコードを弾いても、左手でコード、右手で メロディを弾いてもフィンガードの押さえ方に基づいてコードが検出されます。

#### **AI FINGERED(AIフィンガード)**

この奏法は基本的にはフィンガードと同じですが、鍵盤を2音以下しか押さえなくても、1つ前 に弾いたコードなどを基に適切なコードを推定して再生します。

#### **AI FULL KEYBOARD(AIフルキーボード)**

全鍵域で通常のピアノ両手演奏をするだけで、コードを押さえなくても伴奏スタイルが再生され ます。特定のコードの弾き方にとらわれず、鍵盤のどこで演奏してもリズム、ベース、コードやフ レーズによる自動伴奏がつきます。曲のアレンジによっては、AIフルキーボードでの演奏に合わ ない場合もあります。

基本的にはフルキーボードと似ていますが、鍵盤を2音以下しか押さえなくても、1つ前に再生 されたコードなどを基に適切なコードを推定して伴奏スタイルが再生されます。ただし、9thと 11thは再生されません。

#### **DI NOTE -**フルキーボードでは押さえた鍵 盤の最低音と次に低い音の間隔 によって、下記のようにコードが 検出されます。 • 1オクターブ以内の場合

- 最低音から 11th 以内の鍵盤 でコードが検出されます。 • 1オクターブ以上の場合 最低音はベース音となり、次
- に低い音から 11th 以内で コードが検出されます。

**EDI NOTE -AI(Artificial Intelligence)** =人工知能

#### **ENOTE**

AIフルキーボードでは、小節のは じめからだいたい8分音符間隔 でコードが検出されます。この間 隔以内で弾かれた短いコードは 検出されません。

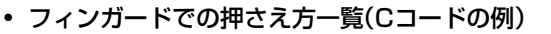

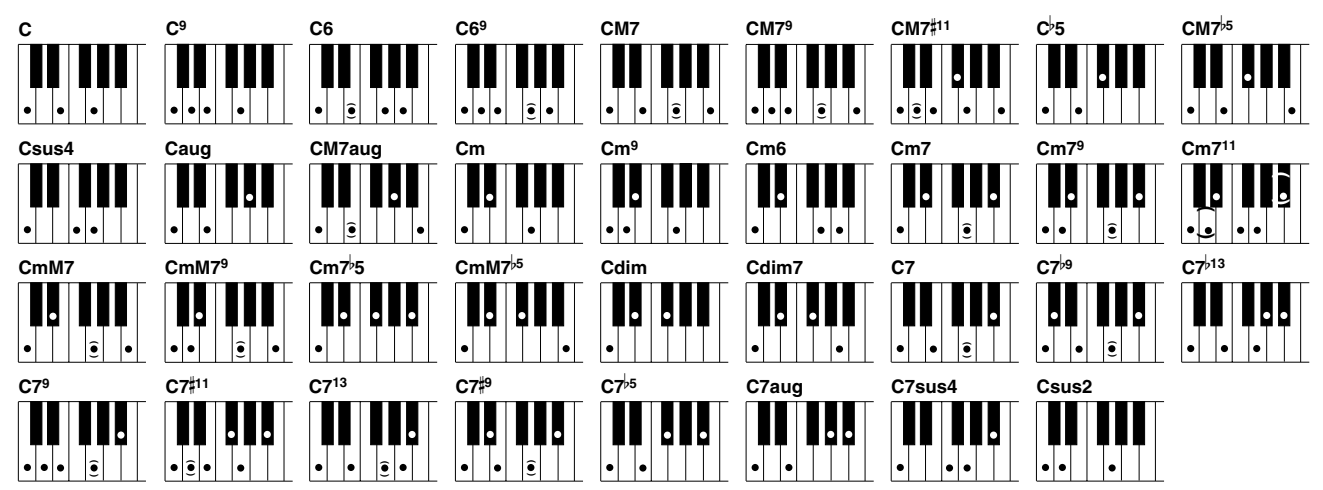

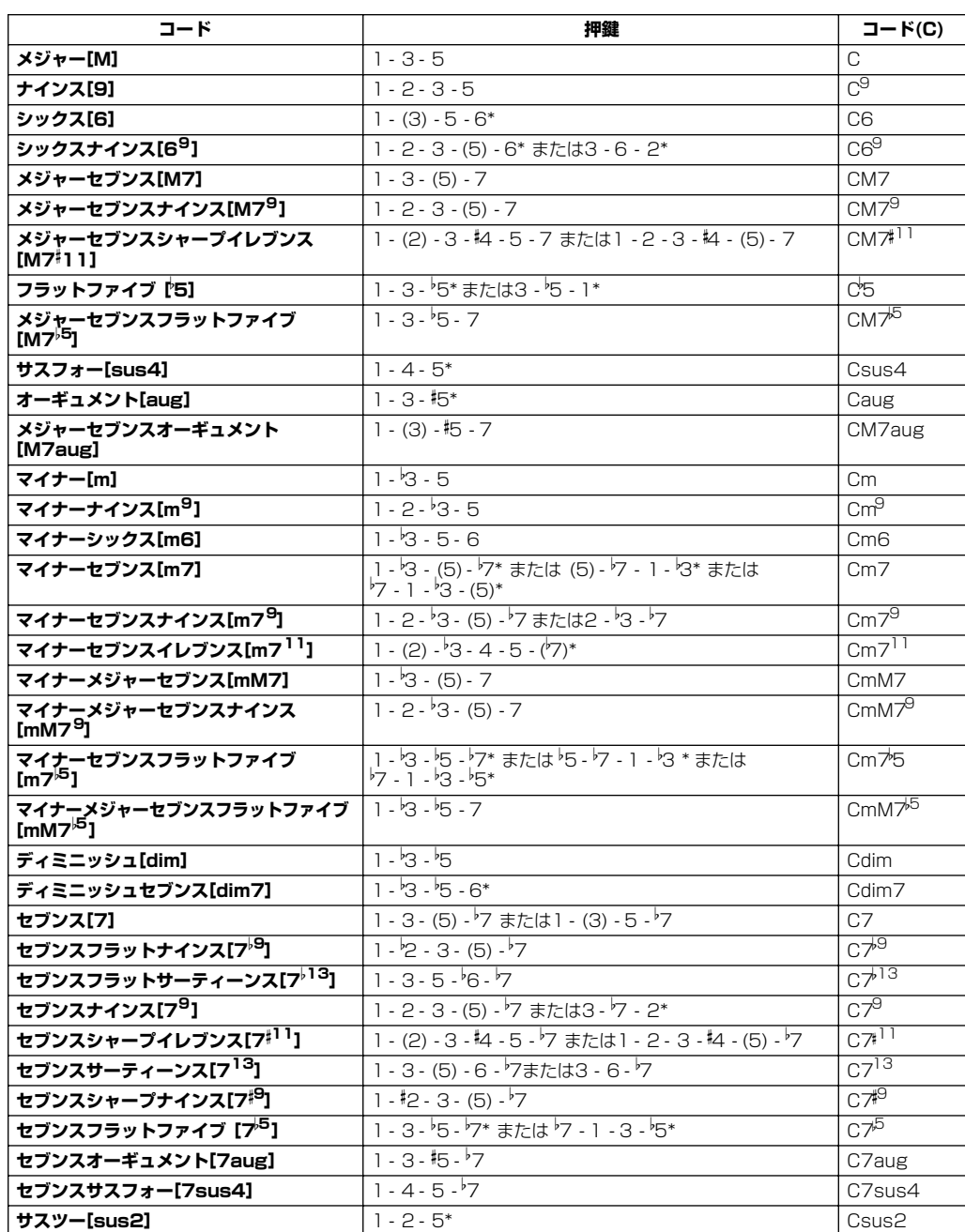

\*.....この転回形のみ。その他のコードはすべての転回形が使えます。

- **ENNOTE**
- カッコの中の音は省略される こともあります。
- FINGERED、FINGERED ON BASS、AI FINGEREDでは、 連続した3つの鍵盤(黒鍵を含 む)を押さえるとコードなし となり、リズムの演奏だけが 続きます(コードキャンセル 機能)。リズムだけを鳴らす場 合などに利用します。
- オクターブ違いの同じルート 音2つを弾いた場合、ルートだ けに基づいた伴奏が再生され ます。
- 完全 5 度(1+5)を押さえる と、ルートと5度だけに基づい た伴奏が再生されます。
- 類似するコード間の変更で ......<br>は、伴奏スタイルが前のコー ドのまま変化しない場合もあ ります(たとえば、あるマイ ナーコードに続けてマイナー セブンスが続いた場合など)。

#### **D** NOTE

**CHORD FINGERING** ページ (P.[128\)](#page-127-0)では、知りたいコードを 指定するとフィンガードでのコー ドの押さえ方が表示されます。

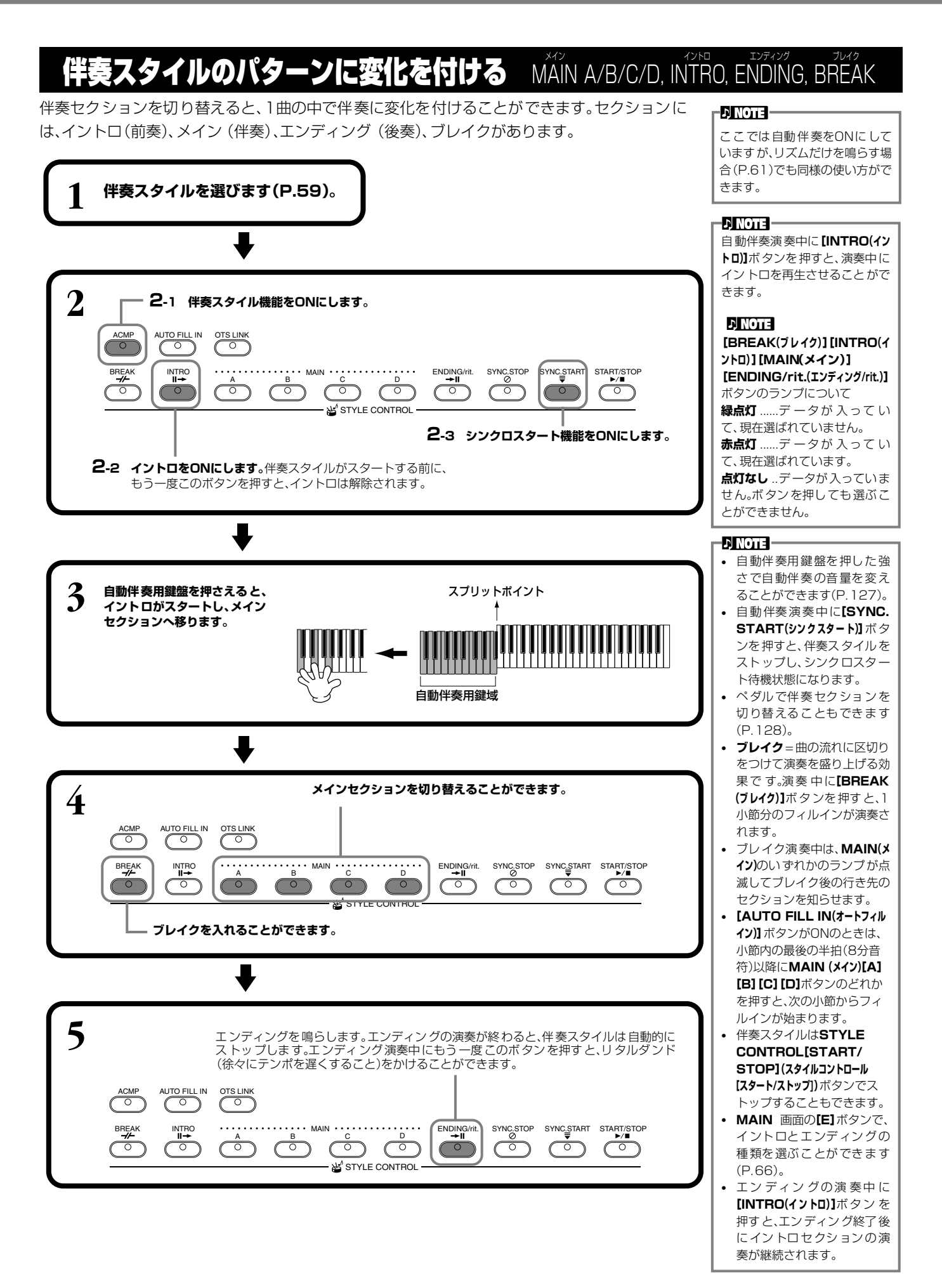

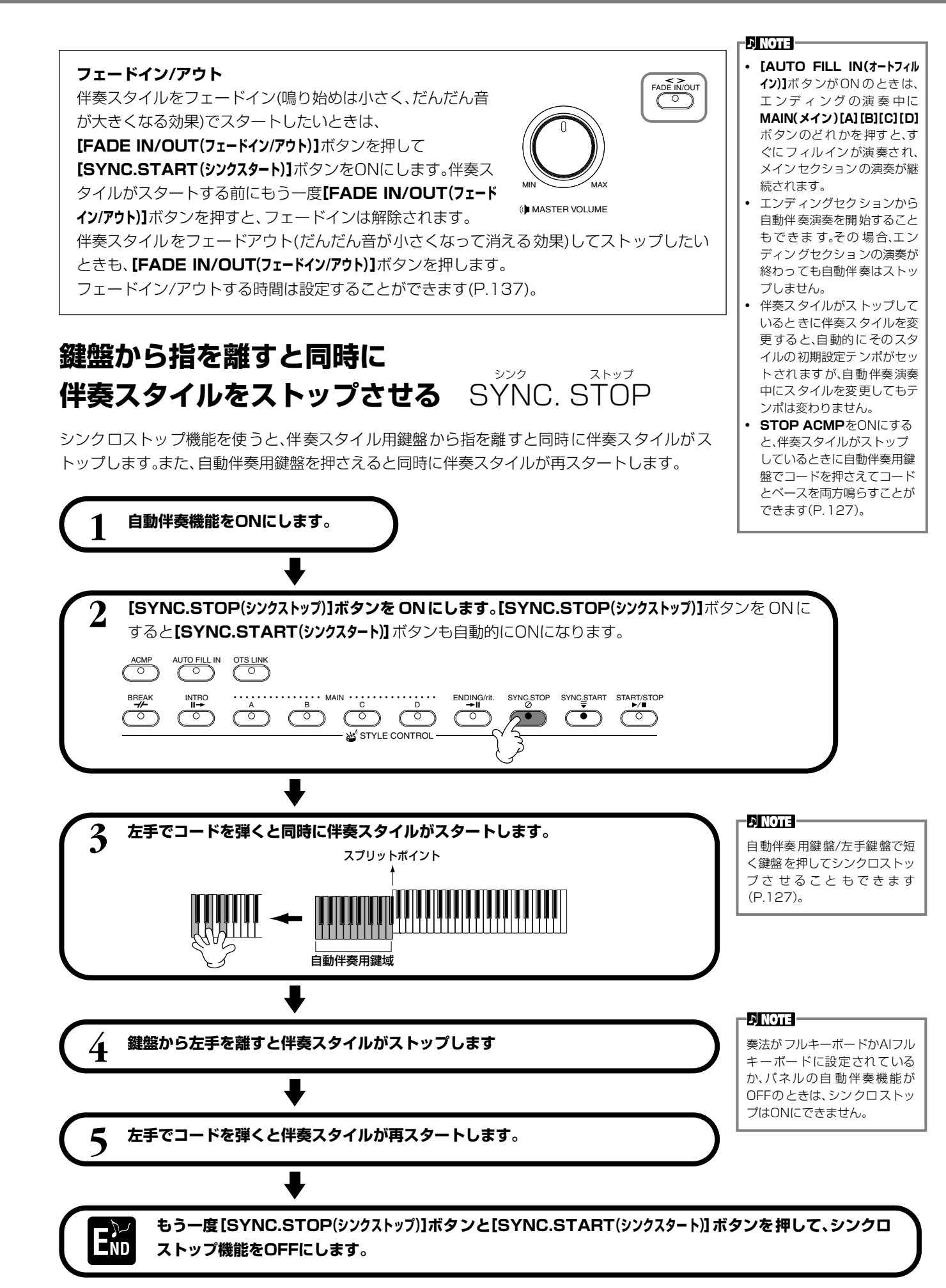

<span id="page-65-0"></span>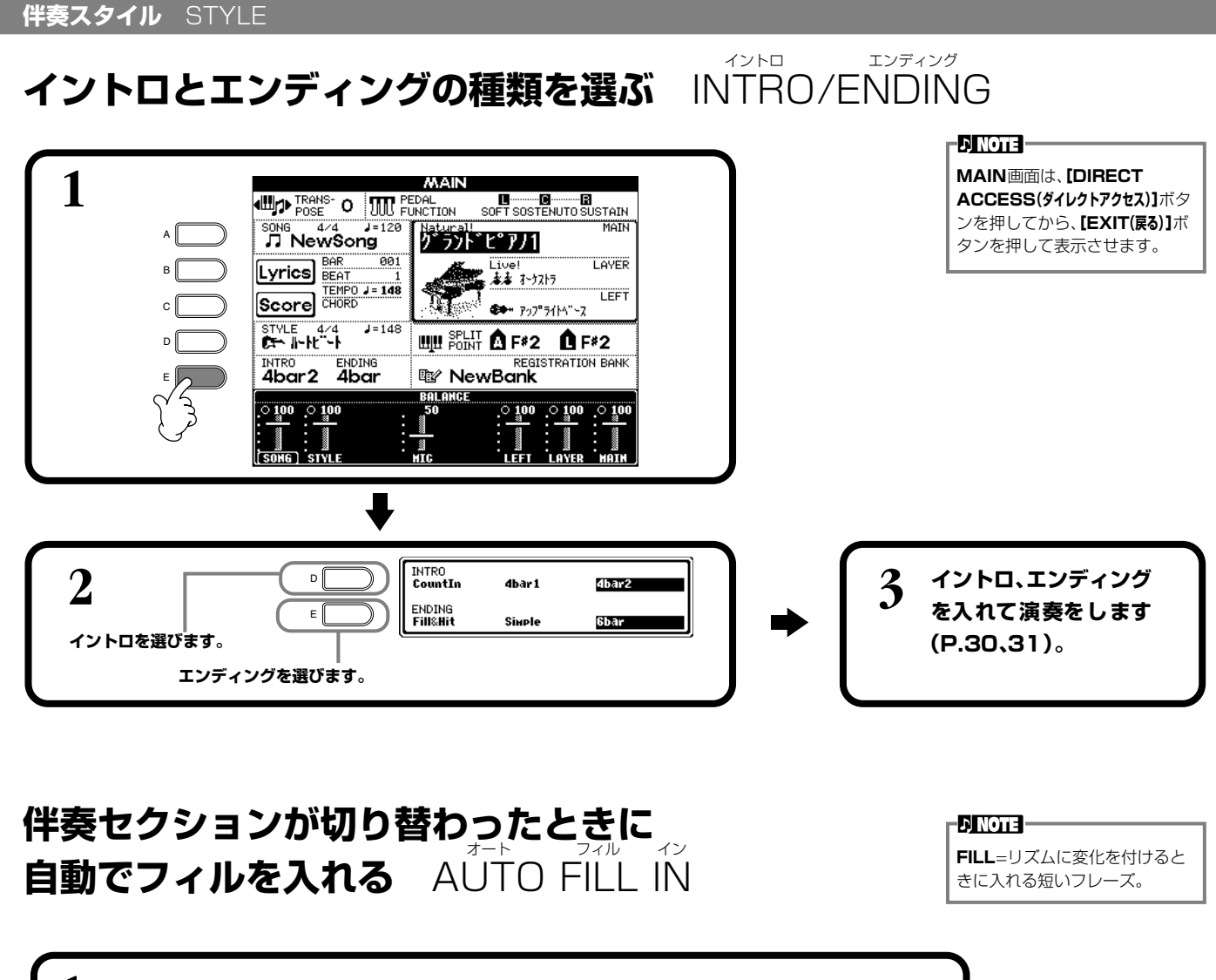

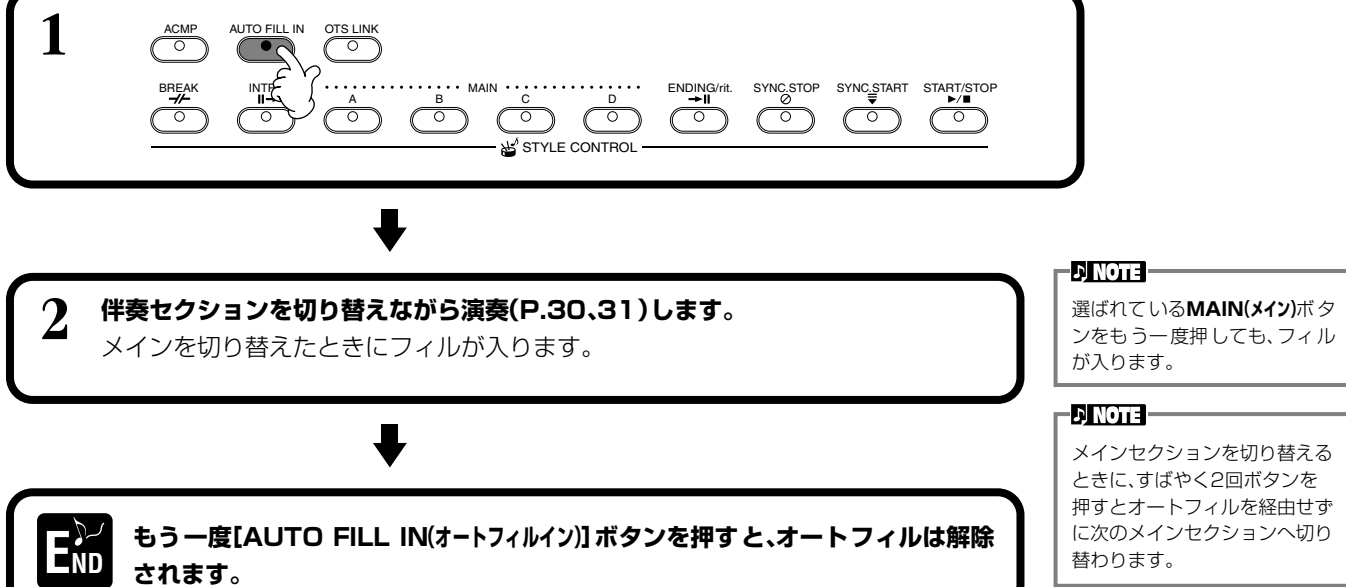

選んだ伴奏スタイルに合ったパネル設定を呼ぶ OÑE TOUCH タッチ SETTING セッティング

内蔵の伴奏スタイルには、各4種類のおすすめのパネル設定が用意されています。選んだ伴奏スタイルに合う音色やエフェクト をワンタッチで呼び出すことができます。

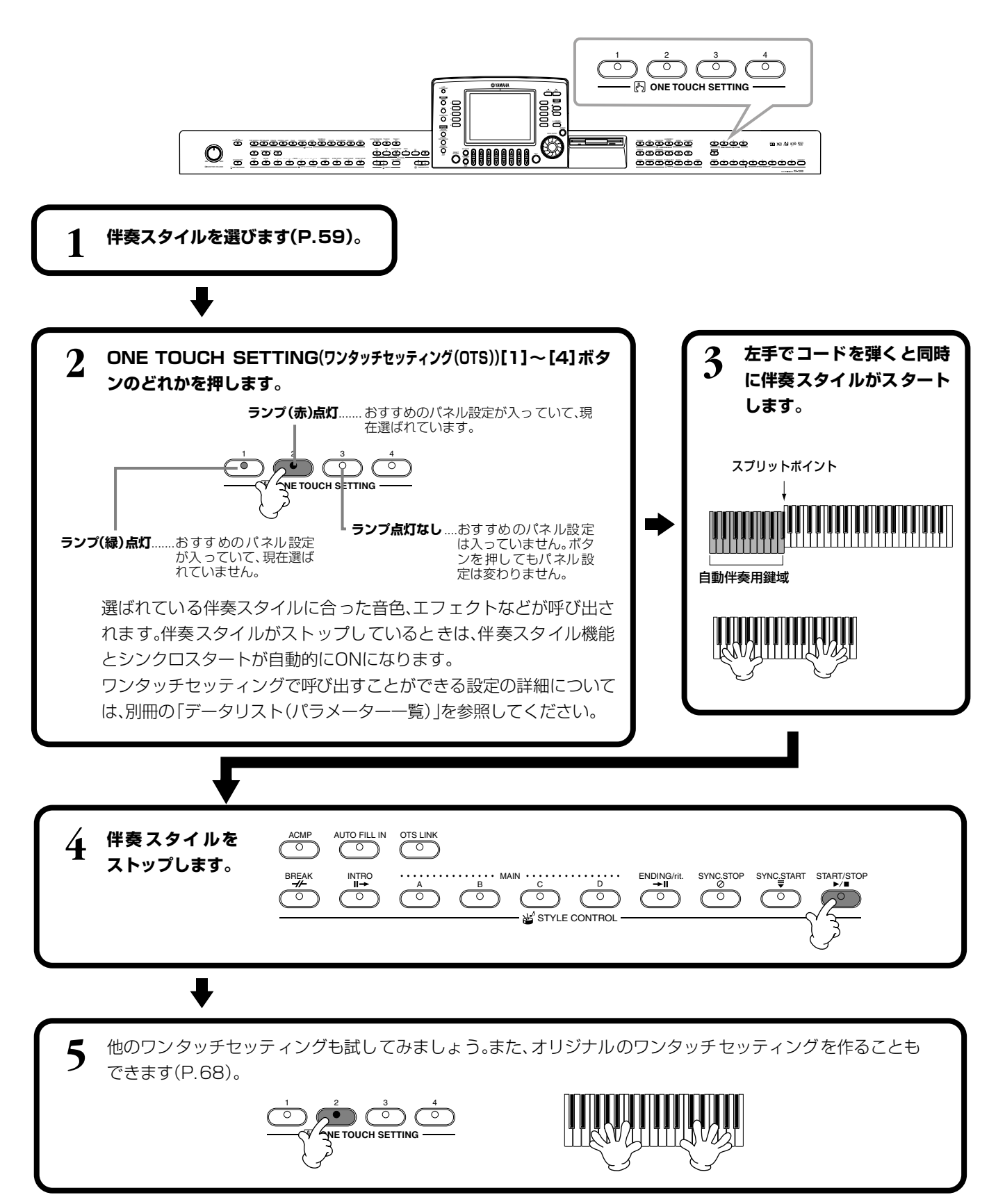

#### **自動でワンタッチセッティング番号を切り替える** OTS LINK リンク

メインセクションの切り替えと連動させて、ワンタッチセッティング番号を自動的に切り替える ことができます。

#### -DINOTE –

**OTS**=One Touch Settingの 略です。

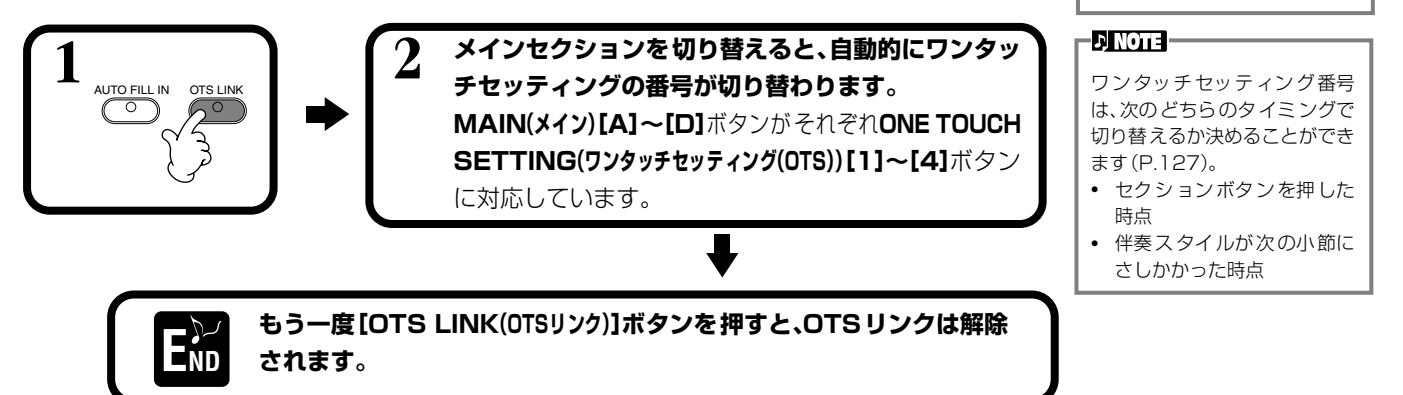

#### <span id="page-67-0"></span>パネルの設定をワンタッチセッティングに登録する ワン TOUCH SETTING タッチ セッティング

ここでは、オリジナルのワンタッチセッティング(伴奏スタイルごとに4設定)の登録方法をご紹介します。ワンタッチセッティ ングの各設定項目については、別冊の「データリスト(パラメーター一覧)」を参照してください。

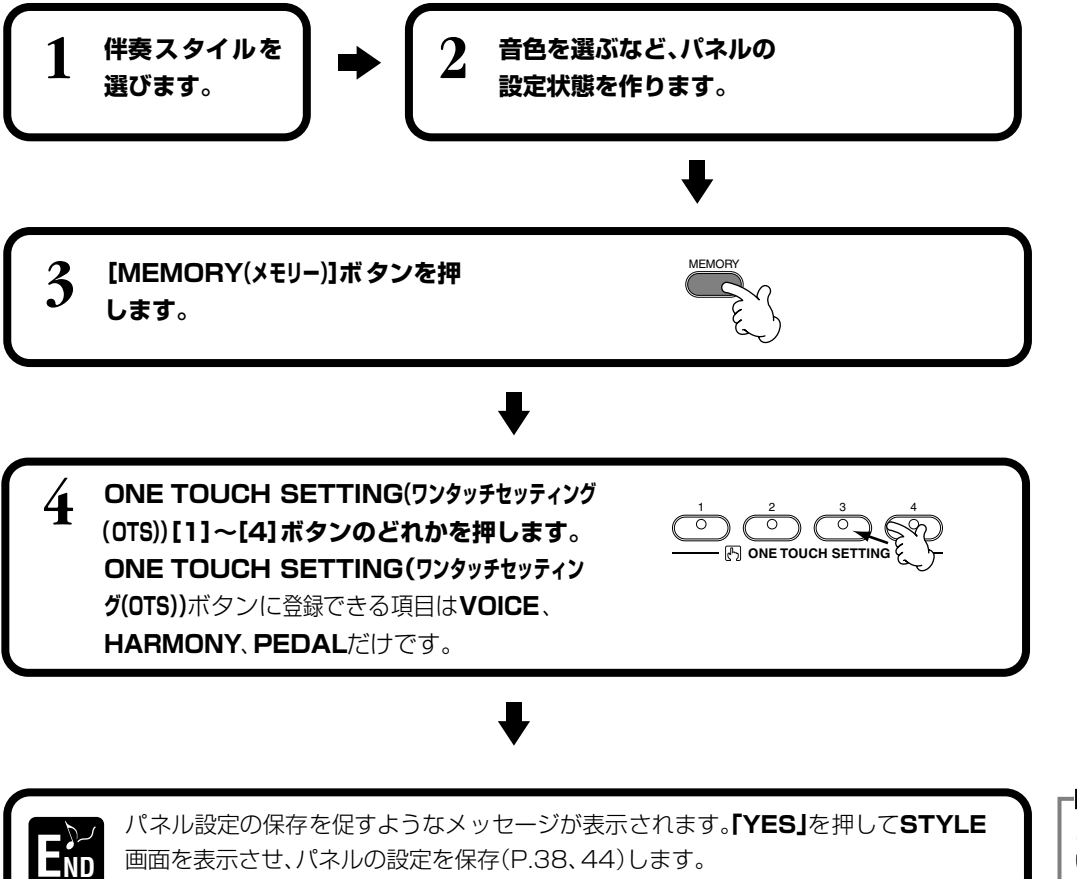

**DINOTE -**

ここでパネルの設定を保存しな いと、伴奏スタイルを変更した ときに、登録した設定は消去さ れます。

#### <span id="page-68-0"></span>曲ごとのおすすめ伴奏スタイルを呼び出す <sub>ミュージック</sub><br>AUSIC FINDER

演奏したい曲名から、音色や伴奏スタイルなどを選んでくれる機能です。弾きたい曲に合う伴奏 スタイルがうまく探せないという場合に、ワンタッチで伴奏スタイルやワンタッチセッティング などがセットされて便利です。また、ここで呼び出すことのできるおすすめの設定(レコード)は、 作成、保存することもできます。ご自分で作った設定を保存して、必要に応じて呼び出してみま しょう。

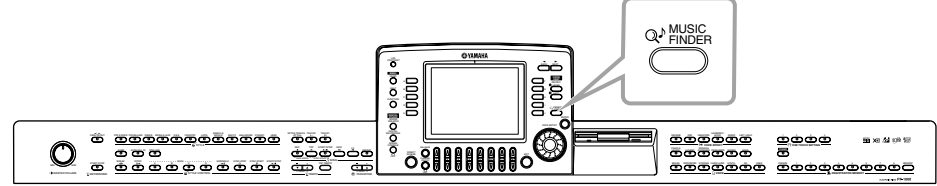

#### **ENOTE**

**ENOTE** 

ミュージックファインダーのレ コードとその内容は、おすすめの パネル設定の一例にすぎません。 このほかにも、演奏する曲目に応 じて、自由にお好みの設定でお楽 しみください。

ミュージックファインダーは、ご 自身で演奏を楽しんでいただく ための伴奏スタイルや音色など を設定するもので、曲データその

ものではありません。

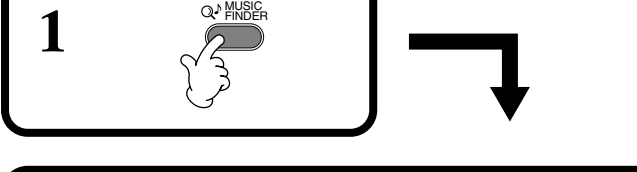

**2 おすすめの設定(レコード)を選びます。**レコードを選ぶと、そのレコードに登録されている伴奏スタイルとワン タッチセッティングが呼び出されます。たとえば**[1▲▼]**ボタンで一番上のレコードを選んでみましょう。

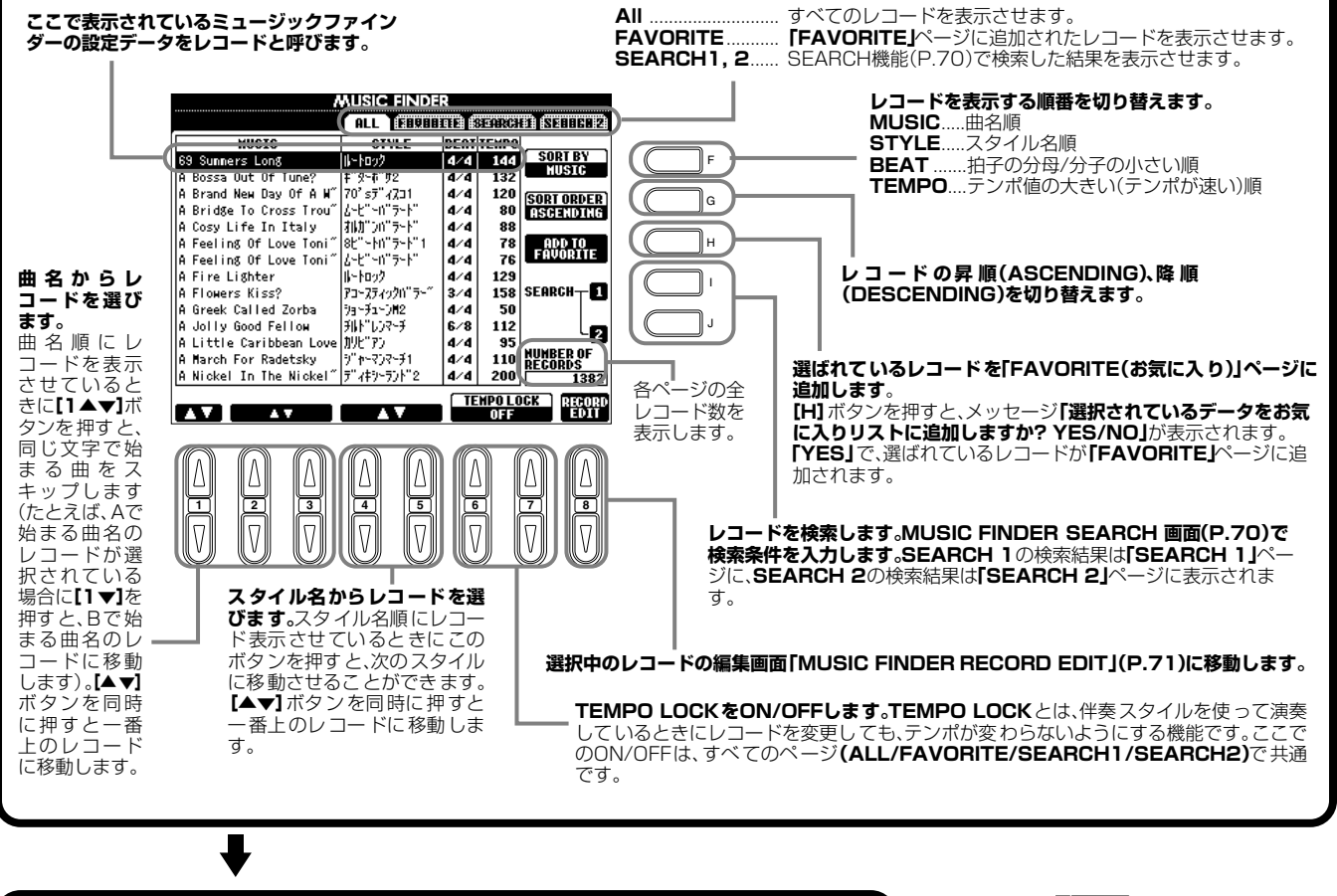

**3 伴奏スタイルを再生させて(P[.59](#page-58-1)) 演奏してみましょう。**

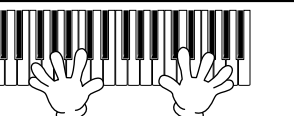

#### **DI NOTE -**

レコードは、**[DATA ENTRY (データエントリー)]** ダイアルと **[ENTER(エンター)]**ボタンで選ぶ こともできます。

#### <span id="page-69-1"></span><span id="page-69-0"></span>おすすめスタイルを検索する ミュージック FINDER SEARCH ファインダー サーチ

曲名やキーワードなどから**MUSIC FINDER**の中のレコードを検索し、結果を表示させることができます。

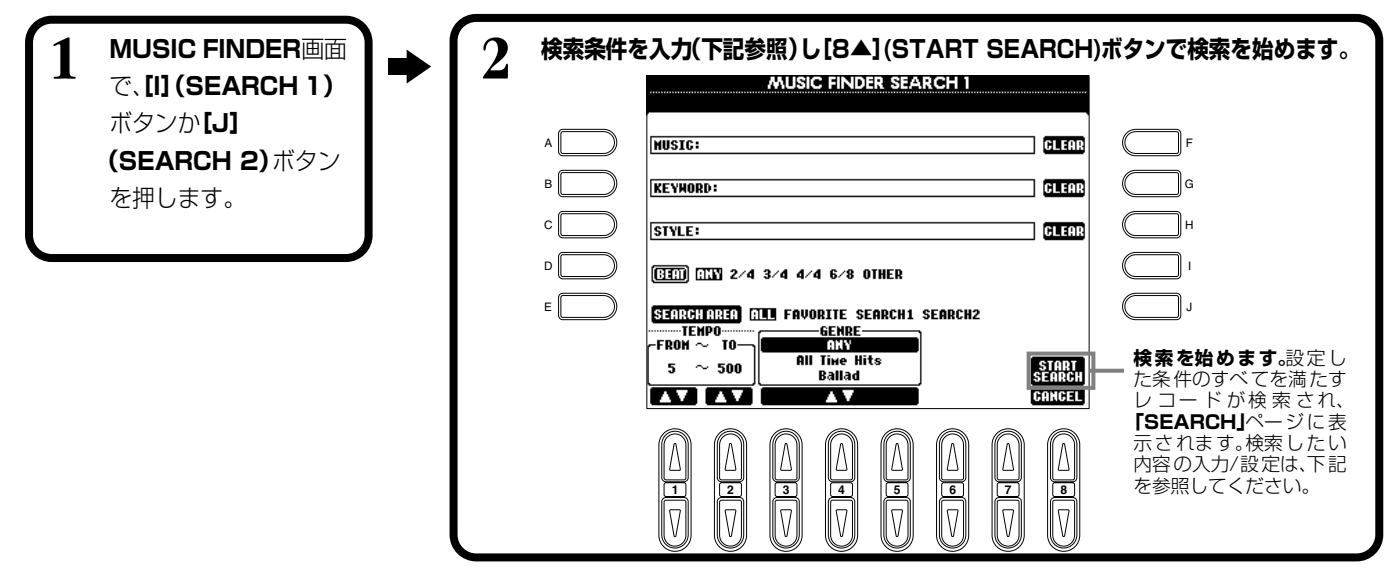

#### **■[A]MUSIC(ミュージック)**

曲名で検索します。ボタンを押すと、曲名入力の画面が表示されます。 検索する曲名を入力(P[.45](#page-44-1))すると、すべてのレコードの中から、入力された文字列 を含むものが検索されます。

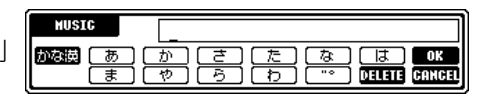

#### **■[B]KEYWORD(キーワード)**

キーワードで検索します。ボタンを押すと、キーワード入力の画面が表示されます。 検索するキーワードを入力(P[.45](#page-44-1))すると、すべてのレコードの中から、入力された キーワードを含むものが検索されます。複数のキーワードを、カンマ(、)で区切って 入力することもできます。その場合は、すべてのキーワードの内一つでも一致するキーワードが入っているレコードが検索され ます。

#### **■[C]STYLE(スタイル)**

伴奏スタイル名で検索します。ボタンを押すと、**STYLE FILE SELECT**画面が表示されます。 **STYLE FILE SELECT**画面の**[A]~[J]**ボタンで、検索したい伴奏スタイルを選びます。各伴奏 スタイルがどんな曲におすすめなのか調べるのに便利です。

#### **■[D]BEAT(ビート)**

拍子で検索します。

#### **■[E]SEARCH AREA(サーチエリア)**

検索するページを選びます。SEARCH1か2を選ぶと、すでに検索されているレコードの中からさらに絞り込んで検索すること ができます。

#### **■[F]~[H]CLEAR(クリア)**

左の項目の検索条件を消去します。

#### **■[1▲▼]TEMPO FROM(テンポフロム)**

検索するレコードの最小テンポを設定します。**[▲▼]**ボタンを同時に押すとテンポの最小値にリセットされます。

#### **■[2▲▼]TEMPO TO(テンポトゥー)**

検索するレコードの最大テンポを設定します。**[▲▼]**ボタンを同時に押すとテンポの最大値にリセットされます。

#### **■[3▲▼]~[5▲▼]GENRE(ジャンル)**

検索するジャンルを選びます。選択範囲は、すべてのジャンル(ANY)、プリセットジャンル、あなたが登録した(P[.69](#page-68-0))ジャンル です。

#### **■[8▼]CANCEL(キャンセル)**

検索せずに、前の画面に戻ります。

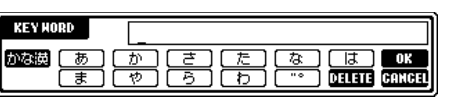

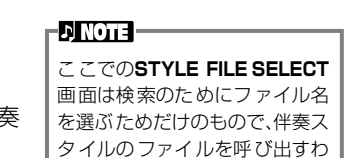

けではありません。

**PF-1000 71**

プリセットのレコードも変更/消 去できます。プリセットのレコー ドを変更/消去したくないときに は、編集したあとで新しいレコー

**EN NOTE** 

#### <span id="page-70-0"></span>**レコードを編集する** ミユージック FINDER RECORD EDIT ファインダー レコード エディット

選択中のレコードのデータを表示/変更/消去します。また、新しいレコードを登録します。

**1 MUSIC FINDER**画面で、**[8▲▼](RECORD EDIT)**ボタンを押します。

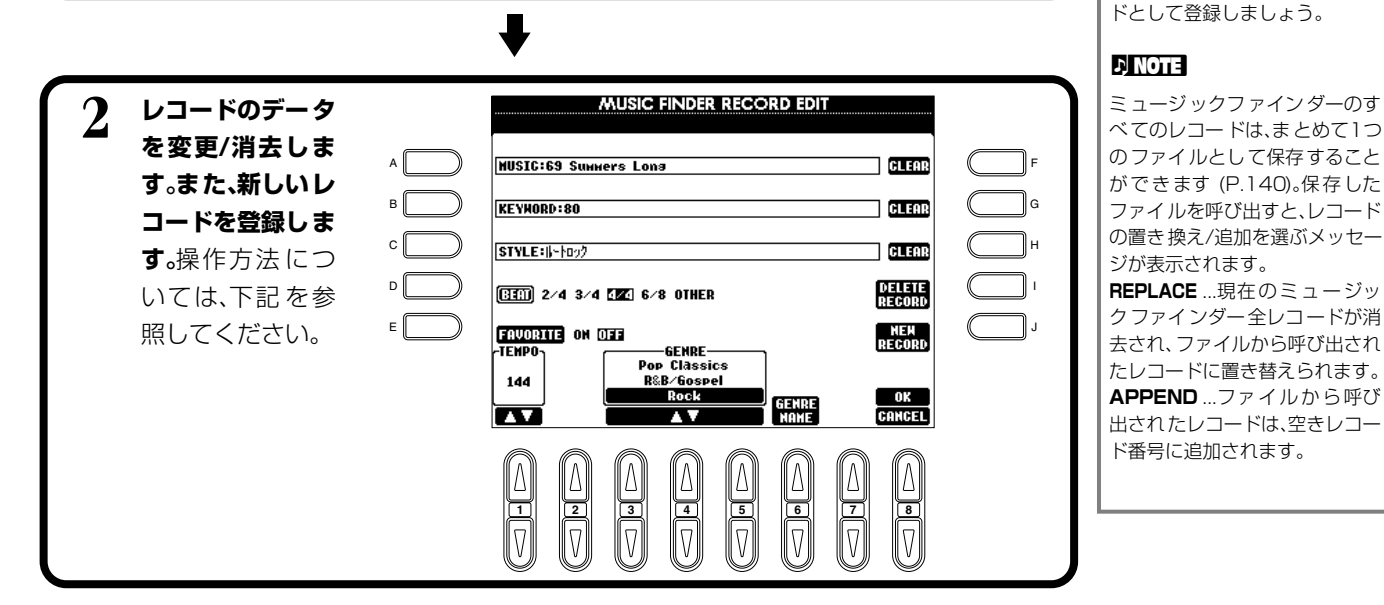

### **■[A]MUSIC(ミュージック)**

曲名を表示/変更/消去/登録します。ボタンを押すと、曲名入力の画面が表示されま す。

この画面で曲名を変更/消去/登録します。

#### **■[B]KEYWORD(キーワード)**

キーワードを表示/変更/消去/登録します。ボタンを押すと、キーワード入力の画面 が表示されます。

この画面でキーワードを変更/消去/登録します。複数のキーワードを、コンマ( **,** )で 区切って入力することもできます。

### **■[C]STYLE(スタイル)**

伴奏スタイル名を表示/変更/消去/登録します。レコードを新しく登録するときは、必ず入力してく ださい。ボタンを押すと、**STYLE FILE SELECT**画面が表示されます。**STYLE FILE SELECT** 画面の**[A]~[J]**ボタンで、変更/消去/登録したいファイルを選びます。

### **■[D]BEAT(ビート)**

拍子を表示/変更/消去/登録します。**[C]**ボタンでファイルを変更すると、拍子も自動的に新しい ファイルの拍子に変わります。

### **■[E]FAVORITE(フェーバリット)**

選択中のレコードを**「FAVORITE**(P[.69](#page-68-0))**」**に登録することができます。

### **■[F]~[H]CLEAR(クリア)**

左の項目のデータを消去します。

### **■[I]DELETE RECORD(デリートレコード)**

このレコードを消去します。消去したレコード番号は空き番号となります。ボタンを押すとレコードを削除するかどうか確認す るメッセージが表示されます。

- **YES** ..........................レコードを消去して画面を閉じます。
- **NO**.............................レコードを消去せずに画面を閉じます。
- **CANCEL**.................メッセージを閉じて、元の画面に戻ります。

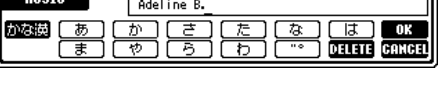

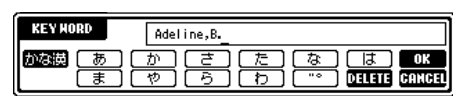

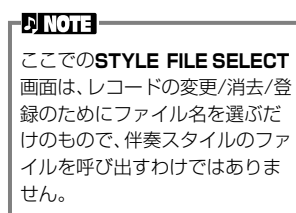

 $\beta$  note  $-$ 

ここでのビートの変更は検索の ためのもので、実際の伴奏スタイ ルの拍子を変更するわけではあ りません。

#### **伴奏スタイル** STYLE

#### **■[J]NEW RECORD(ニューレコード)**

レコードを新しく登録します。レコード番号は、空き番号の中でいちばん小さい番号が自動的に 登録されます。ボタンを押すと**「新規レコードを作成しますか? YES/NO/CANCEL」**が表示さ れます。

**YES** ..........................レコードを登録して画面を閉じます。

**NO**.............................レコードを登録せずに画面を閉じます。

**CANCEL**.................メッセージを閉じて、元の画面に戻ります。

#### **■[1▼▲]TEMPO(テンポ)**

選ばれている伴奏スタイルのテンポを表示/変更します。**[C]**ボタンで伴奏スタイルを変更すると、テンポも自動的に変更した伴 奏スタイルのテンポに変わります。

#### **■[3▼▲]~[5▼▲]GENRE(ジャンル)**

選ばれているレコードが属するジャンルを表示/変更します。選択範囲は、すべてのプリセットジャンル、あなたが登録したすべ てのジャンルです。

#### **■[6▼▲]GENRE NAME(ジャンルネーム)**

ジャンル名を入力します。ボタンを押すと、ジャンル名入力の画面が表示されます。 この画面でジャンル名を変更/消去/登録します。ジャンルは200件まで登録するこ とができます。入力したジャンル名は、現在のレコードが**[8▲](OK)**ボタンで書き 替えられたときか**[J](NEW RECORD)**で新規登録されたときに有効になります。 レコードを書き替え/新規登録しないでMUSIC FINDER RECORD EDIT画面を閉 じた場合は、入力したジャンル名が消去されます。

#### **■[8▲]OK(オーケー)**

レコードを変更します。ボタンを押すと**「このレコードを変更しますか? YES/NO/CANCEL」**が表示されます。

**YES** ..........................レコードを書き替えて画面を閉じます。

**NO**.............................レコードを書き替えずに画面を閉じます。

**CANCEL**.................メッセージを閉じて、元の画面に戻ります。

#### **■[8▼]CANCEL(キャンセル)**

変更内容を取り消して、**MUSIC FINDER**画面に戻ります。

**EN NOTE ここで変更/登録した内容を残し ておきたい場合は、ミュージック ファインダーのすべてのレコー ドのファイルとして保存してく ださい(P[.140](#page-139-0))。保存しないと、 他のミュージックファインダー のファイルを呼び出したり、工場 出荷時の状態に戻したときに失 われます(P[.140\)](#page-139-1)。**

登録できるレコード数は、内蔵さ れていたレコードも含めて全部 で2500件です。

-DI NOTE -

**GENRE DK DELETE** CANCEL

**72 PF-1000**
<span id="page-72-0"></span>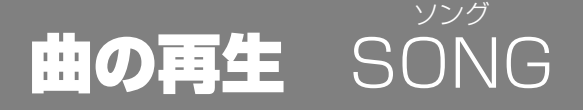

内蔵曲や録音機能(P[.90](#page-89-0))を使って録音した演奏、市販のディスクなどを再生します。この機能 では、再生されている曲と一緒に演奏したり、リピート(P[.77](#page-76-0))を使って練習するなど、いろいろ な使い方ができます。さらに、画面に楽譜や歌詞を表示させることもできます。

-DI NOTE -**ソング**=PF-1000では、再生さ れる曲のことを指します。

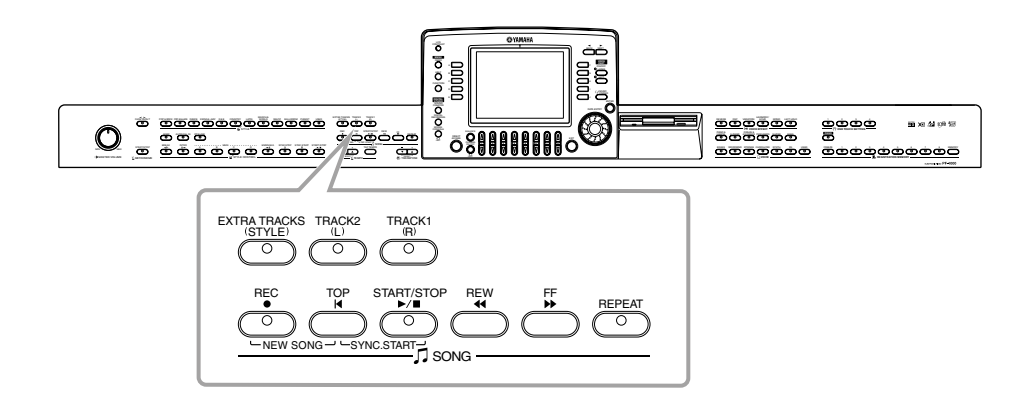

# 曲(ソング)の種類

- **● 内蔵曲(ソングブック)**
- **● 市販のディスク曲**

- **ENOTE** 市販のミュージックデータは著作 権で保護されていますので、個人 で楽しむ範囲でご利用ください。

このロゴマークが付いたディスクには、GM規格に対応した曲データが入っています。 **FOR THE SALE** 

このロゴマークが付いたディスクには、XG フォーマットに対応した曲データが入って **Xg** います。XGでは、音色の拡張方式やエディット方式、エフェクト構成やタイプなどを規 定して、「GMシステムレベル1」を大幅に拡張しています。

-D NOTE -再生させることができる曲の種 類については、P[.148](#page-147-0)も参照し てください。

このロゴマークが付いたディスクには、ヤマハDOC(Disk Orchestra Collection)フォーマットに対応した曲デー **pnér** タが入っています。

このロゴマークが付いたディスクには、ヤマハ独自の MIDI ファイルフォーマットに対応した曲データが入っていま 煽 す。

**● ご自分で録音(P[.90](#page-89-0))してPF-1000本体またはディスクに保存した曲**

<span id="page-73-3"></span><span id="page-73-1"></span>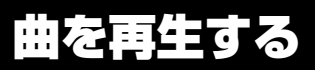

# <span id="page-73-2"></span><span id="page-73-0"></span>**内蔵曲を再生する**

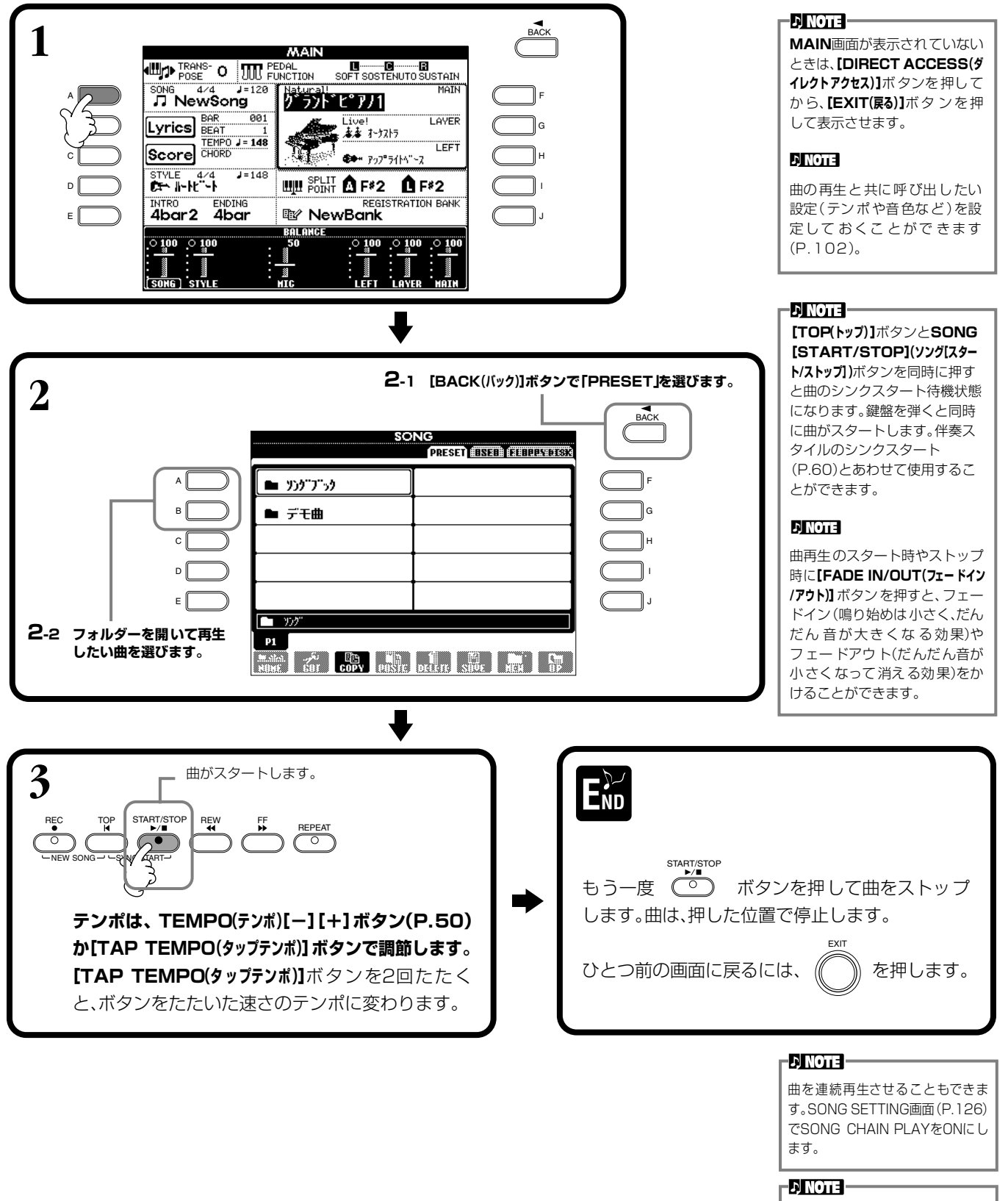

本体の言語モード(LANGUAGE) (P[.140\)](#page-139-0)を、再生する曲(ソン グ)のファイル名に適した言語に 設定してください。

### **曲の再生** SONG

**DINOTE** 

伴奏スタイルだけ再生していると きに曲をスタートすると、伴奏ス タイルはストップします。ただし、 内蔵曲の中で伴奏スタイルを使用 している曲では、伴奏スタイルは ストップしません。

**EDINOTE** 

内蔵曲の中には、伴奏スタイルを 使用した独自な形式で作られてい るものもあります。このような曲 では、再生をスタートさせると自 動的に伴奏スタイルもスタートし ます。

# **曲(ソング)と伴奏スタイルの同時再生**

曲と伴奏スタイルを同時に再生すれば、曲の9~16チャンネルが伴奏スタイルのチャンネル に置き替えられるので、自動伴奏機能を使って曲の伴奏部分を弾くことができます。 たとえば、下記の設定をしてから、曲に合わせてコードを弾いてみましょう。

- ・ [ACMP(自動伴奏)]ボタン ....................................ON
- ・ [AUTO FILL IN(オートフィルイン)]ボタン...........ON

**1 曲を選び、SONG[START/STOP](ソング[スタート/ストップ])ボタンで再生させておきます。**

# **2 伴奏スタイルを選びます。**

- **3 STYLE CONTROL[START/STOP](スタイルコントロール[スタート/ストップ])ボタンで、伴 奏スタイルをスタートします。**
- **4 曲に合わせて、ブレイクを入れたり、セクションを切り替えたりします。セクションを切 り替えるとフィルが入ります。**

# **END**

曲の再生がストップすると、伴奏スタイルの再生も同時にストップします。

# <span id="page-75-2"></span><span id="page-75-0"></span>**ディスク曲を再生する**

ディスクをディスクドライブに差し込みます。

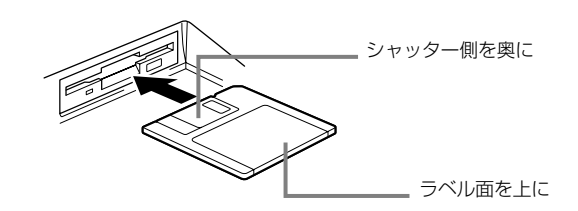

再生方法は、「内蔵曲を再生する(P[.74](#page-73-0))」と同様です。**SONG**画面では**「FLOPPY DISK」**を選び ます。

# <span id="page-75-1"></span>**曲再生に関するその他の操作**

### **■ 頭出し/巻戻し/早送りをする**

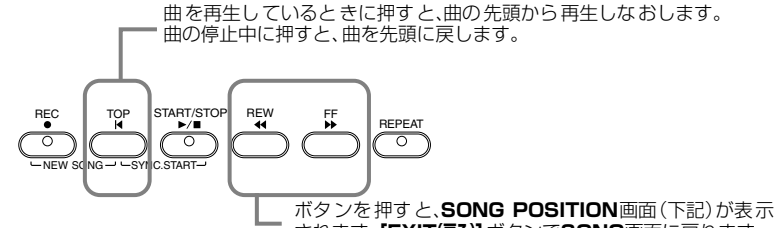

されます。**[EXIT(戻る)]**ボタンで**SONG**画面に戻ります。

### **SONG POSITION画面**

**「BAR」**が選ばれているときは、**[REW(巻戻し)][FF(早送り)]**ボタンで巻き戻 し/早送りしたい小節数(曲の最初から数えた小節数)を指定します。 **「PHRASE MARK」**が選ばれているときは、**[REW(巻戻し)][FF(早送り)]** ボタンでフレーズマーク番号を指定します。

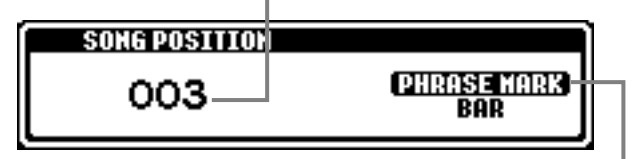

曲にフレーズマークが入っているときだけ**「PHRASE MARK」**が表示 されます。

**「BAR」**と**「PHRASE MARK」**を**[J]**ボタンで切り替え、小節数(BAR) とフレーズマーク数のどちらで巻き戻し/早送りするかを指定 します。

### **■ 音量バランスを調節する/特定のチャンネルを消音する**

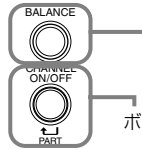

ボタンを押すと、**BALANCE**画面(P.[61](#page-60-0))が表示されます。

ボタンを押すと、**CHANNEL ON/OFF**画面(下記)が表示されます。

**CHANNEL ON/OFF画面**

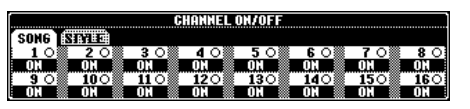

**[CHANNEL ON/OFF(チャンネルオン/オフ)]**ボタンで**「SONG」**ページを表示させ、消音したいチャ ンネルを**「OFF」**にします。1チャンネルだけで鳴らす場合は鳴らしたいチャンネルのボタンを押し 続けて**「SOLO」**にします。**「SOLO」**を解除するには、もう一度**SOLO**チャンネルのボタンを押し ます。

### **EN NOTE -**

最初に「フロッピーディスクの取 り扱いについて」(P[.7](#page-6-0))をお読み ください。

#### **J NOTE**

ディスクを入れたときに、曲(ソ ング)を自動で呼び出さないよう にすることもできます(P.[139\)](#page-138-0)。

#### **NNOTE**

曲のテンポに関係なく一定のテ ンポが設定されているミュー ジックデータをPF-1000で再 生した場合、小節番号は実際の曲 の小節番号とは一致せず、単に曲 の進行を示す目安となります。

### **D**, **NOTE**

曲データの容量が大きいと、PF-1000本体に読み込めず、選曲で きないことがあります。容量の上 限のめやすとしてはおよそ 200KB ~ 300KB ですが、曲 データの内容により異なります。

#### **DI NOTE**

**フレーズマーク**=曲データに設 定されている、曲中のある箇所 を指定するデータです。

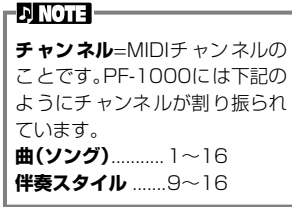

# 特定のパートを消音する TRACK1/TRACK2/EXTRA TRACKS

特定のパート(トラック1/トラック2/その他トラック)を消音して曲を再生することができます。たとえば、右手や左手のパート を消音して、そのパートの手弾き練習をすることができます。

<span id="page-76-0"></span>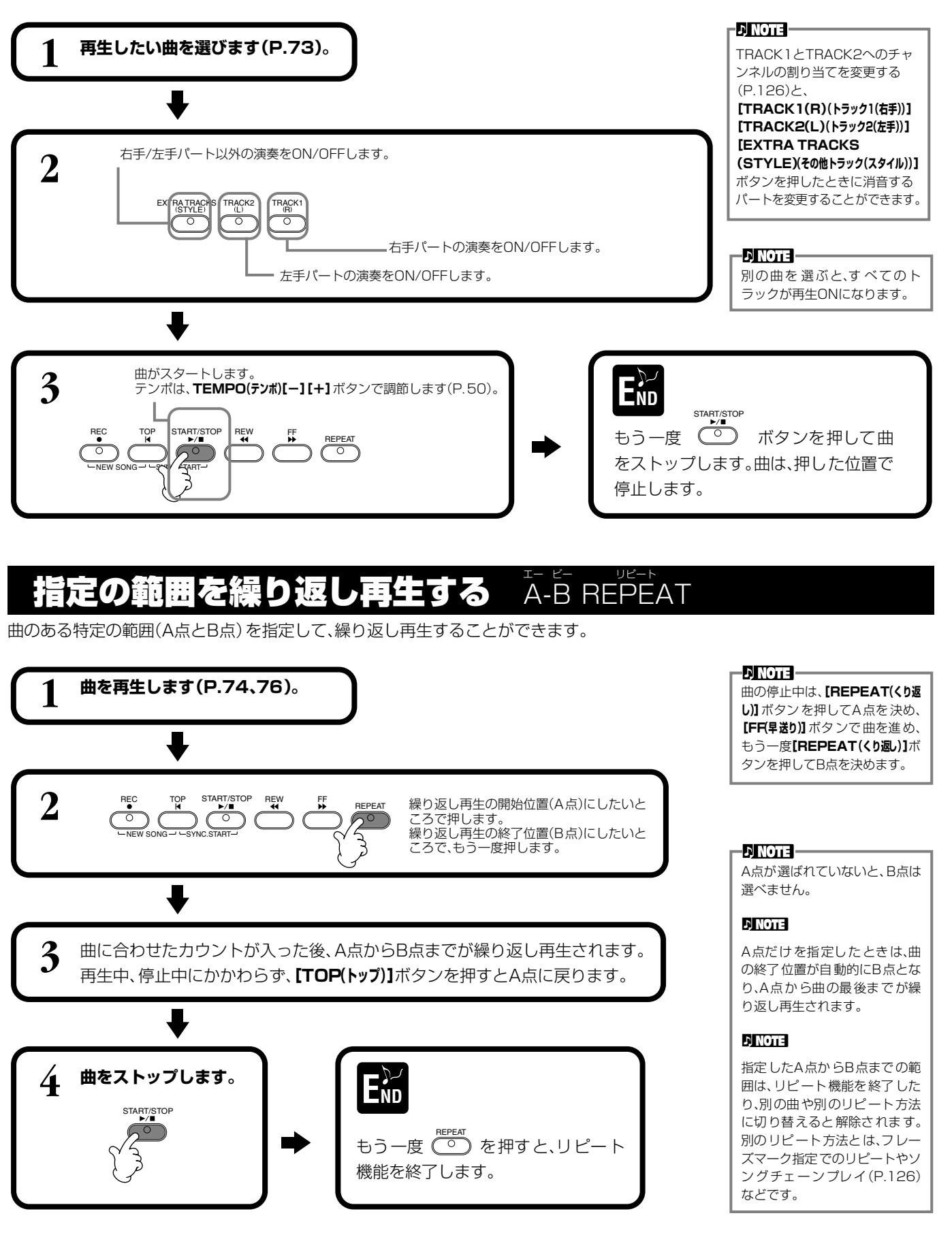

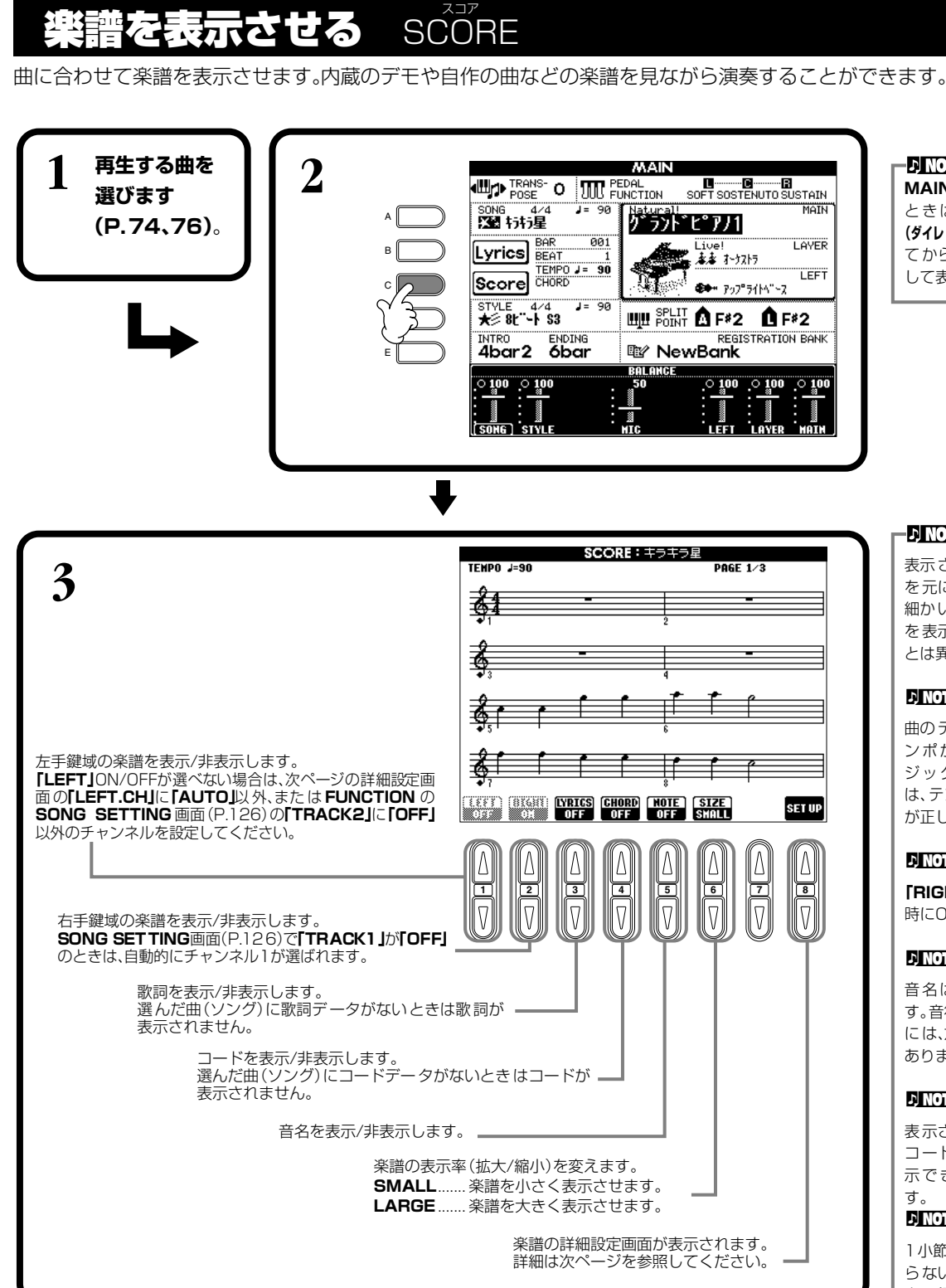

#### **DINOTE**

**MAIN**画面が表示されていない ときは、**[DIRECT ACCESS (ダイレクトアクセス)]ボタンを押し** てから**[EXIT(戻る)]**ボタンを押 して表示させます。

#### **DINOTE**

表示される楽譜はソングデータ を元に作成されます。そのため、 細かい音符が多い曲や複雑な曲 を表示するときは、市販の楽譜 とは異なる場合があります。

#### **DI NOTE**

曲のテンポに関係なく一定のテ ンポが設定されているミュー ジックデータを再生した場合 は、テンポ、ビート、小節数、楽譜 が正しく表示されません。

### **DI NOTE**

**「RIGHT」** と**「LEFT」**は両方同 時にOFFにはできません。

#### **DI NOTE**

音名は音符の左に表示されま す。音符と音符の間が狭いとき には、左の音符と重なることも あります。

### **D**, **NOTE**

表示させる項目 (パート、歌詞、 コードなど)を少なくすれば、表 示できる小節数は多くなりま す。

#### **J NOTE**

1小節分の音符が1段に入りき らない場合は、小節の途中から 次の段に表示されます。

### **DI NOTE**

音符を入力して曲データを作る ことはできません。曲データの 作り方についてはP[.94](#page-93-0)を参照 してください。

### **楽譜の詳細設定画面**

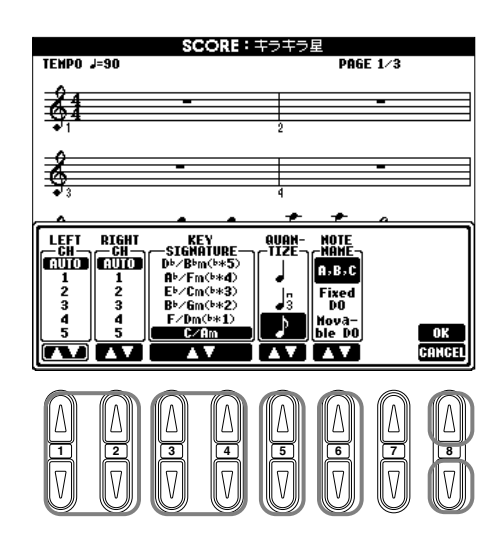

#### **ENOTE**

**チャンネル**=MIDIチャンネルの ことです。PF-1000では下記の ようにチャンネルが割り振られ ています。 **曲(ソング)データ** .. 1~16

**伴奏スタイル** ..........9~16

#### **nivota**

**「LEFT」**と**「RIGHT」**を同じチャ ンネルに設定したときは、右手鍵 域と左手鍵域の楽譜が2段譜で 表示されます。

### **■[1▲▼]LEFT CH(レフトチャンネル)/[2▲▼]RIGHT CH(ライトチャンネル)**

LEFTチャンネル(左手パート用のチャンネル)/RIGHTチャンネル(右手パート用のチャンネル)を設定します。曲(ソング)を変 更すると、チャンネルは**AUTO**に戻ります。

**AUTO(オート)**................................右手パートと左手パートのチャンネルを自動で割り振ります。**FUNCTION**の**SONG**

**SETTING**画面(P.[126](#page-125-0))で指定されているチャンネルと同じチャンネルに設定されます。

**1~16**...............................................1~16チャンネルのどれかを設定します。 **OFF(オフ)(LEFT CHのみ)**.........チャンネルを設定しません。

# **■[3▲▼]、[4▲▼]KEY SIGNATURE(キーシグネチャー)**

曲の停止位置の調性(ハ長調、ホ短調など)を変更することができます。曲の途中で転調するときなどに使います。調性については 下記の「調号と調性の関係一覧」を参照してください。

### 調号と調性の関係一覧

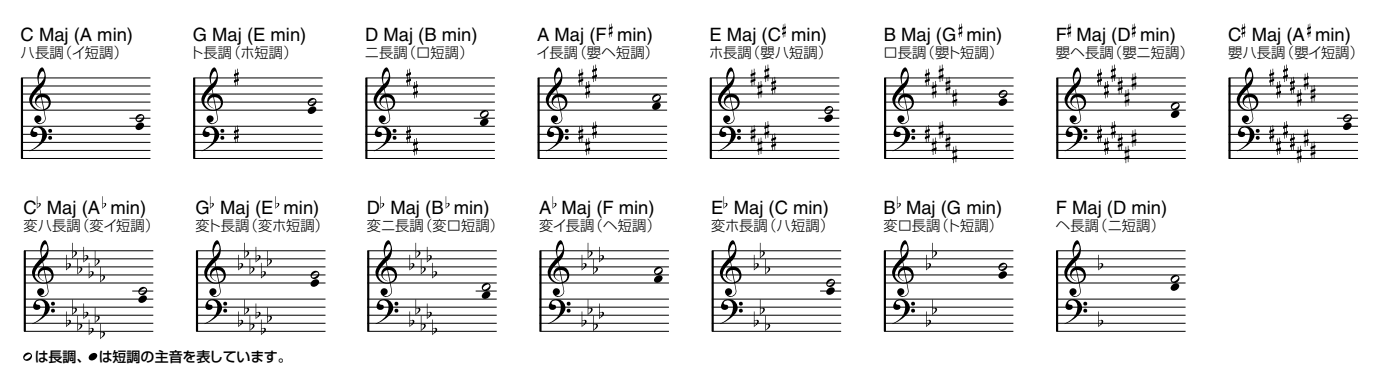

### **■[5▲▼]QUANTIZE(クオンタイズ)**

楽譜に表示される音符のタイミングのずれを修正して、楽譜を見やすくすることができます。 曲(ソング)で使っている最小の音符を選んでください。 クオンタイズする値: 3連32分音符、32分音符、3連16分音符、16分音符、 3連8分音符、8分音符、3連4分音符、4分音符

-DINOTE -たとえば、4分音符と8分音符が 録音されている曲なら、♪(8分 音符)でクオンタイズします。 「クオンタイズする値」より細か い音符や休符は、楽譜に表示され ません。

**曲の再生** SONG

# **■[6▲▼]NOTE NAME(ノートネーム)**

SCORE画面(P[.76](#page-75-1))で「NOTE」をONにしたときに表示される、音名、階名の種類を選びます。

**ABC(エービーシー)**.............................C D E F G A Bが表示されます。

**FIXED DO(フィックストド)**..............言語によって、下記のように表示が切り替わります。言語は**HELP**画面の  $-$ 

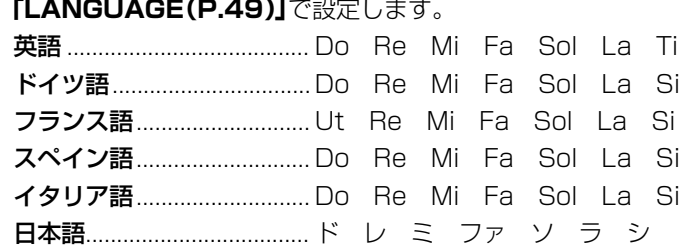

**MOVABLE DO(ムーバブルド)**........ 各調の主音がドとして表示されます。たとえば、ト長調(主音がソ)のときは、ソがドと して表示されます。**「FIXED DO」**と同じように、言語によって表示が切り替わります。

### **■[8▲]OK(オーケー)**

詳細設定画面を閉じて、楽譜作成を開始します。本体パネルの**[ENTER(エンター)]**ボタンでも行なえ ます。

### **■[8▼]CANCEL(キャンセル)**

設定を変更せずに詳細設定画面を閉じます。本体パネルの**[EXIT(戻る)]**ボタンでも行なえます。

-DINOTE -曲 が 停止している ときは、 **[BACK(バック)][NEXT(ネクス ト)]** ボタンまたはペダル(P[.128](#page-127-0))で 楽譜のページをめくる(前後 1 ページずつ)ことができます。

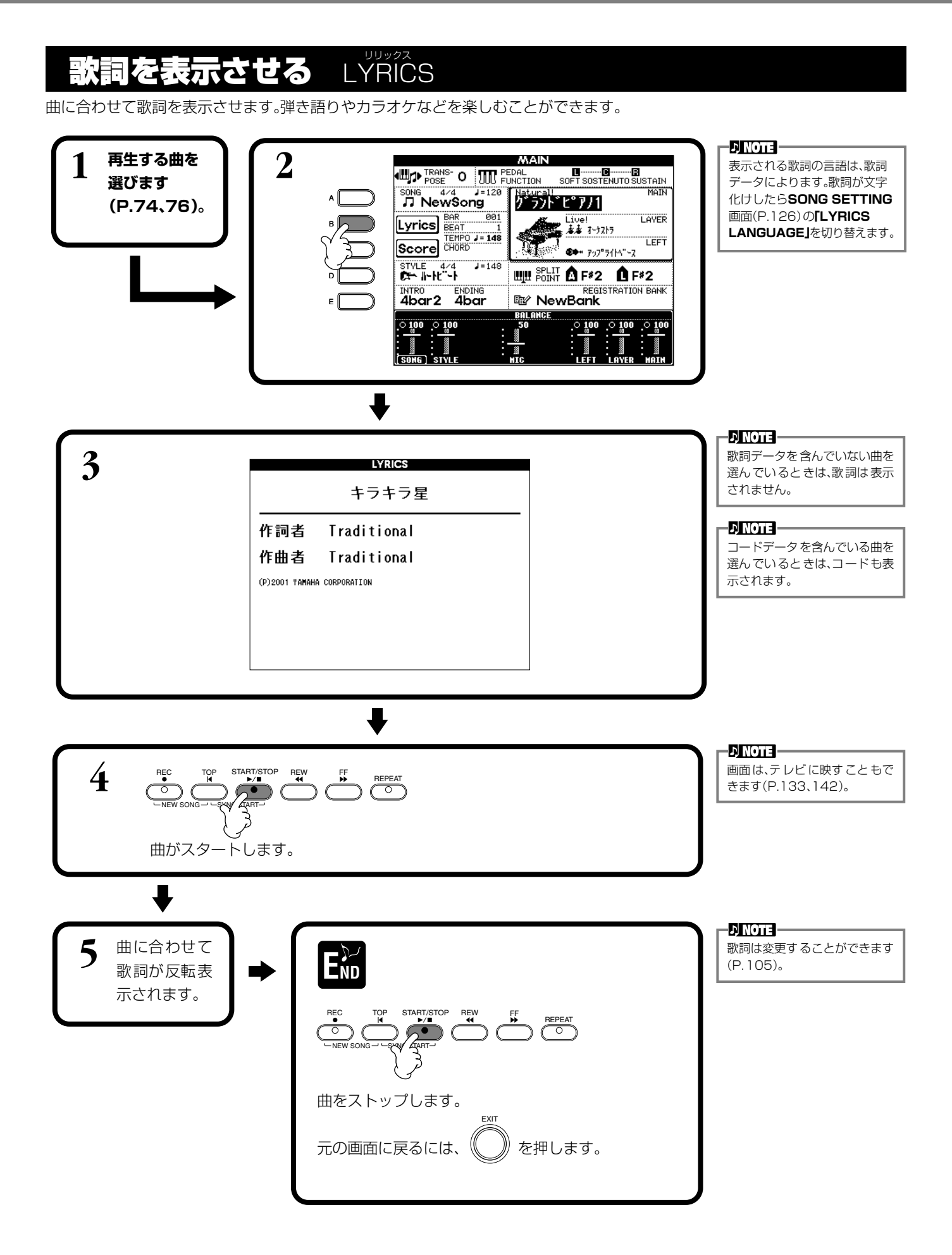

**PF-1000 81**

#### **バネル設定の登録** REGISTRATION レジストレーション MEMORY メモリー

パネルの設定をそのままボタンに登録して、好きなときに呼び出すことができます。登録する項目を選んで、好きな音色や伴奏ス タイルなどを個別に登録することもできます。

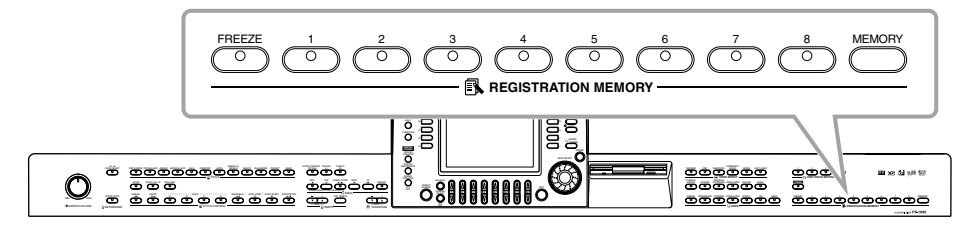

# <span id="page-81-0"></span>パネル設定を登録する レジストレーション MEMORY メモリー

パネルの設定をボタンに登録します。パネルの設定の中から、登録する項目を選ぶことができます。

**1 音色や伴奏スタイルなどを選び、登録したい状態を作ります。 レジストレーションメモリー**で登録できる内容は、別冊「データリスト(パラメー

ター一覧)」を参照してください。

**2**

 $\overline{\mathcal{F}}$   $\overline{\mathcal{F}}$   $\overline{\$ **REGISTRATION MEMORY**

**ENOTE REGISTRATION**=登録

### **DINOTE**

ディス クの曲(ソング)や伴奏ス タイルが選ばれている場合は、 **「SONG」**、**「STYLE」**を登録す ることができません。 ディスクのソング/スタイルデー タを登録したいときは、**SONG** 画面/**STYLE** 画面の**「USER」** ページにデータをコピーし、その データを選択してから登録して ください。

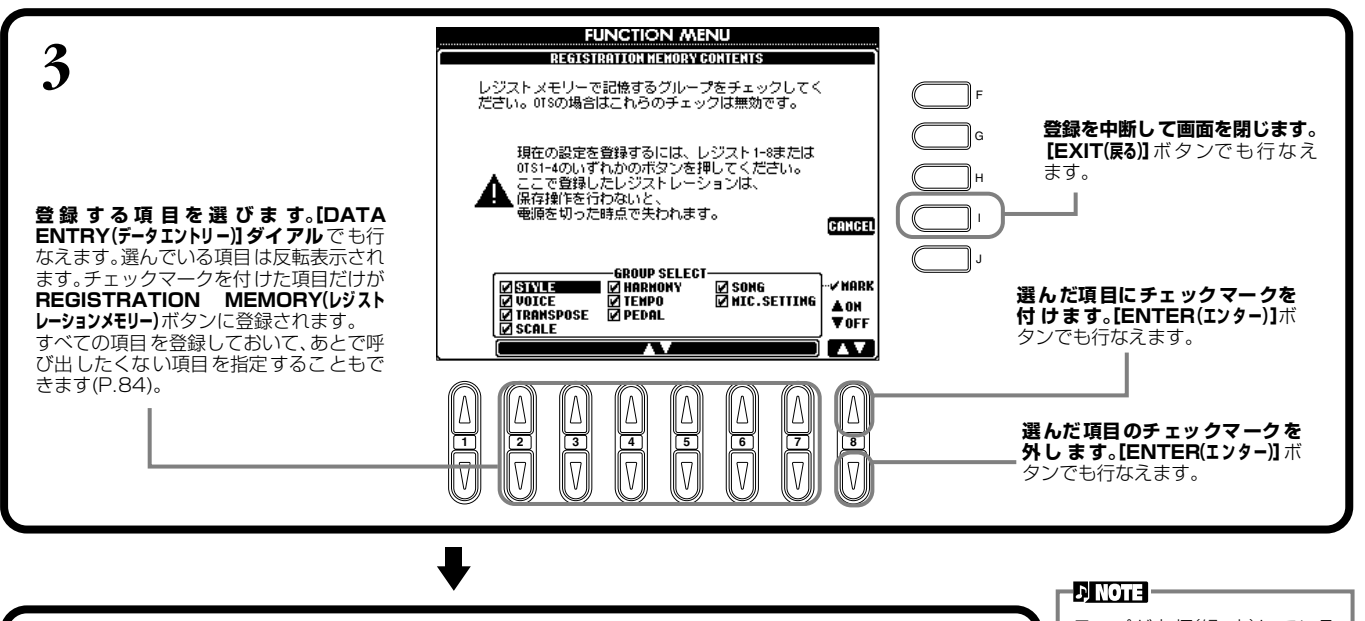

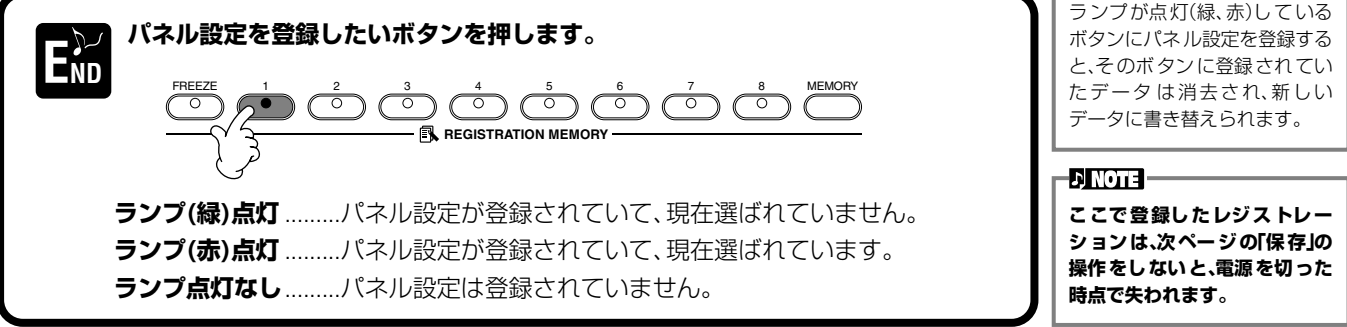

**ENOTE** 

# <span id="page-82-0"></span>**登録したパネル設定を本体に保存する**

**REGISTRATION MEMORY(レジストレーションメモリー)[1]~[8]**ボタンに登録された設定を、1

つのファイルとして本体に保存します。

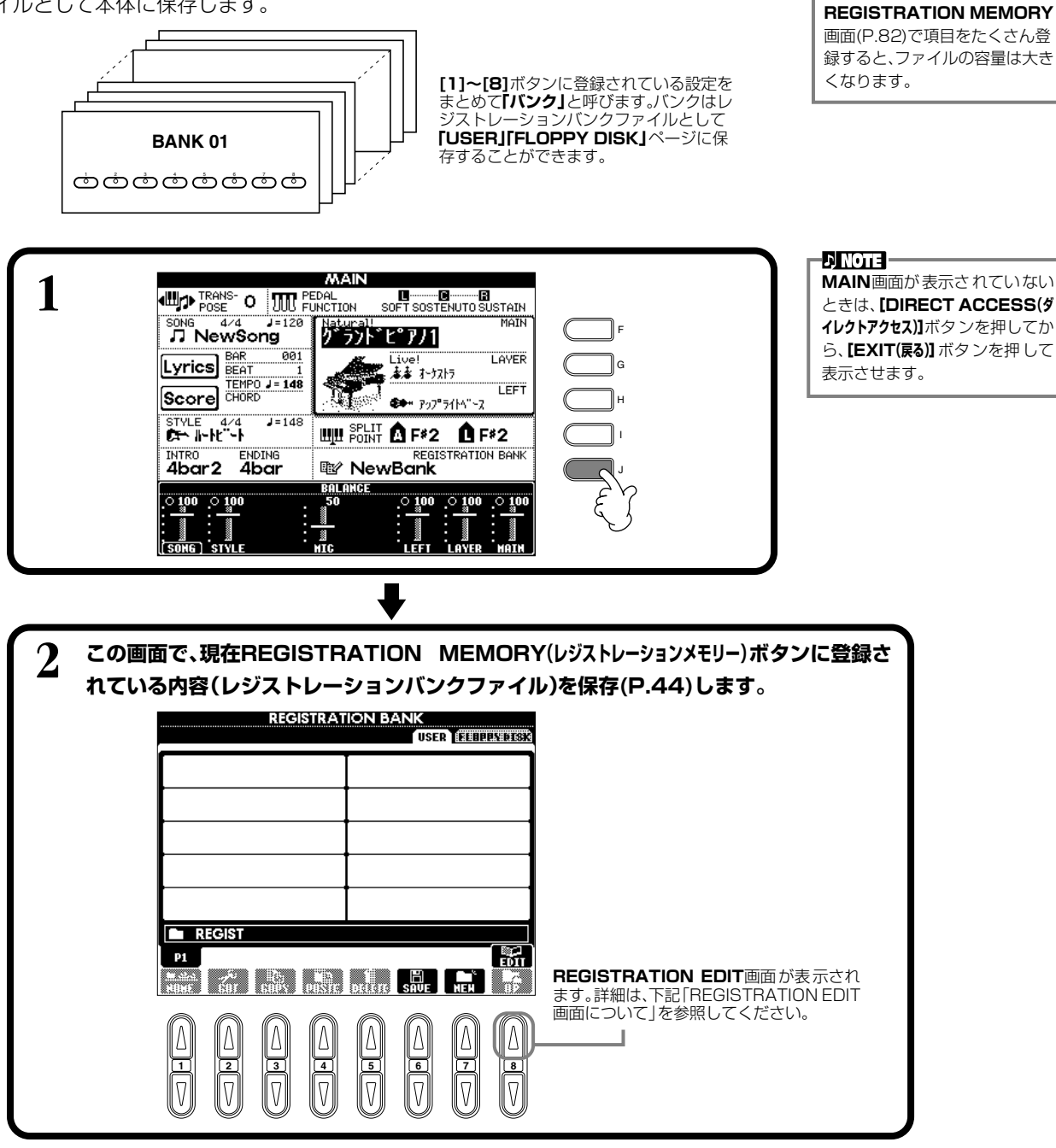

### **REGISTRATION EDIT画面について**

**REGISTRATION EDIT**画面には、現在のバンクの登録内容(レジスト)が表示されます。登 録されているレジストは画面に名前が表示され、対応する**REGISTRATION MEMORY(レ ジストレーションメモリー)**ボタンは緑ランプが点灯しています。この画面では、下記要領でレジスト の選択/名前付け/消去ができます。

**選択** ............... **[A]~[J]**ボタンを押します。レジストは**REGISTRATION MEMORY(レジス トレーションメモリー)[1]~[8]**ボタンと連動していますので、ここでレジストを選 ぶと、対応する**REGISTRATION MEMORY(レジストレーションメモリー)**ボタンが 押された状態(赤ランプ点灯)になります。 **名前付け** .......「基本操作」の「ファイル/フォルダーに名前を付ける(P[.41](#page-40-0))」と同様です。

**消去** ...............「基本操作」の「ファイル/フォルダーを消去する(P[.43](#page-42-0))」と同様です。

#### **DI NOTE**

**ここで名前付け/消去した結果 は、[8 ▼](UP)ボタンを押して REGISTRATION BANK画面 に戻り保存(P[.44](#page-43-0))しないと、電源 を切った時点で無効になります。**

# <span id="page-83-0"></span>登録したパネル設定を呼び出す

登録した項目は、すべて呼び出すことも、呼び出したくない項目を指定することもできます。たとえば、自動伴奏を使った演奏中 に**REGISTRATION MEMORY(レジストレーションメモリー)**ボタンを押しても、突然伴奏スタイルが変更されたりしないようにす ることができます。

# **登録した項目を呼び出す**

必要に応じて、最初に**REGISTRATION BANK**画面(P[.83](#page-82-0))でバンクを選びます。

**呼び出したいパネル状態が登録されているボタン(緑ランプ点灯)を押します。**

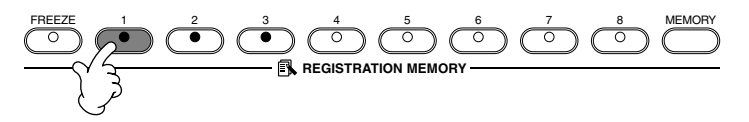

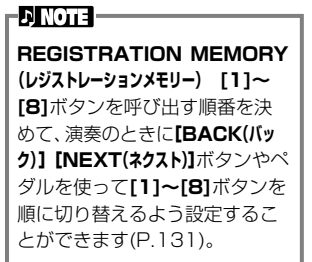

# 呼び出したくない項目を指定する FREEZE

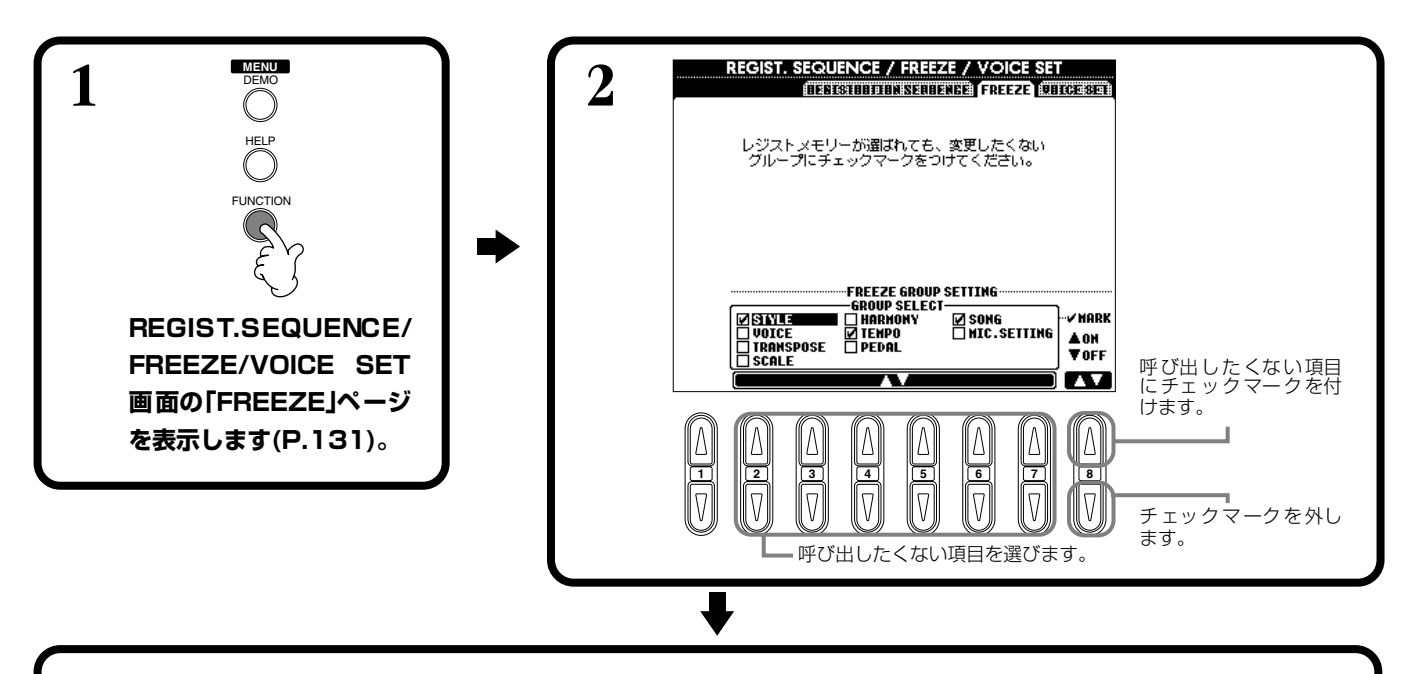

**3 [FREEZE(フリーズ)]ボタンをONにして、チェックマークを付けなかった項目だけがREGISTRATION MEMORY(レジストレーションメモリー)ボタンを押したときに本体パネルに呼び出されるようにします。**

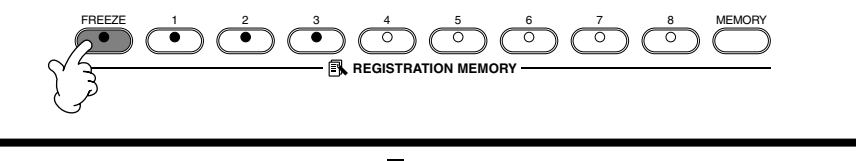

FREEZE 1 2 3 4 5 6 7 8 MEMORY **REGISTRATION MEMORY 4 呼び出したいパネル状態が登録されているボタン(緑ランプ点灯)を押します。**

#### 音色(VOICE ボイス )を編集する SOUND サウンド CREATOR クリエーター

SOUND CREATORの機能を使うと、既存のVOICE(音色)を編集し、オリジナルのVOICEを作 ることができます。作ったVOICEは、USER VOICEとして保存することにより、必要なときに呼 び出して使うことができます。

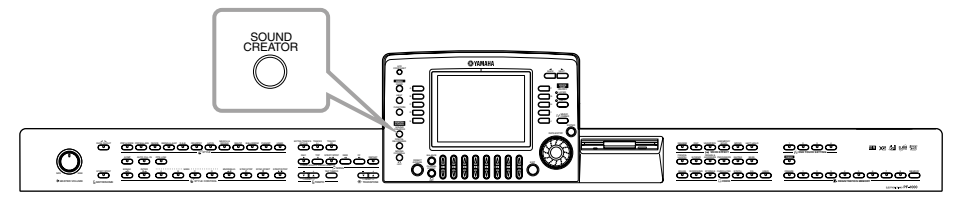

#### -DI NOTE -

- VOICEの編集は、SONGやSTYLE の再生中にリアルタイムで行 なうことができます。
- 選んでいる音色によっては、エ ディットの効果がわかりにく い場合があります。

# 手引面

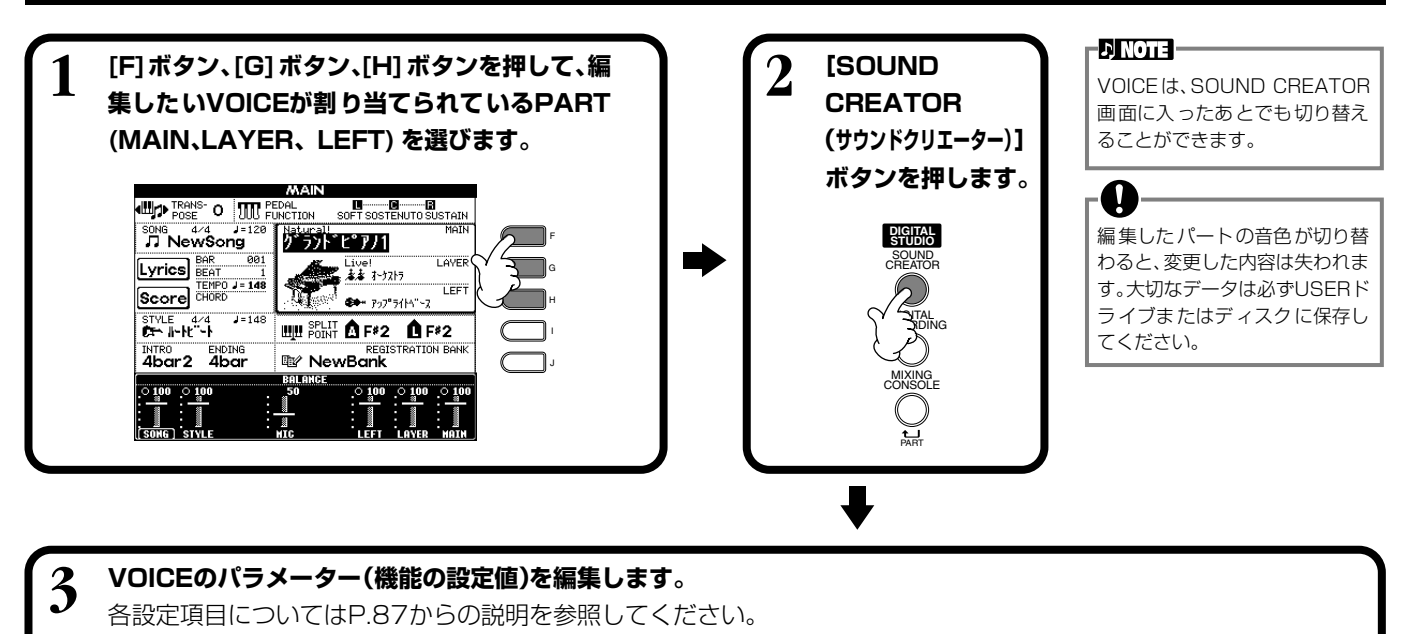

<span id="page-84-0"></span>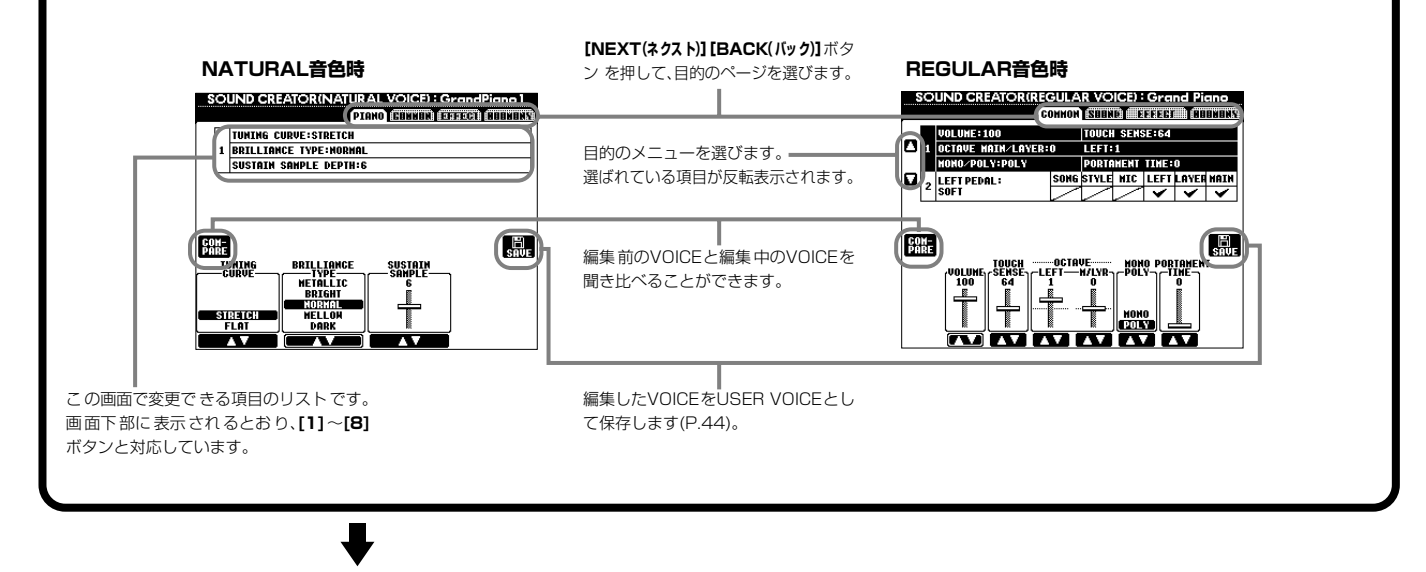

**4 編集したVOICEをUSER VOICEとして保存し ます(P[.44](#page-43-0))。**

**5 保存した VOICE を呼び出せば、編集した VOICEを演奏することができます。**

### SOUND CREATOR で設定できる項目 サウンド クリエーター

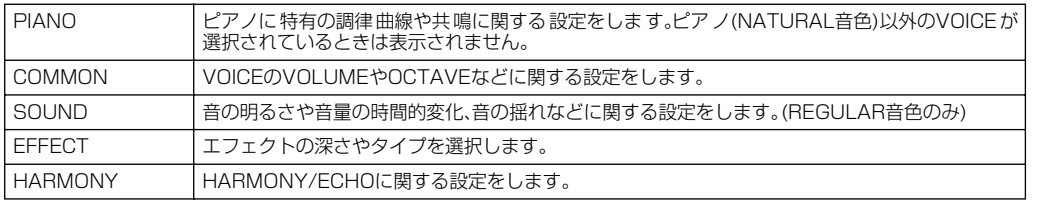

以下の設定項目はSOUND CREATOR以外の機能からも設定できます。一方で変更した内容 は、もう一方にも反映されます。

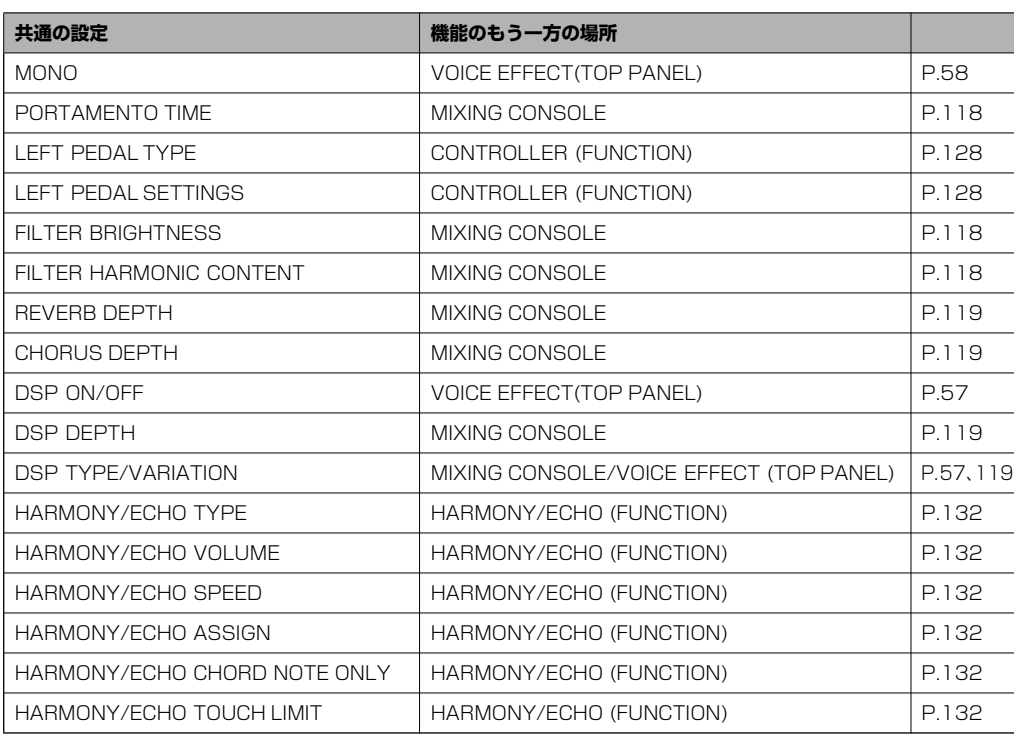

### **DI NOTE -**

選 んだVOICEの種類(REGULAR 音 色、NATURAL音色)によって、 設定できる項目は異なります。

### -DINOTE -

SOUND CREATORの 設定値 が MAINパートの音色のみに反映さ れるパラメーターもあります。

# **NATURAL VOICE(音色) と REGULAR VOICE(音色)について**

PF-1000には、膨大なウェーブ容量をフルに活用し、きめ細かい演奏表現を可能にする NATURAL音源と、他の機器やSONGデータとの互換性を実現するXG音源の2つの音源が 搭載されています。このNATURAL音源を使って発音するVOICE(音色)をNATURAL音色、 XG音源を使って発音するVOICEをREGULAR音色と呼びます。

最大同時発音数は、音源ごとに決められています。

通常、SONG や STYLE は XG 音源を使って再生されますので、鍵盤で弾く VOICE に NATURAL音色を選べば、SONGやSTYLEに最大同時発音数以上の演奏情報が含まれてい ても、影響を受けることなく演奏することができます。

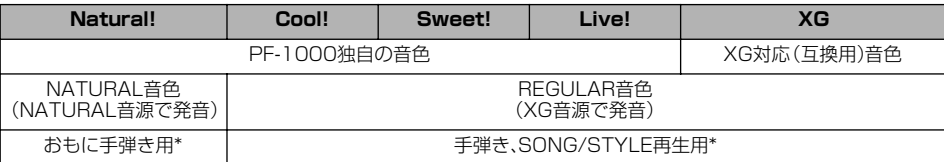

\* STYLEによっては、NATURAL 音色を使うものがあります。また、通常XG音色(P.[149\)](#page-148-0)で再生されるSONG(曲) を、自動的にPF-1000が持つ豊かな音色で再生させるように設定することもできます(P.[117\)](#page-116-0)。

### -ARGTE-

XG音源を使って発音するVOICE はさらに、PF-1000 独 自の音 色 (Cool!、Sweet!、Live!) とXG 音 色に分けることができます。

# <span id="page-86-0"></span>**PIANO ピアノ (NATURAL ナチュラル 音色のPIANO ピアノ VOICE ボイス 選択時のみ)**

以下の機能は、P.[85](#page-84-0)の操作手順3に対応しています。

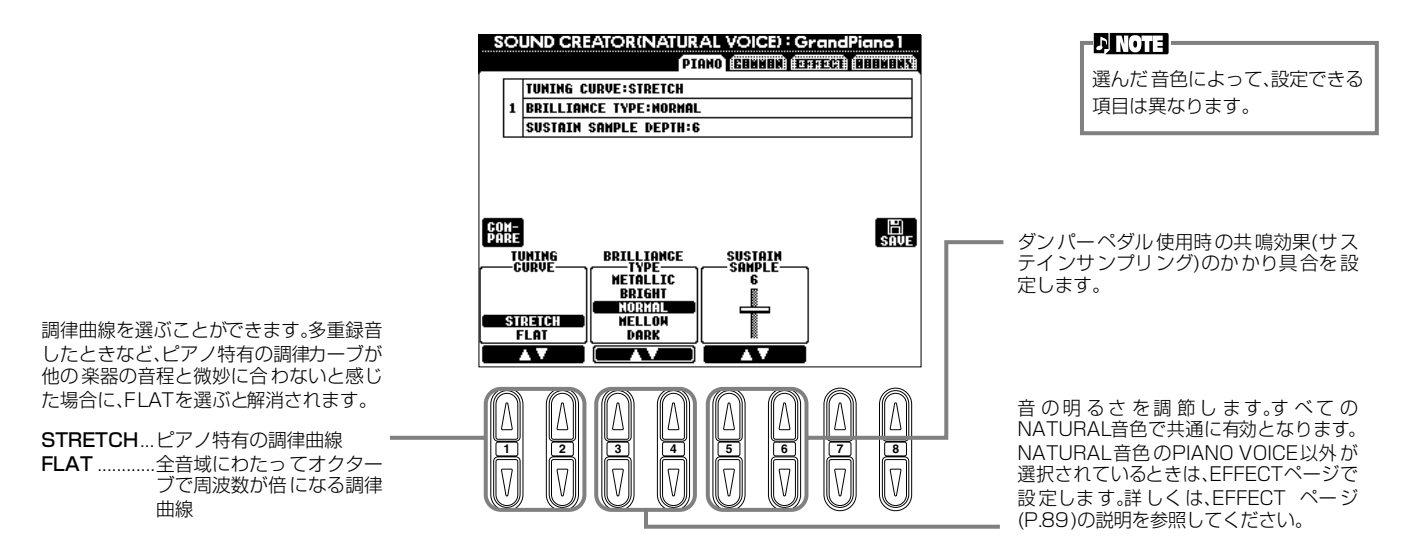

# **COMMON コモン**

以下の機能は、P.[85](#page-84-0)の操作手順3に対応しています。

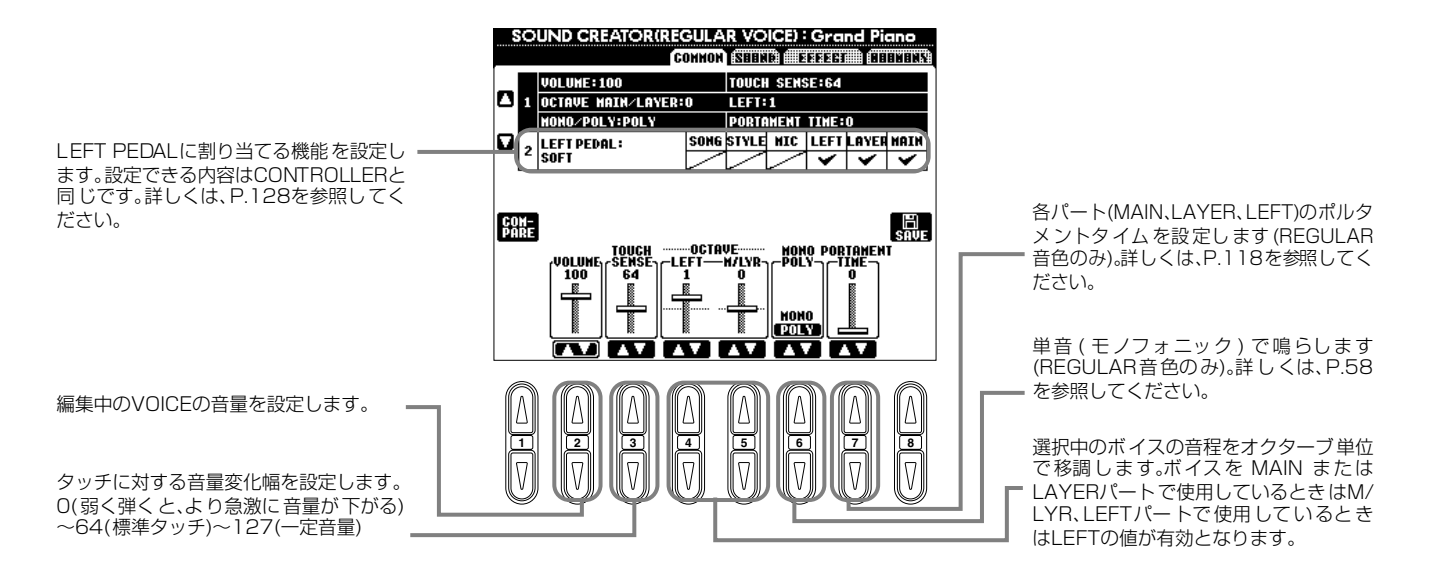

#### SOUND(REGULAR音色のみ) **レギュラー**

以下の機能は、P.[85](#page-84-0)の操作手順3に対応しています。

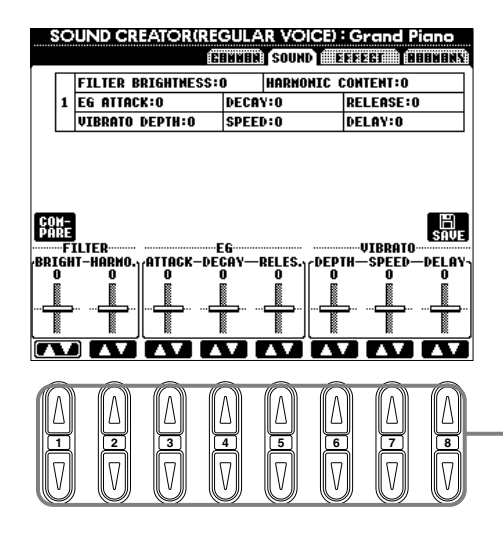

FILTER、EG、VIBRATO を設定します。 このあとの説明を参照してください。

# **■ FILTER(フィルター ) (BRIGHTNESS、RESONANCE)(ブライトネス、レゾナンス)**

フィルターとは特定の周波数帯域だけを通過させ、他の周波数帯域の信号をカットすること によって音質を変化させる機能です。

• BRIGHTNESS(ブライトネス) フィルターのカットオフ周波数(どの周波数 帯の信号以上をカットするか)を設定して、 音の明るさを調整します(図参照)。値を高 くするほど、明るい音になります。

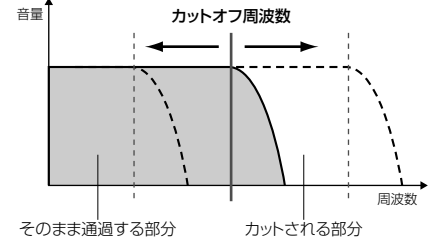

#### **ENOTE**

**DINOTE -**

フィルターを使って、シンセサイ ザーのような電子的なサウンド を作り出すこともできます。

BRIGHTNESS...明るさ、輝き

- 
- HARMONIC CONTENT(ハーモニックコ ンテンツ)

カットオフ周波数付近の音量を持ち上げる (レゾナンス)機能です(図参照)。値を高く するほど、レゾナンス効果が強くなります。

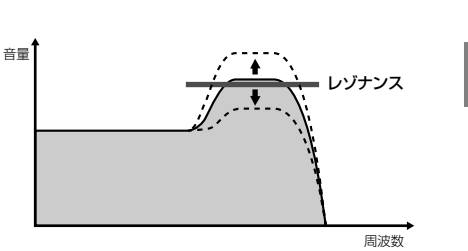

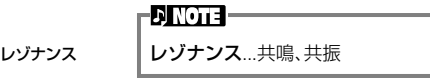

### **■ EG(エンベロープジェネレーター )**

EG(エンベロープジェネレーター )により、時間経過の中でどのように音量が変化していくかを設定することができます。こ れにより、「音の立ち上がりや減衰が早い」(パーカッションなど)であるとか、「余韻が長い」(ピアノなど)といった生楽器が 持つさまざまな音の特性を作り出すことができます。

- ATTACK(アタック).. 鍵盤を押さえたとき、0 から最大の出力レベルに達する までの時間を設定します。値を小さくするほど、音の立 ち上がりが早くなります。
- DECAY(ディケイ)..... 最大の出力レベルから減衰してサステインレベル(鍵盤 を押さえている間持続する一定のレベル)に達するまで の時間を設定します。値を小さくするほど、減衰のしか たが早くなります。

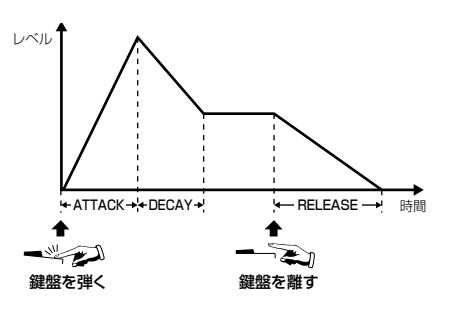

**EN NOTE -**RELEASE の値を大きく設定す ると、余韻(サステイン)を長くす ることができます。

# 値を小さくするほど、音の消え方が早くなります。

• RELEASE(リリース) .. 鍵盤を離した後、出力レベルが0に達するまでの時間を設定します。

### **■ VIBRATO(ビブラート)**

- ・ DEPTH(デプス) ........ ビブラート効果の深さを決定します(図参照)。 値を高くするほど、 ビブラートが深くかかります。
- **ENOTE**
- ・ SPEED(スピード)..... ビブラート効果の速さを決定します(図参照)。
- ・ DELAY(ディレイ)..... 鍵盤を弾いてからビブラート効果がかかり始めるまで の時間の長さを決定します。設定値が高いほど、ビブ ラートがかかるまでの時間が長くなります(図参照)。

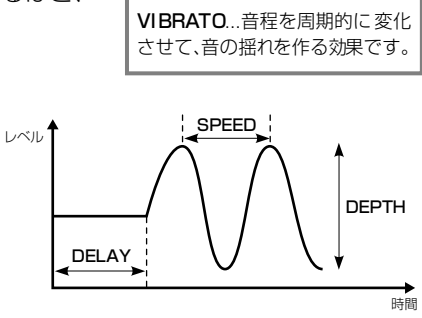

# <span id="page-88-0"></span>**EFFECT エフェクト**

以下の機能は、P.[85](#page-84-0)の操作手順3に対応しています。

NATURAL 音色用のエフェクト(REVERB、 CHORUS、DSP)タイプを選びます(NATURAL 音色選択時)。REGULAR音色時はDSPのタ イプとVARIATIONを設定します。エフェク トのしくみについてはP.[121](#page-120-0)を、エフェクト タイプについては別冊データリストを参照し てください。

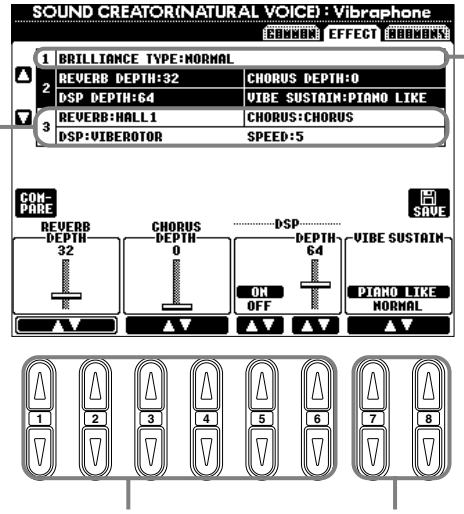

鍵盤を押しているあいだ、ピアノと同じ ように音が延びる(PIANO LIKE)か、ビ ブラフォン本来の動きと同じようにサス テインペダルを踏んでいるときだけ音が 延びる (NORMAL) かを選択します (VIBRAPHONE VOICE選択時のみ)。

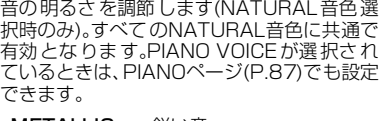

- METALLIC .......鋭い音
- BRIGHT ............明るい音
- NORMAL..........標準的な音質
- MELLOW..........柔らかくまろやかな音
- DARK ................暗い音

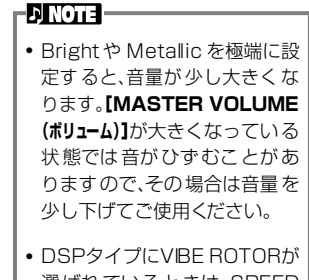

選ばれているときは、SPEED の項目が追加されます。VIBE ROTOR ペダルを使っている 場合の、ビブラート効果の音揺 れのスピードを設定できます。

# **HARMONY ハーモニー**

以下の機能は、P.[85](#page-84-0)の操作手順3に対応しています。

てください。

設定できる内容は、MIXING CONSOLE と同じです。詳しくは、P.[119を](#page-118-0)参照し

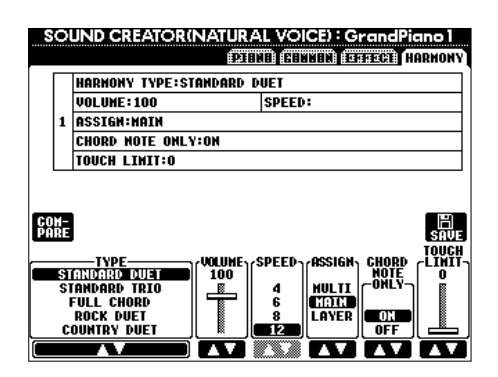

設定できる内容は、FUNCTIONのHARMONY/ECHOと同じです。P.[133](#page-132-1)を参照してください。

# <span id="page-89-0"></span>演奏を録音して曲を作る SONG CREATOR ソング

自分の演奏を録音し、本体またはディスクに保存することができます。簡単な操作で録音できる「クイック録音(P.[91](#page-90-0))」、アンサ ンブルの曲を多重録音できる「多重録音(P.[92](#page-91-0))」、楽器を演奏しなくてもデータ入力で録音できる「ステップ録音(P[.94](#page-93-1))」があり ます。曲には、鍵盤演奏用の音色(MAIN/LAYER/LEFT)だけでなく、エフェクトや自動伴奏パートも含まれます。録音した曲は 本体やディスクに保存できます(P[.38](#page-37-0)[、44](#page-43-0))。

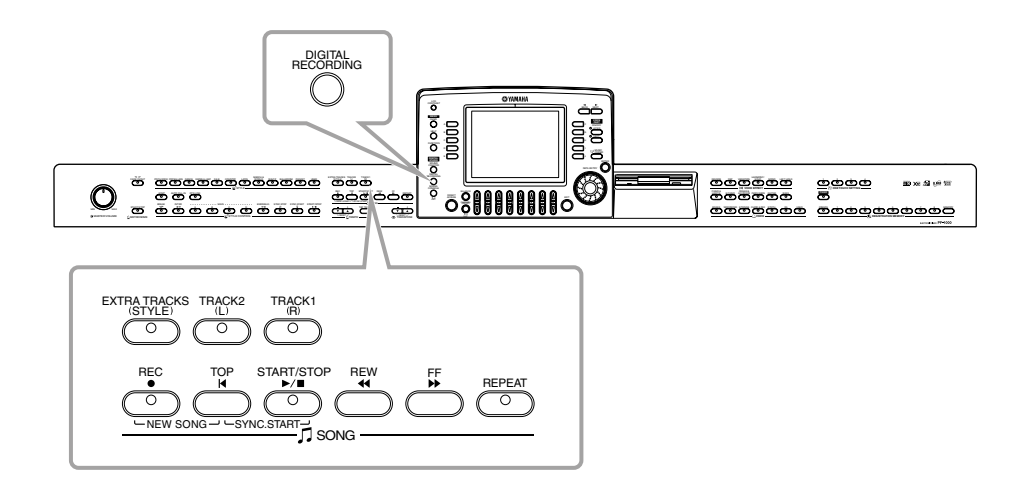

# 曲の録音について

### **■ クイック録音(P[.91](#page-90-0))**

練習中のピアノ曲を録音して聞いてみるなど、もっとも手軽にできる録音方法です。右手、左 手、自動伴奏の3つのパートを選んで、右手演奏だけ録音したり、右手演奏と自動伴奏を同時 に録音したりすることができます。

### **■ 多重録音(P[.92](#page-91-0))**

バンドやオーケストラのように複数の楽器を使う演奏を録音できます。楽器ごとに演奏を録 音してアンサンブル曲を作ってみましょう。また、本体またはディスクに入っている曲に自 分の演奏を重ねて録音したり、一部を上書き録音したりすることもできます。

### **■ ステップ録音(P[.94](#page-93-1))**

譜面を書いていくように、音程や音の長さなどを選んで録音することができます。楽器を演 奏しなくても簡単に曲を作ることができます。

### **■ 録音した曲の編集(P[.100\)](#page-99-0)**

クイック録音、多重録音、ステップ録音で録音した曲を編集します。

### **D** NOTE

- 本体に保存できる容量は、何も保 存されていないときで約580KB です。また、2DD/2HDディスク の容量は、何も保存されていない ときで 約 720/1440KB です。 これらの空き容量を、ボイス、ス タイル、ソング、レジストなどで 共通に使用します。
- マイクで歌った声は録音できま せん。
- PF-1000 で録音した曲は、SMF ( スタンダードMIDIファイル フォーマット0) になり ます。 SMFについてはP[.148](#page-147-1)[、149を](#page-148-0) 参照してください。
- 録音した曲データは、再生時 MIDI OUTから出力すること もできます(P.[135\)](#page-134-0)。
- MIXING CONSOLEで曲(ソン グ)を編集し、その内容を曲デー タに記憶させることができます (P[.102\)](#page-101-1)。
- 曲(ソング)に合わせて弾く手 弾き音の音色を、曲データに記 憶させることができます (P[.102\)](#page-101-1)。

<span id="page-90-0"></span>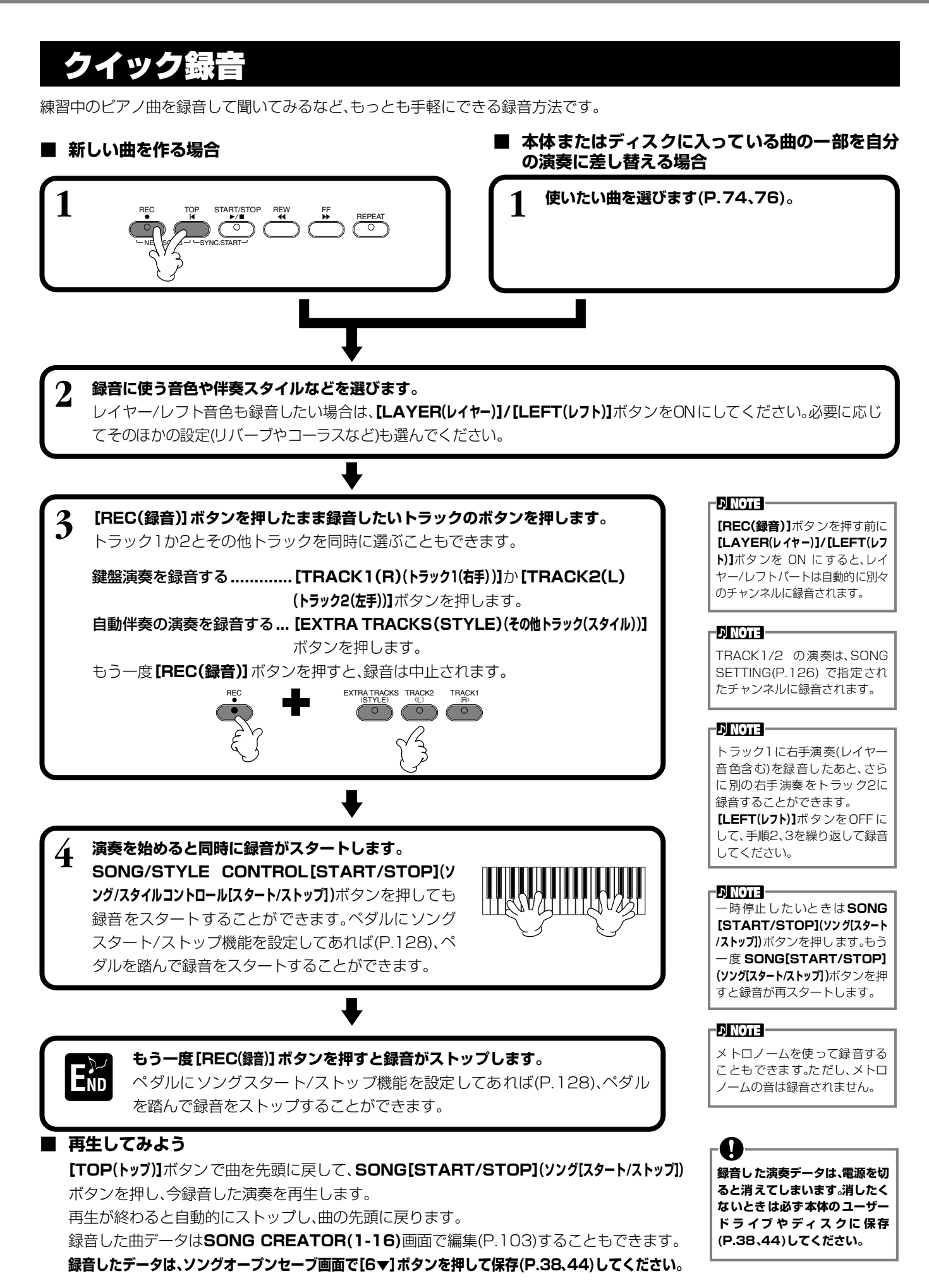

# <span id="page-91-1"></span><span id="page-91-0"></span>多重録音

1つの曲で最大16チャンネルにそれぞれ別々の楽器演奏を録音し、アンサンブルの曲を作り上げることができます。 チャンネルとパートの構成は次の表の通りです。

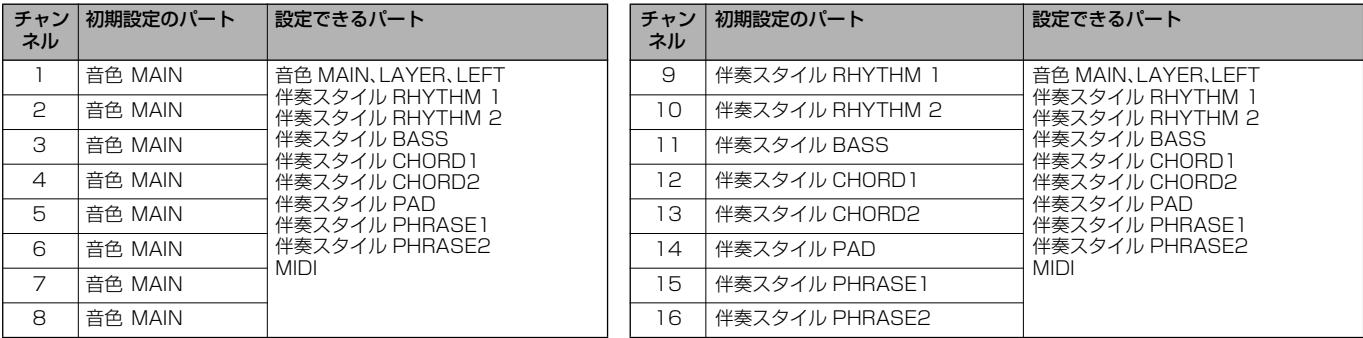

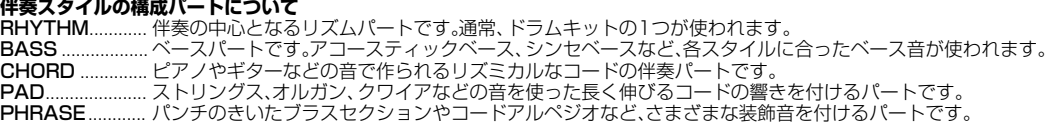

PHRASE............ パンチのきいたブラスセクションやコードアルペジオなど、さまざまな装飾音を付けるパートです。

### ■ 新しい曲を作る場合 ■ 本体またはディスクに入っている曲の一部を自分 **の演奏に差し替える場合**

1 **1 使いたい曲を選びます(P.[74](#page-73-2)[、76](#page-75-2))。** START/STOP REW FF REPEAT REC TOP NE∖ *\SO A* —⁄ — SYNC.START -D NOTE – **2 [REC(録音)]ボタンを押したまま[1▼▲]~[8▼▲]ボタンを押して、録音するチャ** 複数のチャンネルを同時に **ンネルを「REC」にします。**複数のチャンネルを同時に選ぶこともできます。 「REC」にしたときは、パートは 自動で選ばれます。REC .............. 録音チャンネル ON................. 再生チャンネル OFF............... 消音チャンネル もう一度**[REC(録音)]**ボタンを押すと、録音は中止されます。 CHANNEL ON/OFI **SITE** REC i i **1 567 2 3 4 8**

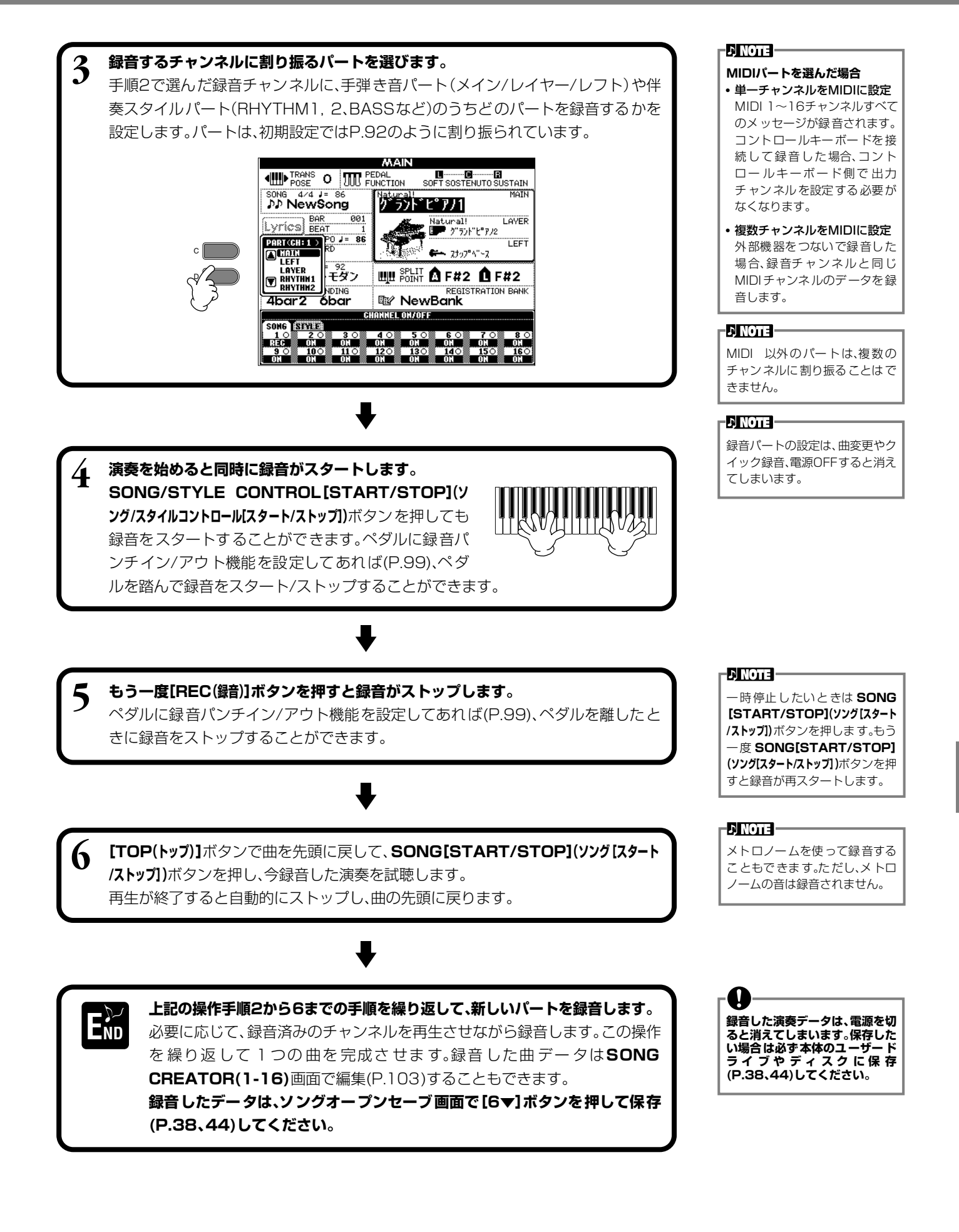

### <span id="page-93-1"></span><span id="page-93-0"></span>ステップ録音 ステップ RECORD レコード

演奏をしなくても、音譜や休符のデータをひとつずつ入力して曲を作ることができます。 メロディとコードは、別々に録音します。

# **操作手順**

<span id="page-93-2"></span>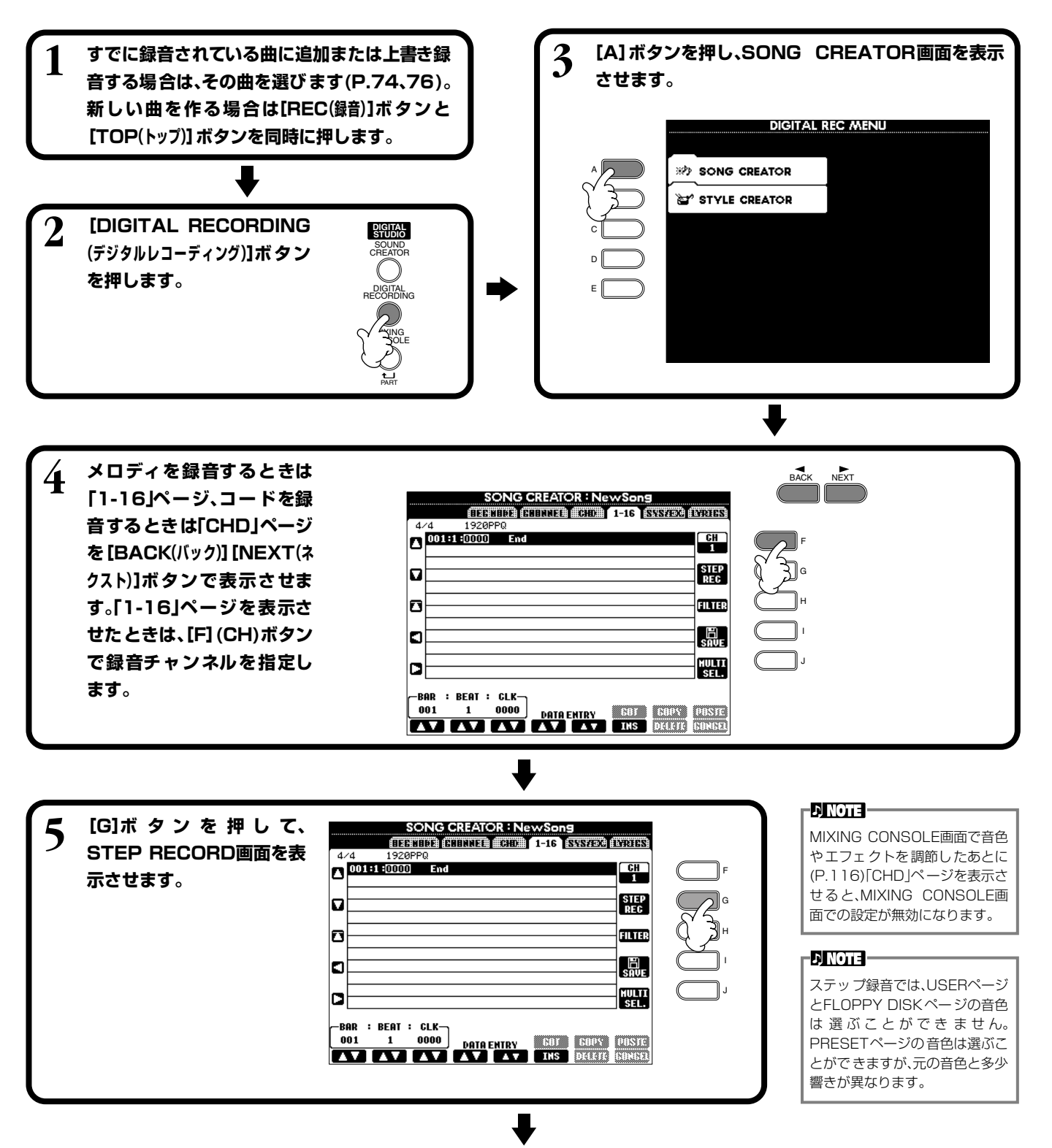

<span id="page-94-0"></span>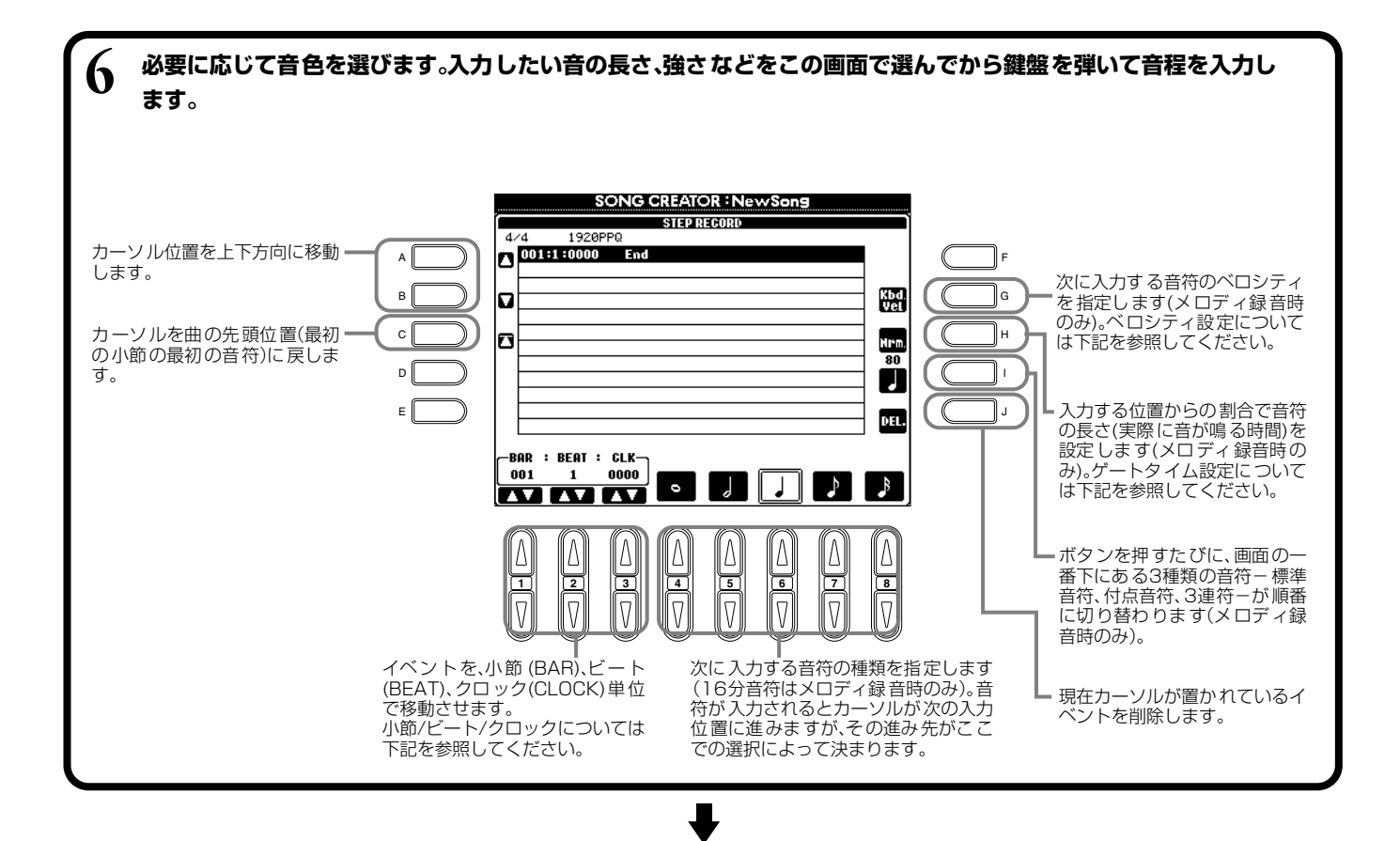

**[EXIT(戻る)]ボタンを押してSTEP RECORD画面を閉じ、[I](SAVE)ボタンで録音データを保存 END (P[.44](#page-43-0))します。**

### **■ 小節/ビート/クロックについて**

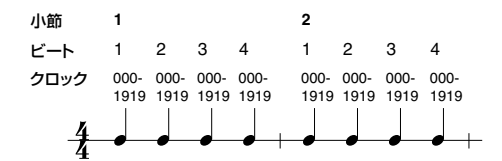

### **■ ベロシティの設定について**

設定できる項目とベロシティ値は下記のようになります。

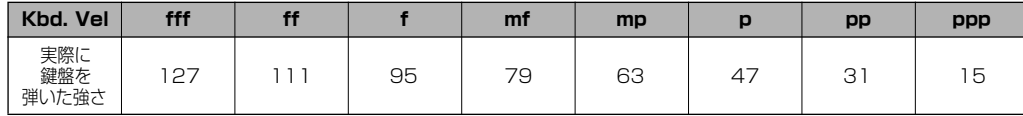

### **■ ゲートタイムの設定**

次の項目が設定できます。

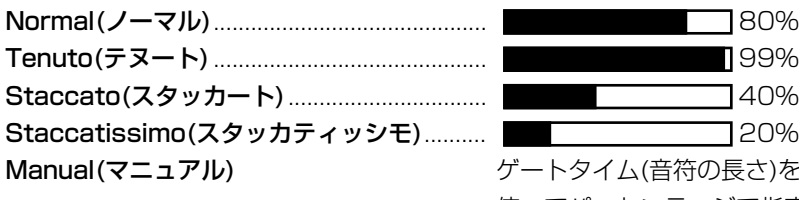

**イム(音符の長さ)を【DATA ENTRY(データエントリー)]**ダイアルを 使ってパーセンテージで指定することができます。

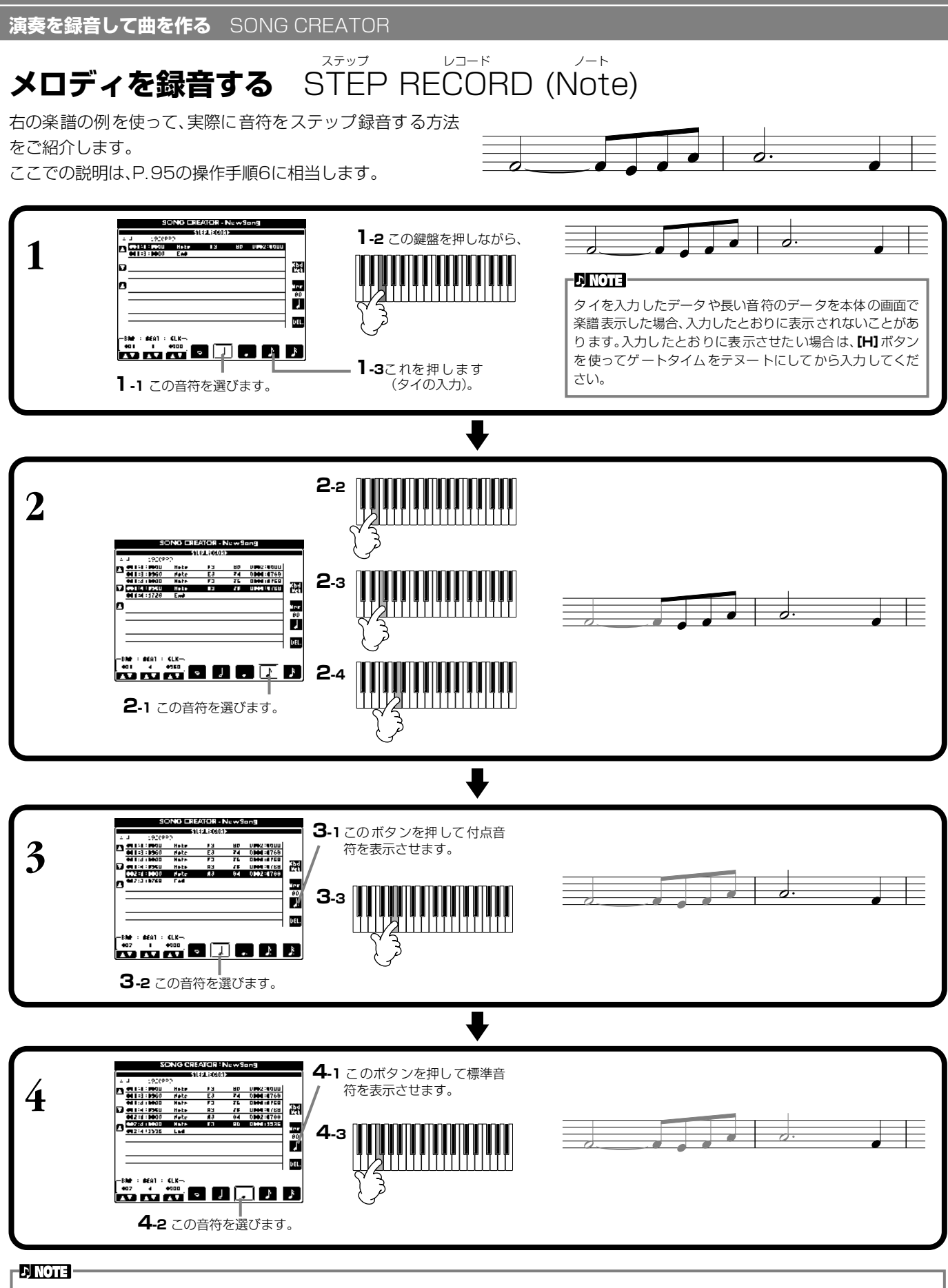

休符を入力する場合は、単に休符分の小節/ビート/クロックを先に進めてから、次の音符を入力します。

### **■ 再生してみよう**

**[C](▲)**ボタンでカーソルを曲の先頭位置に移動させて**SONG[START/STOP](ソング[スタート/ストップ])**ボタンを押し、録 音した曲を試聴します。録音したデータを確定するには**[EXIT(戻 る)]**ボタンを押します。確定したデータは **SONG CREATOR(1-16)**画面で編集(P[.103\)](#page-102-0)することもできます。

コード

**演奏を録音して曲を作る** SONG CREATOR

レコード

RECORD (Chord )

コードチェンジを入力していくわけではないので、メロディの録音を行なう前に、複雑なコード進行や伴奏を簡単に作ることが できます。ここでの説明は、P[.95](#page-94-0)の操作手順6に相当します。

ステップ

# **コード/セクション(コードステップ)の入力**

自動伴奏のコードチェンジを録音する

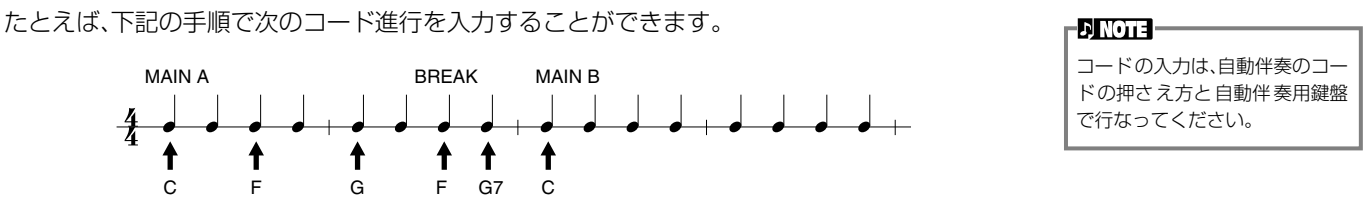

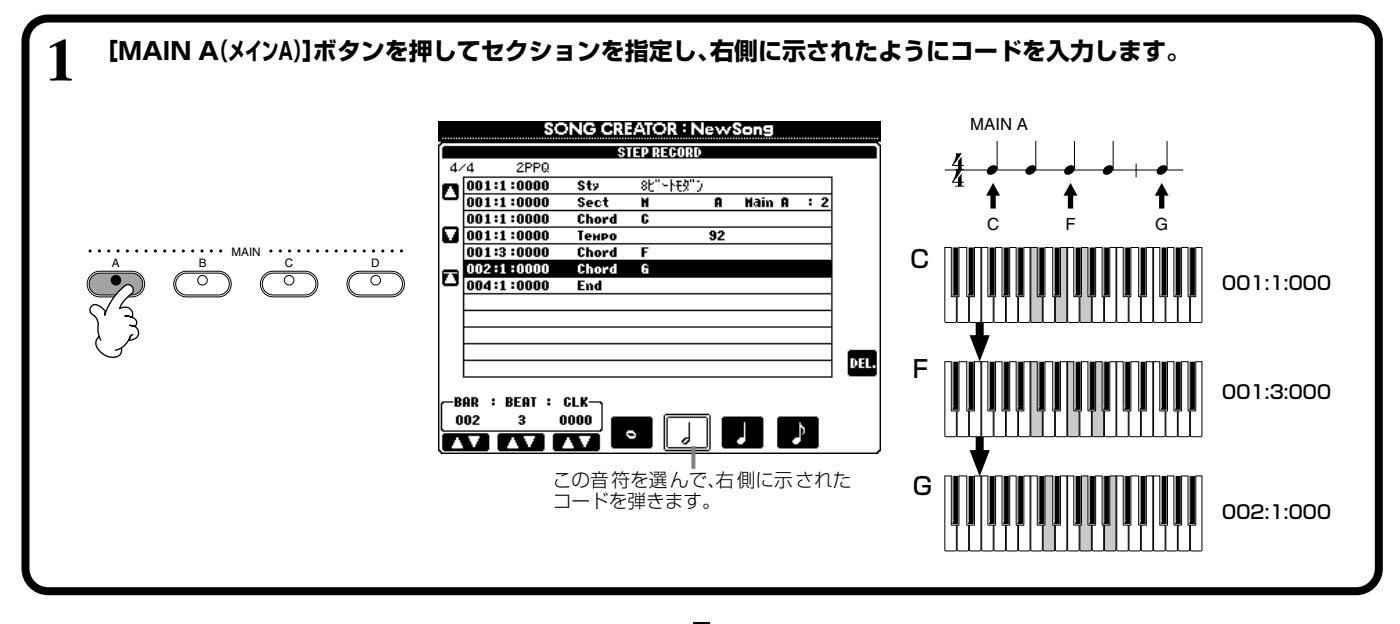

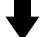

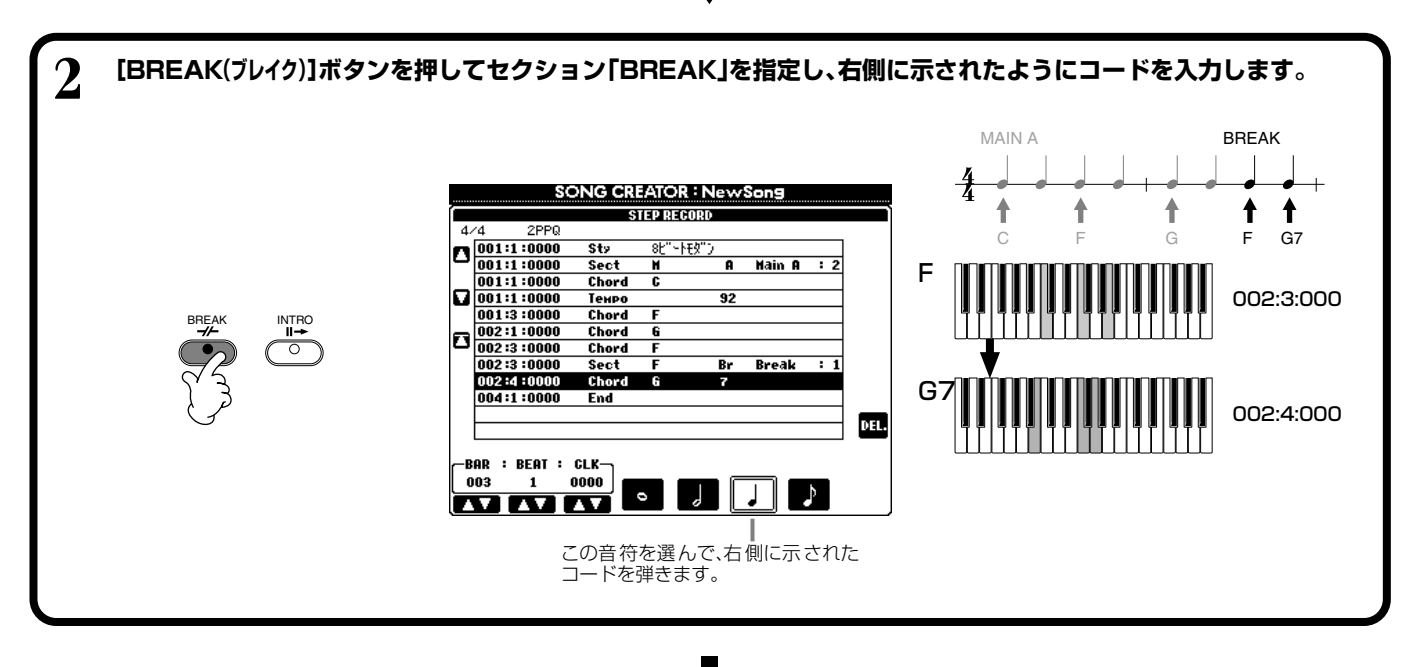

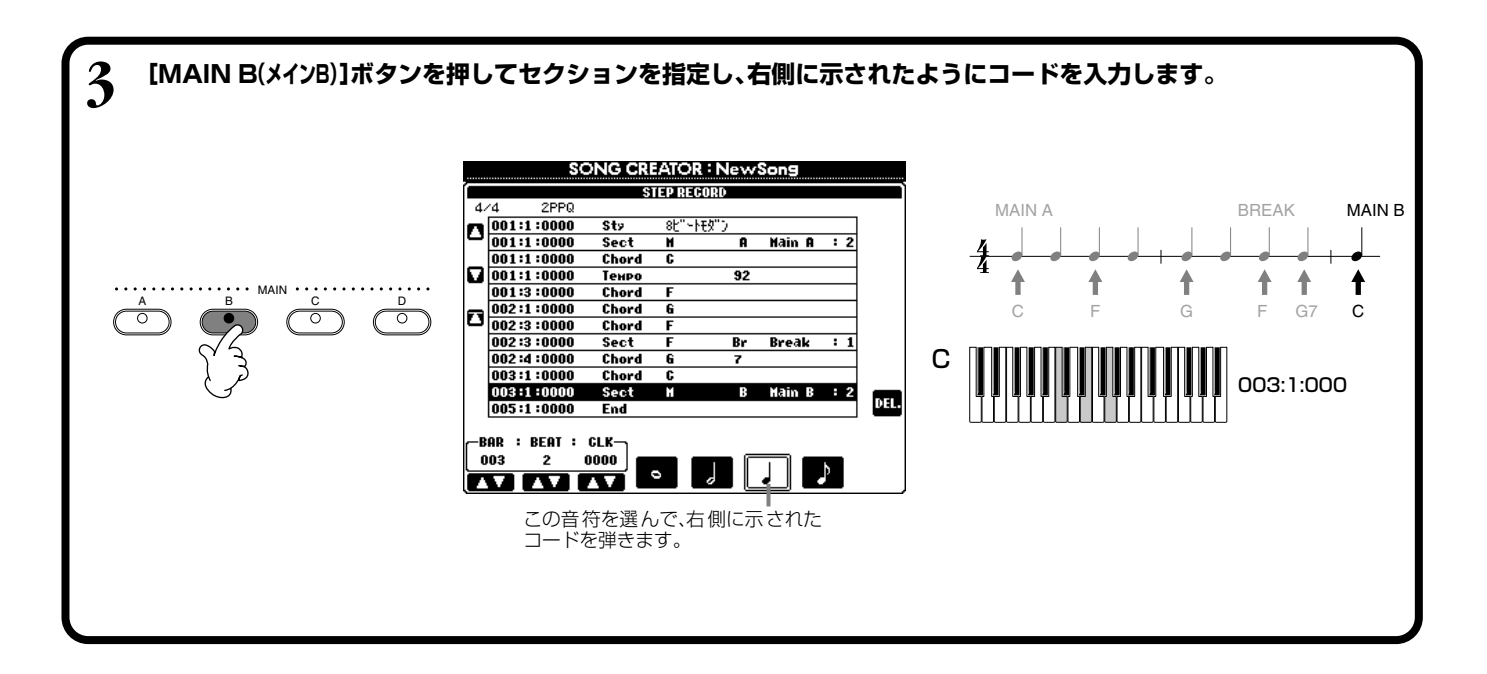

### **■ 再生してみよう**

**[C](▲)**ボタンでカーソルを曲の先頭位置に移動させて**SONG[START/STOP](ソング [スタート/ストップ])**ボタンを押し、録音した曲を試聴します。録音したデータを確定するには **[EXIT(戻る)]**ボタンを押します。確定したデータは**SONG CREATOR(CHD)**画面で編 集(P[.104](#page-103-0))することもできます。

入力したデータを曲データに変換するには**SONG CREATOR(CHD)**画面(P[.104](#page-103-0))で**[F] (EXPAND)**ボタンを押します。

**DINOTE -**

フィルインを入力したいときは、 **[AUTO FILL IN(オートフィルイン)]** ボタンをONにしてから**[MAIN A(メイ ンA)]~[D]**ボタン(フィル インと同時に切り替えるセク ション)を押します。

### -DINOTE -

**「END」の位置について**

**STEP RECORD**画面では、曲 データの終わり位置に「END」が 表示されます。曲の最後に入力さ れたセクションがエンディング の場合、「END」は自動的にエン ディングデータに続けて記録さ れます。曲の最後に入力されたセ クションがエンディング以外の 場合、「END」の位置は入力され たセクションの2小節あとにな ります。 「END」の位置は移動させること もできます。

#### 音の始め方/終わり方/上書き方法を選ぶ レック **REC MODE** モード

クイック録音や多重録音で、録音の始め方や終わり方などを設定します。

操作への入り方はP.[94の](#page-93-2)操作手順1~3を行なったあと、**[BACK(バック)][NEXT(ネクスト)]**ボタンで**REC MODE**の画面を表示 させます。

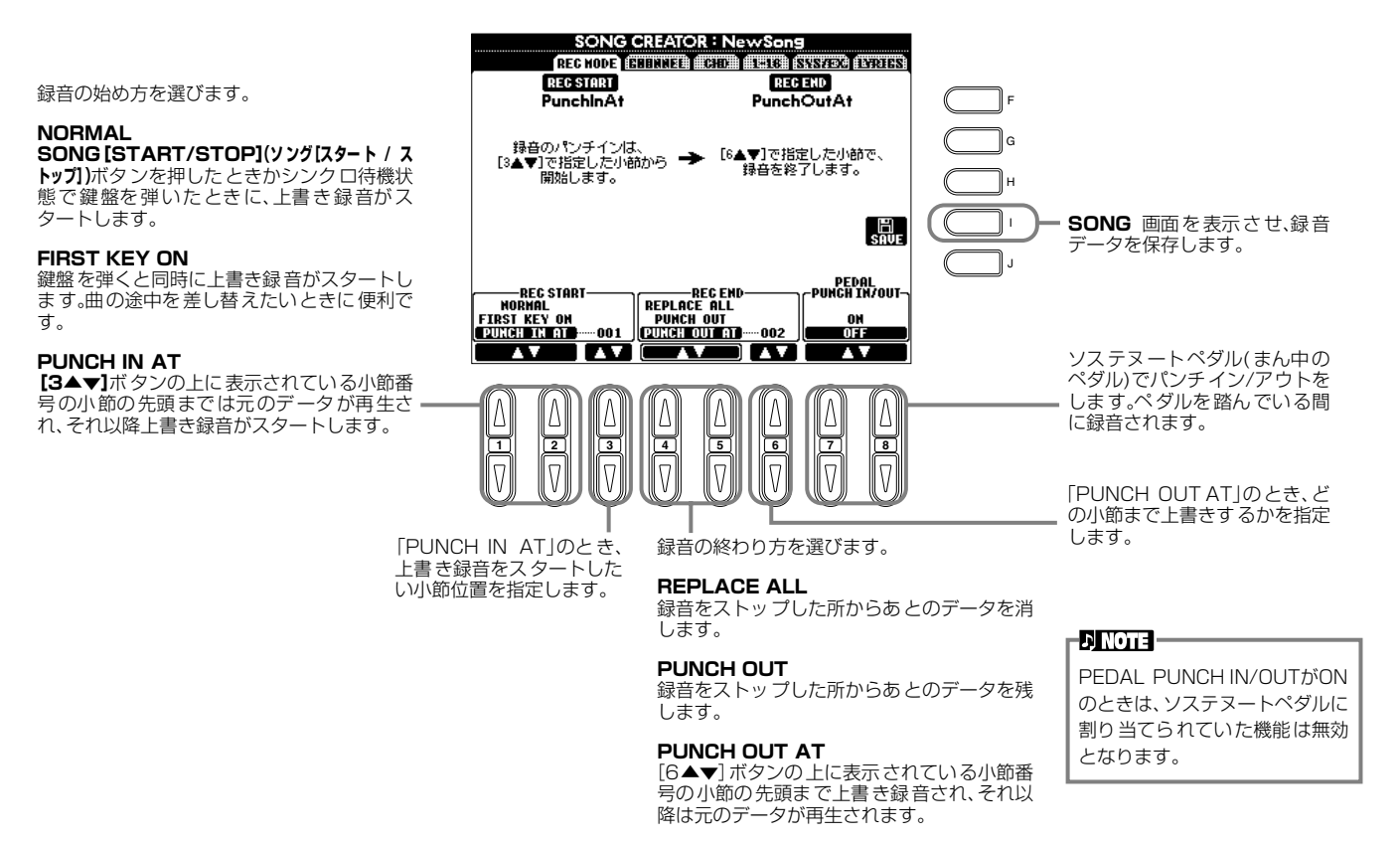

### <span id="page-98-0"></span>**パンチイン/アウトについて**

録音済みのチャンネルを部分的に録音し直すことができます。下の図は、8小節中の5小節めまでの録音をやり直す場合のイ メージ図です。

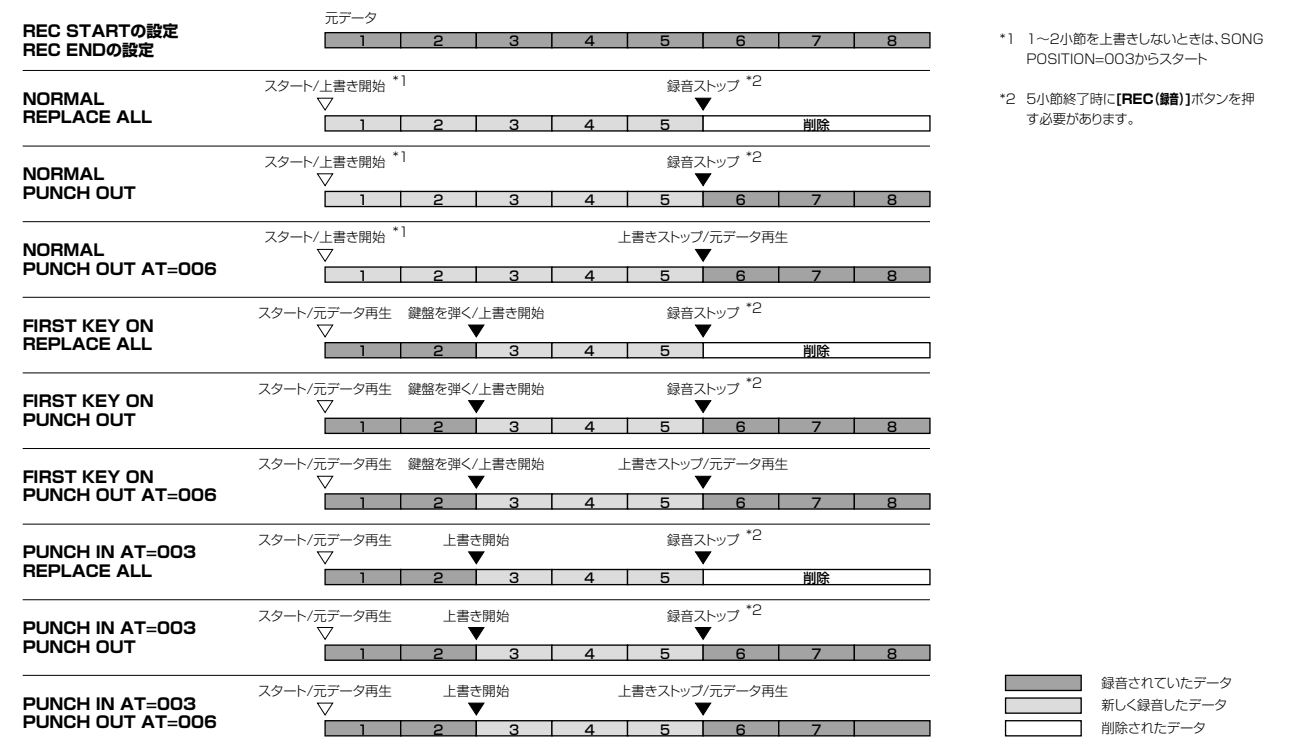

# <span id="page-99-0"></span>録音した曲を編集する

クイック録音、多重録音、ステップ録音で録音した曲を編集します。

# **チャンネルに関する編集をする** CHANNEL チャンネル

操作への入り方はP[.94](#page-93-2)の操作手順4と同様です。下記画面は**[BACK(バック)][NEXT(ネクスト)]**ボタンで表示させます。

# **QUANTIZE クオンタイズ**

クオンタイズはすでに録音された曲の発音のタイミングを修正する機能です。 たとえば、次の楽譜は正確な4分音符と8分音符で書かれています。

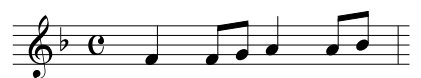

このフレーズをどんなに正確に弾いたつもりでも、実際の拍より少しだけ前や後ろにずれる可能性があります。クオンタイズは、 クオンタイズサイズ(下記参照)で、曲(指定されたチャンネル)中のすべての音符を正確なタイミングに並べます。

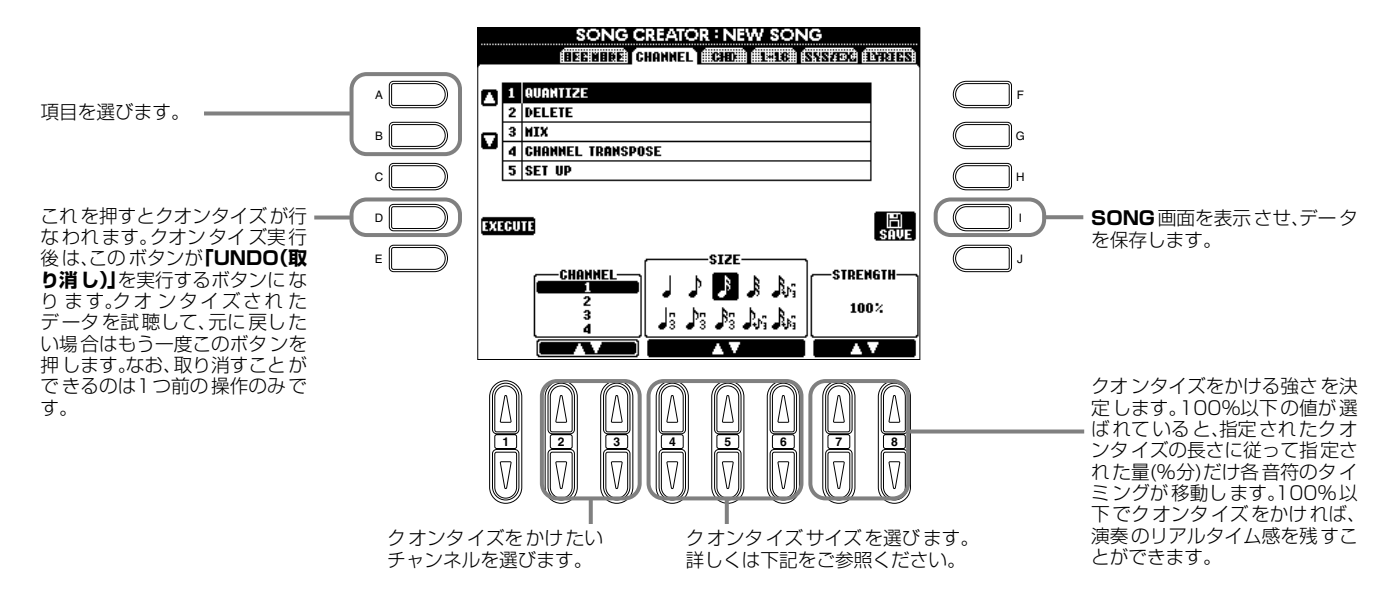

# **■ クオンタイズサイズについて**

クオンタイズをかけるチャンネルの中で一番短い音符に合わせて、クオンタイズサイズを設定します。たとえば、4分音符と8 分音符の両方の音符が録音されているデータの場合、クオンタイズサイズとして8分音符を選びます。もし、この例でクオンタ イズサイズを4分音符に設定してクオンタイズを実行した場合、8分音符は4分音符単位の位置に移動してしまいます。

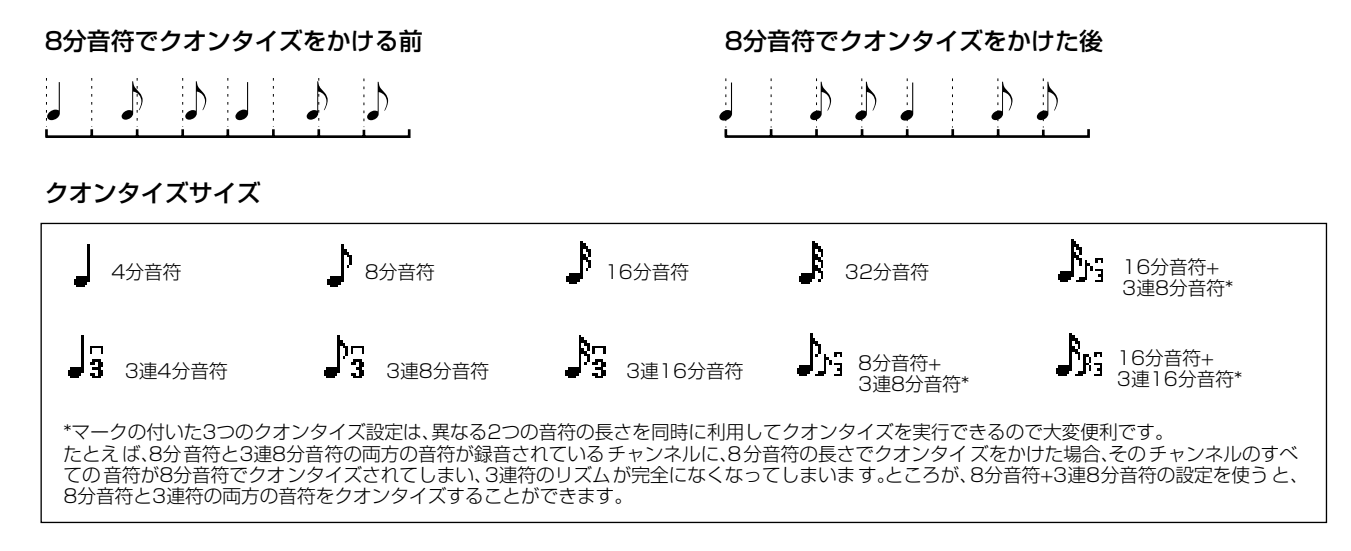

#### **DELETE デリート**

曲(指定したチャンネル)のデータを削除します。

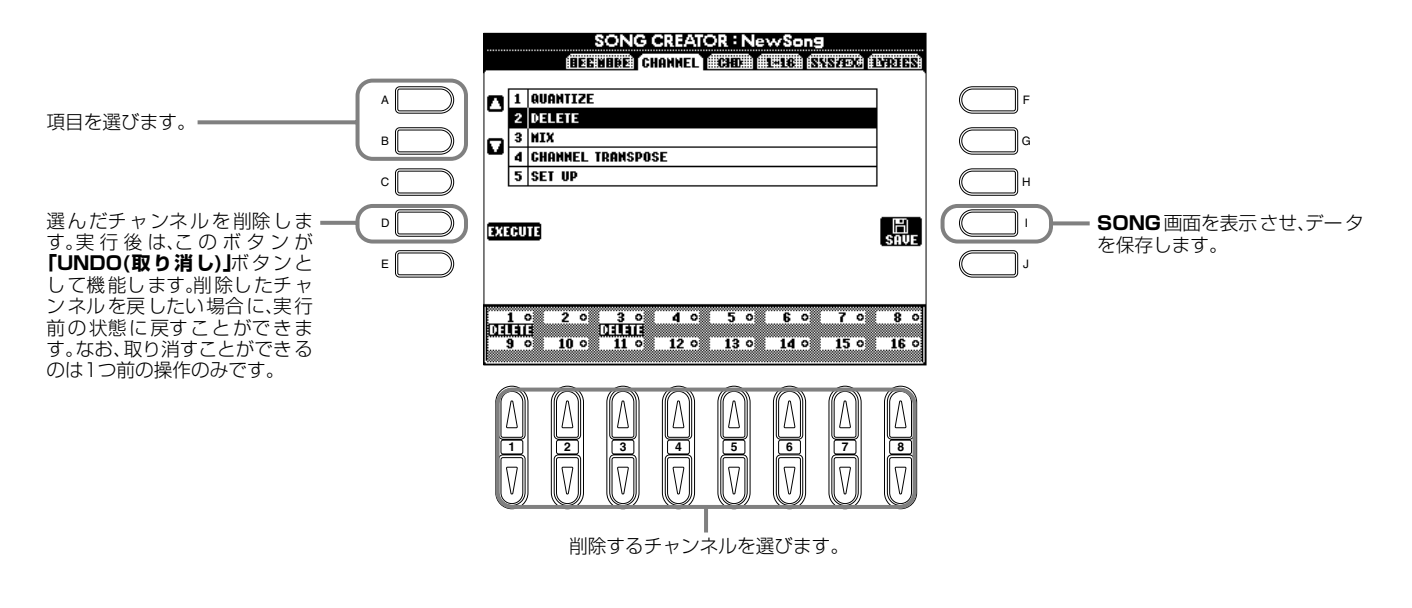

# **MIX ミックス**

指定した2つのチャンネルのデータをミックスして、別のチャンネルにコピーすることができます。また、あるチャンネルから別 のチャンネルにデータをコピーすることができます。

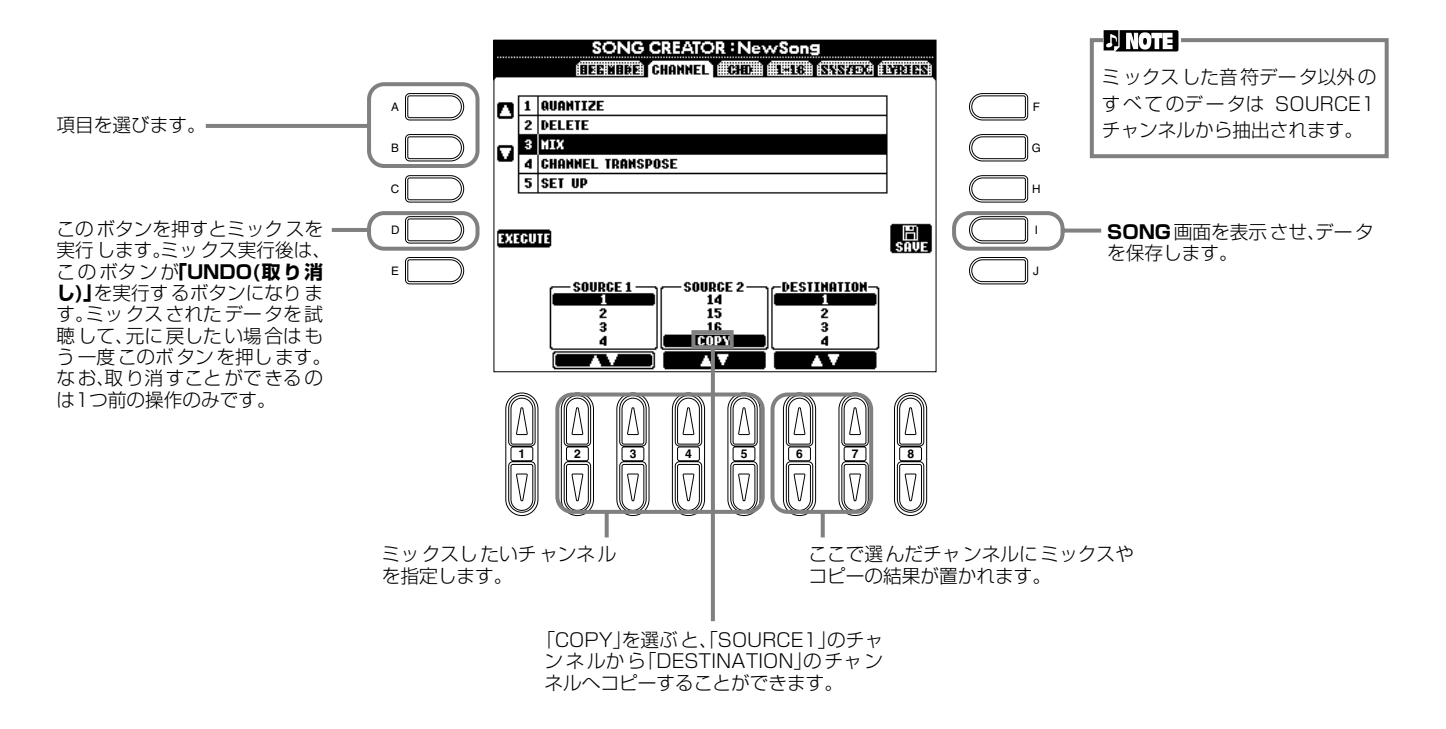

# **CHANNEL チャンネル TRANSPOSE トランスポーズ**

データを含むチャンネルの音程を、それぞれ上下2オクターブの範囲で、半音単位で変更することができます。

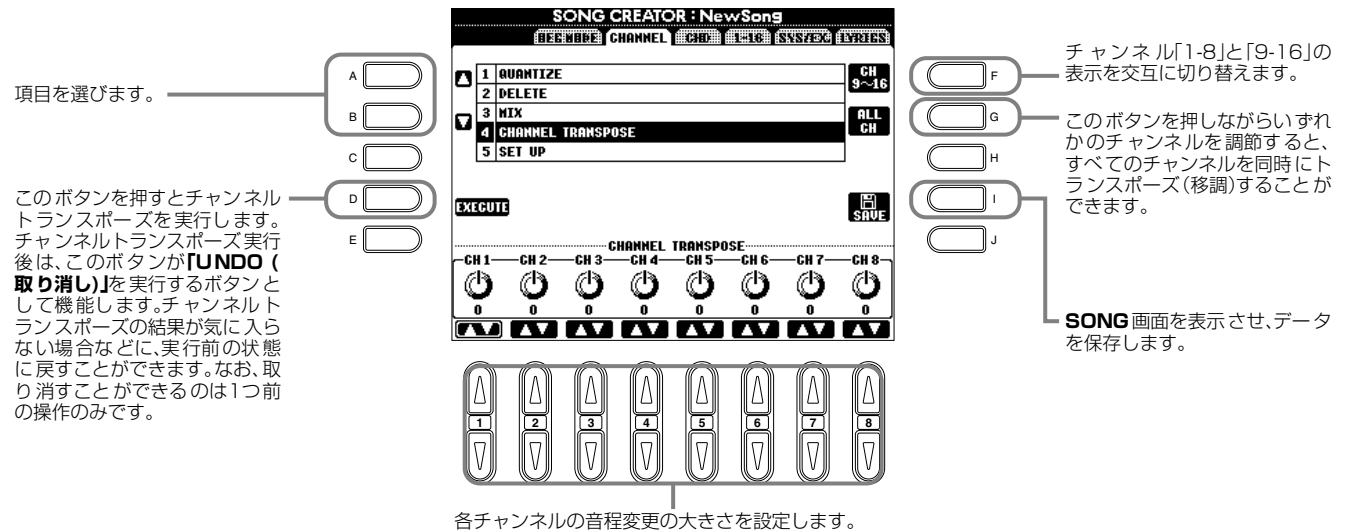

#### <span id="page-101-1"></span><span id="page-101-0"></span>**SET UP アップ セット**

音色や音量、テンポなど曲の初期設定値を、現在のミキシングコンソールやパネルの設定値に書き替えることができます。

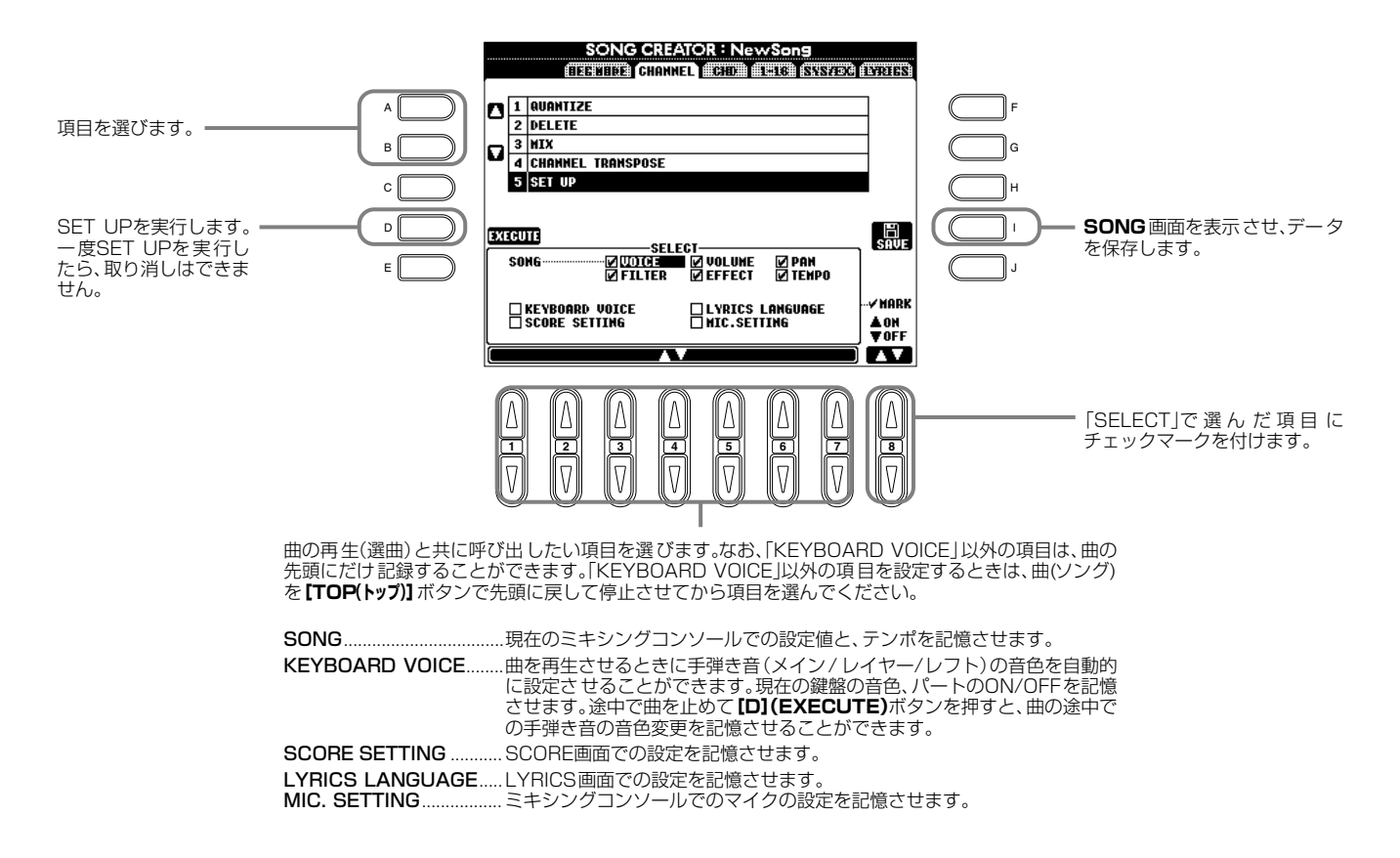

# <span id="page-102-0"></span>**ノートイベントを編集する** 1-16

ノートイベントを編集します。操作への入り方はP[.94](#page-93-2)の操作手順4と同様です。下記画面は**[BACK(バック)][NEXT(ネクスト)]**ボ タンで表示させます。

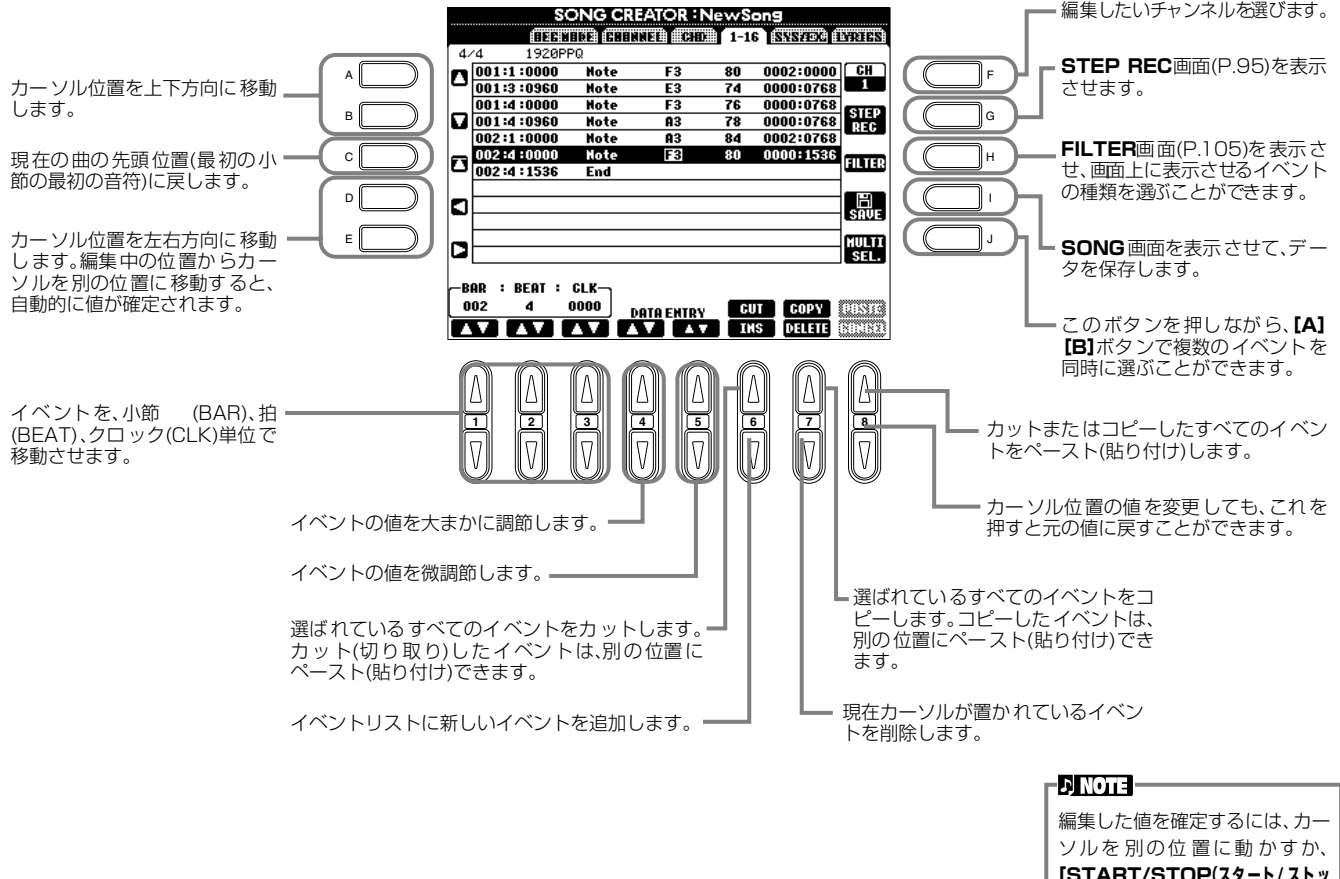

### **[START/STOP(スタ ート / スト ッ プ)]**ボタンを押して再生をスター トします。

### **ノートイベント**

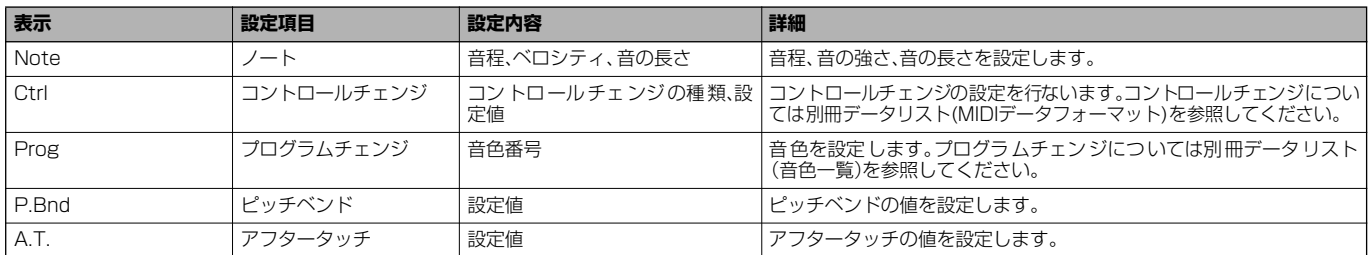

### **EDINOTE**

ステップ録音で録音した音色 (Prog)は、再生すると元の音色 と多少響きが異なります。

# <span id="page-103-0"></span>**コードイベントを編集する** CHD コード

コードイベントを編集します。

操作への入り方はP[.94](#page-93-2)の操作手順4と同様です。下記画面は**[BACK(バ ック)][NEXT(ネクスト)]**ボタンで表示させます。**[F] (EXPAND)**ボタン以外の操作方法は、「ノートイベントを編集する(P[.103](#page-102-0))」と同様です。

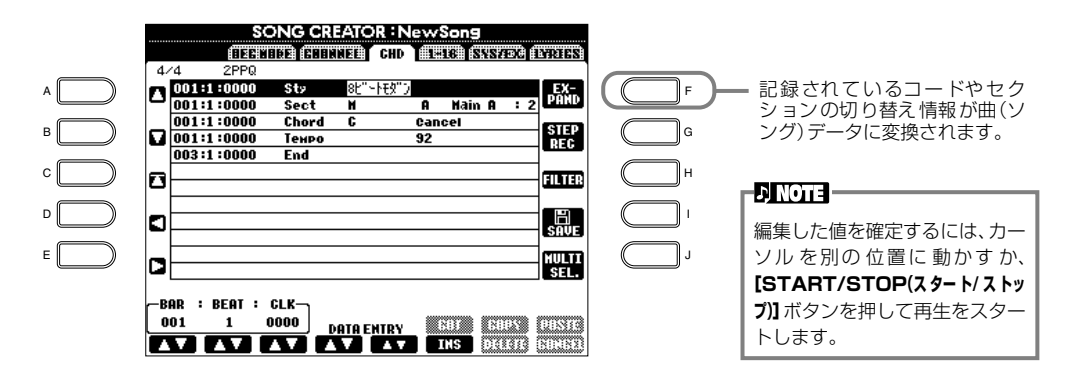

### **コードイベント**

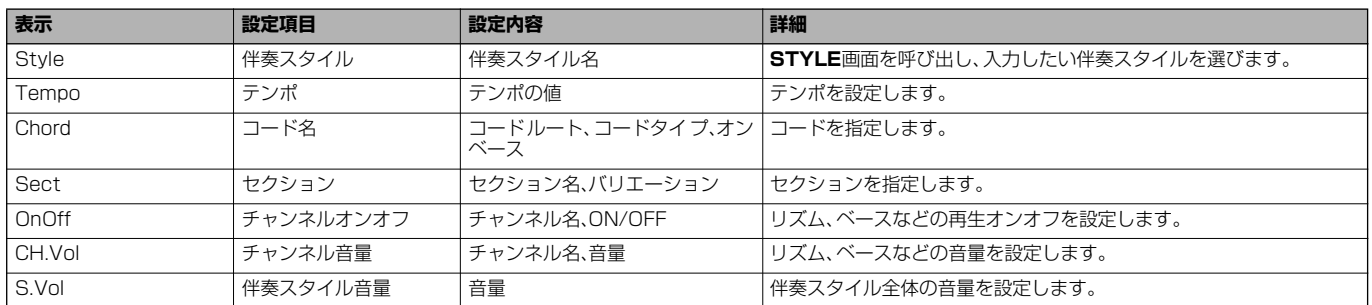

### システムエクスクルーシブ

# **システムイベントを編集する** SYS/EX. (System Exclusive)

### システムイベントを編集します。

操作への入り方はP[.94](#page-93-2)の操作手順4と同様です。下記画面は**[BACK(バック)][NEXT(ネクスト)]**ボタンで表示させます。操作方法 は、「ノートイベントを編集する(P[.103](#page-102-0))」と同様です。

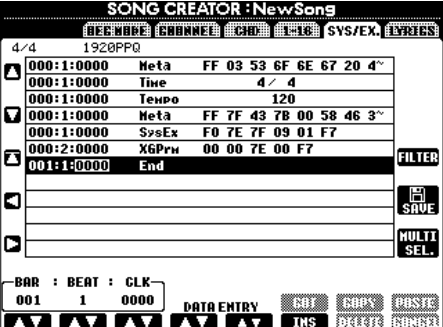

### **システムイベント**

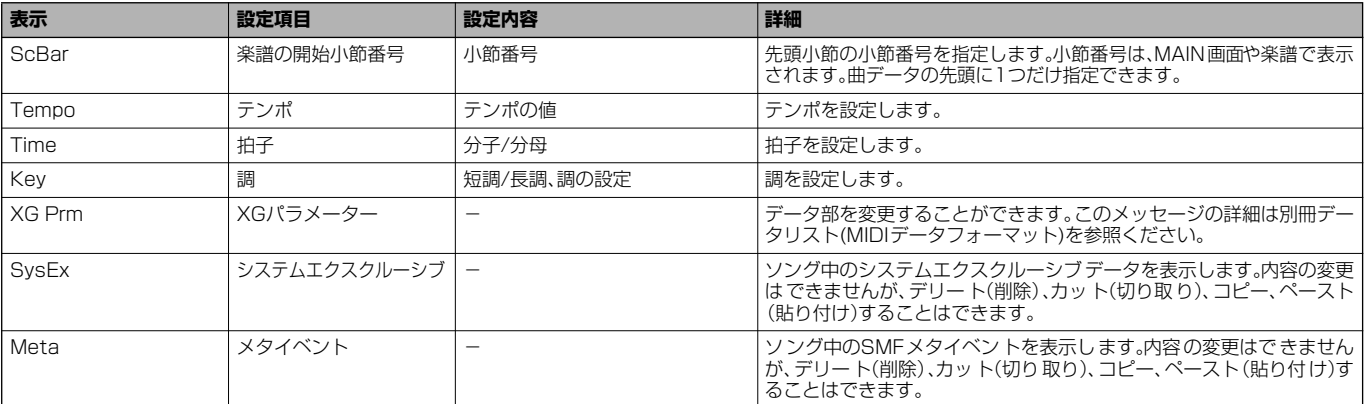

# <span id="page-104-2"></span><span id="page-104-0"></span>**歌詞イベントを入力/編集する** LYRICS リリックス

曲に、曲名や歌詞などを入れることができます。また、歌詞を書き換えることもできます。歌詞イベントについては下記を参照し てください。操作への入り方はP[.94](#page-93-2)の操作手順4と同様です。下記画面は**[BACK(バック)][NEXT(ネクスト)]**ボタンで表示させま す。操作方法は、「ノートイベントを編集する(P[.103](#page-102-0))」と同様です。 ここでは、例として内蔵曲「キラキラ星」の歌詞の一部を書き替えます。

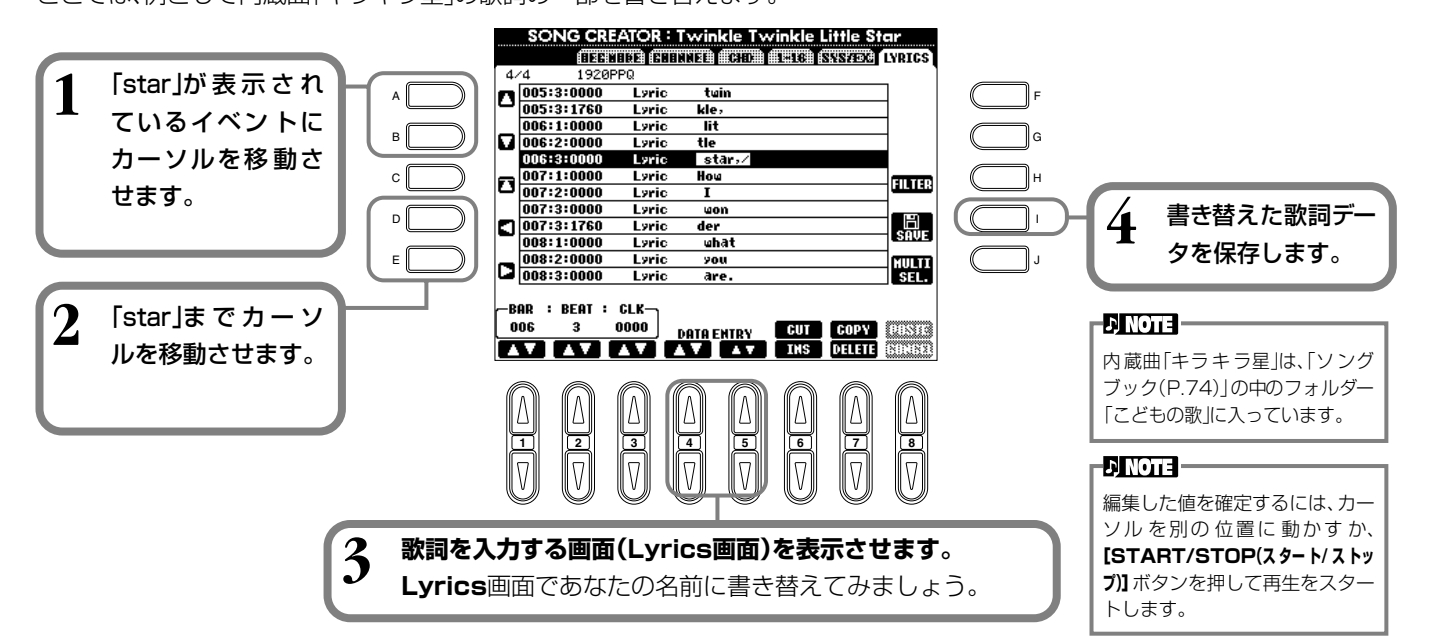

### **歌詞イベント**

**END**

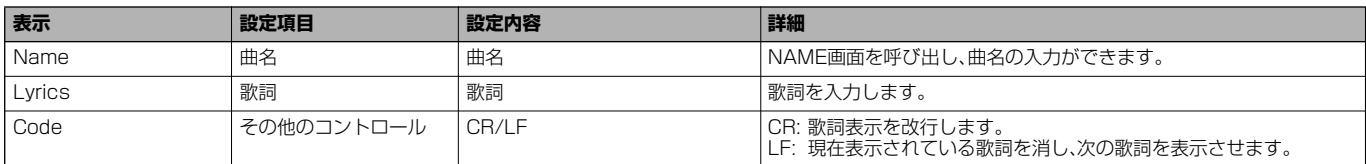

# <span id="page-104-1"></span>**表示させるイベントの種類を選ぶ** FILTER フィルター

編集画面上に表示させるイベントの種類を選ぶことができます。表示させるイベントの種類を選ぶには、イベント名の左にある ボックスにチェックマークを付けます。ボックスからチェックマークを外すと、そのイベントタイプはリスト上に表示されなく なります。ここでの画面は「1-16」~「LYRICS」ページ(P.[103](#page-102-0)~P[.105](#page-104-2))で**[H](FILTER)**ボタンを押して表示させます。

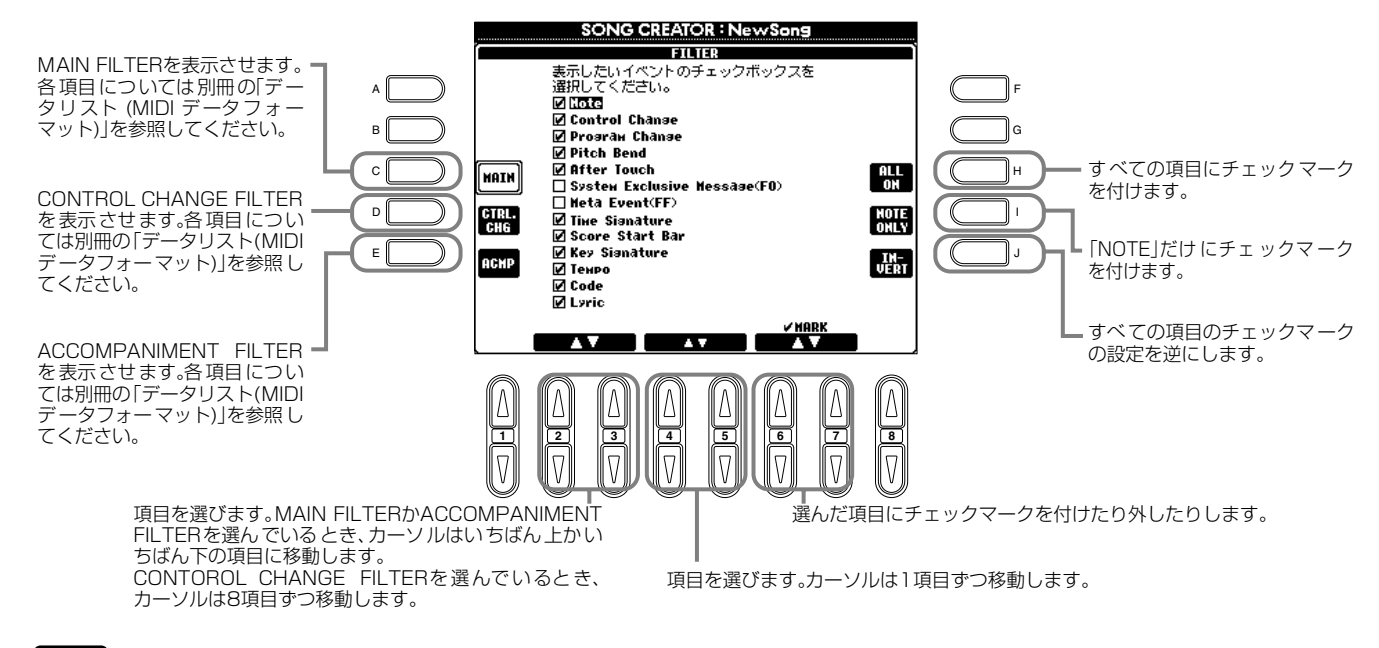

# **[EXIT(戻る)]ボタンを押して設定を確定します。**

# 伴奏スタイルを作る STYLE CREATOR スタイル

オリジナルの伴奏スタイルを作って、プリセットの伴奏スタイルと同じように自動伴奏で使用することができます。

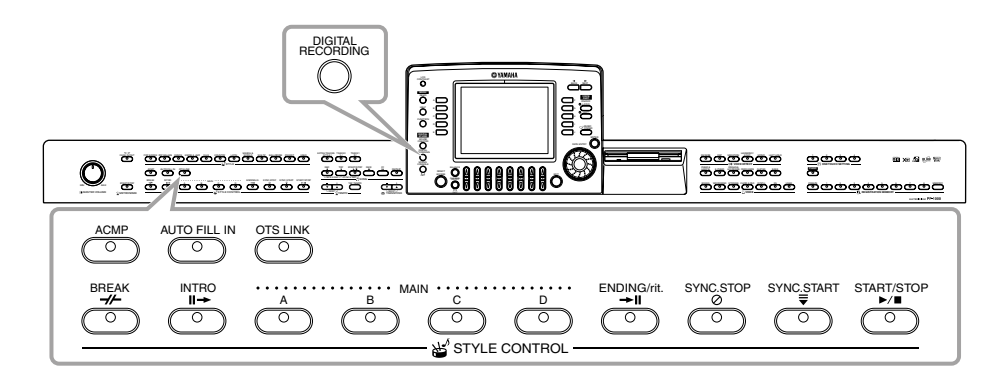

# 伴奏スタイルの作成について

伴奏スタイルを構成するチャンネルは、右記のようになっています。各セクショ ンの1チャンネルずつに伴奏パターンを録音し、伴奏スタイルを作りあげます。

## **■ リアルタイム録音(P[.108\)](#page-107-0)**

楽器を演奏して伴奏スタイルを録音します。内蔵の伴奏スタイルの中から自 分の作りたい伴奏スタイルにもっとも近いイメージのものを選んで一部を 差し替えたり、新しく伴奏スタイルを作ったりすることができます。

# **リアルタイム録音の特徴**

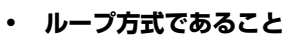

自動伴奏は数小節の伴奏パターンの演奏をくり返す(ループ)ものですが、録音も同じようにループ方式になります。たとえば 2小節のメインセクションの録音をスタートさせると、2小節の録音が何回もくり返されます。一度録音したデータはその次 の「ループ」からは演奏されますので、耳で録音データの確認ができます。

### • **オーバーダブ方式であること**

オーバーダブとは、一度録音したチャンネルに、元のデータを消さずに重ねて録音する方法のことです。スタイル録音では、削 除しないかぎり、一度録音したデータが消えることはありません。たとえば2小節のメインセクションの録音をスタートさせ ると、2小節の録音が何回もくり返されます。一度録音したデータはその次の「ループ」からは演奏されます。その録音データ を耳で確認しながら、さらに重ねて新しいノートデータを録音していく方式です。

### **■ ステップ録音(P[.109](#page-108-0))**

譜面を書いていくように、音程や音の長さなどを選んで録音することができます。楽器を演奏しなくても簡単に伴奏スタイル を作ることができます。

### **■ 伴奏スタイルの組み立て(P[.110](#page-109-0))**

内蔵されているプリセットの伴奏スタイルからさまざまなパターンを混ぜ 合わせて伴奏スタイルを作ることができます。たとえば、オリジナルの8 ビートスタイルを作る場合、8ビート1スタイルからリズムパターンを取り 出し、8ビート2スタイルのベースパターンを利用し、60's 8ビートスタイ ルのコードパターンを利用する、といったようにさまざまな要素を組み合 わせて1つの伴奏スタイルを作ることができます。

### **■ 伴奏スタイルの編集(P[.111](#page-110-0))**

リアルタイム録音、ステップ録音、伴奏スタイルの組み立てで録音した伴奏 スタイルを編集します。

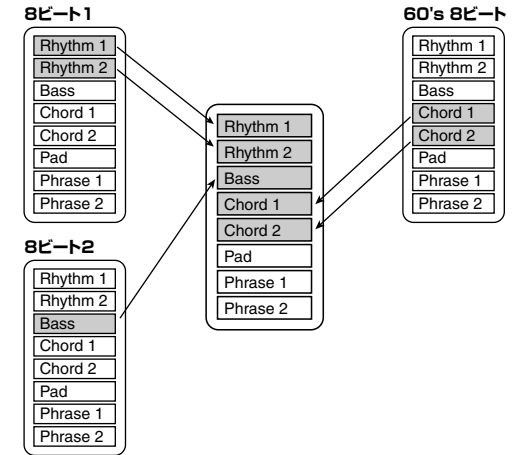

**セクション チャンネル**

RHYTHM 1, RHYTHM 2, BASS, CHORD 1, CHORD 2, PAD, PHRASE 1, PHRASE 2

伴奏スタイルの構成パートについ てはP.[92を](#page-91-1)参照してください。

**EN NOTE** 

INTRO A~D

MAIN A~D FILL IN A~D BREAK ENDING A~D

# スタイルファイルフォーマット(SFF)について

**ソースパターン**

スタイルファイルフォーマット(SFF)は、ヤ マハの自動伴奏のノウハウを集大成した統一 フォーマットです。エディット機能を使うこ とにより、SFFを利用して自由にオリジナル の伴奏スタイルを作ることができます。 右の図は、伴奏が再生される過程を示していま す(これは、リズムチャンネルには無効です)。 図中の元となるパターン(ソースパターン) は、オリジナルのスタイルデータです。伴奏ス タイル録音(P[.107](#page-106-0))で、このソースパターン が録音されます。右図のように、実際の伴奏の 出力先は、ソースパターンに入力されたさま ざまな項目の設定とコードチェンジ(自動伴 奏用鍵盤で弾いたコード)によって決まりま す。

# <span id="page-106-0"></span>操作手順

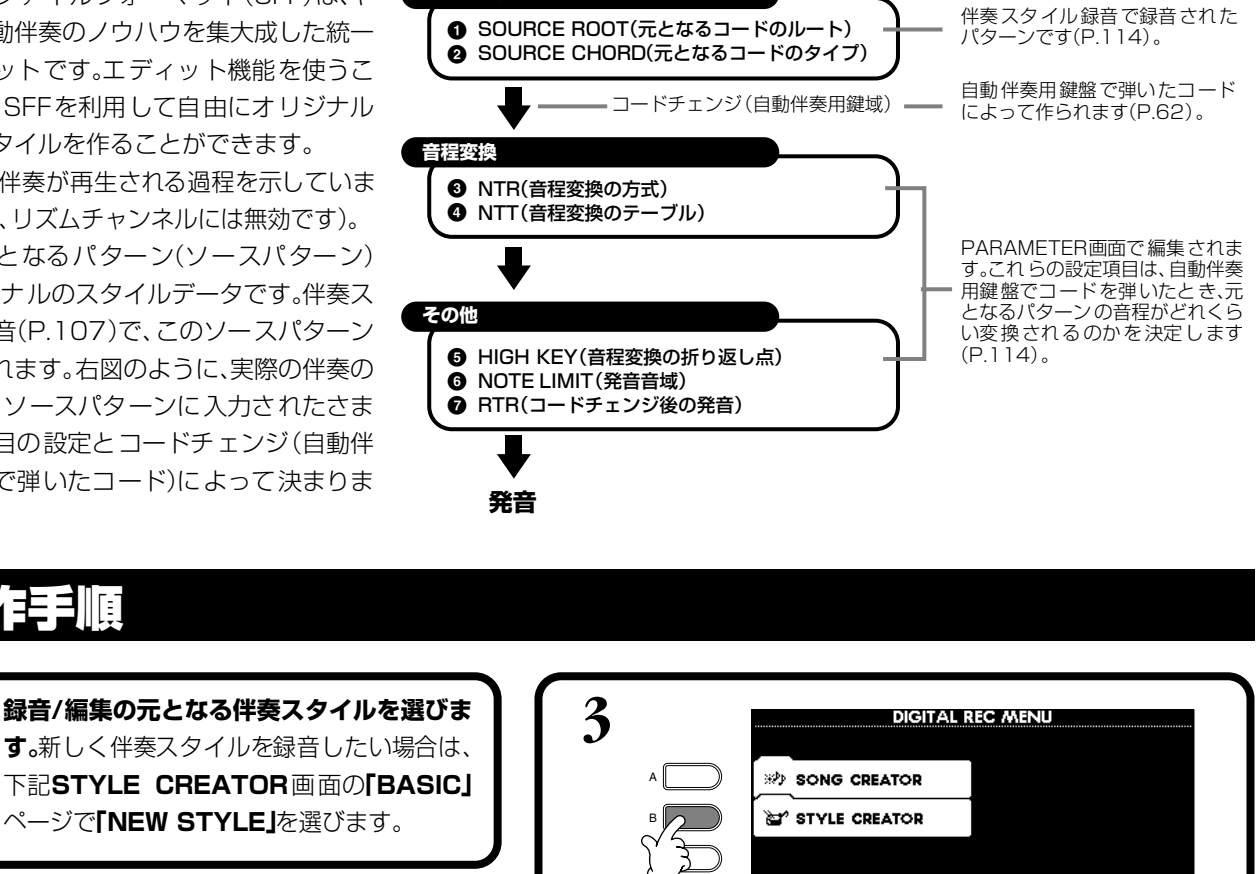

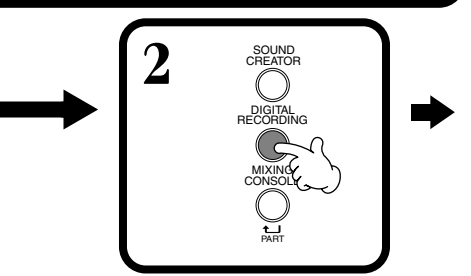

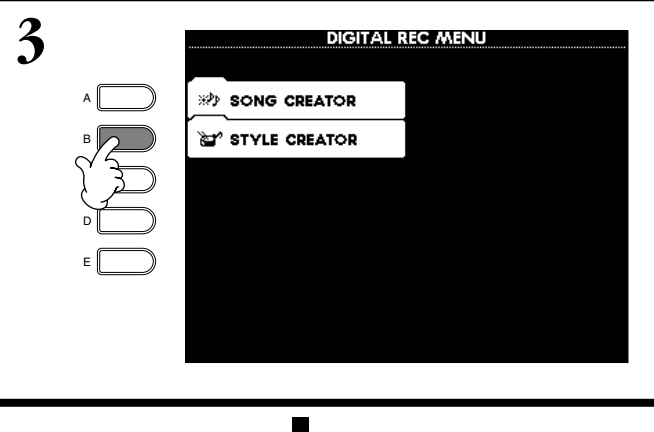

<span id="page-106-1"></span>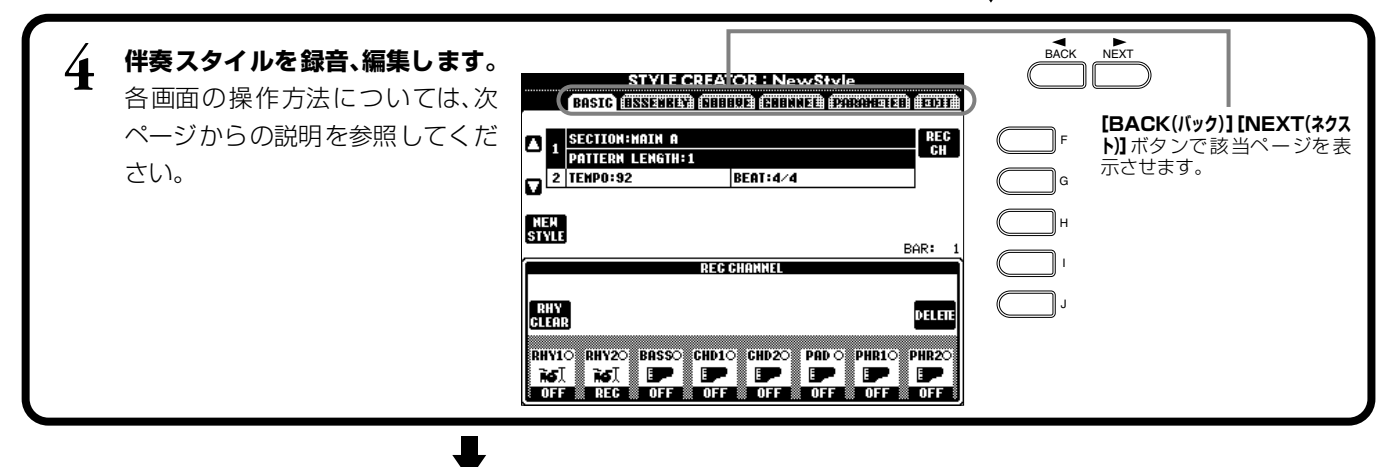

**5 [I](SAVE) ボタン (ASSEMBLY ページの場合は [J] ボタン) を押して STYLE 画面を表示させ、 「USER」「FLOPPY DISK」ページに、録音、編集し たデータを保存します。**

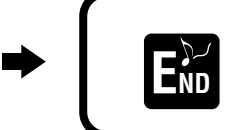

**[EXIT(戻る)]**ボタンで **EXP STYLE CREATOR**画面を

#### <span id="page-107-0"></span>リアルタイム録音 **BASIC**

内蔵の伴奏スタイルデータを基に伴奏スタイルを作ったり、新しく伴奏スタイルを作ったりすることができます。この画面は P[.107の](#page-106-1)手順4に相当します。

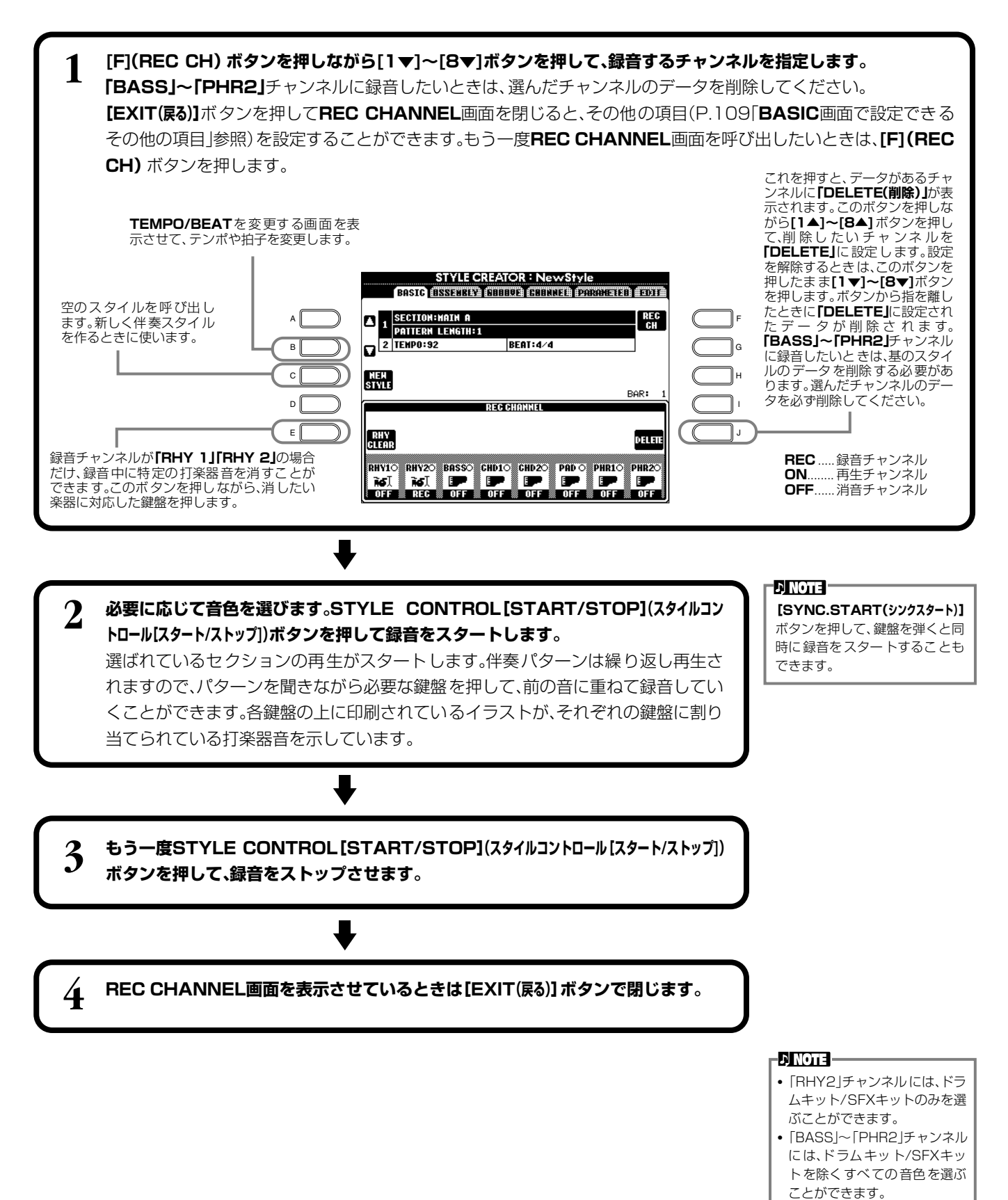
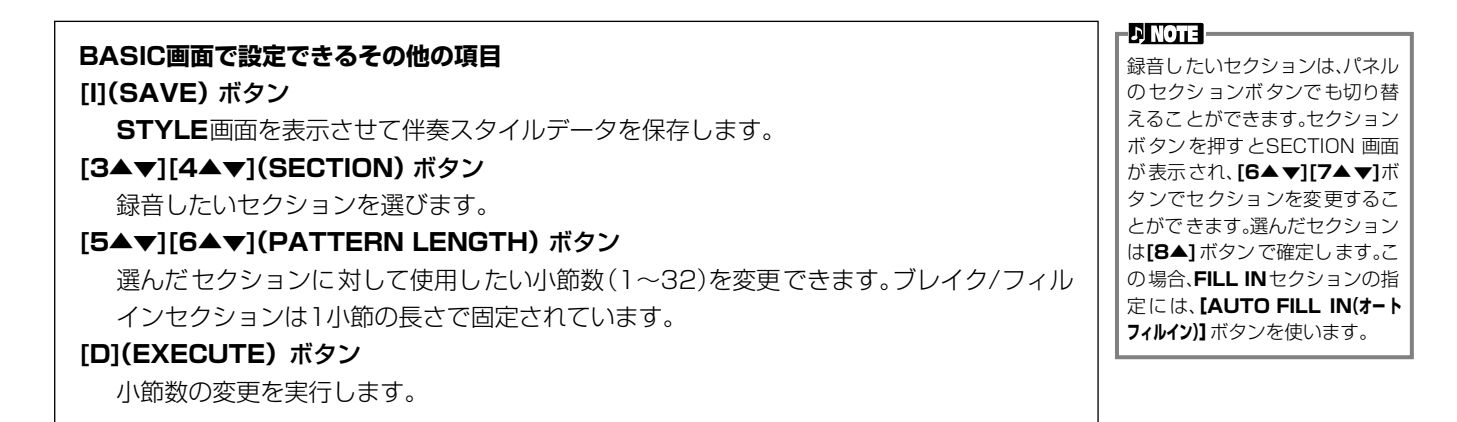

#### <span id="page-108-0"></span>**録音時の注意**

伴奏スタイルの基礎となるコードはソースコードと呼ばれます。その他のコードは、このソース コードを基にして音程を変換して発音されます。メイン/フィルインセクションを録音するとき (ソースコードがCM7の場合)は、以下の点に注意してください。

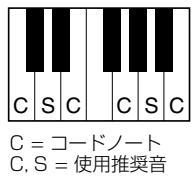

- ベースチャンネルやフレーズチャンネルを録音するときは、使用推奨音だけを使うといろいろ なコードで使いやすい伴奏スタイルを作ることができます(継過音として短く使う音はその他 の音でも構いません)。
- コードチャンネルやパッドチャンネルを録音するときは、CM7のコードノートだけを使うといろいろなコードで使いや すい伴奏スタイルを作ることができます(継過音として短く使う音はその他の音でも構いません)。

初期設定のソースコードはCM7になっていますが、弾きやすいコードに変えることもできます。詳しくは「スタイルファ イルフォーマットの項目を設定する(P.[114](#page-113-0))」を参照してください。

イントロとエンディングセクションを録音するときは、ソースコードとは無関係にコード進行まで含めて録音してくださ い。このときPARAMETERページのNTRをROOT TRANSPOSEに、NTTをHARMONIC MINORかMELODIC MINOR にすると、再生時にコードタイプの違いによる音程変換はされず、メジャー系かマイナー系の変換とコードのルートだけが 音程変換されます。

### ステップ録音 ステップ RECORD レコード

演奏をしなくても、音譜や休符のデータをひとつずつ入力して伴奏スタイルを作ることができます。 この画面は、P.[107](#page-106-0)の操作手順4.に相当します。

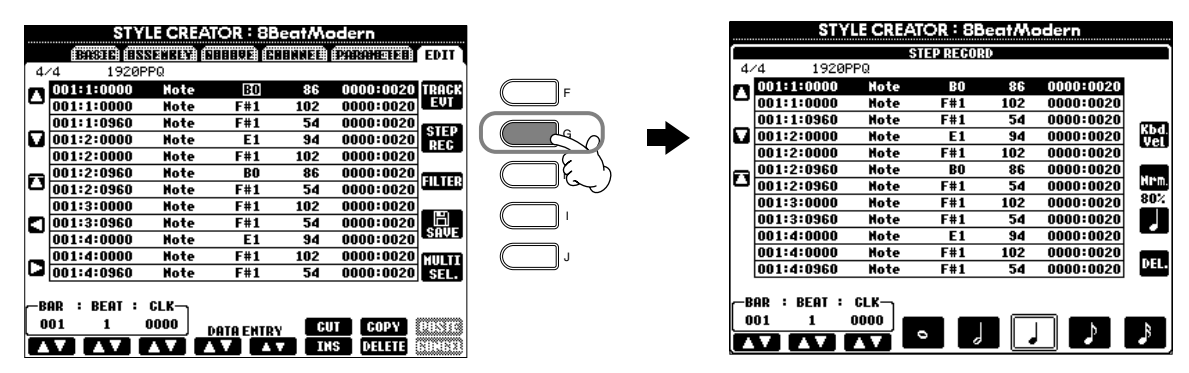

以下に示すポイントを除いて、録音の手順は曲のステップ録音(P.[94](#page-93-0))と同じです。EDITページで各イベントを編集することも できますが、編集の手順も曲の編集(P[.103](#page-102-0))と同じです。

- 曲(ソング)の録音ではエンドマークの位置が自由に変更できますが、伴奏スタイル作成では変更できません。これは、選んだ セクションによって自動的に伴奏スタイルの長さが決められるからです。たとえば、4小節の長さのセクションを基にして伴 奏スタイルを作成する場合、エンドマークの位置は自動的に4小節目の最後に設定され、STEP RECORD画面で変更するこ とはできません。
- 曲(ソング)の録音では**[F](REC CH)**ボタンで録音チャンネルを変更することができますが、伴奏スタイルの録音では **[F](TRACK)**ボタンはイベント(ノート、コントロールチェンジなど)とコントロール(システムエクスクルーシブなど)の切 り替えに使います。録音チャンネルは、あらかじめ他の画面(P.[108](#page-107-0) BASICページなど)で設定してください。

# 伴奏スタイルの組み立て ASSEMBLY

個々のパターン(リズム、ベース、コードなど)を編成し、オリジナルの伴奏スタイルを作ります。ここでの説明は、P[.107](#page-106-0)の操作 手順4に相当します。

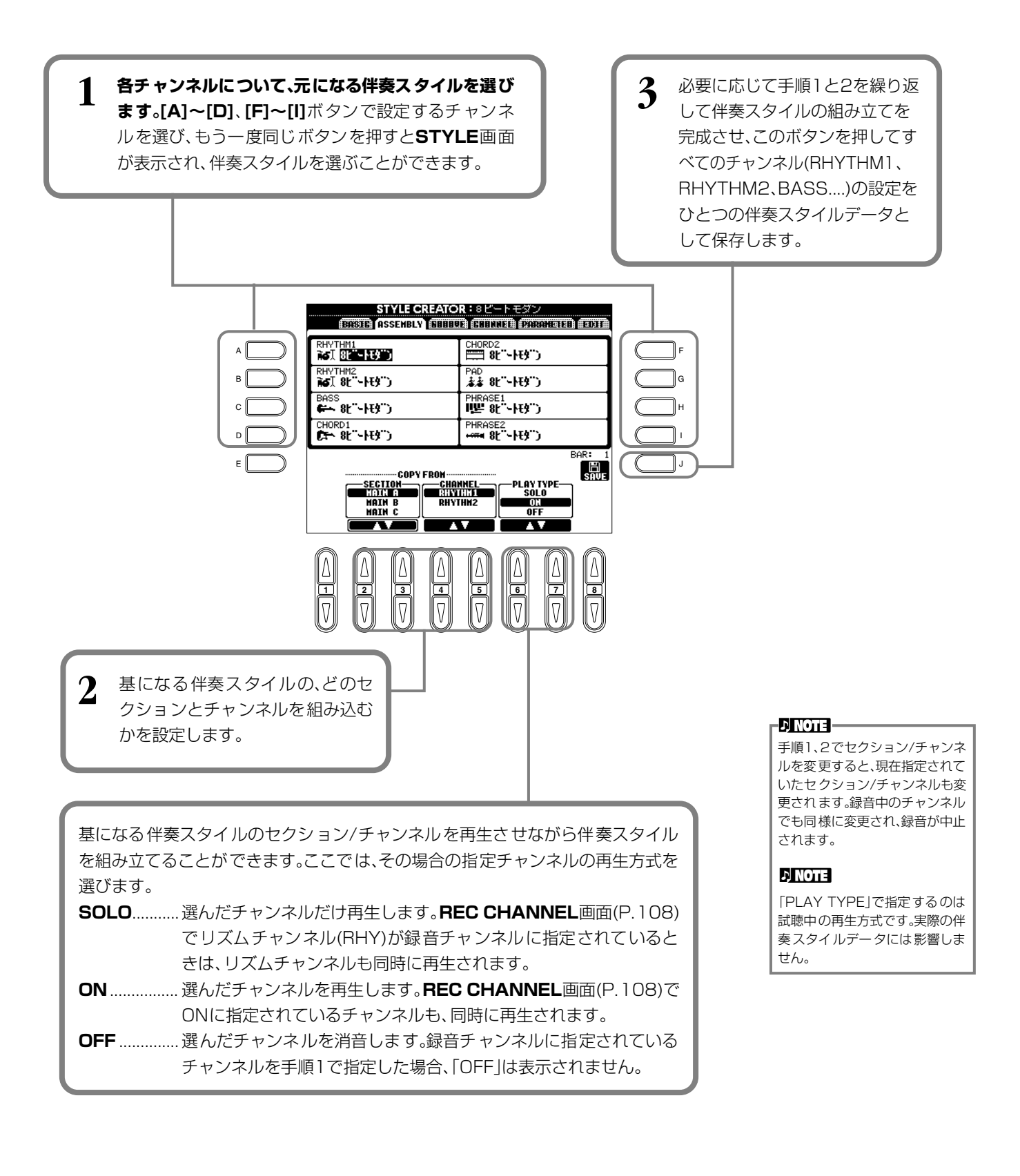

# 作成した伴奏スタイルを編集する

#### **リズムのノリを変える** グルーブ GROOVE/DYNAMICS ダイナミクス

グルーブとダイナミクスの設定項目はオリジナルの伴奏スタイルのリズムの「ノリ」を、幅広く変化させることができます。 ここでの説明は、P.[107](#page-106-0)の操作手順4.に相当します。

## ■ GROOVE

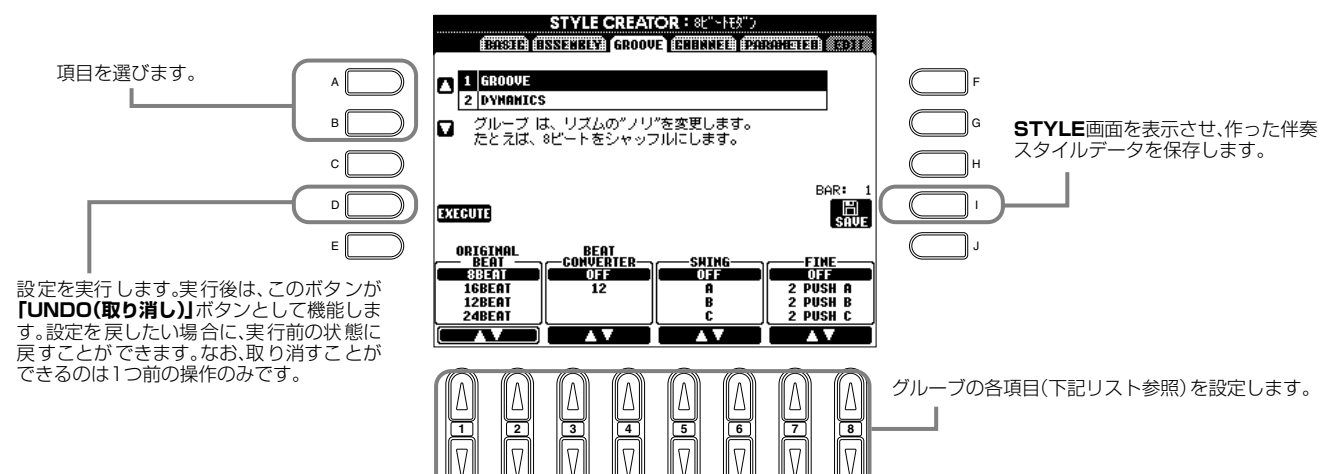

### **グルーブ設定項目**

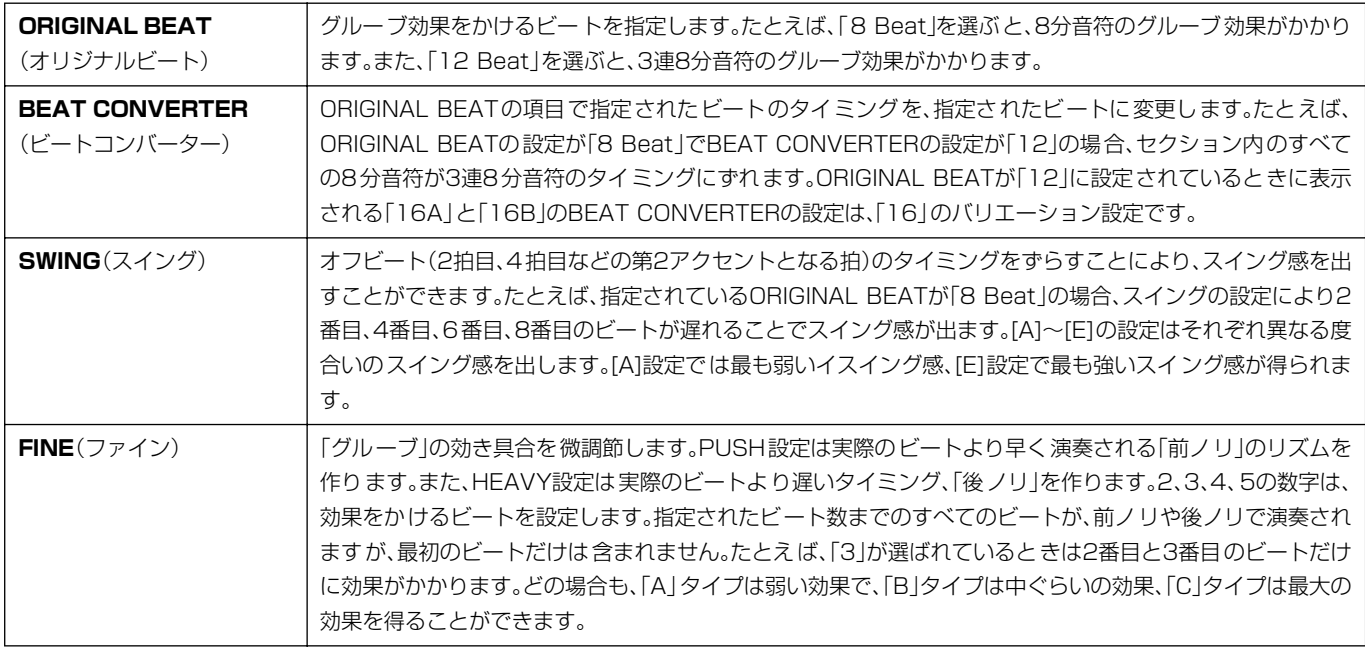

## **■ DYNAMICS** ダイナミクス

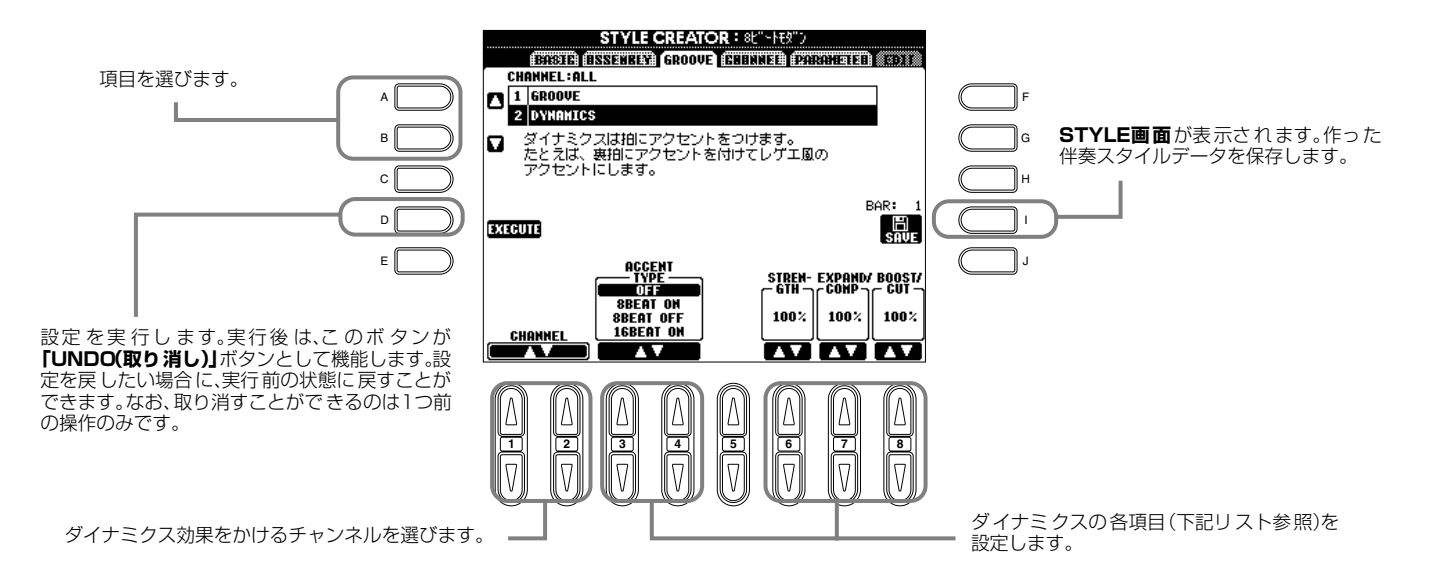

**FRINOTE-**

### **ダイナミクス設定項目**

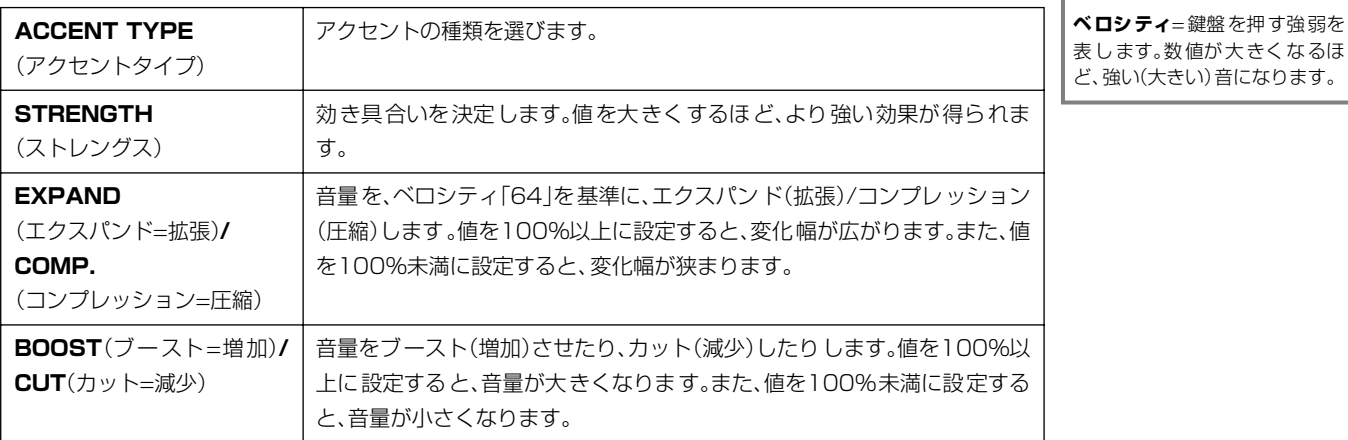

## **チャンネル内のデータを編集する** CHANNEL チャンネル

録音された伴奏スタイルデータを編集するために、「クオンタイズ」など、5種類の機能が用意されています。ここでの説明は、 P[.107](#page-106-0)の操作手順4に相当します。

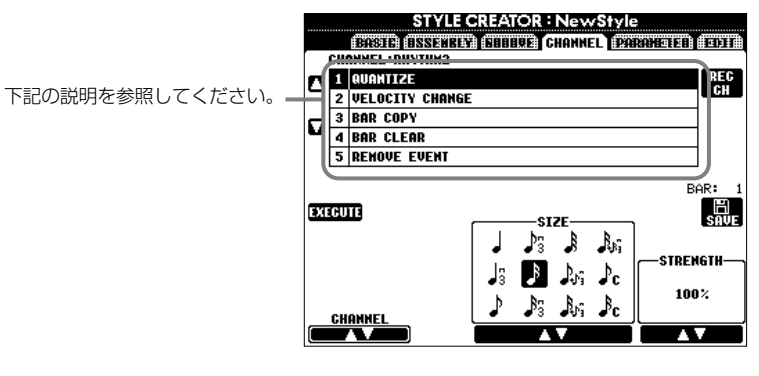

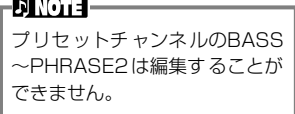

## ■ QUANTIZE

P[.100](#page-99-0)を参照してください。

## ■ VELOCITY CHANGE

**[1 ▲▼][2 ▲▼](CHANNEL)**ボタンで指定したチャンネルにあるすべての音符のベロシティを、**[4 ▲▼][5 ▲▼] (BOOST/CUT)**ボタンでブースト(増やす)したり、カット(減らす)したりすることができます。

## ■ **BAR COPY**

指定したチャンネル内で、1小節または複数の小節のデータを別の位置にコピーすることができます。**[4▲▼](TOP)**、**[5▲ ▼](LAST)**ボタンで、コピー元の範囲(最初の小節と最後の小節)を指定します。**[6▲▼](DEST)**ボタンで、コピー先の位置 (最初の小節)を指定します。

## ■ BAR CLEAR

指定したチャンネル内の指定した範囲の小節からすべてのデータを消去します。**[4▲▼](TOP)**、**[5▲▼](LAST)**ボタン で、消去される範囲(最初の小節と最後の小節)を指定します。

## ■ REMOVE EVENT

指定したチャンネルから、指定したイベントを取り除くことができます。**[4▲▼]~[6▲▼](EVENT)**ボタンで、取り除くイ ベントタイプを選びます。

## <span id="page-113-0"></span>**スタイルファイルフォーマットの項目を設定する** PARAMETER パラメーター

録音した伴奏スタイルを自動伴奏機能を使って演奏する際、左手鍵域でコードを弾いたときにどのように音程変換して鳴らすか を決めることができます。各項目間の関係は、P[.107](#page-106-1)の「スタイルファイルフォーマット(SFF)について」を参照してください。 ここでの説明は、P.[107](#page-106-0)の操作手順4に相当します。

下記の説明を参照してください。

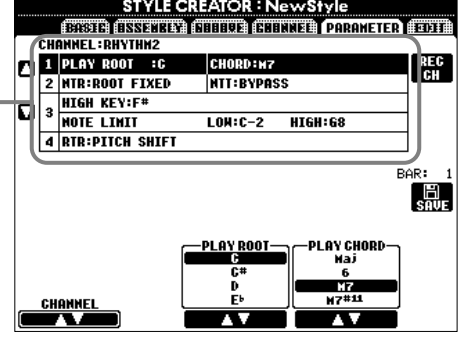

## **■** SOURCE ROOT/CHORD

これらの項目では、ソースパターンを録音するときに何のキーで演奏するか設定します。 **BASIC** ページで基となる伴奏スタイルのチャンネルデータを削除すると、元の設定に関係なく CM7 が自動的に設定されます。

ソースルート/コードを初期設定のCM7から別のコードに変更すると、新しく設定したソース ルート/コードに従ってコードノートや使用推奨音が変わります。コードノートと使用推奨音に ついては、P.[109](#page-108-0)を参照してください。

### **ソースルートCの場合**

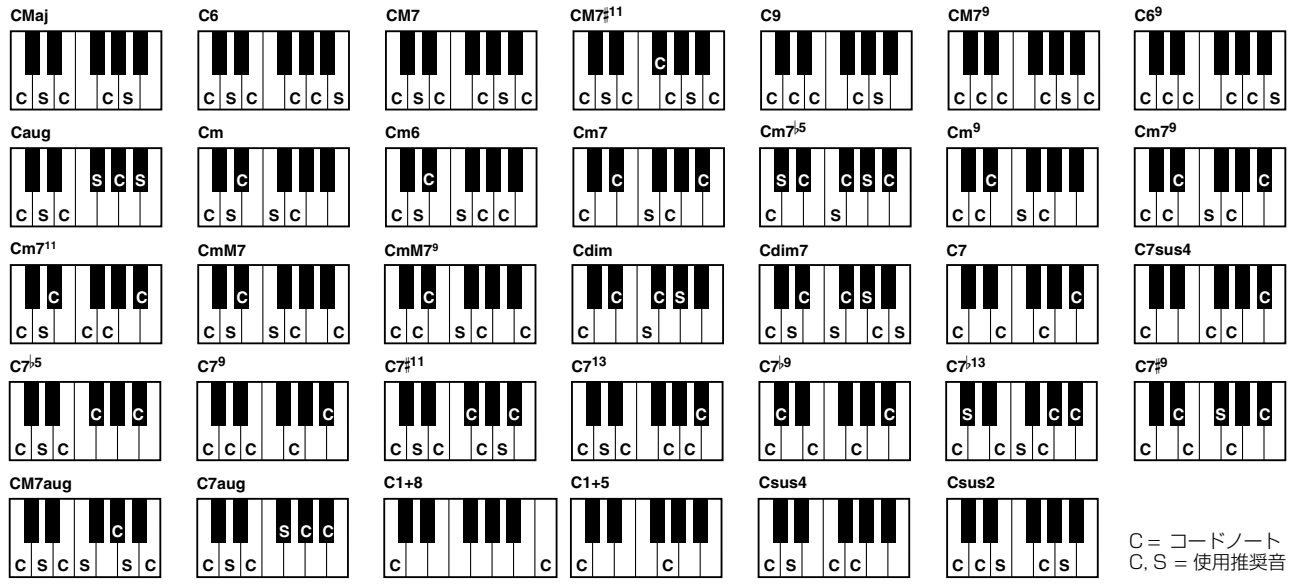

## <span id="page-113-1"></span>■ NTR(Note Transposition Rule)/NTT (Note Transposition Table)

### **• NTR(ノートトランスポジションルール)**

ソースパターンの音程変換の方式を設定します。2つの設定ができます。

### ROOT TRANS(ルートトランスポーズ)

ルート音が音程変換されたとき、各音符間の音程の関係が維持されます。たとえば、Cの キーでのC3、E3、G3の音はFに音程変換されたときにはF3、A3、C4の音になります。 メロディラインがあるチャンネルに対してこの設定を使います。

# $\equiv$ 8

伴奏スタイル作成中はソース ルート/コードでの再生しか聞く ことができませんが、スタイルク リエーターを抜けないでコード を変えて試聴することはできま す。NTRをROOT FIXED、NTT

(RHYTHM1、2はほとんどこの 設定です)「PLAY ROOT」と 「PLAY CHORD」で再生したい コードを指定します。どのチャン ネルでコードを指定しても、全 チャンネルのコードが変わりま す。ただし、ここでは試聴用に コード変換をしているため、保存 することはできません。 現在録音中のチャンネルは、コー ドを変えて試聴することができ

をBYPASSにして

- D NOTE -

ません。

### ROOT FIXED(ルートフィックスト)

コードの構成音は、できるだけ1つ前のコードの構成音に近い範囲から選ばれます。 たとえば、CのキーでのC3、E3、G3の音はFに音程変換されたときにはC3、F3、A3 の音になります。コードチャンネルに対してこの設定を使います。

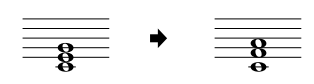

### **• NTT(ノートトランスポジションテーブル)**

ソースパターンの音程変換のテーブルを設定します。6種類の音程変換パターンがあります。

#### BYPASS(バイパス)

音程変換されません。

#### MELODY(メロディ)

メロディラインの音程変換に最適です。**「PHRASE 1」**と**「PHRASE 2」**のようなメロディチャンネルに使用します。

### CHORD(コード)

コードの音程変換に最適です。**「CHORD 1」**と**「CHORD 2」**がピアノやギターのようなコード演奏を含むときに使用しま す。

#### BASS(ベース)

ベースラインの音程変換に最適です。基本的にメロディの音程変換と同じですが、フィンガリングが**「FINGERED ON BASS」**のときは、オンベースコードも認識します。主にベースライン用として使います。

#### MELODIC MINOR(メロディックマイナー)

ソースコードがメジャーコードで、マイナーコードに変換されるとき、メジャー音階の長3度の音が半音低くなります。ま た、マイナーコードからメジャーコードに変換されるとき、短3度の音が半音高くなります。他の音は変わりません。

#### HARMONIC MINOR(ハーモニックマイナー)

ソースコードがメジャーコードで、マイナーコードに変換されるとき、メジャー音階の長3度の音と長6度の音が半音低くなり ます。また、マイナーコードからメジャーコードに変換されるとき、短3度の音と短6度の音が半音高くなります。他の音は変わ りません。

## **■ HIGH KEY/NOTE LIMIT**

### **• HIGH KEY(ハイキー)**

コードのルート変更に対する、再生音程変換の オクターブ折り返し点を設定します。この折り 返し点を境に、再生音のオクターブが切り替わ ります。NTRの設定(P[.114](#page-113-1))で「ROOT TRANS」が選ばれているときにだけ、この設定 をすることができます。

#### **• NOTE LIMIT(ノートリミット)**

スタイルチャンネルに録音される音色の発音域 (最高音と最低音)を設定します。発音域の設定に よって、現実的でない音(高いベース音や低い ピッコロの音など)を鳴らさないようにすること ができます。発音される音は、発音域の範囲の中 から生成されます。

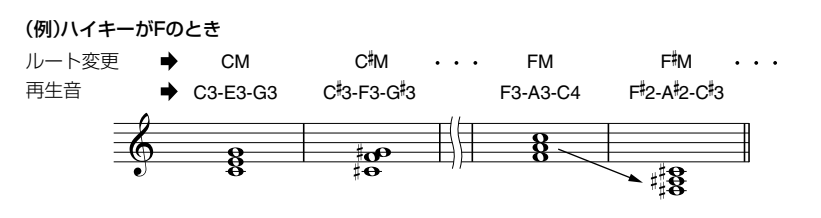

#### (例)最低音が「C3」で最高音が「D4」のとき

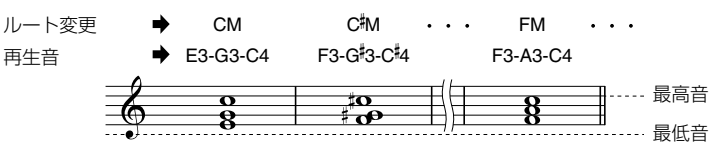

#### **■ RTR(Retrigger Rule )** リトリガー ルール

コードチェンジしたときに、発音を止めるか、またはどのように音程を変更するかを設定します。

#### **STOP(ストップ)**

現在鳴っている音が止まります。

#### **PITCH SHIFT(ピッチシフト)**

現在鳴っている音が、次のコードの音程に差し替えられます。

#### **PITCH SHIFT TO ROOT(ピッチシフトトゥールート)**

現在鳴っている音が、次のコードのルート音に差し替えられます。ただし、音程のオクターブは現在鳴っている音のオク ターブのままです。

#### **RETRIGGER(リトリガー)**

現在鳴っている音がキーオフし、次のコードの音程で再発音します。

#### **RETRIGGER TO ROOT(リトリガートゥールート)**

現在鳴っている音がキーオフし、次のコードのルート音で再発音します。ただし、音程のオクターブは現在鳴っている音の オクターブのままです。

## 音重ハフン人や音巴なとを調即する - MIXING CONSOLE コンソール

画面全体がミキシングコンソールとして、幅広いコントロール機能を提供します。

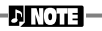

**ミキシングコンソール**=複数の 音声信号をまとめて、音声バラン スやステレオ定位、エフェクトの かかり具合などを調節する装置

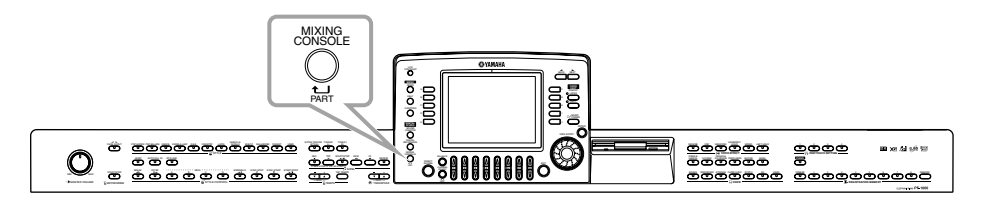

**[BALANCE(バランス)]**ボタンと**[CHANNEL ON/OFF(チャンネル オン/オフ)]**ボタンで、シンプルなミキシングコンソールを呼び 出すこともできます(P[.61](#page-60-0))。

# 操作手順

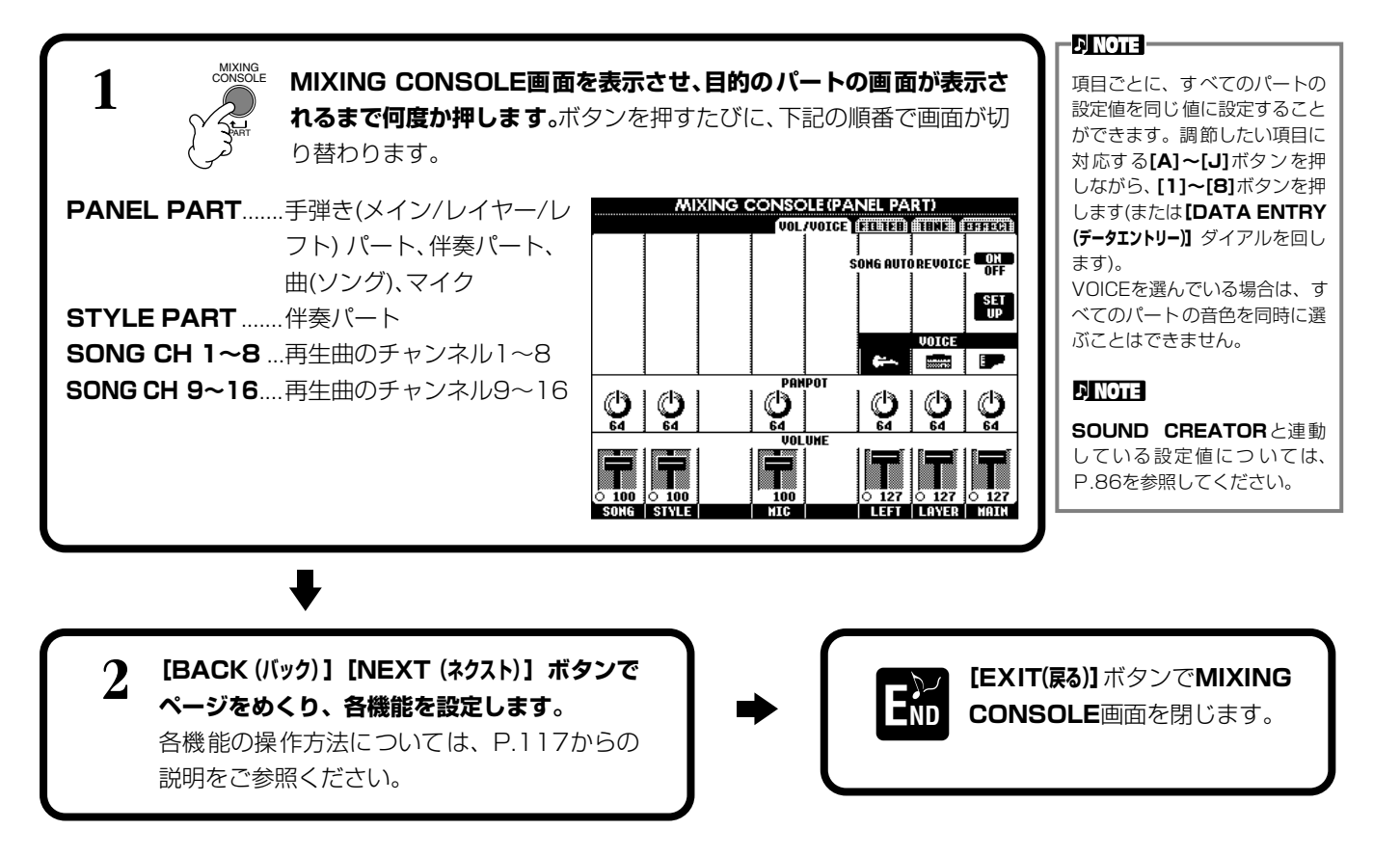

### <span id="page-115-0"></span>**■ 各機能について**

• **VOL/VOICE(VOLUME/VOICE)(ボリューム/ボイス)(P[.117](#page-116-0))**

各パート/チャンネルの音量や音色に関する設定をします。また、通常XG音色(P.[149](#page-148-0))で再生される曲(ソング)を、自動的 にPF-1000が持つ豊かな音色で再生させる設定(オートリボイス)もここで行ないます。より本物の楽器に近い音色で曲 を再生することができます。

- **FILTER(フィルター )(P.[118](#page-117-0))** 音色にパンチを付けたり、音色の明るさを調節したりします。
- **TUNE(チューン)(P.[118](#page-117-1))** 音程に関する調節をします。
- **EFFECT(エフェクト)(P[.119](#page-118-0))** エフェクトのかかり具合などを調節します。

# <span id="page-116-0"></span>音量**バランスや音色を設定する** VOL/VOICE(VOLUME/VOICE)

ここでの説明は、P.[116](#page-115-0)の操作手順2に相当します。

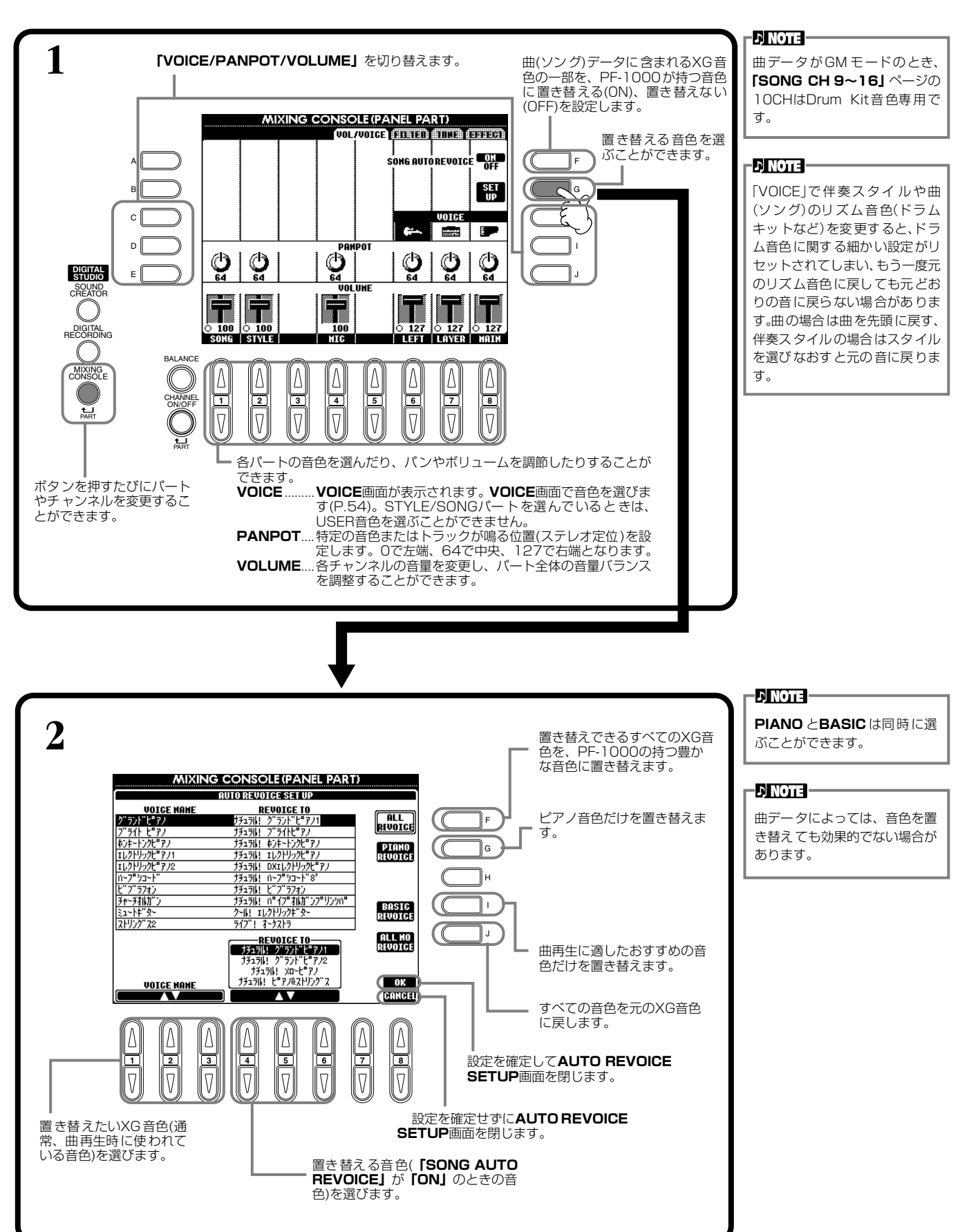

#### <span id="page-117-0"></span>フィルター 音色を調節する FILTER ここでの説明は、P.[116](#page-115-0)の操作手順2に相当します。  $\triangleright$  note  $-$ フィルターについてはP[.88](#page-87-0)を参 **「HARMONIC/BRIGHTNESS」**を切り替えます。 照してください。 **MIXING CONSOLE (PANEL PART)**<br>**CHEADLE FILIER THREE FORES D**, **NOTE** 音色が **「NATURAL」**のとき は、**「HARMONIC」**と A F **「BRIGHTNESS」**は調節でき B G ません。 C H **D** NOTE D I  $\mathbb{C}$ 特定の音色では、 **DIGITAL STUDIO** E **「HARMONIC」**や J SOUND CREATOR **「BRIGHTNESS」**の設定に  $\circledcirc$ よって、極端なノイズ(雑音)が Ŧ. DIGITAL RECORDING 発生する場合があります。 पॅरेंग BALANCE MIXING Δ IΔ Δ ∆ IΔ A CONSOLE CHANNEL **1**  $\begin{bmatrix} 2 & 3 & 4 \\ 0 & 1 & 0 \end{bmatrix}$  **4**  $\begin{bmatrix} 5 & 1 & 6 \\ 0 & 1 & 7 \end{bmatrix}$  **8** ON/OFF PART **HARMONIC**.........レゾナンス効果(ハーモニックコン  $\overline{V}$  $\overline{V}$  $\overline{V}$  $\sqrt{ }$  $\sqrt{ }$ テンツ P[.88](#page-87-0))を調節します。 ボタンを押すたびにパート **BRIGHTNESS**....カットオフ周波数 (P[.88\)](#page-87-0) を設定し やチャンネルを変更するこ PART て、音の明るさを調節します。 とができます。

#### <span id="page-117-2"></span><span id="page-117-1"></span>2番間的 TUNE

ここでの説明は、P.[116](#page-115-0)の操作手順2に相当します。

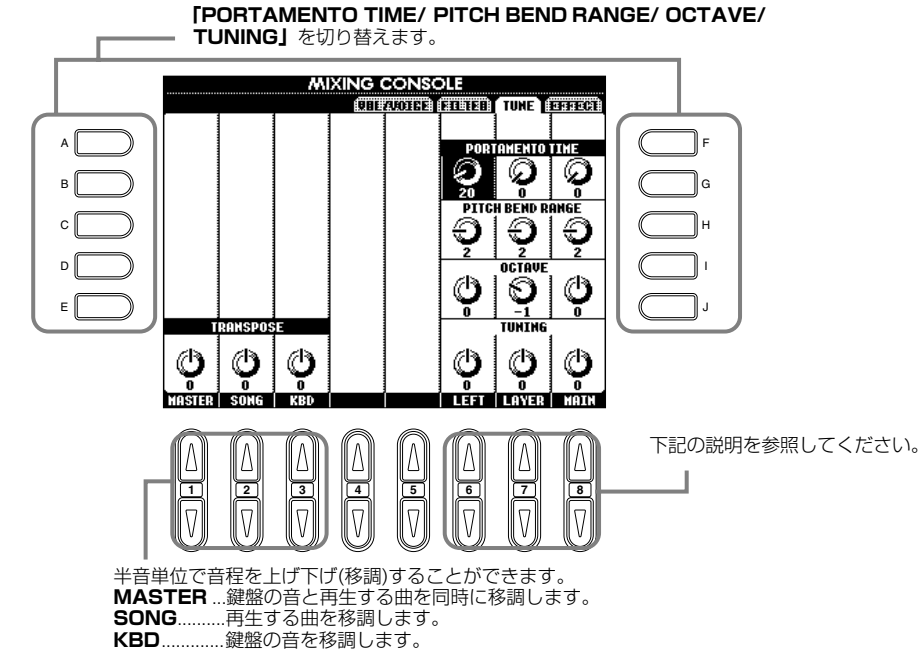

## **DINOTE -**

**ポルタメント**=高さの異なる複 数の音をなめらかに音程変化さ せることです。

#### **ENOTE**

音色が**「NATURAL」**のとき は、**「PORTAMENTO TIME」** は調節できません。

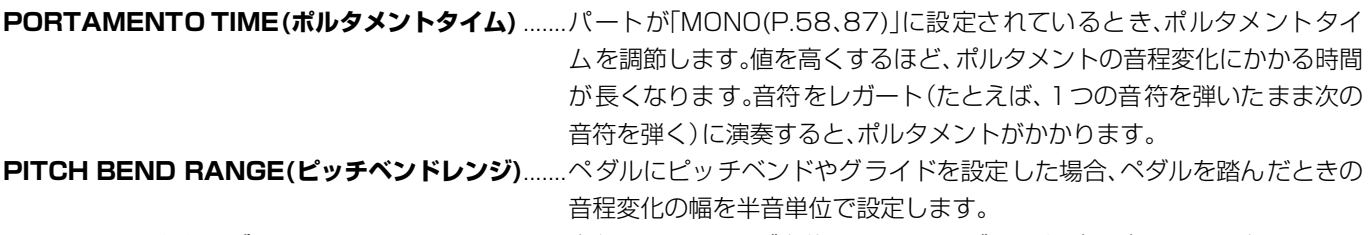

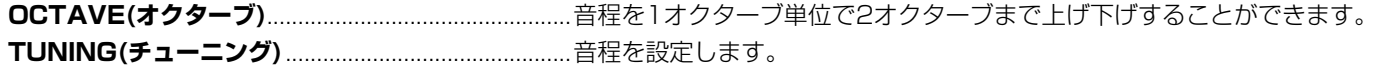

### <span id="page-118-1"></span><span id="page-118-0"></span>エフェクトを調節する EFFECT エフェクト

ここでの説明は、P.[116](#page-115-0)の操作手順2に相当します。

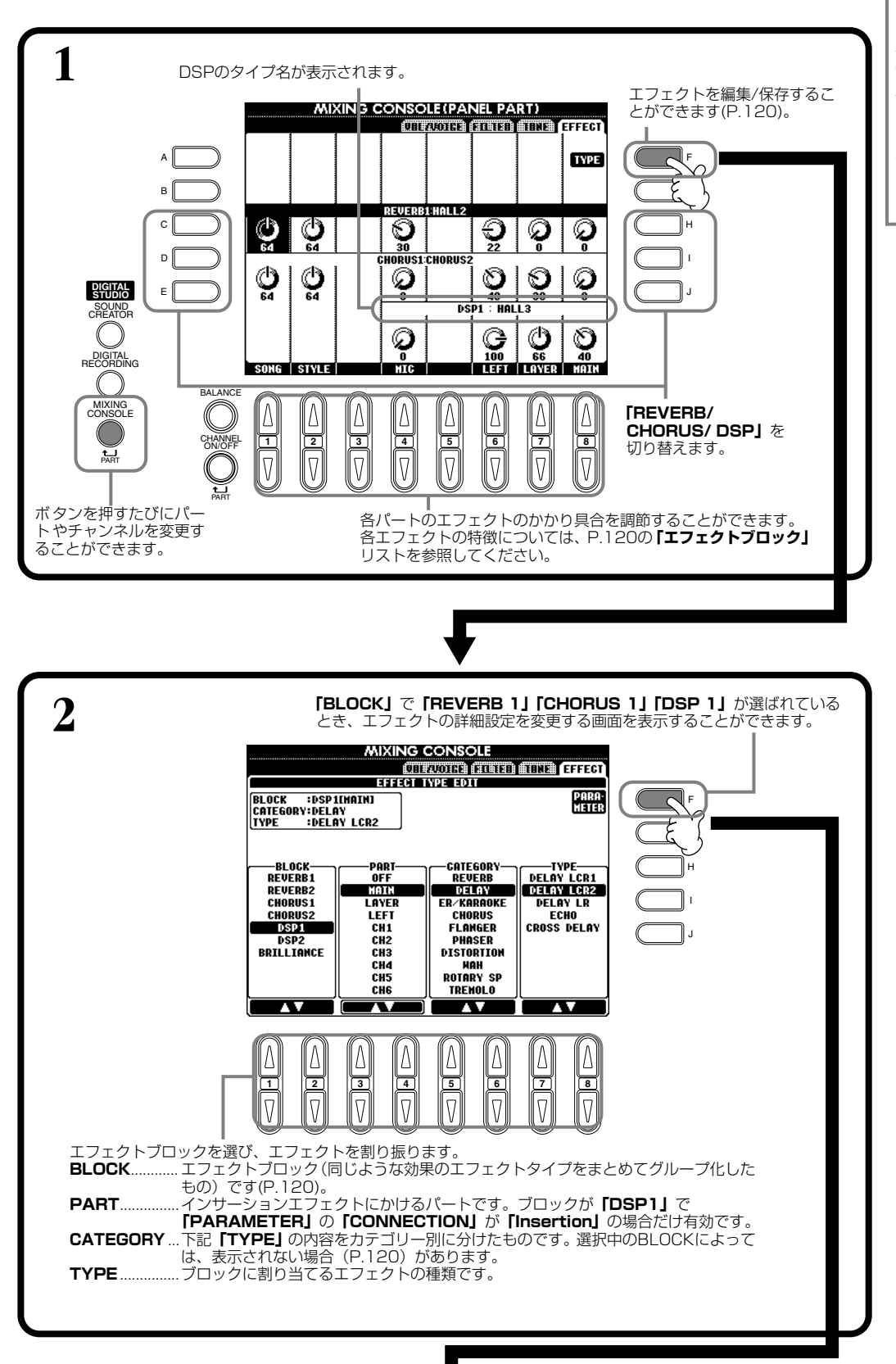

#### -DINOTE-

PF-1000には、REVERB(リ バーブエフェクト用)、 CHORUS(コーラスエフェクト 用)、DSP(エフェクト全般用)の エフェクトがNATURALボイ ス、REGULARボイスのそれぞ れに用意されています。詳しく はエフェクトブロックリスト (P.[120](#page-119-0))を参照してください。

### **音量バランスや音色などを調節する** MIXING CONSOLE

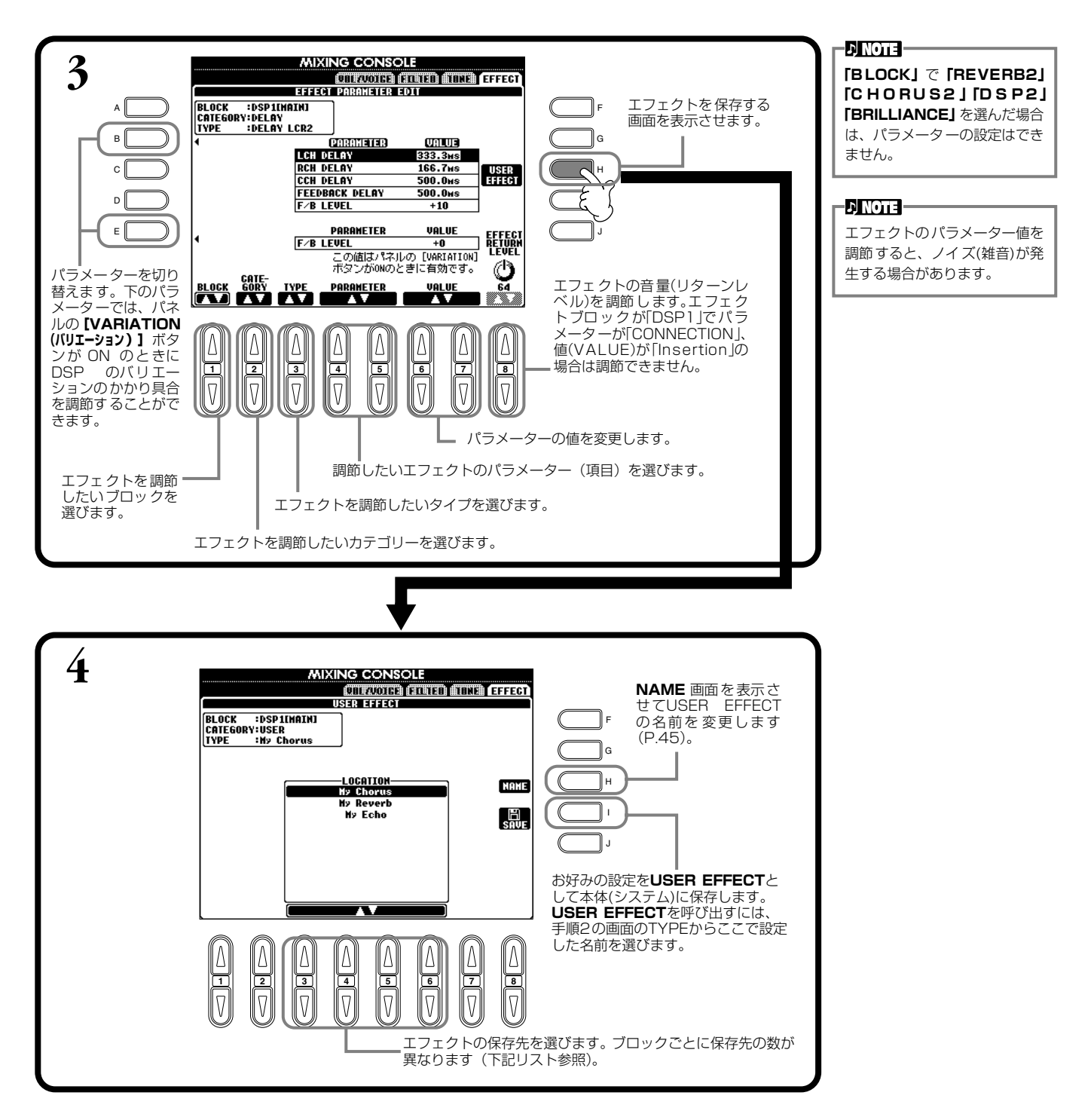

### <span id="page-119-1"></span><span id="page-119-0"></span>**エフェクトブロック**

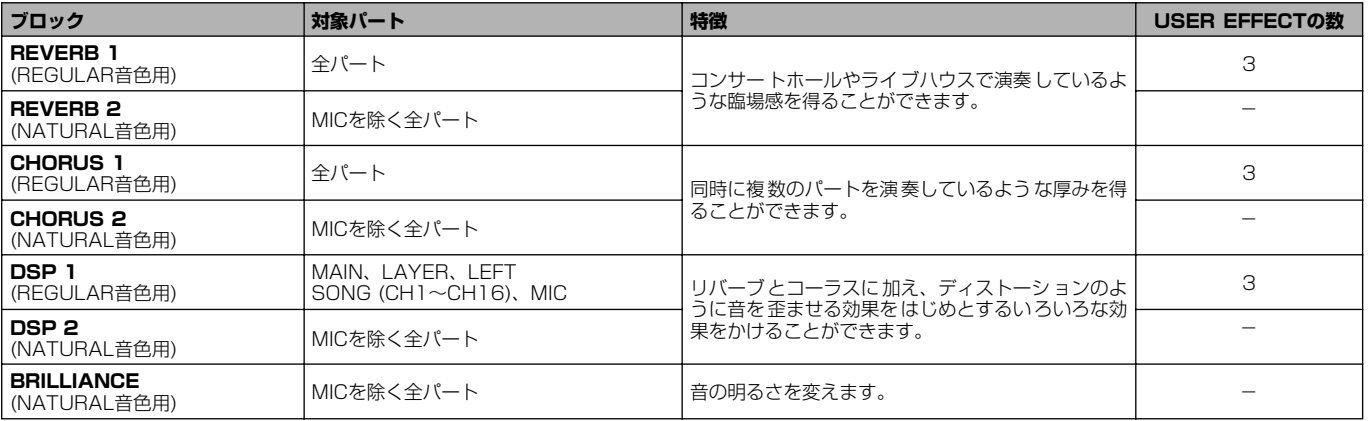

# **エフェクトのしくみについて**

以下のデジタルエフェクトが、NATURAL音色(P.[86](#page-85-1))用とREGULAR音色(P[.86](#page-85-1))用に、独立して用意されています。パネル操作 で、各タイプ/デプス/パラメーターを設定できます。

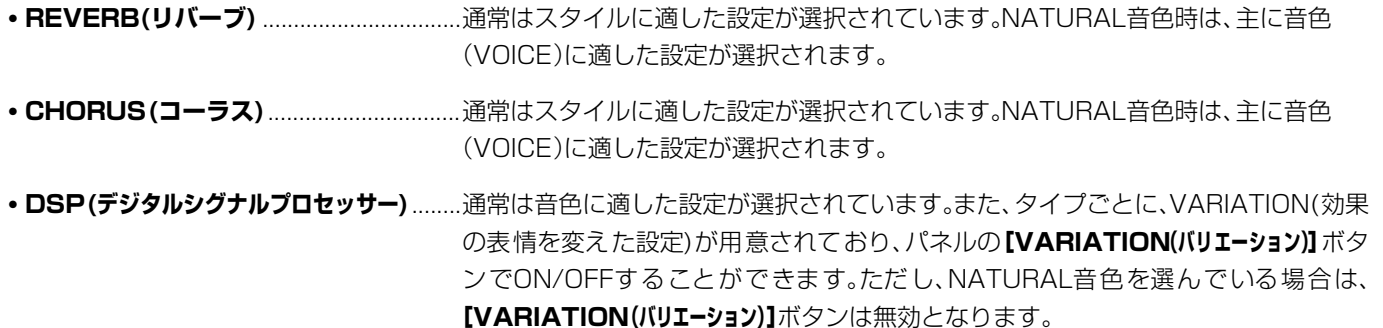

以下のイラストは、PF-1000のパネル操作で設定できるエフェクトパラメーターの関係を図にしたものです。

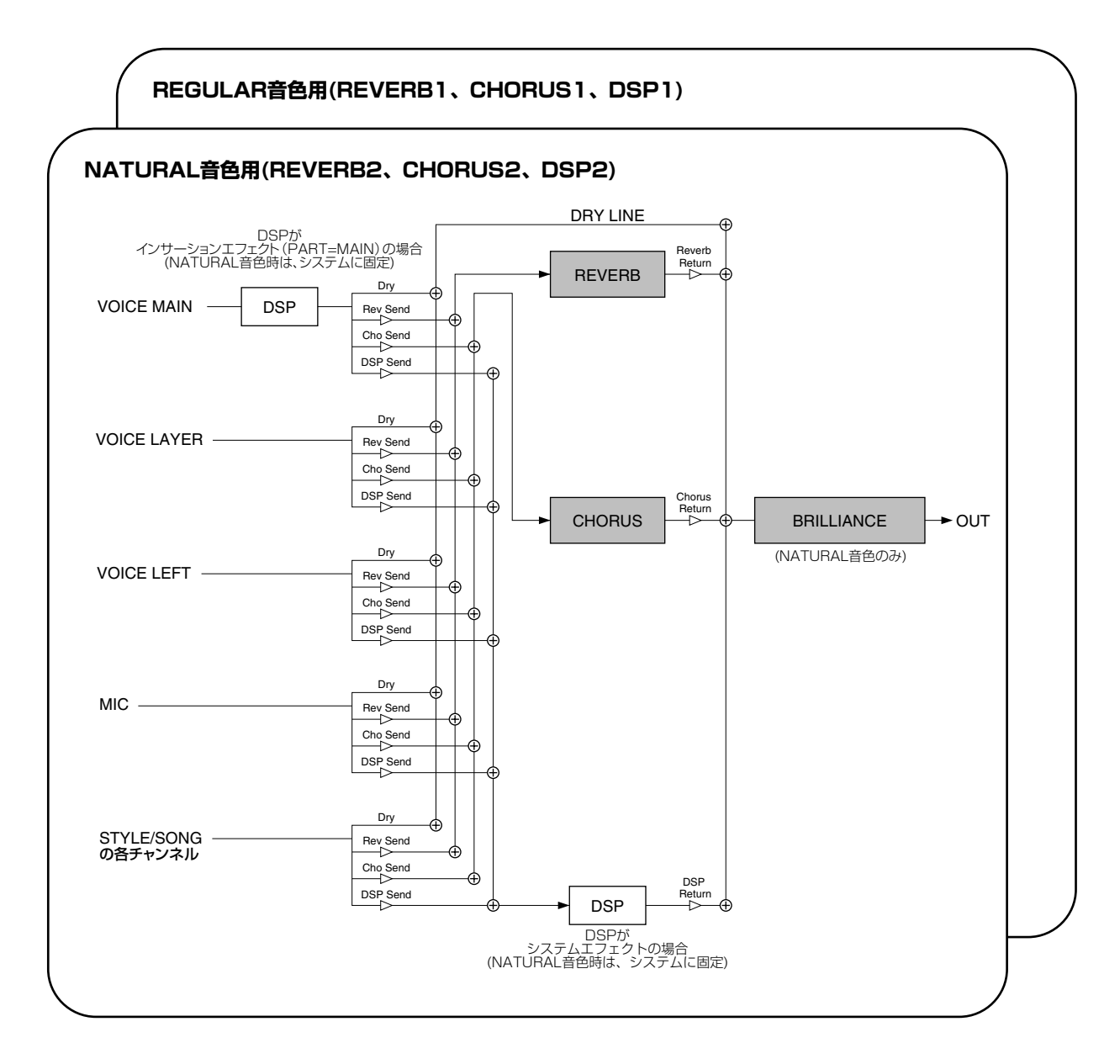

## 便利なその他の諸設定 FUNCTION ファンクション

ペダルやディスクに関する機能設定や、PF-1000をさらに便利に使いこなすための細かい設定ができます。

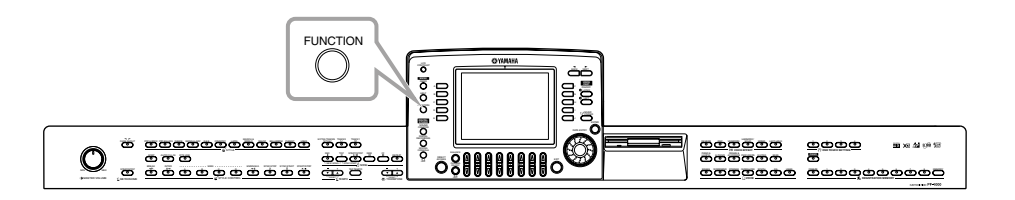

# 操作手順

<span id="page-121-0"></span>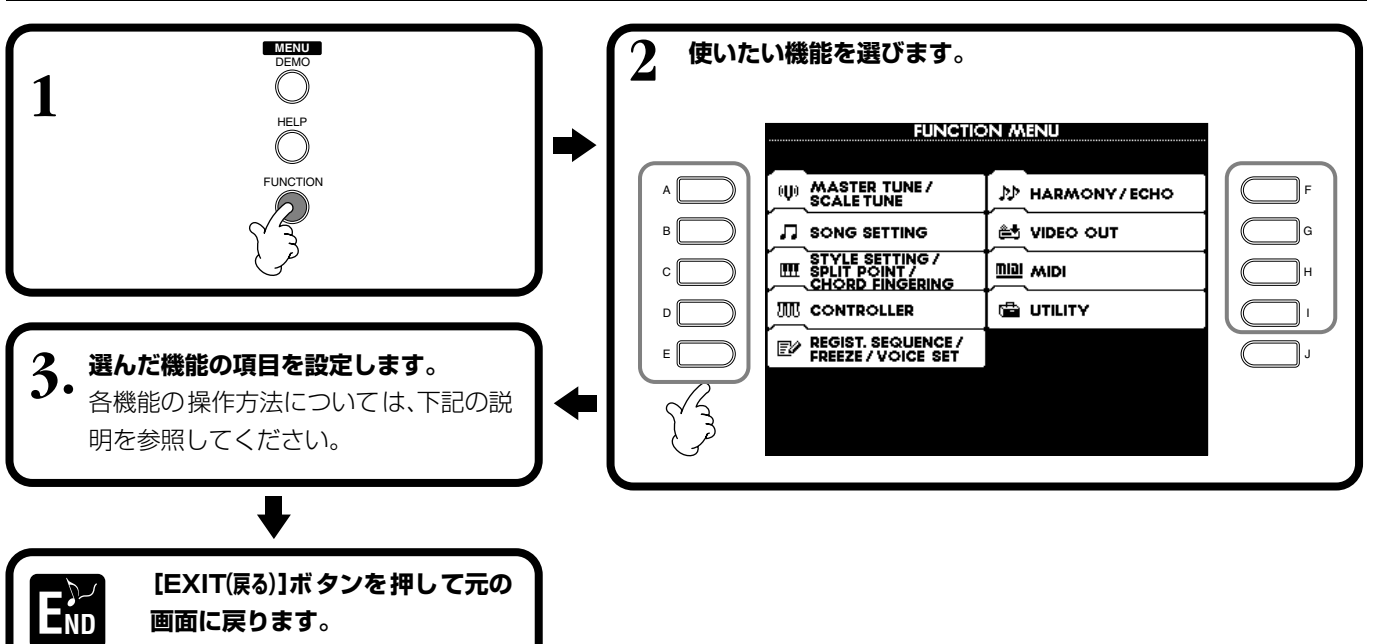

#### 音程(ピッチ)/音律を調整する **TUNE チューン /SCALE スケール TUNE チューン**

## **■ MASTER マスター TUNE チューン (P.[124](#page-123-0))**

音程(ピッチ)を微調整します。合奏のときなどに、他の楽器と音程を正確に合わせることができます。

## ■ SCALE TUNE(P.[124](#page-123-1))

音律(調律法)を選びます。その曲が作られたときの音律で演奏することによって、当時の響きを味わうことができます。

#### **曲(ソング)再生に関する設定をする SONG SETTING セッティング (P.[126\)](#page-125-0) ソング**

曲(ソング)再生に関する設定をします。

#### **自動伴奏に関する設定をする STYLE SETTING /SPLIT POINT /CHORD FINGERING スタイル セッティング スプリット ポイント コード フィンガリング**

## ■ STYLE SETTING/SPLIT POINT(P.[127](#page-126-0))

自動伴奏に関する設定をしたり、スプリットポイントを決めたりします。

## **■ CHORD コード FINGERING フィンガリング (P.[128](#page-127-0))**

自動伴奏のコードの押さえ方(フィンガリング)を決めます。画面上にコードの構成音が表示されるので、コードの押さえ方を 確認することができます。

## **ペダルや鍵盤の音に関する設定をする CONTROLLER コントローラー**

## ■ **PEDAL(P.[128](#page-127-1))**

すべてのペダル(別売りのフットコントローラー/フット スイッチ含む)に、伴奏スタイルをスタート/ストップし たり、フィルインを入れるスイッチとして使うなど、い ろいろな機能を割り当てます。

## ■ **KEYBOARD/PANEL(P.[130](#page-129-0))**

鍵盤のタッチ感(鍵盤を弾く強さによって音の強弱を変 える)を変えたり移調させるパートを指定したりします。

#### **レジストシーケンス/フリーズ/ボイスセット の設定をする フリーズ**

**REĞIST. SEQUENCE/FREEZE/VOICE SET** 

## **■ REGISTRATION レジストレーション SEQUENCE シーケンス (P[.131](#page-130-0)) REGISTRATION MEMORY(レジストれーションメモリー) [1]~[8]**ボタンに登録されたパネル設定を呼び出す順 を決めて[BACK(バック)][NEXT(ネクスト)]ボタンやペダ ルで順に切り替えることができます。

## **■ FREEZE フリーズ (P.[131](#page-130-1))**

REGISTRATION MEMORY(レジストれーションメモリー)で 登録したパネル設定のうち、呼び出したくない項目を指 定することができます。

## ■ **VOICE** SET(P.[132](#page-131-0))

音色を選んだときに、各音色に割り当てられている設定 を呼び出すかどうかを決定します。

## **ハーモニーやエコーの設定をする HARMONY ハーモニー /ECHO エコー (P.[132](#page-131-1))**

鍵盤の音にかけるハーモニーやエコーの種類を選び、かかり 具合を調節します。

## **PF-1000の画面をテレビ画面に映す VIDEO ビデオ OUT アウト (P.[133\)](#page-132-0)**

PF-1000の画面をテレビ画面に映したときの、画面サイズ、 文字、背景色などを選びます。画面表示はVIDEO OUT端子 に接続されたテレビやビデオモニターに出力させることが できます。画面の背景色と同様に表示文字の大きさや色も設 定します。

#### **MIDI ミディ に関する設定をする MIDI NIDI**

## ■ **SYSTEM(P.[134](#page-133-0))**

システムメッセージ(クロック、スタート/ストップ、エク スクルーシブなど)やローカルON/OFFを設定します。

## **■ TRANSMIT トランスミット (P.[135](#page-134-0))**

どのMIDIチャンネルを通じてどのパートの演奏情報を 送信するのかを指定します。また、チャンネルごとに送 信されるデータの種類を指定します。

## ■ **RECEIVE**(**P[.136](#page-135-0)**)

PF-1000のMIDI受信チャンネルごとのMIDI受信パー ト(どのパートをどのチャンネルで受信するか)を指定し ます。また、チャンネルごとに受信するデータの種類を 指定します。

## **■ ROOT ルート (P.[136](#page-135-1))**

自動伴奏のベース音として認識されるチャンネルを設 定します。

## ■ CHORD DETECT(P.[136](#page-135-2))

自動伴奏のコード押鍵として認識されるチャンネルを 設定します。

## **その他の諸設定 UTILITY**

## ■ CONFIG1 (P[.137](#page-136-0))

フェード/メトロノーム/パラメーターロック/タップ音 に関する設定をします。

## **■ CONFIG コンフィグ 2(P[.138](#page-137-0))**

画面調整/スピーカー/ボイスナンバー表示に関する設 定をします。

## **■ DISK ディスク (P.[139](#page-138-0))**

ディスクからディスクへのコピー、ディスクのフォー マットなどをします。

## ■ **OWNER(P.[140](#page-139-0))**

電源を入れたときに表示される画面の「Owner Name」 を入力したり、画面に表示される言語を切り替えたりし ます。

## ■ SYSTEM RESET(P.[140](#page-139-1))

PF-1000の設定を工場出荷時と同じ状態に戻します。 工場出荷時の状態に戻す項目を指定することもできま す。

また、ご自分で作った設定をファイルとして保存し、必 要に応じて呼び出すこともできます。

#### ピッチ)/音律を調整する マスター TUNE チューン /SCALE スケール TUNE チューン

ここでの説明は、P.[122](#page-121-0)の操作手順3に相当します。

#### <span id="page-123-0"></span>**音程(ビッチ)を微調整する** MASTER TUNE マスター チューン

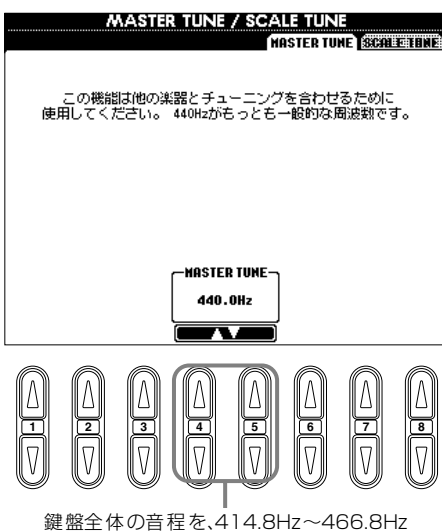

の範囲でチューニングします。4または5の **[ ▲▼]** ボタンを同時に押すと基本設定 (440.0Hz)に戻ります。

#### **DINOTE**

**Hz(ヘルツ)**=音の高さ(1秒間に 音波が何回振動するか)を示す単 位です。

#### **JJ NOTE**

-DINOTE-

ドラ ム/SFXキット音色の音程 は調整することができません。

#### <span id="page-123-1"></span>音律(調律法)を選ぶ スケール **SCALE TUNE** チューン

チューニングは、対応する鍵盤上に表示されます。

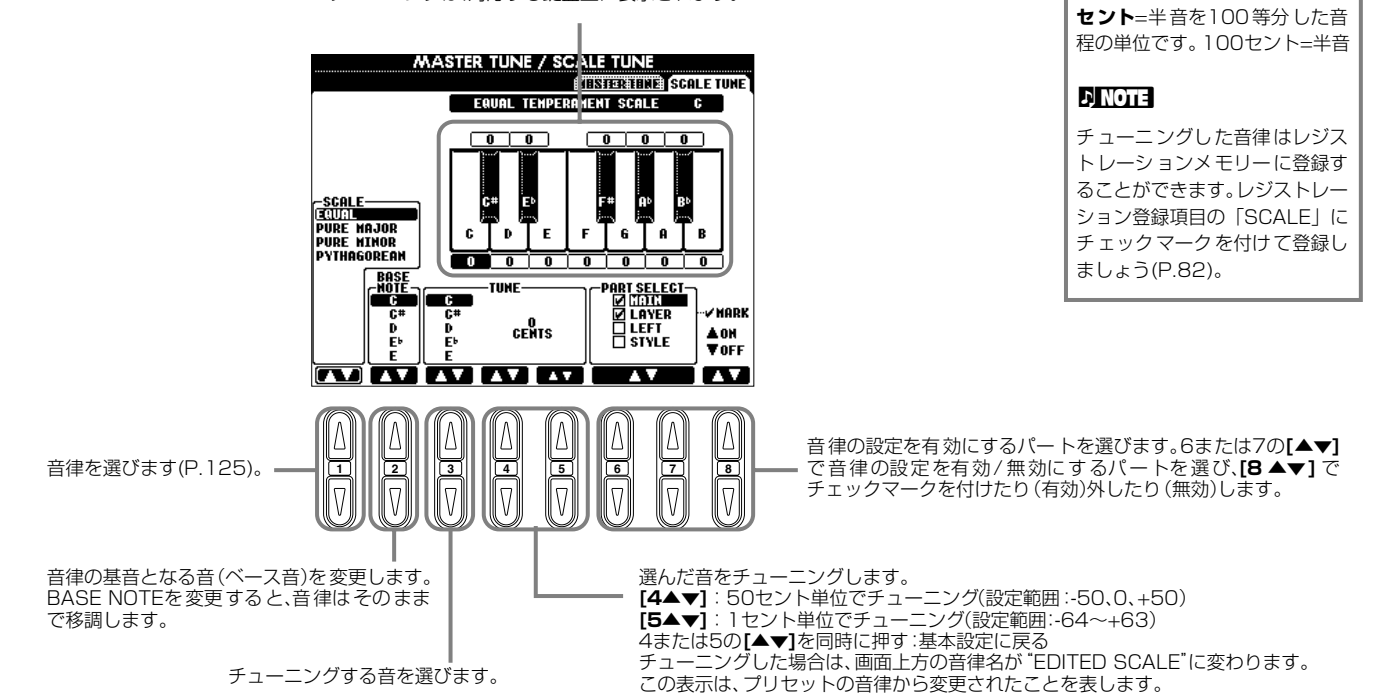

**124 PF-1000**

## <span id="page-124-0"></span>**音律について**

## ■ EQUAL TEMPERAMENT(平均律)

1オクターブを12の間隔で等分した音律です。現在もっともポピュラーな、ピアノの調律法です。

## ■ PURE MAJOR(純正律長調)/PURE MINOR(純正律短調)

自然倍音を基準とするため、主要3和音が美しく純粋に響くのが特長です。現在でも合唱のハーモニーなどにみられます。

### **■ PYTHAGOREAN (ピタゴラス音律)**

ギリシャ時代の哲学者ピタゴラスによって考えられた、5度音程だけの組み合わせからできた音律です。3度はうなりが生じ ますが5度と4度の音程が美しく、旋律の演奏に向いています。

## **■ MEAN-TONE(中全音律)**

**ピタゴリアン**

ピタゴラス音律の3度のうなりをなくすために改良された音律です。16世紀後半から18世紀後半までにかけて広く普及し、 ヘンデルも使用しました。

## ■ WERCKMEISTER(ヴェルクマイスター音律)/KIRNBERGER(キルンベルガー音律)

中全音律とピタゴラス音律を組み合わせた音律で、それぞれその組み合わせ方が異なります。転調により曲想が変化するの が特長です。バッハやベートーベン時代に使用され、現在でもその時代の曲をパープシコード(=チェンバロ)などで演奏する ときにしばしば用いられます。

## **■ ARABIC(アラブ音律)1、2**

アラブ音楽を演奏するときに使用される音律です。

#### 各音律のチューニング(ベース音Cの例 単位: セント)

本体上では、下記表の数値を4捨5入した値になります。

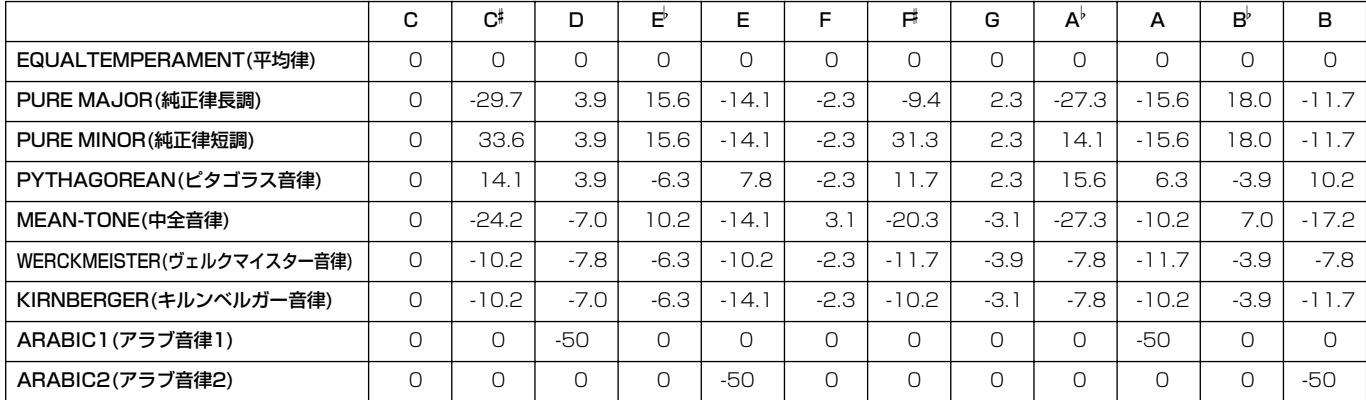

#### <span id="page-125-0"></span>生に関する設定をする <sub>ンング</sub><br>ONG SETTING

ここでの説明は、P.[122](#page-121-0)の操作手順3に相当します。

### **DINOTE**

クイックスタート=曲の最初の 小節で**[START/STOP(スター ト /ストップ)]**ボタンを押すと、曲頭の 休符を再生せずに最初の音符か ら再生されます。市販のディスク の中には音源の設定のために先 頭小節が空になっているものが ありますが、そのような場合もす みやかに曲をスタートさせるこ とができます。 曲を録音するときは、クイックス タートはできません。

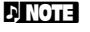

チ**ャンネル** =MIDI チャンネル (P.[147\)](#page-146-0) の こと です。PF-1000 には下記のようにチャンネルが割 り振られています。 曲........................1~16

## 伴奏スタイル ....9~16

#### **J) NOTE**

**フレーズマーク**=曲デ*ー*タに設 定されている、曲中のある箇所を 指定するデータです。

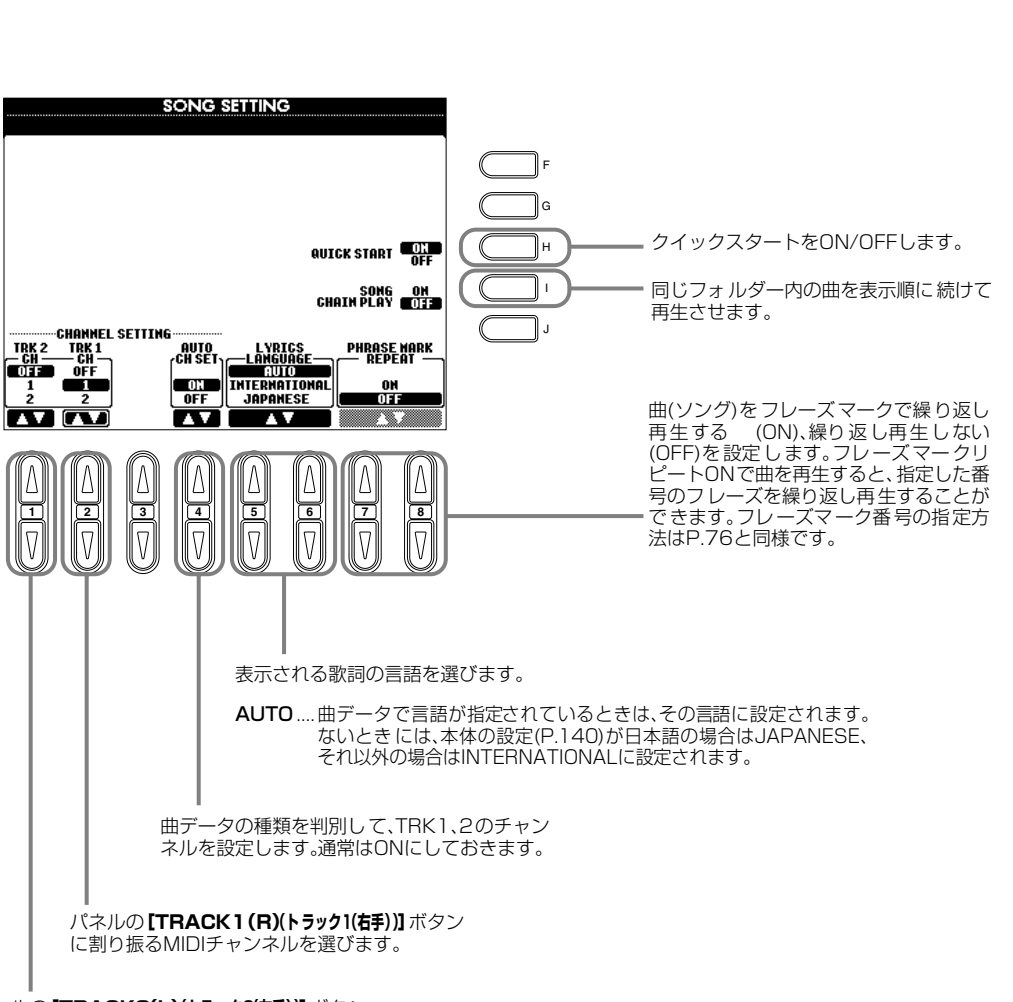

パネルの**[TRACK2(L)(トラ ック2(左手))]**ボタン に割り振るMIDIチャンネルを選びます。

#### 自動伴奏に関する設定をする スタイル SETTING セッティング /SPLIT スノリット POINT ポイント /CHORD コード FINGERING フィンガリング

ここでの説明は、P.[122](#page-121-0)の操作手順3に相当します。

#### <span id="page-126-0"></span>**自動伴奏に関する設定をする/スプリットポイントを設定する** スタイル セッティング スプリット ポイント

STYLE SETTING /SPLIT POINT

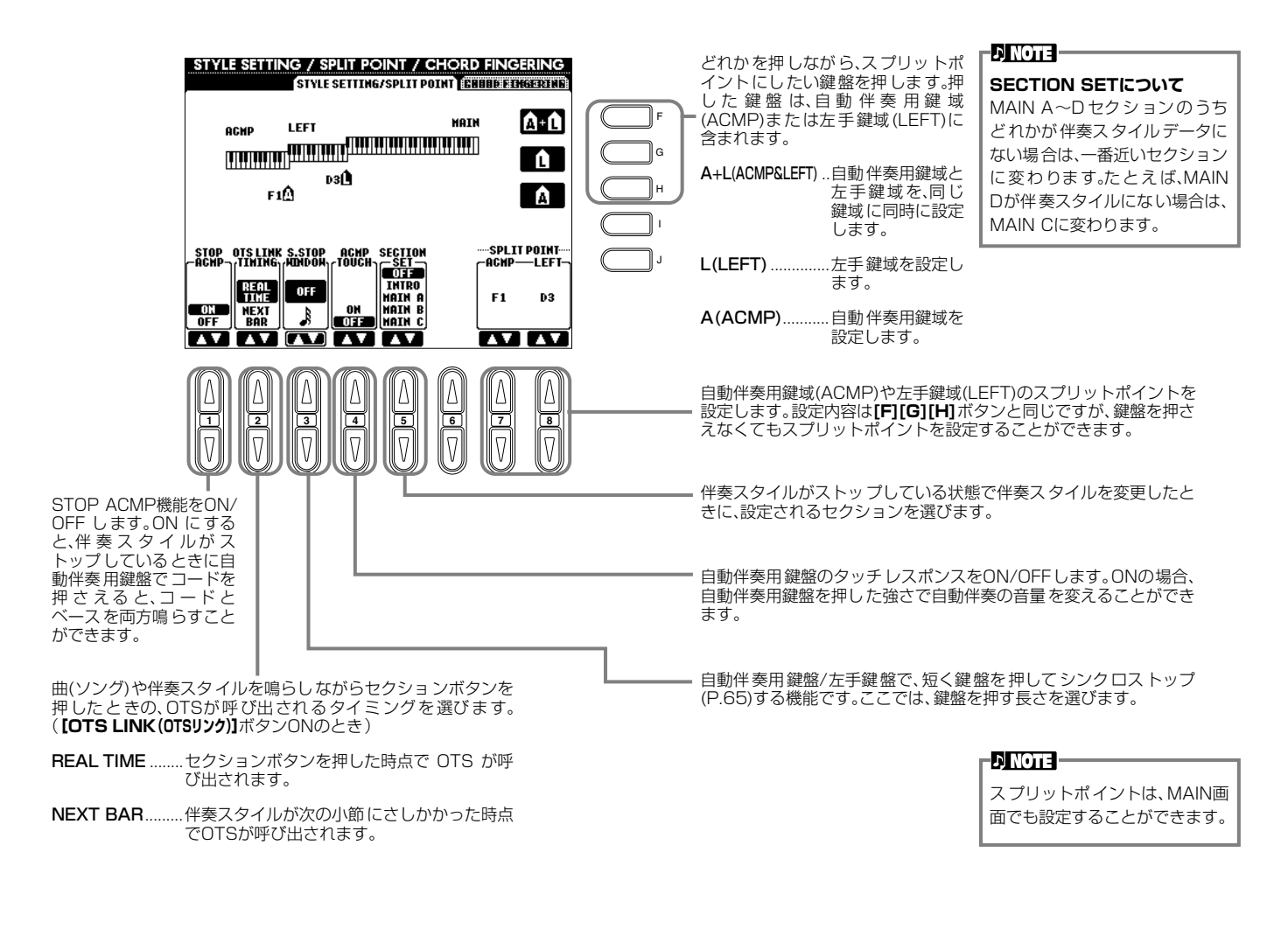

### **スプリットポイントについて**

スプリットポイントとは、鍵盤上で自動伴奏用鍵域(ACMP)/左手鍵域(LEFT) と右手鍵域(MAIN)を分けている位置のことです。

スプリットポイント(L)はスプリットポイント(A)より下の位置には設定でき ません。スプリットポイント(A)はスプリットポイント(L)よりも上の位置には 設定できません。

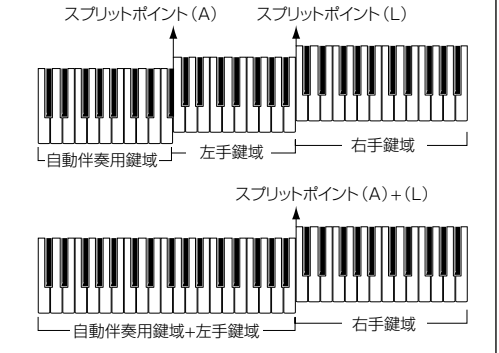

#### <span id="page-127-0"></span>**目動伴奏のコードの押さえ万(フィンカリンク)を決める** CHORD FINGERING コード フィンガリング

自動伴奏のコードの押さえ方を決めます。CHORD TUTOR(コードチューター)では、コードの押さえ方を簡単に知ることがで きます。

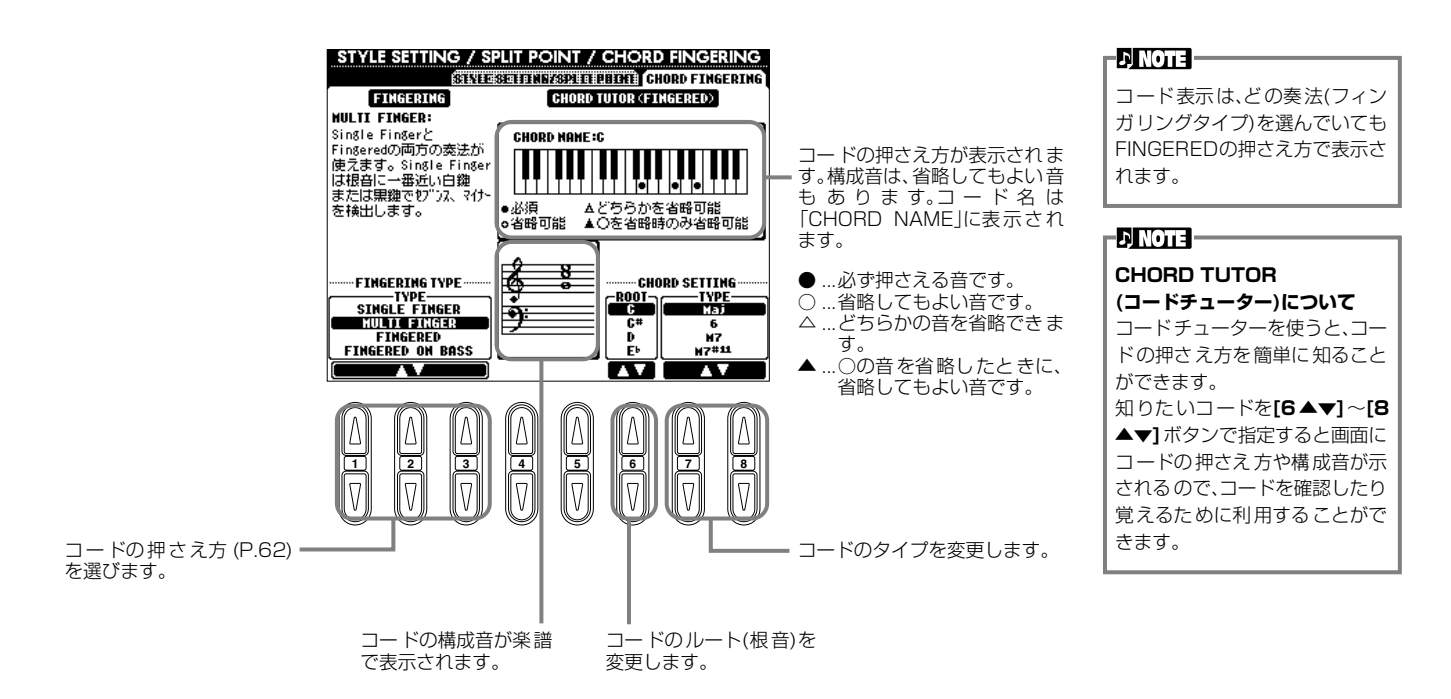

#### <span id="page-127-3"></span><span id="page-127-2"></span>**ペダルや鍵盤の音に関する設定をする** CONTROLLER

ここでの説明は、P.[122](#page-121-0)の操作手順3に相当します。

<span id="page-127-1"></span>**ペダルに機能を割り当てる** PEDAL ペダル

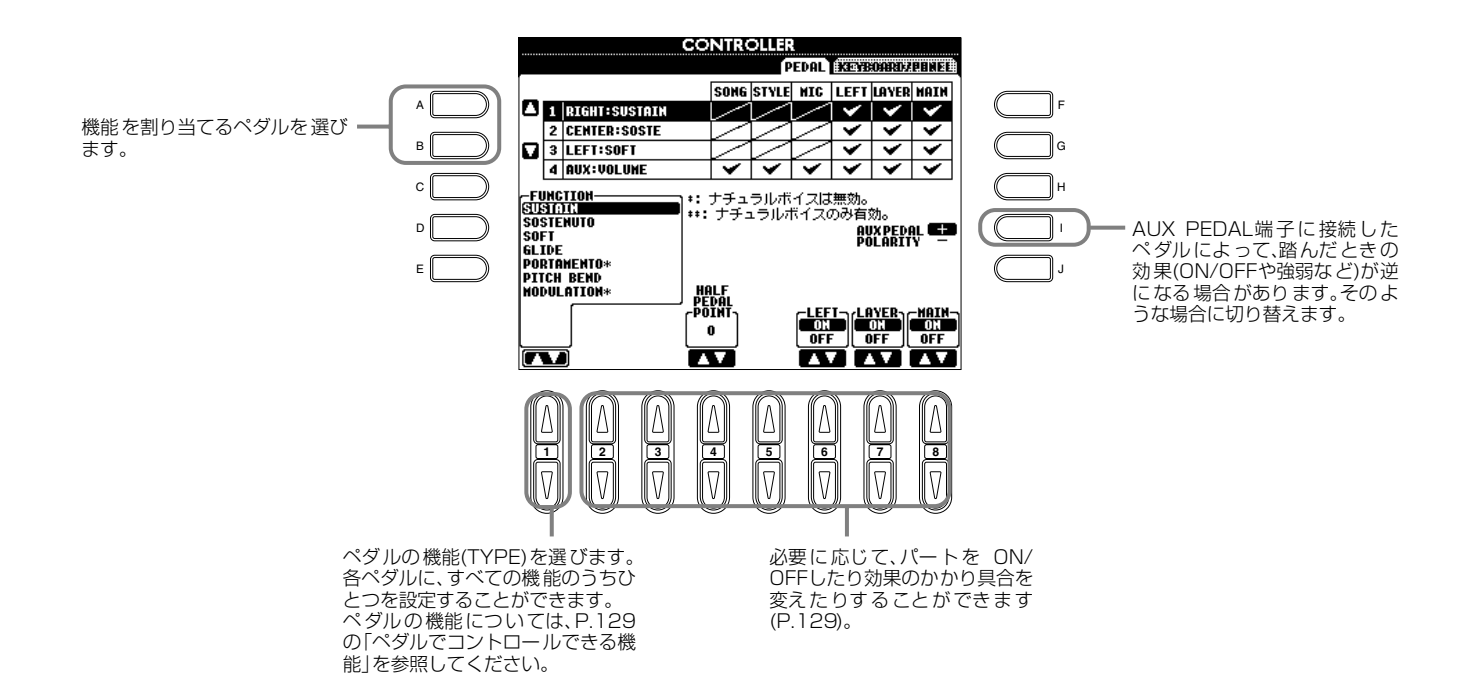

## <span id="page-128-0"></span>**ペダルでコントロールできる機能**

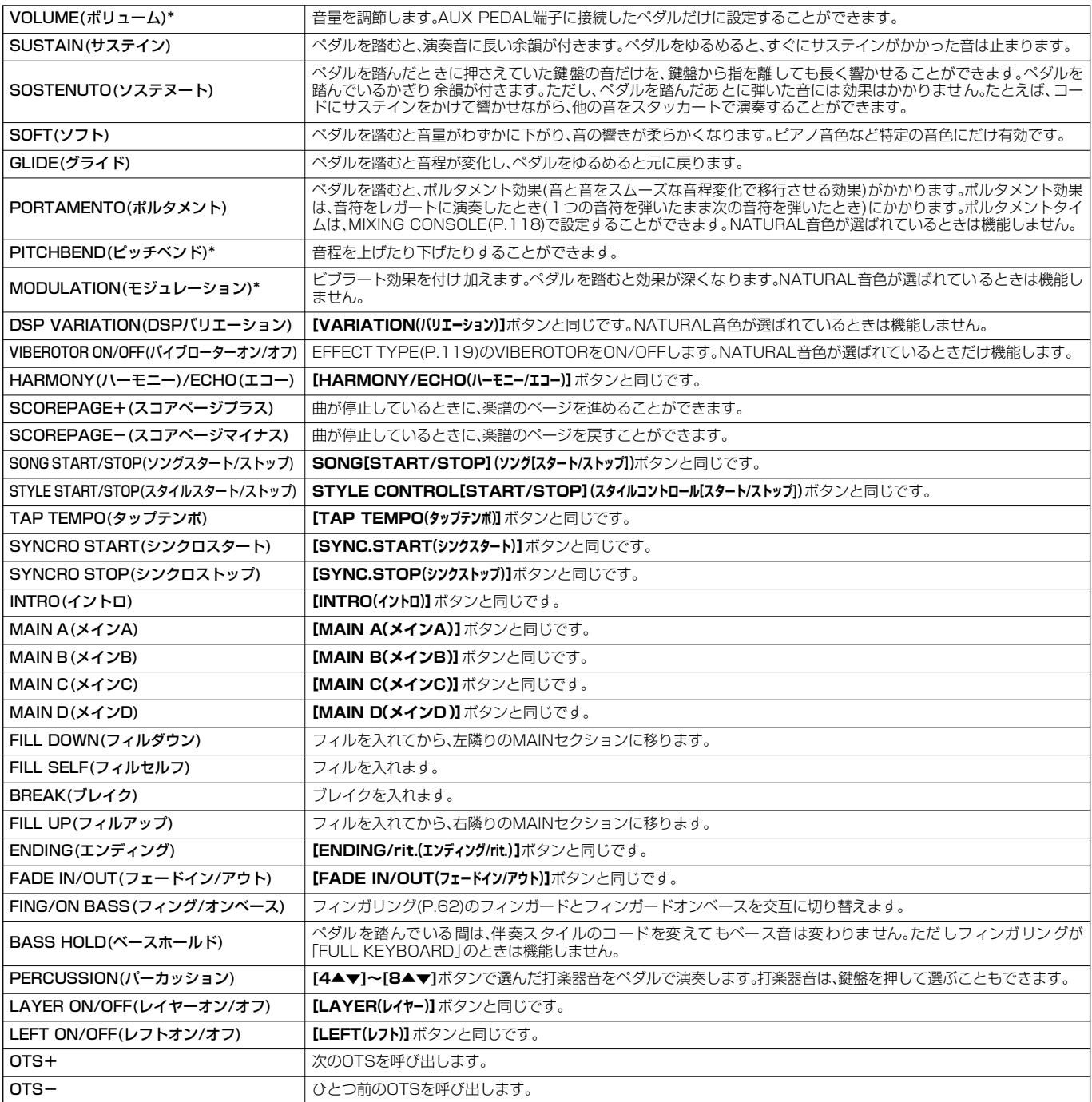

\*... 別売りのペダルを使う場合は、YAHAMA FC7をお使いください。

### **機能ごとの設定**

ペダルに割り当てた機能ごとに設定できる項目が変わります。

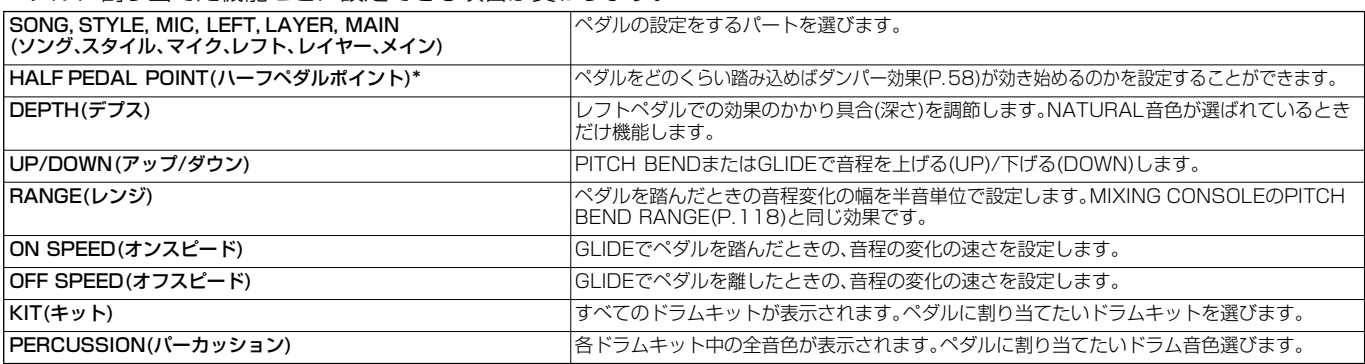

\* ... 別売りのペダルを使う場合は、YAHAMA FC7をお使いください。

#### <span id="page-129-0"></span>タッチ感を変える/移調する キーボード KFYBOARD/PANFL パネル

## **KEYBOARD キーボード TOUCH タッチ**

鍵盤を弾く強さによる音の強弱の付きかた(タッチ感)を選びます。

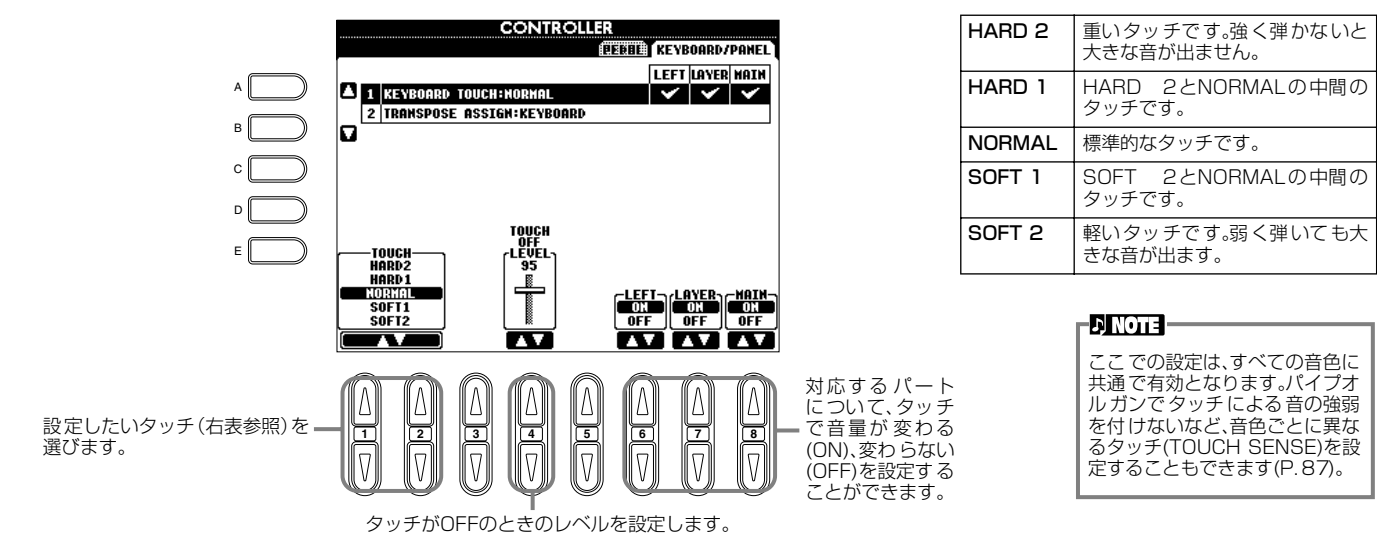

# <span id="page-129-1"></span>**TRANSPOSE トランスポーズ ASSIGN アサイン**

**[TRANSPOSE(トランスポーズ)]**ボタンの機能を決定します。

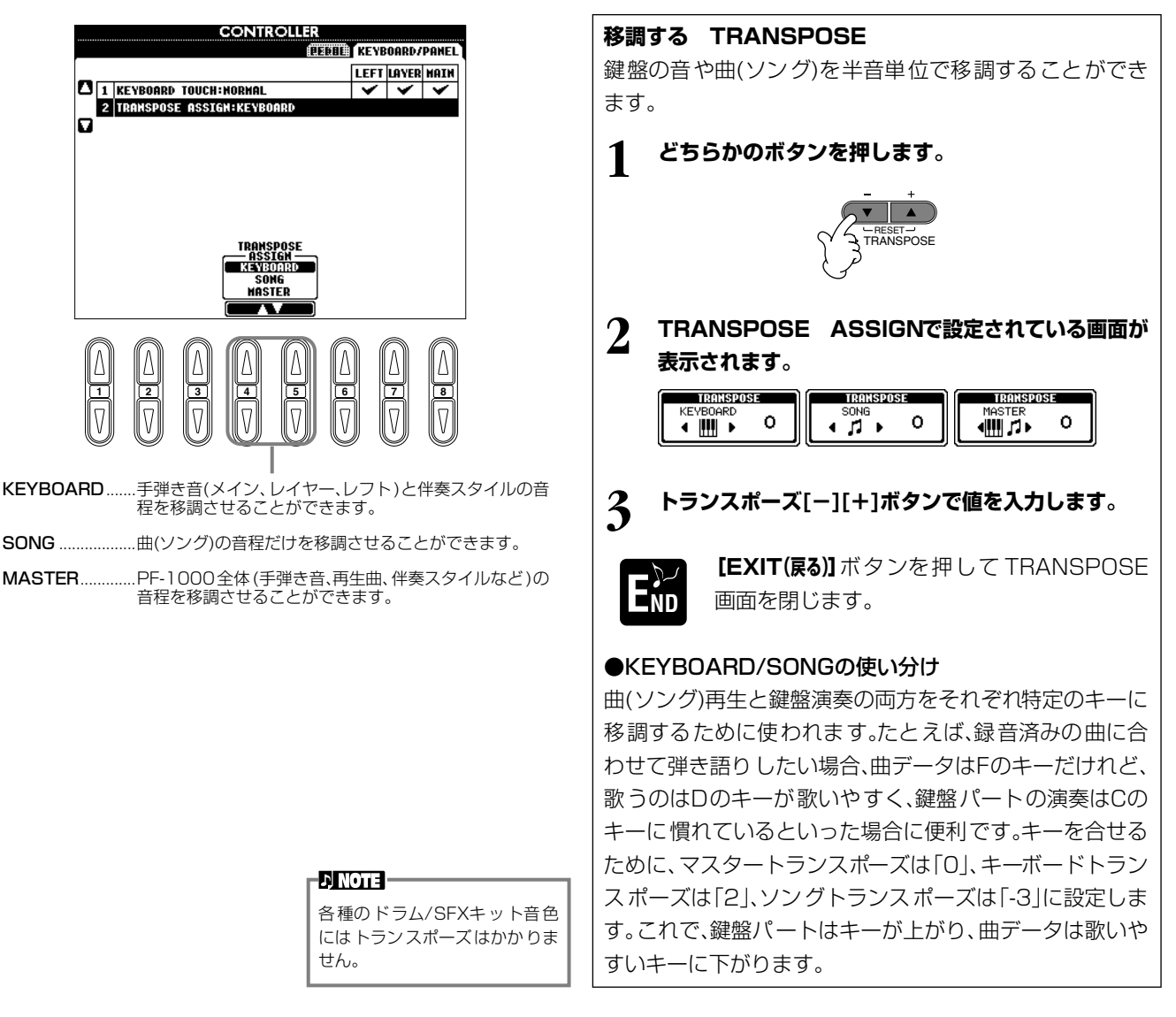

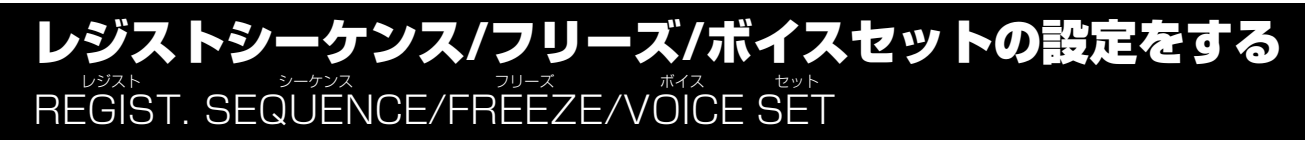

ここでの説明は、P.[122](#page-121-0)の操作手順3に相当します。

#### <span id="page-130-0"></span>**レジストレーションメモリーを呼び出す順番を決める** REGISTRATION SEQUENCE レジストレーション シーケンス

**REGISTRATION MEMORY(レジストレーションメモリー)[1]~[8]**ボタンに登録されたパネル設定は通常**[1]~[8]**ボタンを押し て切り替えますが、ここでは**[1]~[8]**ボタンを呼び出す順番を決めて、演奏のときに**[BACK(バック)][NEXT(ネクスト)]**ボタンや ペダルを使って**[1]~[8]**ボタンを順に切り替えるよう設定することができます。ここで組んだレジストレーションを呼び出す 順番のことを「レジストシーケンス」と呼びます。

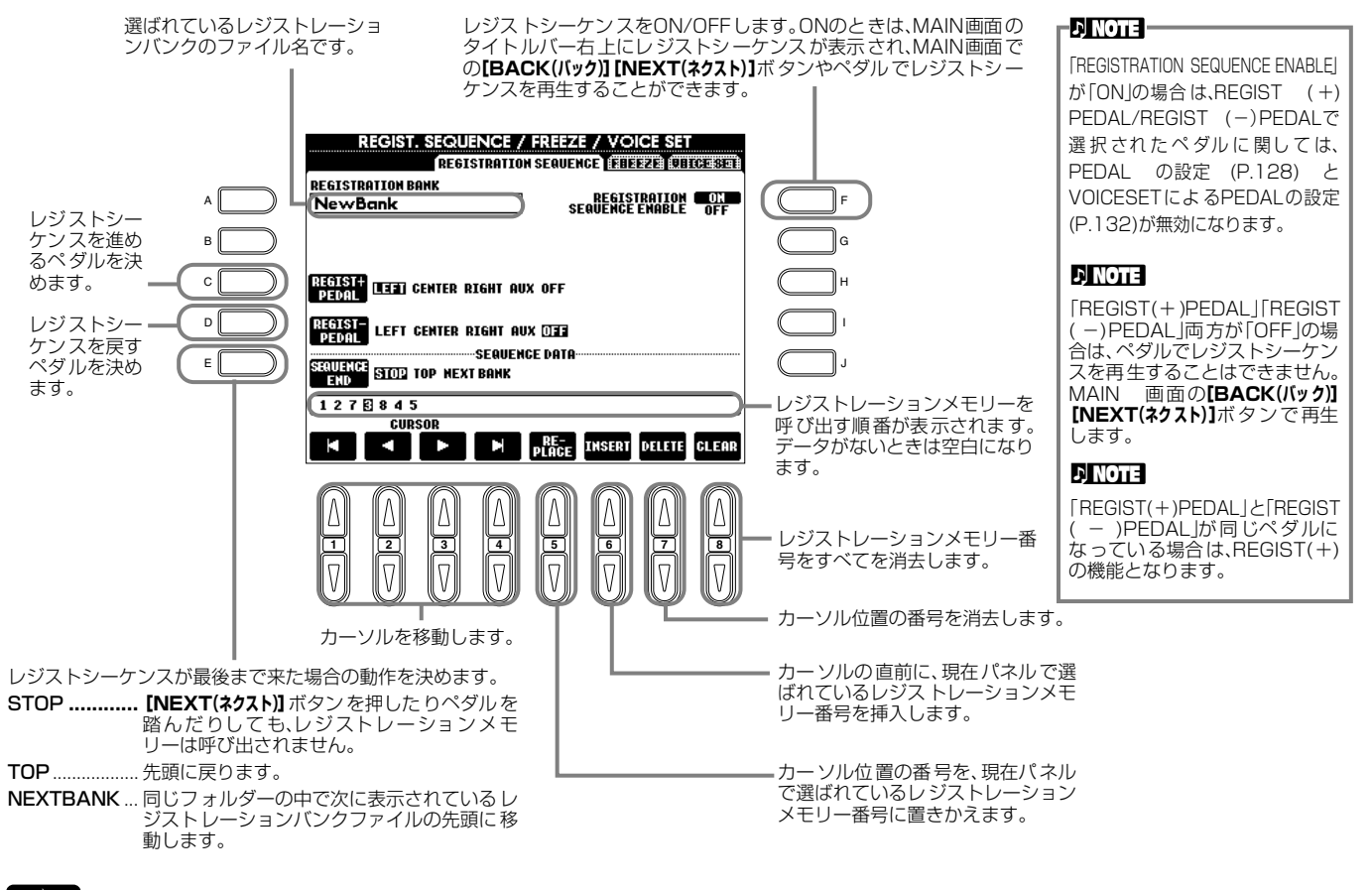

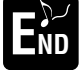

**[EXIT(戻る)]**ボタンを押して設定を確定します。

-DINOTE -レジストシーケンスデータはレ ジストバンクファイルの一部で す。レジストシーケンスデータを 保存したいときは現在のレジス トバンクファイルを保存(P[.38](#page-37-0)[、](#page-43-0) [44\)](#page-43-0)しましょう。レジストバンク ファイルを保存しないと、設定し たレジストシーケンスデータは、 レジストバンクを変更したとき に消去されます。

## <span id="page-130-1"></span>**パネル設定を固定する** FREEZE フリーズ

REGISTRATION MEMORYで登録したパネル設定のうち、呼び出したくない項目を指定することができます。 操作手順についてはP[.84](#page-83-0)を参照してください。

#### <span id="page-131-0"></span>**自動の音色設定をON/OFFする** ボイス **VOICE SET** セット

音色を変更する(音色ファイルを選ぶ)場合は、必ずその音色に合った設定(サウンドクリエーターで設定するパラメーターと同 じ)が自動的に設定されます。このページでは、音色ごとの設定をパートごとにON(有効)/OFF(無効)することができます。 たとえば、プリセットの音色はそれぞれLEFT PEDALの設定を持っていますが、この画面でOFFにしておくと、音色を変えても LEFT PEDALの設定が変更されません。

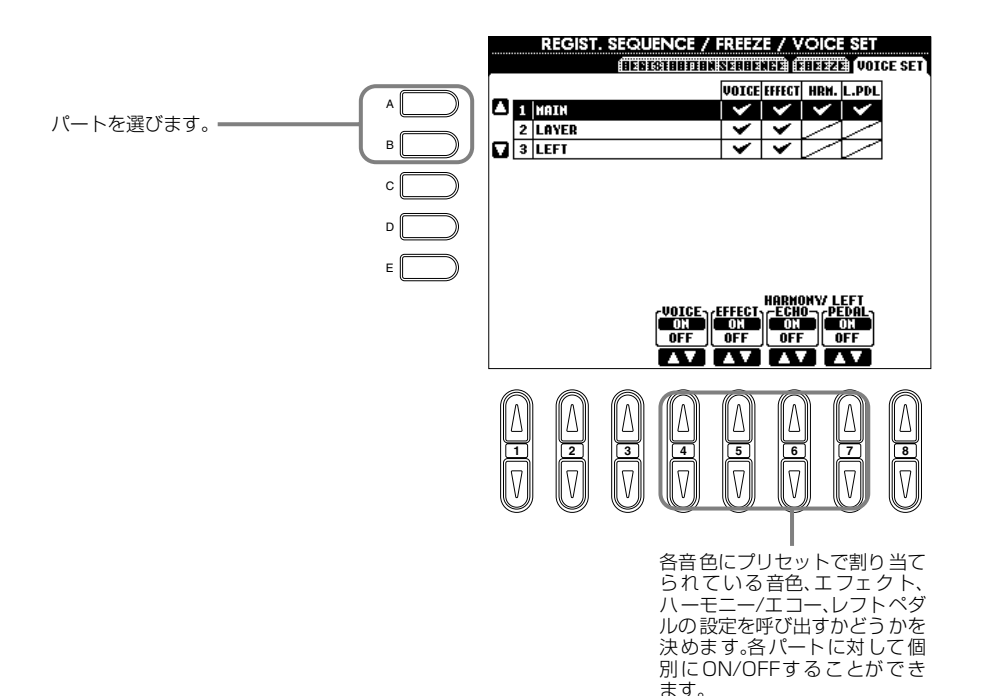

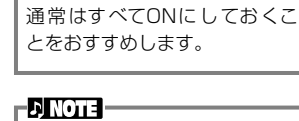

 $\Gamma$  NOTE

レイヤー/ レフトパートには、 ハーモニー/エコー、レフトペダ ルの設定はできません。

# <span id="page-131-1"></span>ハーモニーやエコーの設定をする HARMONY/ECHO

ここでの説明は、P.[122](#page-121-0)の操作手順3に相当します。

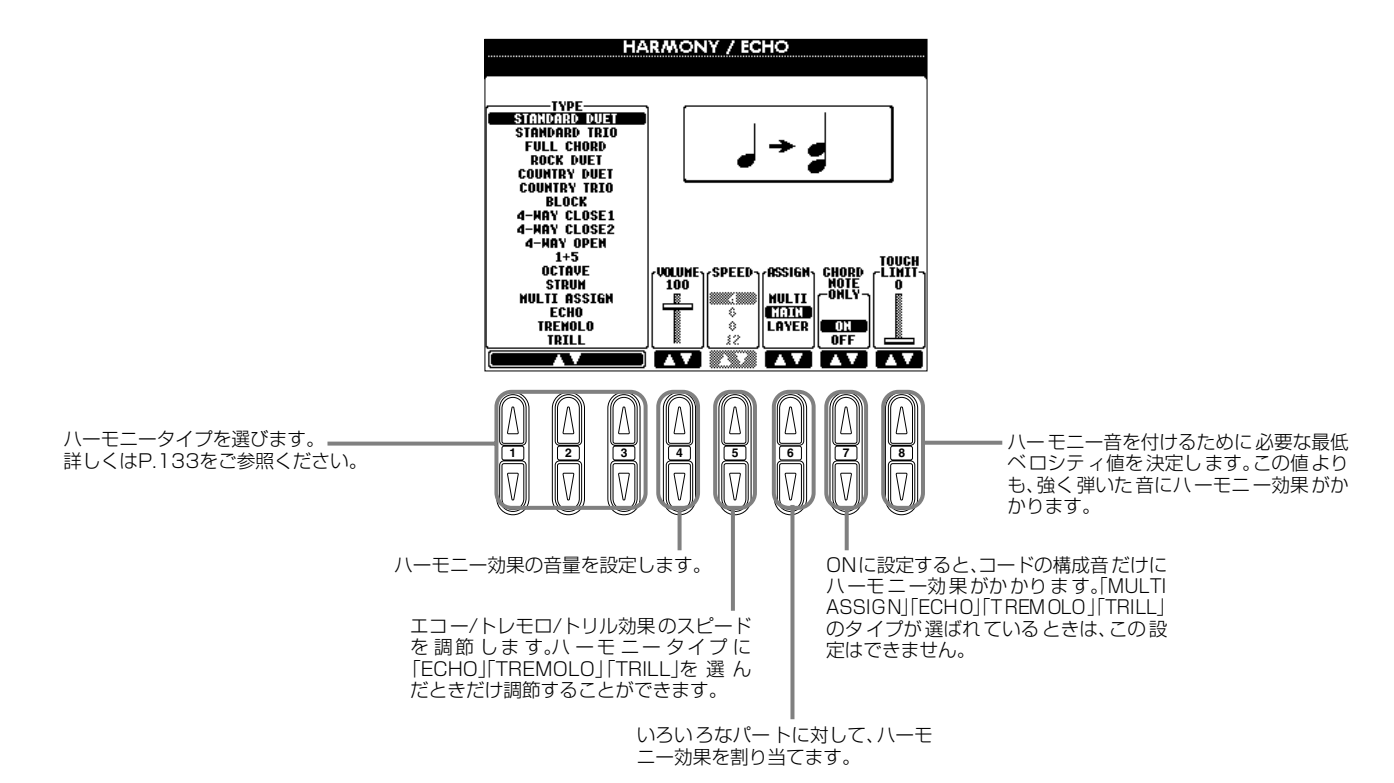

# <span id="page-132-1"></span>**ハーモニータイプ(TYPE タイプ )について**

## **「STANDARD スタンダード DUET デュエット 」~「STRUM ストラム 」が選ばれているとき**

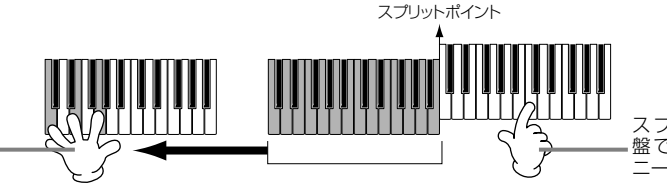

スプリットポイントより右側の鍵 盤で演奏したメロディにハーモ - *。*<br>-が付きます。

## **「MULTI マルチ ASSIGN アサイン 」が選ばれているとき**

右手鍵域で同時に弾いた音を、自動的に別々のパート(音色)に割り当てます。2つの音を続けて鳴らした場合、1つめはメイン音 色、2つめはレイヤー音色で演奏されます。

## **「ECHO エコー 」が選ばれているとき**

スプリットポイントより左側の鍵 盤で演奏したコードでハーモニー をコントロールします。

エコー効果が、設定されているテンポで鍵盤の音にかかります。

#### **「TREMOLO 」が選ばれているとき トレモロ**

トレモロ効果が、設定されているテンポで鍵盤の音にかかります。

## **「TRILL トリル 」が選ばれているとき**

鍵盤で押さえている2音が、設定されているテンポで交互に鳴ります。

## **ハーモニー効果の割り当て(ASSIGN アサイン )について**

## **MULTI マルチ**

追加されるハーモニー音の1~4つめの音を自動的に別々のパート(音色)に割り当てます。たとえばメイン、レイヤーパートが ONになっていて「STANDARD DUET」タイプが選ばれている場合、鍵盤で弾いた音はメイン音色で演奏され、付加されるハー モニー音はレイヤー音色で演奏されます。

## **MAIN メイン**

ハーモニーはメインパートだけに付けることができます。

## LAYER

ハーモニーはレイヤーパートだけに付けることができます。レイヤーパートがOFFの場合は、ハーモニー効果は付きません。

#### <span id="page-132-2"></span><span id="page-132-0"></span>PF-1000の画面をテレビ画 ビデオ OUT アウト

ここでの説明は、P.[122](#page-121-0)の操作手順3に相当します。

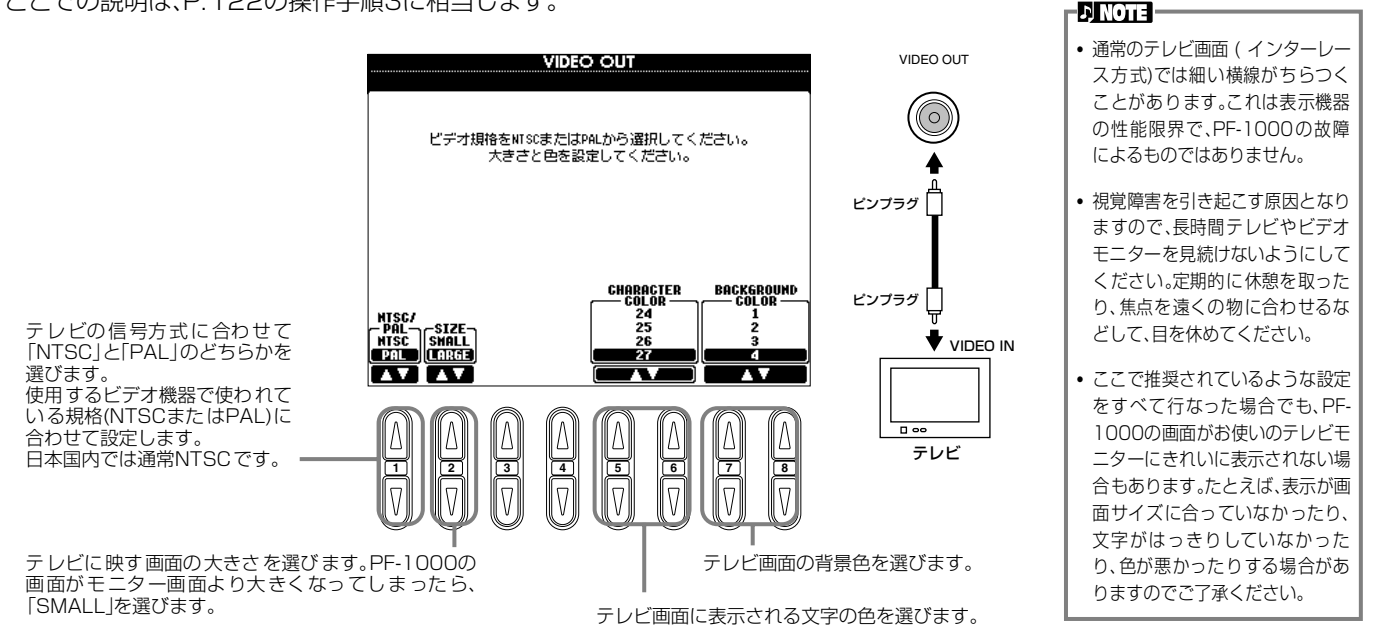

### <span id="page-133-2"></span><span id="page-133-1"></span>MIDIに関する設定をする MIDI **MIDI**

MIDIに関する設定をします。設定は、ひとまとめにして「USER」ページに保存し、必要に応じて呼び出すことができます。 MIDIについて詳しくは、「MIDIって何?(P.[145\)](#page-144-0)」を参照してください。 ここでの説明は、P.[122](#page-121-0)の操作手順3に相当します。

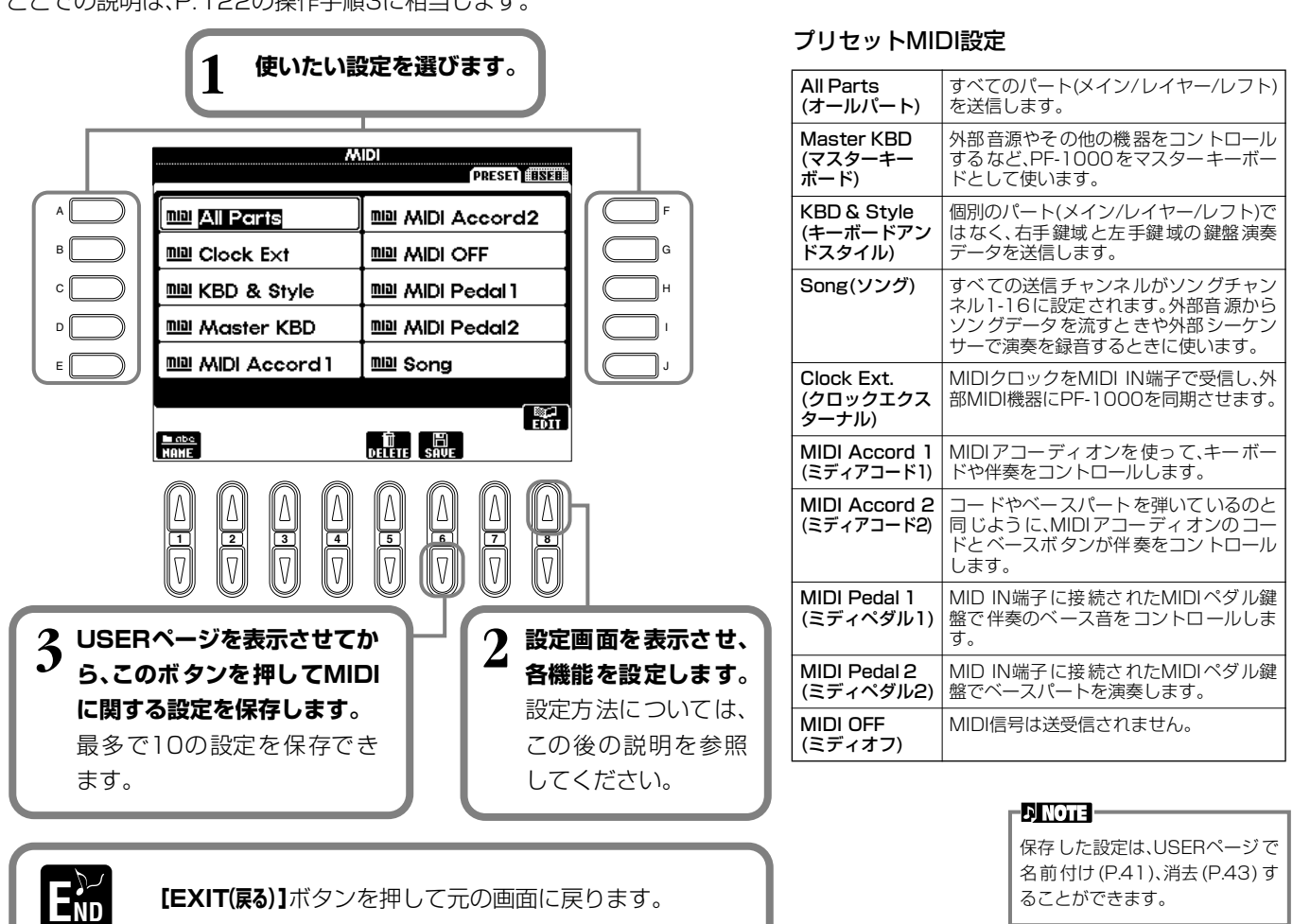

## <span id="page-133-0"></span>**システム(ローカルコントロール、クロックなど)を設定する** SYSTEM システム

上記手順2で設定画面を表示させます。

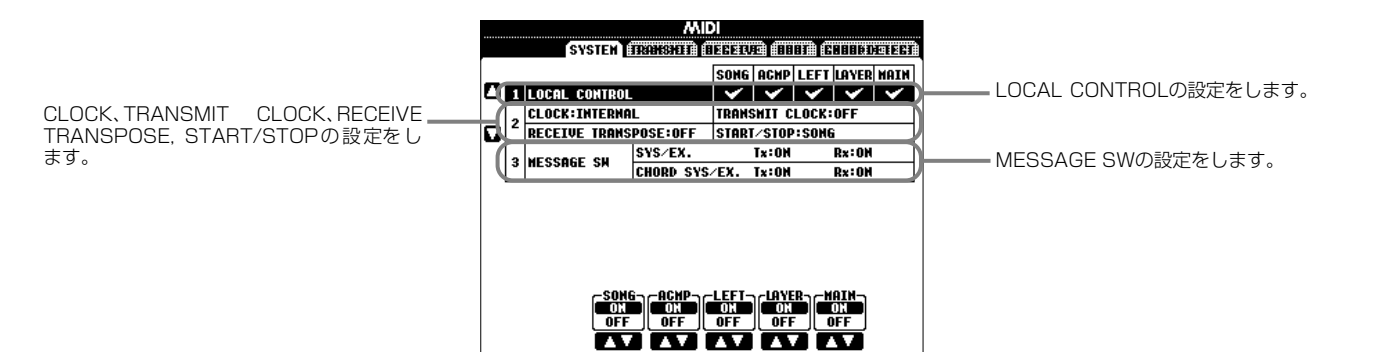

## **LOCAL ローカル CONTROL コントロール**

ローカルコントロールをパートごとにON/OFFします。PF-1000は、鍵盤を弾いて内蔵の音源を鳴らすしくみになっています。 この状態をローカルコントロールONと呼びます。ローカルコントロールをOFFにすると、「鍵盤」と「音源」が切り離され、鍵盤を 弾いてもPF-1000からは音が出なくなります。PF-1000から音が出なくなっても鍵盤を弾いた演奏情報をMIDI出力させるこ とはできますので、音を鳴らさずに外部音源を鳴らしたいときに、ローカルコントロールをOFFにします。

# $\mathbf{C} \mathbf{L} \mathbf{D} \mathbf{C} \mathbf{C} \mathbf{K}$  **(Discrept)**  $\mathbf{A} \mathbf{D} \mathbf{C} \mathbf{C} \mathbf{C} \mathbf{K}$  ,  $\mathbf{A} \mathbf{C} \mathbf{C} \mathbf{C} \mathbf{K}$  ,  $\mathbf{A} \mathbf{D} \mathbf{C} \mathbf{C} \mathbf{K}$  ,  $\mathbf{A} \mathbf{C} \mathbf{C} \mathbf{C} \mathbf{C} \mathbf{K}$  ,  $\mathbf{A} \mathbf{C} \mathbf{A$

#### **■ CLOCK クロック**

PF-1000を内部クロック(INTERNAL)でコントロールするか、外部機器から受け取ったMIDIクロック(EXTERNAL)でコ ントロールするのかを設定します。PF-1000を単独で使用したり、MIDIクロックによる同期演奏のマスターとして使用し たりする場合はINTERNALを選択します。外部シーケンサー、MIDIコンピューター、その他のMIDI機器と一緒にPF-1000 を使う場合、外部機器のMIDIクロックにPF-1000を同期させたいときは、この機能をEXTERNALに設定します。後者の場 合、外部機器がPF-1000のMIDI IN端子に接続されており、MIDIクロック信号が外部機器からきちんと送信されている必要 があります。

#### **■ TRANSMIT CLOCK トランスミット クロック**

MIDIクロック信号の送信をON/OFFします。OFFに設定されているとき、MIDIクロック信号やスタート/ストップデータは 送信されません。

#### **■ RECEIVE TRANSPOSE レシーブ トランスポーズ**

トランスポーズ受信の項目をOFFに設定しているときは、PF-1000が受信した音符データ は移調されません。ONに設定しているときは、現在のキーボードトランスポーズ(P.[130](#page-129-1)) の設定に従って、受信した音符データが移調されます。

**DINOTE FA/FC**=曲(ソング)、伴奏スタイ ル をス ター ト、ストップする MIDI メッセージです。FA がス タート、FC がストップのメッ セージです。

## ■ START/STOP

受信したFA/FCメッセージを曲(ソング)、伴奏スタイルどちらに送るかを切り替えます。

#### **MESSAGE SW スイッチ メッセージ**

- ŠŸS/EX. Tx(TRANSMIT) MIDIシステムエクスクルーシブデータの送信をON/OFFします。
- **システム エクスクルーシブ レシーブ SYS/EX. Rx(RECEIVE)** 外部機器から送られるMIDIエクスクルーシブデータの受信をON/OFFします。
- **コード システム エクスクルーシブ トランスミット ■ CHORD SYS/EX. Tx(TRANSMIT)** MIDIコードエクスクルーシブデータ(コード検出:ルートとタイプ)の送信をON/OFFします。

## **コード システム エクスクルーシブ レシーブ ■ CHORD SYS/EX. Rx(RECEIVE)** 外部機器から送られるMIDIコードエクスクルーシブデータの受信をON/OFFします。

## <span id="page-134-0"></span>**MIDIデータを送信する** TRANSMIT トランスミット

どのMIDIチャンネルからどのパートをMIDI出力するかを指定します。

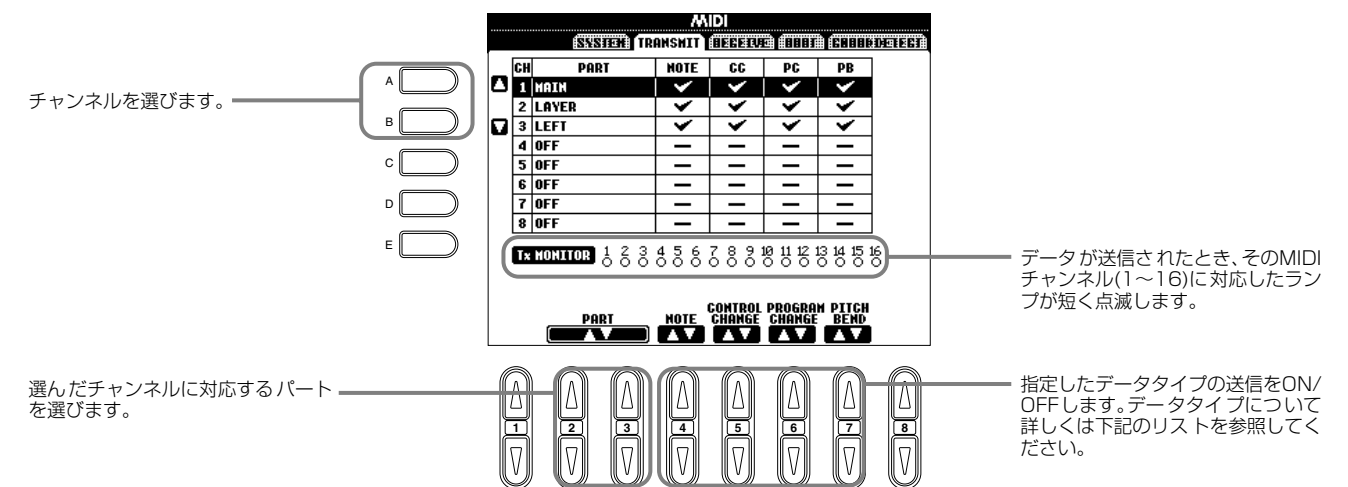

### <span id="page-134-1"></span>TRANSMIT/RECEIVE画面でのデータタイプ

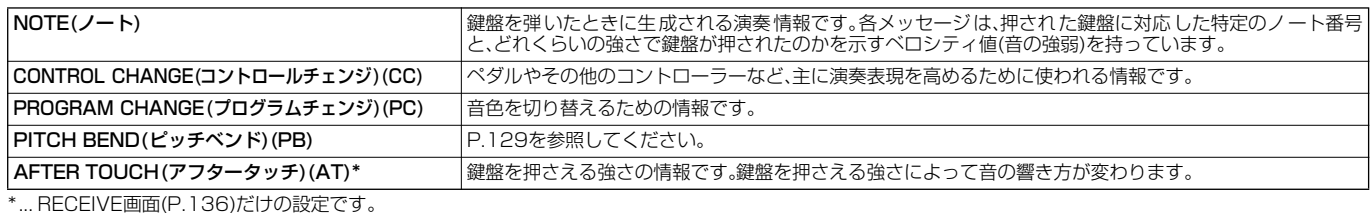

**PF-1000 135**

## <span id="page-135-0"></span>**MIDIデータを受信する** RECEIVE レシーブ

どのMIDIチャンネルからどのパートにMIDI入力するかを指定します。

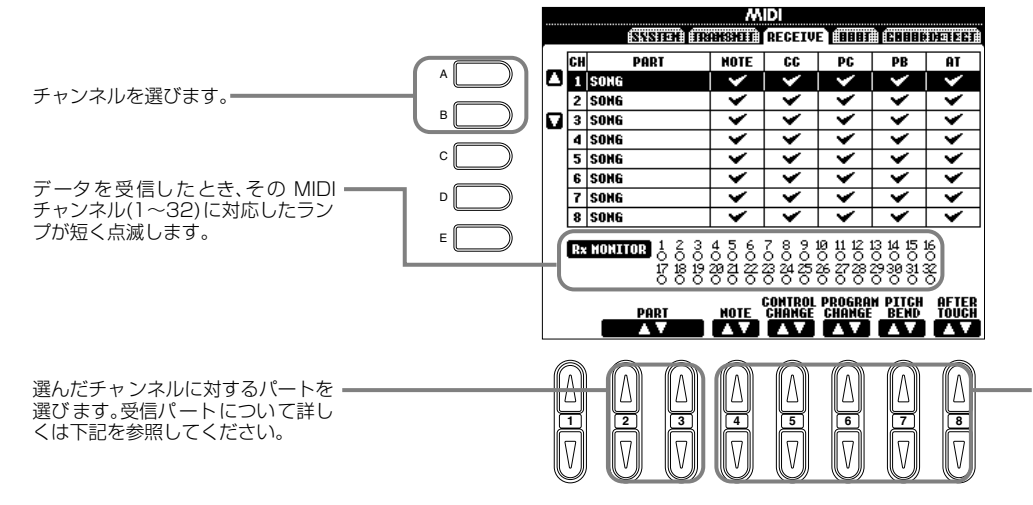

#### **EX NOTE -**

チャンネル1~16にはMID端子 またはTO HOST端子のAポート (CBXドライバーのポートA)が 入力されます。チャンネル17~ 32にはTO HOST端子のBポー ト(CBXドライバーのポートB) が入力されます。

指定したデータタイ プの受信をON/ OFFします。データタイプについて詳 しくはP[.135を](#page-134-1)参照してください。

### MIDI受信パート

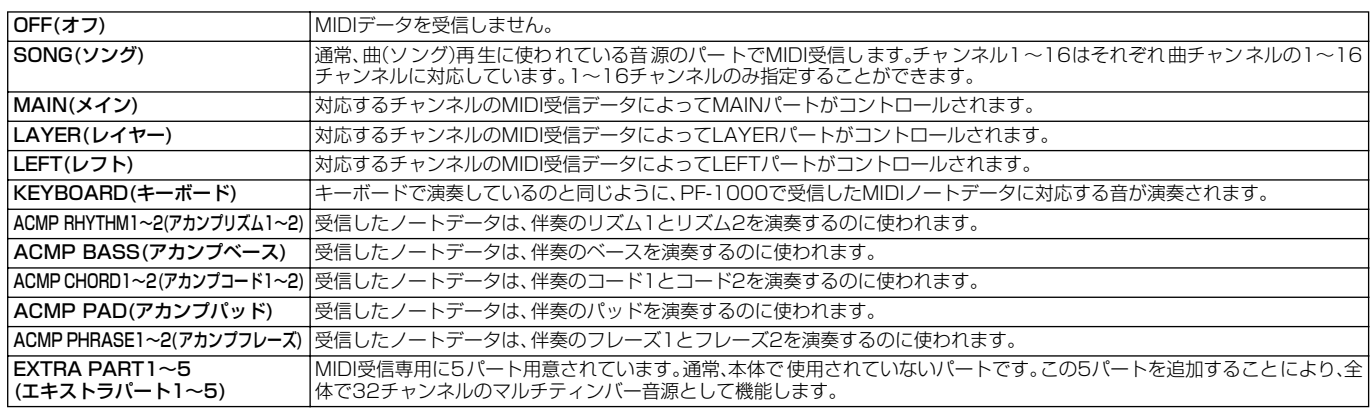

## <span id="page-135-1"></span>**ルートチャンネルを設定する** ROOT ルート

ONに設定されているチャンネルで受信したノートON/OFF情報が、自動伴奏のルート音として認識されます。ルート音の検出 は、自動伴奏機能のON/OFFやパネル上のスプリットポイントの設定に関係なく行なわれます。

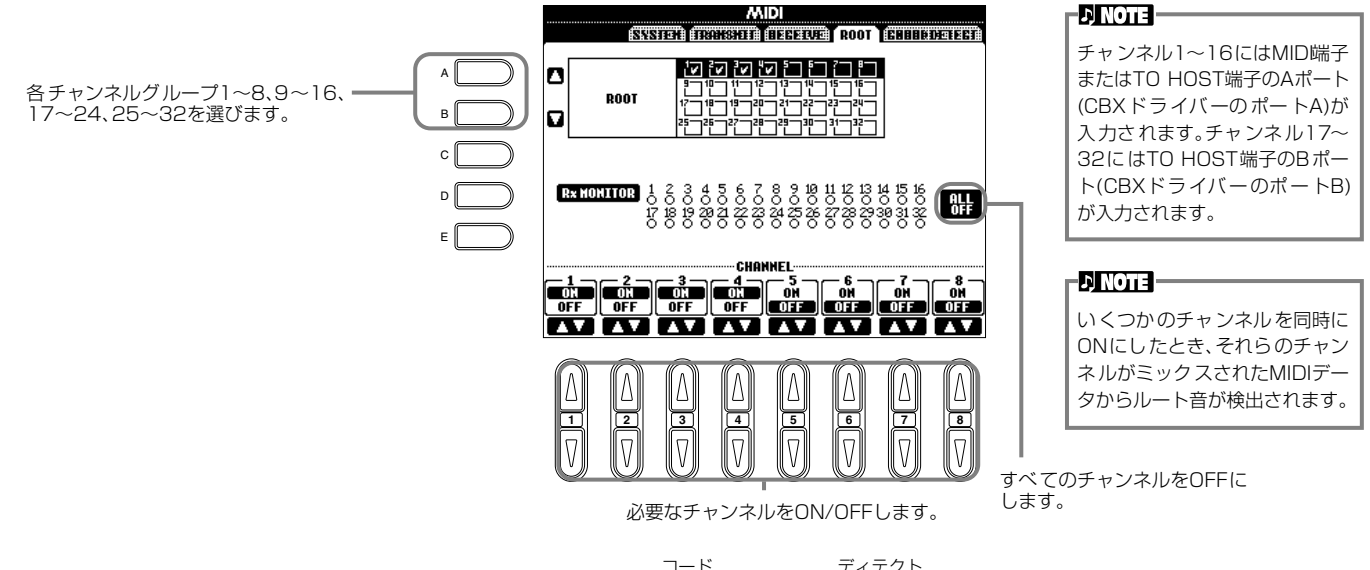

#### <span id="page-135-2"></span>**コードチャンネルを設定する** CHORD CHORD DETECT ディテクト

ONに設定されているチャンネルで受信したノートON/OFF情報が、自動伴奏のコード押鍵として認識されます。検出される コードは、フィンガリングモードによって異なります。コードの検出は、自動伴奏機能のON/OFFやパネル上のスプリットポイ ントの設定に関係なく行なわれます。操作方法は、上記のルートチャンネルを設定する方法と同じです。

### その他の諸設定 UTILIT ユーティリティ

ここでの説明は、P.[122](#page-121-0)の操作手順3に相当します。

## <span id="page-136-0"></span>**フェード/メトロノーム/パラメーターロック/タップ音に関する設定をする** CONFIG 1 コンフィグ FADE IN TIME/FADE OUT TIME/FADE OUT HOLD TIME

## 伴奏スタイルや曲(ソング)をフェードイン/アウトする時間を設定します。

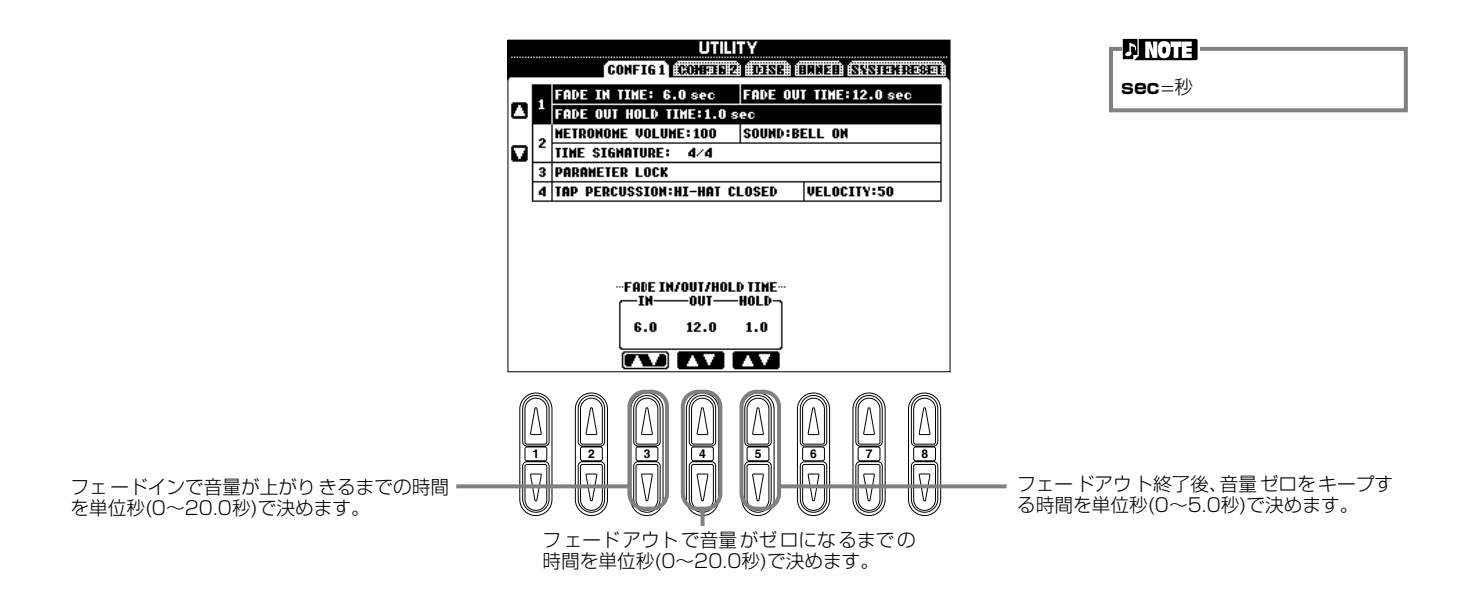

# **METRONOME メトロノーム**

メトロノームに関する設定をします。

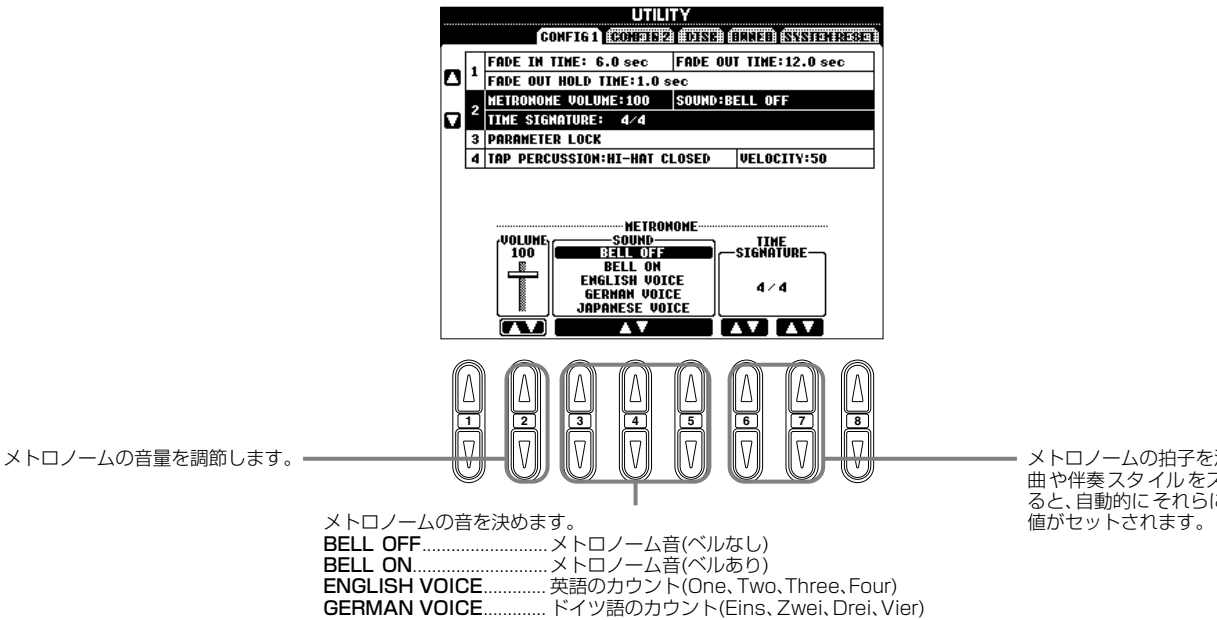

JAPANESE VOICE........ 日本語のカウント(いち、に、さん、し)

FRENCH VOICE.............. フランス語のカウント(Un、Deux、Trois、Quatre) SPANISH VOICE............ スペイン語のカウント(Uno、Dos、Tres、Cuatro)

メトロノームの拍子を決めます。 曲や伴奏スタイルをスタートす ると、自動的にそれらに合わせた

#### **PARAMETER LOCK ロック パラメーター**

特定の設定を固定して、レジストレーションメモリー、ワンタッチセッティング、ミュージックファインダーなどを使ったときに 自動的に変更させないようにします。固定された設定は、本体パネルのボタンからは変更することができます。

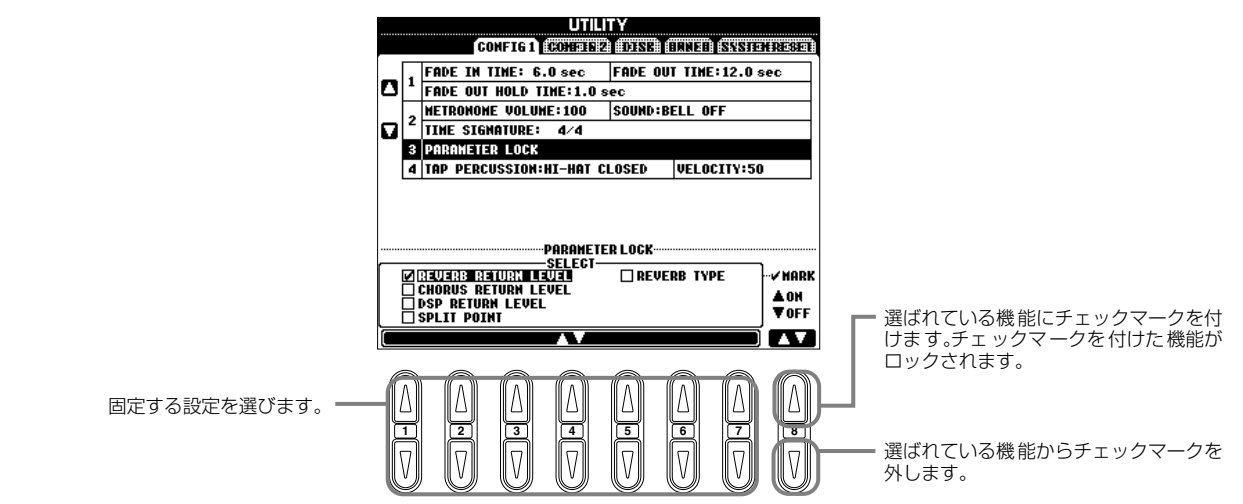

#### **TAP COUNT カウント タップ**

タップスタート(P[.51](#page-50-0))するときのタップ音に関する設定をします。

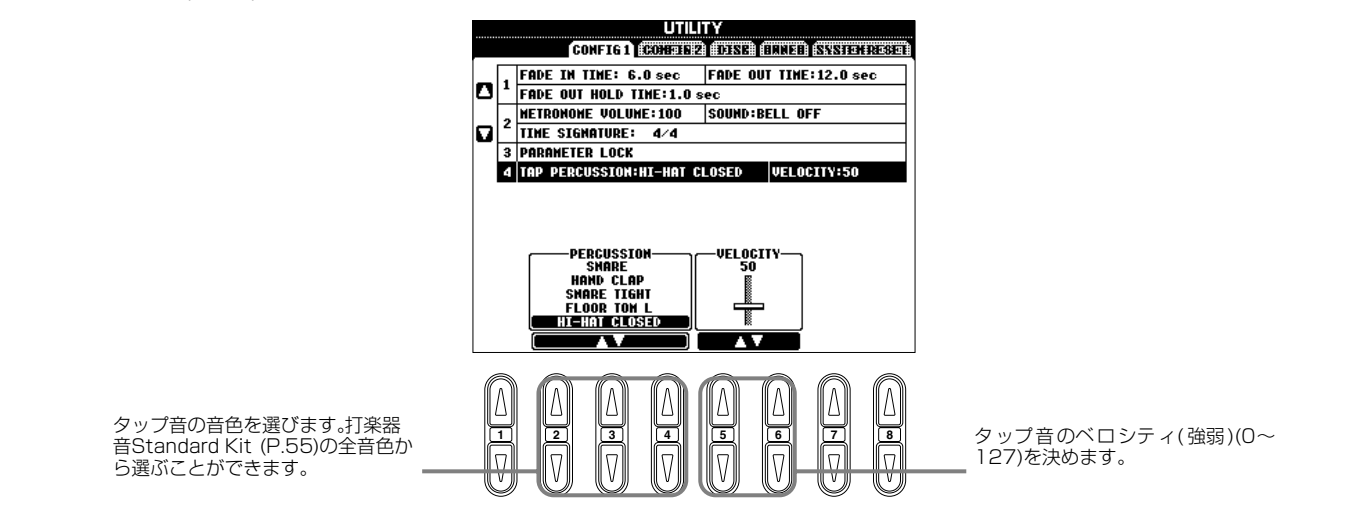

#### <span id="page-137-1"></span><span id="page-137-0"></span>**画面調整/スピーカー/ボイスナンバー表示に関する設定をする** CONFIG コンフィグ CONFIG2

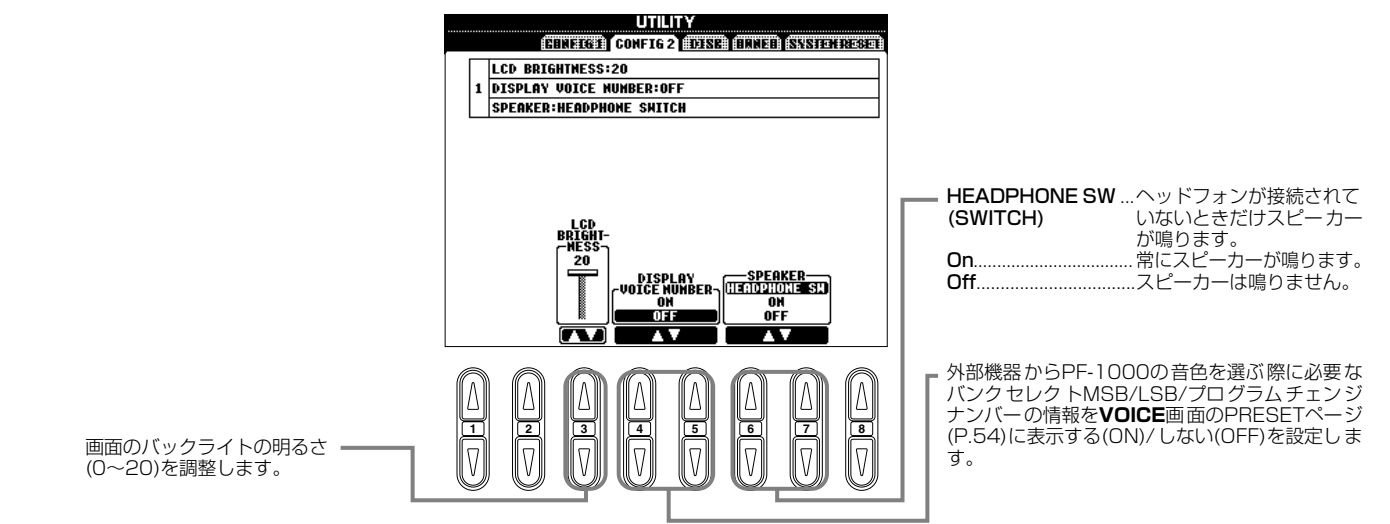

<span id="page-138-0"></span>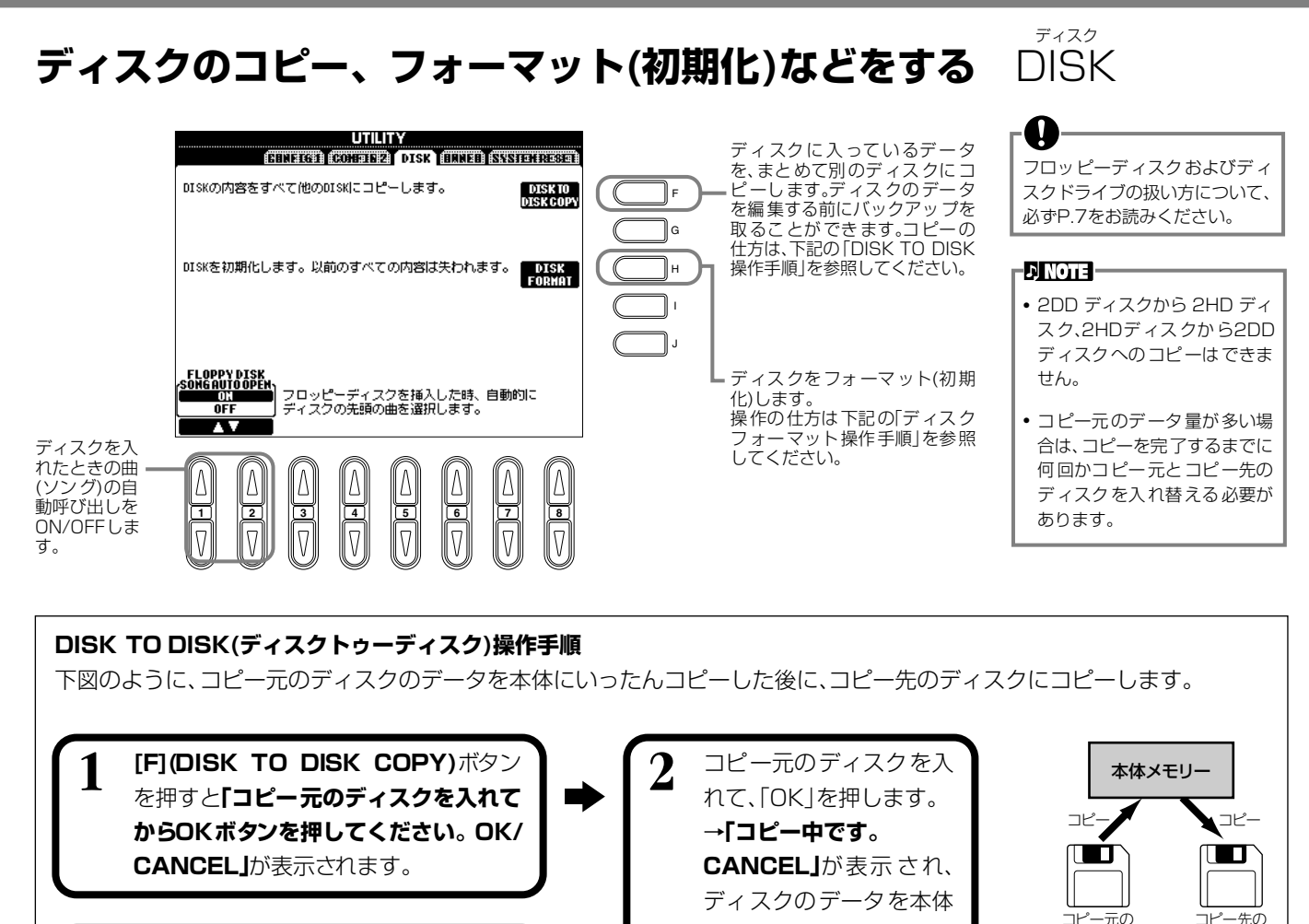

**3 「コピー先のディスクを入れてからOK ボ タンを押してください。OK/CANCEL」** が表示されたら、コピー元のディスクと コピー先のディスクを入れ替え「OK」を 押します。中止するときは「CANCEL」を 押します。 **4** コピー先のフロッピー

**ディスクフォーマット操作手順**

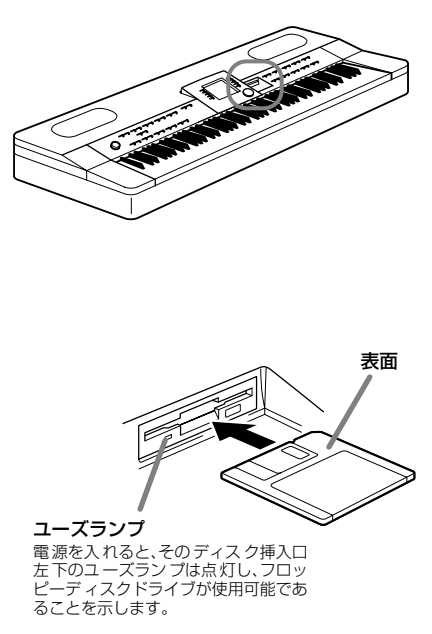

新しいディスクや他の機器で使っていたディス クはそのままでは使うことができませんので、最 初にフォーマット(初期化)します。フォーマット をすれば、ディスクに入っているデータを一度に 削除することもできます。

にコピーし始めます。中止 するときは「CANCEL」を

ディスクを取り出します。

押します。

録音用ディスクを、シャッター側を奥に、ラベル 面を上にしてディスクドライブに差し込みます。 上記**UTILITY**画面の「DISK」ページで**[H](DISK FORMAT)**ボタンを押すと、フォーマットが始 まります。

**ED NOTE -**フォーマットとは、その機器本体 が対応している収納方式をディ スクに指定しておくことです。 ディスクの収納方式にはいくつ かの種類があるため、本体に合っ た収納方式を知らせておく必要 があります。 2DD のディスクは 720KB、 2HD のディスクは1.44MB に フォーマットされます。

ディスク

**DI NOTE** 

市販のミュージックデータは著 作権で保護されていますので、コ ピー機能は個人で楽しむ範囲で ご利用ください。市販のミュー ジックデータの中には、コピーで きないものもあります。

ディスク

#### A ディスクをフォーマットすると、 すべてのデータが削除されてし まいます。必要なデータが入って いないかどうか確認してから フォーマットしましょう。

## <span id="page-139-0"></span>**個人情報に関する設定をする** OWNER オーナー

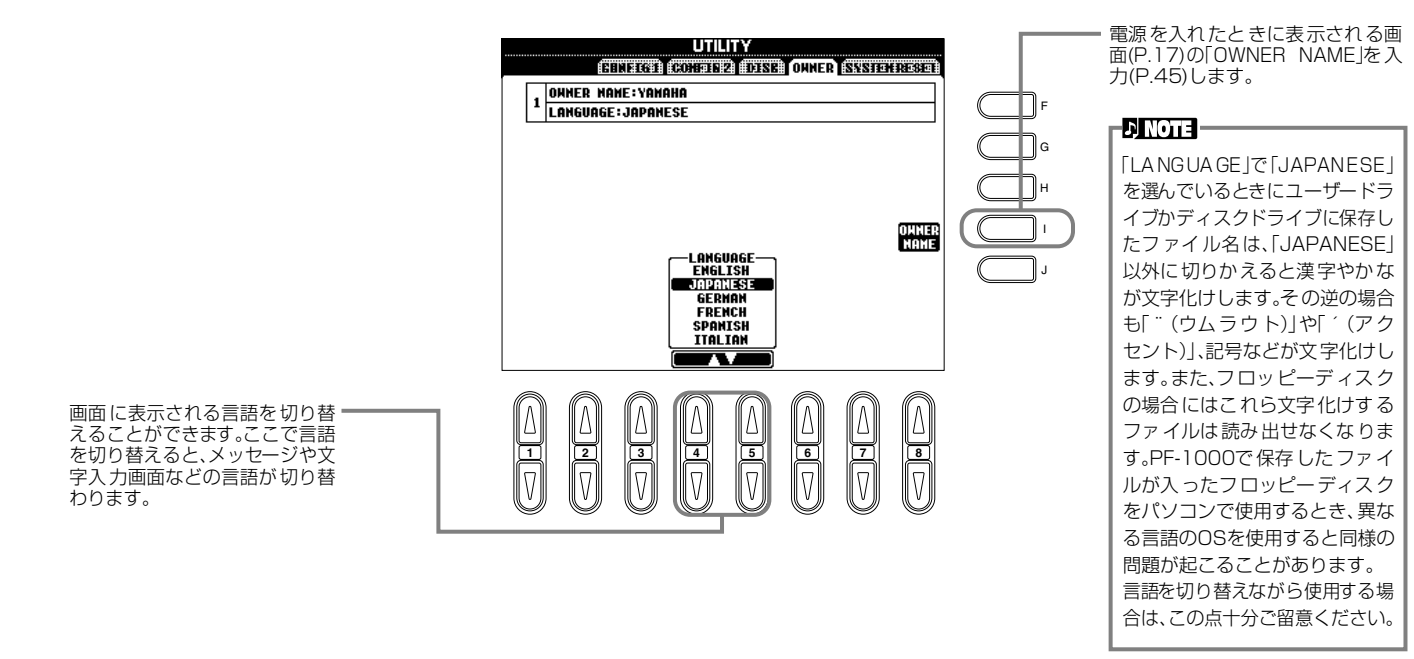

#### <span id="page-139-1"></span>**PF-1000の設定を工場出荷時の状態に戻す** システム **SYSTEM RESET** リセット

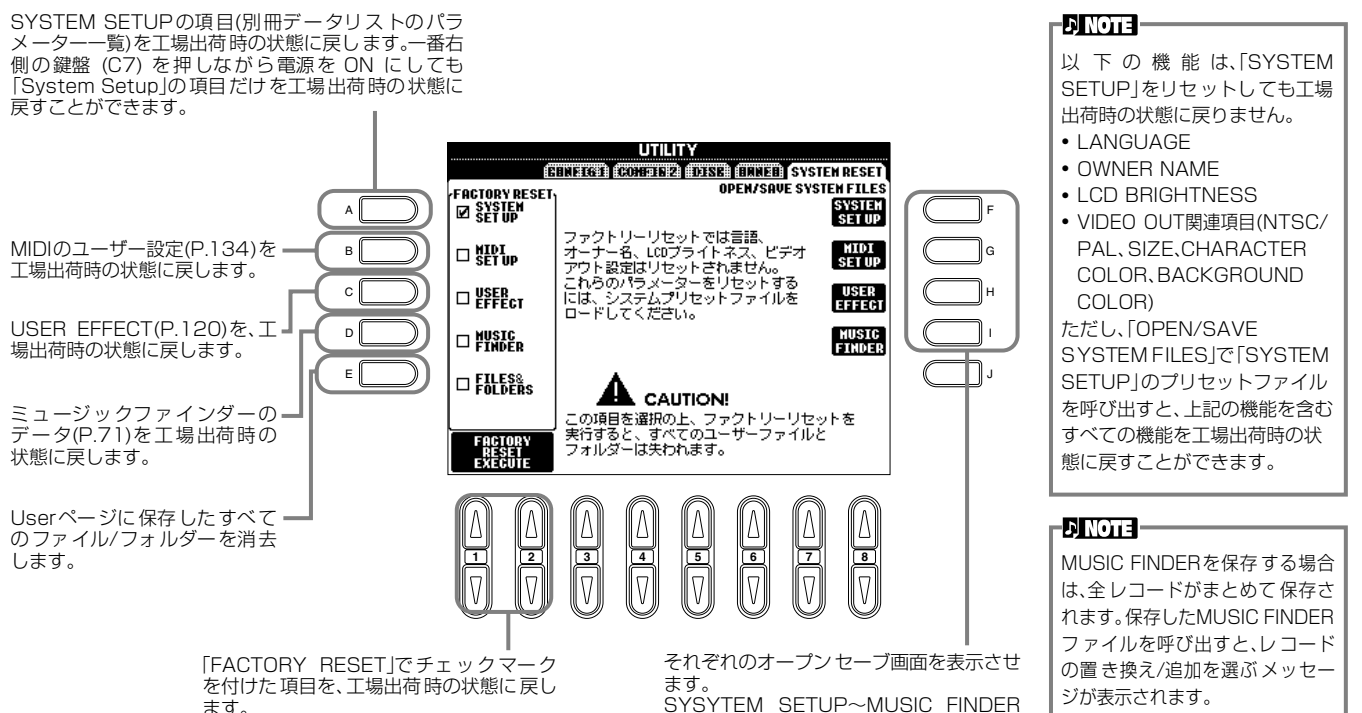

#### REPLACE

現在のミュージックファイン . . .<br>ダー全 レコードが消去され、ファ イルから呼び出されたレコード に置き替えられます。

#### APPEND

ファイルから呼び出されたレ コードは、空きレコード番号に追 加されます。

SYSYTEM SETUP~MUSIC FINDER の設定をファイルとして保存します。保存 したファイルは必要に応じて呼び出すこと ができます。

それぞれの「PRESET」の中には工場出荷 時のデータが入っていて、これを呼び出す とそれぞれの項目を工場出荷時の状態に戻 すことができます(「FACTORY RESET」 と同様)。

# 他の機器と接続して演奏しましょう

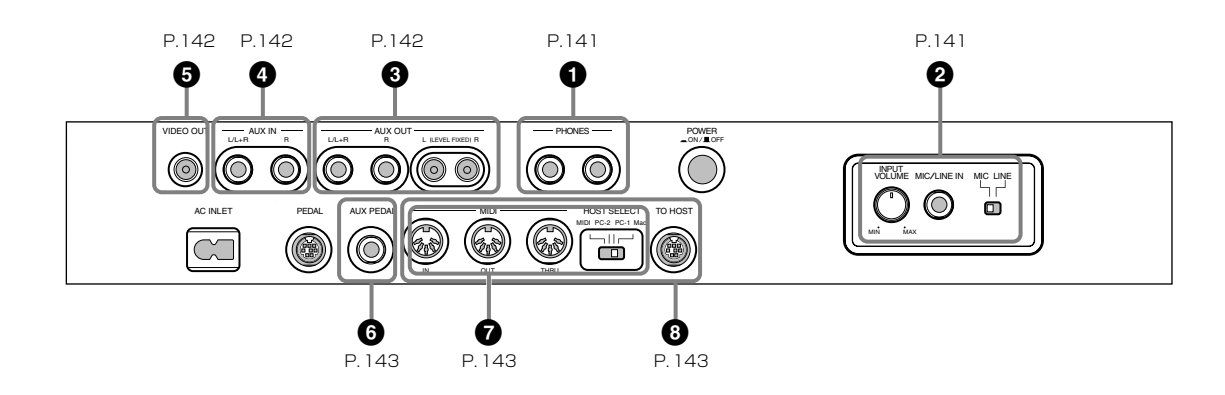

a 外部機器と接続するときは、すべての機器の電源を切った上で行なってくだ さい。また、電源を入れたり切ったりする前に、必ず機器のボリュームを最 小(O)にしてください。感電または機器の損傷のおそれがあります。

## <span id="page-140-0"></span>**1 スピーカーから音を出さずヘッ ドフォンで音を聞く (PHONES端子)**

ヘッドフォンをPHONES端子(標準フォーン端子)に接続して 使います(P[.17](#page-16-1))。ヘッドフォンを接続したときに、PF-1000 本体のスピーカーから音を出す、出さないを設定することがで きます(P[.138](#page-137-1))。初期設定では、ヘッドフォンを接続するとス ピーカーからは音が出ません。また、PHONES端子は2つあ りますので、ヘッドフォンを2本接続して2人で演奏を楽しむ こともできます。1本だけ接続する場合は、どちらの端子をご 使用いただいても構いません。

**DINOTE** 

**別売ヘッドフォン** YAMAHAヘッドフォン HPEー160(税別価格: 5,500円)

# <span id="page-140-1"></span>**2 マイクやギターをつないで使う (MIC/LINE IN端子)**

マイクを接続すると、弾き語りやカラオケを楽しむことができ ます。マイク入力された音声は、PF-1000のスピーカーから 鳴ります。またMIC/LINE IN端子にギターなどを接続して、 PF-1000のスピーカーから音を出すこともできます。

**1** マイクをMIC/LINE IN端子に接続します。

### **DINOTE**

ダイナミックマイクをご使用ください。

**2** 音声を入力する場合は、MIC LINE切り替えスイッチを MIC側に、ギターなど出力レベルの高い機器を接続する 場合はLINE側に切り替えます。

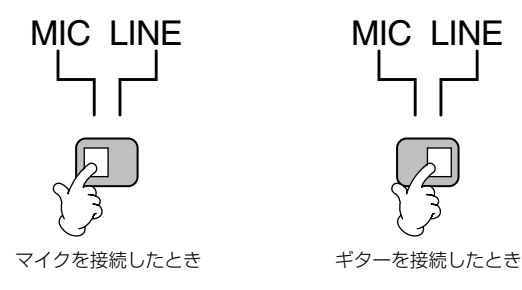

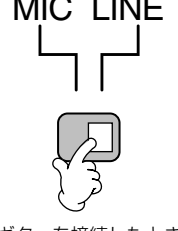

**3** マイクのボリュームを**INPUT VOLUME**つまみで調節します。

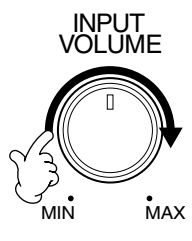

## <span id="page-141-0"></span>**345 外部オーディオビジュア ル機器と接続する**

PF-1000をステレオなどに接続してより大きな音を出した り、カセットテープレコーダーなどに接続して演奏を録音した りできます。

オーディオ接続コードを使って図のように接続します。

**EDINOTE:** 

オーディオ接続コードおよび変換プラグは、抵抗のないものをお使いください。

## **3 PF-1000 の音を外部オーディオ機器から 出したり、外部機器で録音したりする (AUX OUT端子)**

a 電源を入れるときは、PF-1000→外部オーディオ機器の順に、電源を切る ときは、外部オーディオ機器→PF-1000の順に行なってください。

AUX OUTから出力した音を、AUX INに戻さないでください(AUX OUTか ら外部オーディオ機器に接続した場合、その機器から再びPF-1000のAUX INに接続しないでください)。PF-1000のAUX INから入力された音はその ままPF-1000のAUX OUTから出力されますので、オーディオ系の発振が 起こり、正常な再生がなされないばかりでなく、両機器の故障の原因になり ます。

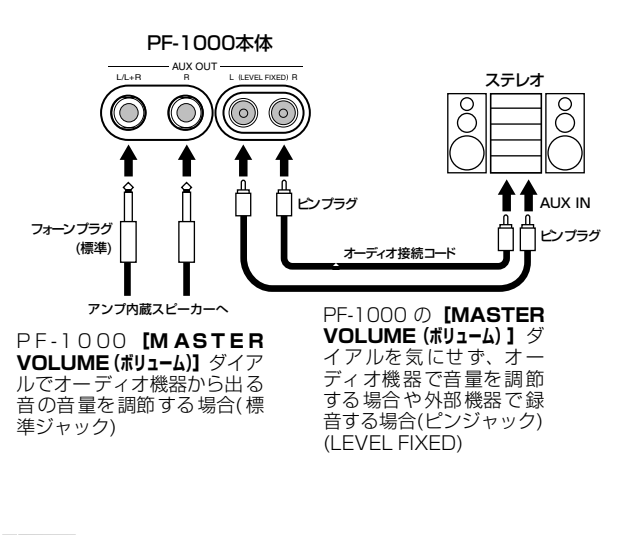

#### **ENOTE**

- AUX OUT(LEVEL FIXED)からの出力音にはPF-1000のボリュームは 効きません。
- モノ出力にはAUX OUT L/L+R(標準ジャック)をご使用ください。

## **4 PF-1000のスピーカーから外部機器の音 を出す(AUX IN端子)**

### a

電源を入れるときは、外部オーディオ機器→PF-1000の順に、電源を切る ときは、PF-1000→外部オーディオ機器の順に行なってください。

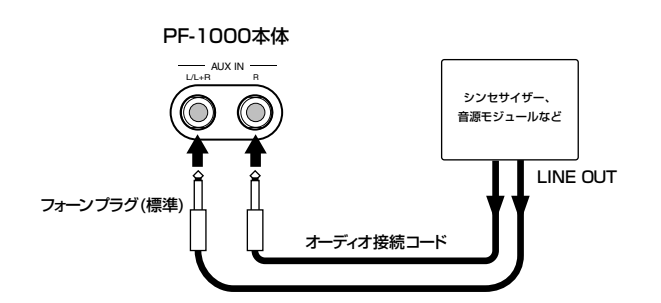

#### **ENOTE**

- モノ入力にはAUX IN L/L+Rをご使用ください。
- AUX INからの入力音にはPF-1000のボリュームが有効です。

## **5 PF-1000の画面をテレビに映し出す (VIDEO OUT端子)**

PF-1000とテレビを接続して、PF-1000の画面をテレビ 画面に映し出すことができます。図のように、映像用接続 コードでPF-1000とテレビを接続します。ファンクショ ンのVIDEO OUT(P.[133](#page-132-2))で、画面のサイズと文字や背景 の色を選ぶことができます。

#### **DINOTE -**

- テレビの信号方式については、P[.133を](#page-132-2)参照してください。初期値は、日 本での標準であるNTSC方式に設定されています。
- 接続コードは、高周波特性のよいもの(AV機器用)で、ピンプラグのものを 使用してください。

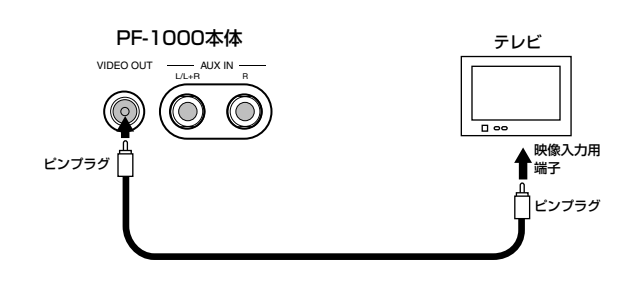

## <span id="page-142-0"></span>**6 ペダル(フットスイッチ)やフッ トコントローラーを使う (AUX PEDAL端子)**

別売のフットコントローラー (FC7)を接続すると、足を使っ て手弾き音のボリュームを調節して演奏に抑揚を付ける(初期 設定)など、さまざまな機能をフットコントロールできます (P[.128\)](#page-127-3)。また、別売のフットスイッチ(FC4またはFC5)を 接続すると、自動伴奏のスタート/ストップなど、パネルのボ タン機能を持たせることができます。

ペダルの抜き差しは、電源を切った状態で行なってください。

#### **DINOTE**

O

YAMAHA FC7: 6,000円(税別価格) YAMAHA FC4: 3,000円(税別価格) YAMAHA FC5: 1,500円(税別価格)

## <span id="page-142-1"></span>**7 外部MIDI機器と接続する (MIDI端子)**

外部MIDI機器との接続には、MIDI端子を使用します。接続に は、専用のMIDIケーブルをご使用ください。HOST SELECT スイッチはMIDIに設定します。接続については、MIDIででき ること(P[.147\)](#page-146-1)を参照してください。

MIDI IN ...........MIDIデータを受信する端子です。

MIDI OUT.......MIDIデータを送信する端子です。

**MIDI THRU ... MIDI INから入ってきたデータをそのまま送信** する端子です。

MIDIの概念(MIDIって何? )、MIDIでできること、MIDI機能 の設定については、以下を参照してください。

- MIDIって何? (P[.145\)](#page-144-1)
- MIDIでできること(P.[147](#page-146-1))
- MIDIに関する設定(P.[134](#page-133-2))

#### -D NOTE -

• **YAMAHA MIDIケーブル** MIDI01(長さ1m、税別価格:800円) MIDI03(長さ3m、税別価格:1,100円)

• 長いケーブルを使用すると、エラーが生じる場合があります。15m以内の ケーブルをご使用ください。

## <span id="page-142-2"></span>**8 パーソナルコンピューターと接続 する(MIDI端子、TO HOST端子)**

PF-1000とパーソナルコンピューター(パソコン)を接続する と、パソコン用の音楽ソフトを楽しむことができます。接続に は3つの方法があります。

- PF-1000のTO HOST端子を使った接続
- PF-1000のMIDI端子を使った接続
- パソコンのUSB端子と、USBインターフェース機器(UX256、 UX96、UX16など)を使った接続

#### **ED NOTE -**

- パソコンでMIDIを扱う場合、お使いのパソコンや目的にあったMIDIアプ リケーションソフトウェアが必要となります。
- パソコンと接続する場合は、最初に、PF-1000 とパソコンの電源を切っ た状態で、ケーブル接続、HOST SELECTスイッチの設定を行ない、そ の後パソコン → PF-1000の順番で、電源を入れてください。
- PF-1000のTO HOST端子を使用しない場合は、必ずTO HOST端子か らケーブルを抜いてください。ケーブルを接続したままだと、PF-1000 が正常に動作しないことがあります。
- HOST SELECTスイッチを[PC-2][PC-1][Mac]に設定しているときは、 TO HOST端子が使えますが、MIDI端子は使えません(MIDIデータを送受 信しません)。逆に、HOST SELECTスイッチを[MIDI]に設定していると きは、MIDI端子が使えますが、TO HOST端子は使えません(データを送 受信しません)。

### **Windowsをご使用のお客様へ(MIDIドライバーについて)**

パソコンのシリアルポートとPF-1000のTO HOST端子を 接続して、データのやり取りをするためには、指定のMIDIド ライバー (YAMAHA CBX Driver [Windows対応]) をパソ コンにインストールする必要があります。 YAMAHA CBX Driverは、 インターネットのヤマハホームページ/XGライブラリー→ http://www.yamaha.co.jp/xg

から、ダウンロードして入手することができます。

### **他の機器と接続して演奏しましょう**

## **PF-1000のTO HOST端子を使った接続**

パソコンのシリアルポート(RS-232C端子やRS-422端子) とPF-1000のTO HOST端子を接続します。接続に使用する ケーブルは、パソコンの種類に合わせて下記のシリアルケーブ ル(別売)をご使用ください。

#### **EX NOTE**

使用するソフトウェアの種類によって、下記の設定では動作しない場合があ ります。お使いになるソフトウェアの取扱説明書を参照して、HOST SELECTスイッチを適合するボーレートの位置に設定してください。また、 PC-9801、PC-9821シリーズをお使いの場合は、HOST SELECTスイッ チを[PC-1]にセットしてください([PC-1]のボーレートは、31,250bpsで す)。

### **■ IBM-PC/ATシリーズ(Windows)**

シリアルケーブルYAMAHA CCJ-PC2(市販品の場合 は、D-SUB 9P→MINI DIN 8Pクロスケーブル)で、パ ソコンのRS-232C端子とPF-1000のTO HOST端子と を接続します。

PF-1000のホストセレクトスイッチは[PC-2](ボーレー ト=38,400bps)にセットします。

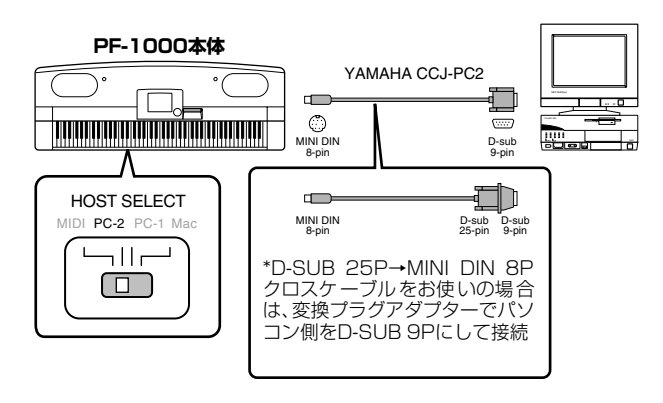

### **■ Macintoshシリーズ**

シリアルケーブルYAMAHA CCJ-MAC(市販品の場合 は、システムペリフェラルケーブル8ピン)で、パソコン のRS-422端子(モデムまたはプリンター端子)とPF-1000のTO HOST端子とを接続します。

PF-1000のホストセレクトスイッチは[Mac](ボーレー ト=31,250bps)にセットします。

使用するシーケンスソフトウェア側で、MIDIインター フェースのクロックを1MHzに設定してご使用ください。 詳しくは、お使いになるソフトウェアの説明書をよくお読 みください。

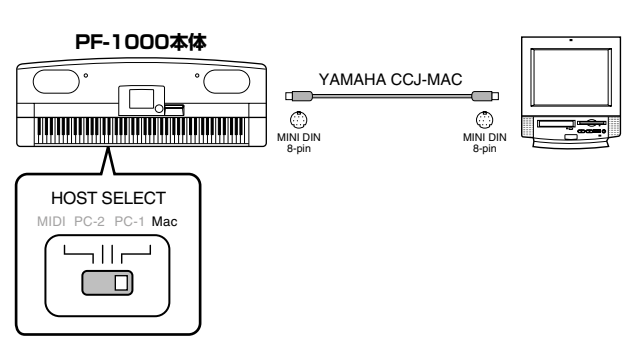

## **PF-1000のMIDI端子を使った接続**

パソコン側に取り付けたMIDIインターフェース機器を使用し て、パソコンとPF-1000のMIDI端子を接続します。 接続に使用するケーブルは、専用のMIDIケーブルをご使用く ださい。

• MIDI インターフェース(別売)を装備したパソコンの場 合は、パソコン側のMIDI OUT端子とPF-1000のMIDI IN端子とを接続します。PF-1000のホストセレクトス イッチは[MIDI]にセットします。

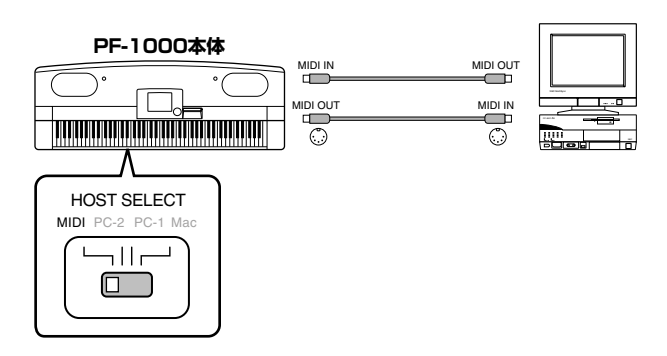

• Macintosh シリーズの MIDI インターフェースを使用す る場合は、パソコンのRS-422端子(モデムまたはプリ ンター端子)にMIDIインターフェースを接続し、MIDIイ ンターフェースのMIDI OUT端子とPF-1000のMIDI IN 端子とを下図のように接続します。

PF-1000のホストセレクトスイッチは[MIDI]にセット します。

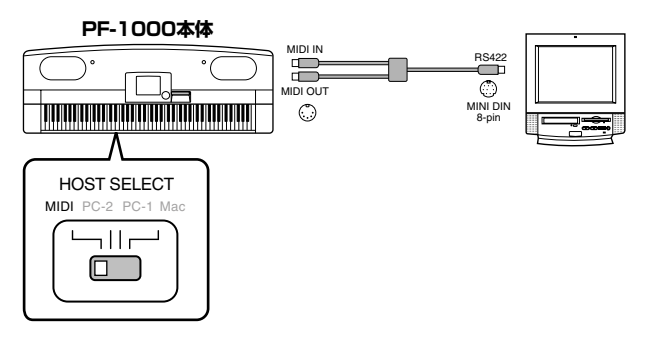

- ホストセレクトスイッチを [MIDI] に設定している場 合は、TO HOST端子の入出力は無視されます。
- Macintoshシリーズをお使いの場合、使用するMIDI インターフェースの設定に合わせて、アプリケーショ ンソフトウェア側で、MIDIインターフェースのクロッ クを設定してください。詳しくは、お使いになるソフ トウェアの説明書をよくお読みください。
#### <span id="page-144-1"></span>**パソコンのUSB端子と、USBインターフェー ス機器(UX256、UX96、UX16など)を使っ た接続**

パソコンのUSB端子とUSBインターフェースをUSBケーブ ルで接続します。USBインターフェースに付属のドライバー をインストールします。USBインターフェースとPF-1000 をMIDIケーブルで接続します。PF-1000のホストセレクトス イッチは[MIDI]にセットします。詳しくは、USBインター フェースに付属の取扱説明書を参照してください。

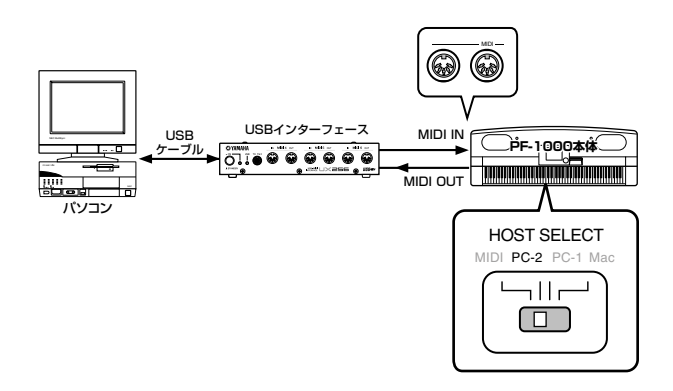

使用するパソコンやシーケンスソフトウェアでの必要なMIDI 設定については、それぞれの取扱説明書をお読みください。

## <span id="page-144-0"></span>**MIDIって何?**

アコースティック楽器の代表的なものにはアコースティック ピアノやガットギターが挙げられます。ピアノは鍵盤をたたく ことにより、内部でハンマーが弦をたたいて鳴らしています。 ギターは直接弦を弾いて鳴らしています。

それではデジタル楽器と呼ばれるものは、どのようなしくみで 音を鳴らしているのでしょうか?

アコースティック楽器の発音 デジタル楽器(電子楽器)の発音

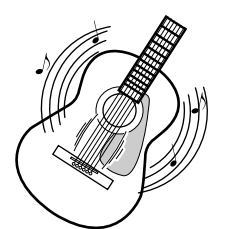

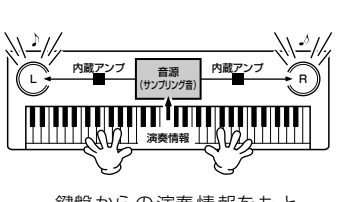

弦を弾くとボディが共鳴して 鳴る

鍵盤からの演奏情報をもと に、音源に記録されているサ ンプリング音がスピーカーを こ<br>通して発音

上のイラストのように、電子楽器では演奏情報をもとに、**音源 部**(電子回路)に記憶されているサンプリング音(あらかじめ 録音されている音)がスピーカーを通して発音するのです。

次に録音されているデータを再生する場合を考えてみましょ う。一般のCDなどに録音されている演奏は、実際に演奏され た音(空気の振動)を記録したものです。MIDIデータと区別して オーディオデータと呼んだりします。

#### アコースティック楽器の演奏(オーディオ)の録音と再生

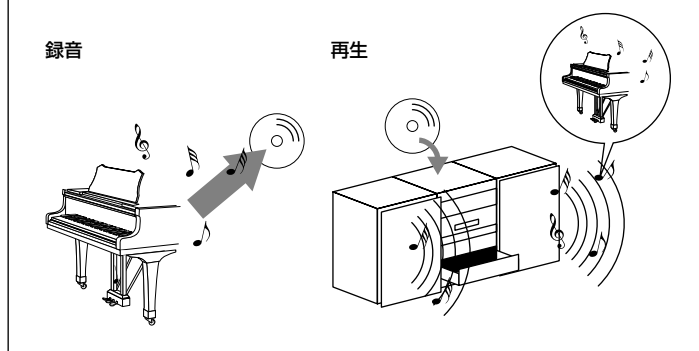

上のイラストのようにアコースティックピアノの演奏の録音 であれば、「ピアニスト(演奏者)」が「ピアノ」を弾いて鳴っ た実際の「音」そのものを閉じこめたものが、CDなどに録音 されているオーディオデータです。これをCDプレーヤーで再 生すれば、実際にピアニストの演奏によって鳴った音が再現さ れます。「ピアノ」を弾いて鳴った実際の「音」が記録されて いるので、再生のときにピアノは必要ありません。

#### デジタル楽器(電子楽器)の演奏(MIDI)の録音と再生

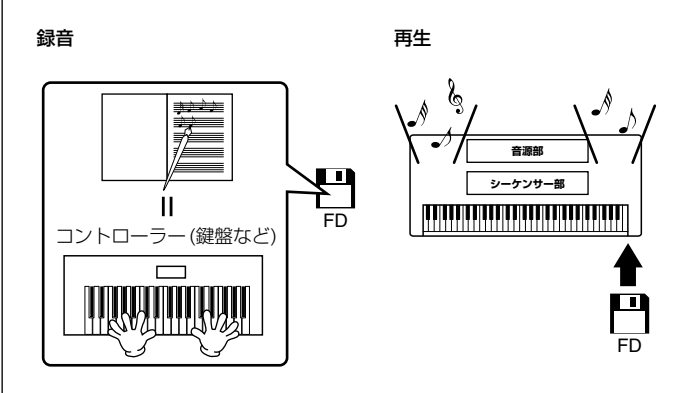

#### **DI NOTE**

デジタル楽器の場合でも、AUX OUTから出力されるのは、オーディオ信号 です。

#### **他の機器と接続して演奏しましょう**

<span id="page-145-1"></span>デジタル楽器で上のピアノに相当するのは「コントローラー (鍵盤など)」と「音源」です。「演奏者」が鍵盤を弾いた「演 奏情報(下記参照)」を閉じこめたものが、MIDIのソングデータ です。ソングデータには、演奏者の動作が記録されているとイ メージしてみてください。ピアノ演奏の録音では、ピアノとは 別に録音の機材が必要ですが、PF-1000には、演奏情報を録 音する「**シーケンサー**」が搭載されていますので、録音用機器 は必要ありません。演奏情報が録音されるということは、実際 に楽器が鳴った音が記録されるのではないことを意味します。 そのため、再生する際にも、その演奏情報を読みとって演奏す る役目が必要です。**シーケンサー**はこの演奏者の役目も果たし ます。

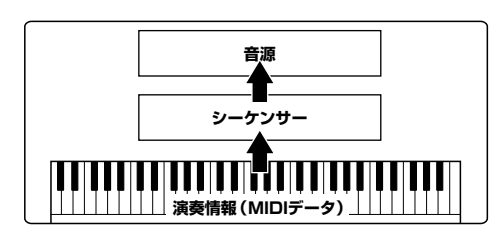

また、シーケンサーの命令を受けて実際に音を発生する役目も 必要です。この役目を果たすのが「**音源**」です。音源は、ピア ノなどの楽器の音の特性を記憶していますので、シーケンサー 部が音源を鳴らすことで、演奏が再現されるのです。シーケン サーと音源の関係は、ピアニストとピアノの関係に例えるとわ かりやすいでしょう。このように、デジタル楽器では、演奏情 報と楽器音の情報を別々に扱っているので、ピアノ演奏用のソ ングデータでストリングスの音を鳴らすということができる のです。

#### **EX NOTE**

PF-1000は、コントローラー、音源、シーケンサーといった複数の電子機 器の集まったものと考えることができます。各部はMIDI信号によって情報を やりとりしています。

それでは、発音のもとになる演奏情報とはいったい何なので しょうか?

たとえば、PF-1000の鍵盤でグランドピアノの音色で「ド」 の音を4分音符の長さで強く弾いたとします。共鳴して音を出 すアコースティック楽器と異なり、電子楽器は「どの音色で」 「どの鍵盤を」「どのくらいの強さで」「いつ押さえたか」「いつ 離したか」といった演奏情報を作り出します。そして、ひとつ ひとつの演奏情報は、数値に置き換えて音源部に伝えられま す。音源部ではその数値をもとに、記憶されているサンプリン グ音が鳴るのです。

#### <span id="page-145-0"></span>**■ 演奏情報の例**

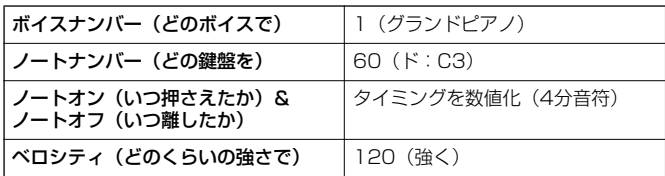

このようにPF-1000では、鍵盤演奏や音色変更などのパネル 操作のひとつひとつがMIDIデータとして処理されています。 また自動伴奏や曲(ソング)、録音された曲/伴奏スタイルも同 様にMIDIデータで構成されています。

MIDI(ミディ)は、Musical Instrument Digital Interfaceの 頭文字をとったもので、楽器同士を接続して演奏情報や音色情 報などをやりとりするために作られた世界統一の規格です。世 界統一規格ですからメーカーや楽器の種類が違ってもデータ をやりとりすることができます。複数のMIDI楽器(機器)をケー ブルで接続すれば、機器間でさまざまな演奏情報が送受信で き、より高度な演奏が可能になります。

#### **DI NOTE -**

- MIDI(データ)には次のようなメリットがあります。
- 同じ長さのオーディオ曲と比べてデータサイズが小さい
- 手軽に編集ができる(音色や演奏情報を変更可)

MIDIで扱うメッセージ(データ)には、大きく分けて「チャンネ ルメッセージ」と「システムメッセージ」の2種類があります。

#### <span id="page-145-2"></span>**■ チャンネルメッセージ**

PF-1000はMIDI16チャンネル(TO HOST使用時の受信は 32チャンネル)を扱う電子楽器です。「MIDI16チャンネル」 とはどういう意味でしょうか? これは「16種類の楽器を同時 に鳴らせる」ということを表します。チャンネルメッセージに は、ノートオン/オフ、プログラムチェンジなど、16チャンネ ルのそれぞれに演奏情報があります。

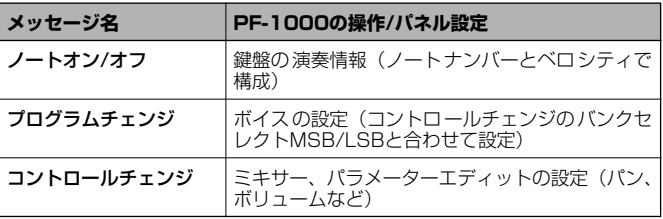

#### -EKOTE-

ソング、スタイルの演奏データもすべてMIDIデータです。

#### <span id="page-146-0"></span>**MIDIチャンネル**

MIDIの情報には、MIDIチャンネルという1~16の番号が 割り当てられています。このMIDIチャンネルを使って、1 本のMIDIケーブルで同時に16パート用の情報を送る仕 組みになっています。

MIDIチャンネルは、テレビのチャンネルと同じようなも のだと考えることができます。テレビの放送局は、あらか じめ割り当てられたチャンネルで情報を送信します。各家 庭では複数の放送局から送られてきた情報を同時に受信 した上で、特定のチャンネルを選択することで目的の放送 局の情報(番組)をみることができるわけです。

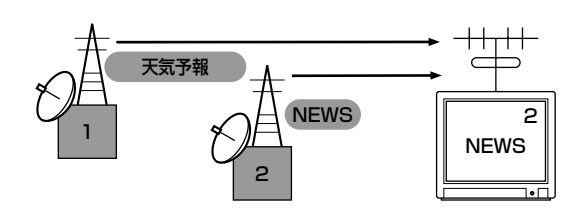

MIDIチャンネルもこれと同じ仕組みです。MIDIデータは、 送信側の楽器で設定されたMIDIチャンネル(MIDIトラン スミットチャンネル)によってMIDIケーブルを通り受信側 の楽器に送られます。このとき、受信側の楽器で設定され るMIDIチャンネル(MIDIレシーブチャンネル)が、送信側 のMIDIチャンネルと一致してはじめて音が鳴ります。

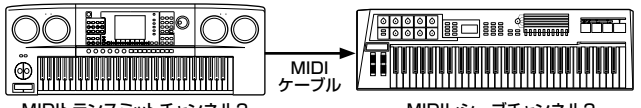

MIDIトランスミットチャンネル2 MIDIレシーブチャンネル2

#### -ыкста-

PF-1000の鍵盤と内蔵の音源部もMIDIによって接続されています。 →LOCAL CONTROL(P[.134\)](#page-133-0)

たとえば、下のイラストのようにPF-1000の自動伴奏の 演奏も含めて、複数のパート用のデータ(トラック)を同時 に送信することができます。

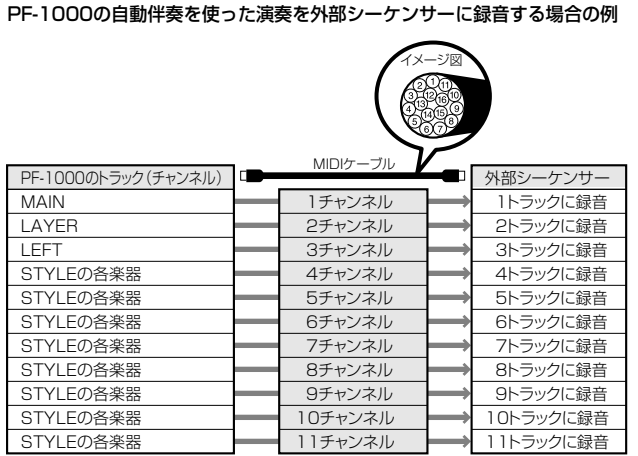

このように、データを送信する際に、何のデータをどの MIDIチャンネルで送信するかを設定しておく必要があり ます(P[.135\)](#page-134-0)。

また、PF-1000でMIDIデータを受信する際は、受信した データでどのように鳴らすかを設定することができます (P[.136\)](#page-135-0)。

#### <span id="page-146-2"></span>**■ システムメッセージ**

MIDIシステム全体に共通して使用するデータです。システム メッセージには、メーカー固有のデータを送受信するエクスク ルーシブメッセージ、MIDI機器をコントロールするリアルタ イムメッセージなどがあります。

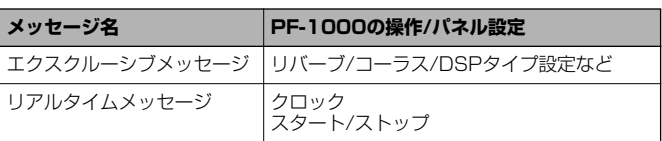

詳しくは、別冊データリストのMIDIデータフォーマットおよび MIDIインプリメンテーションチャートを参照してください。

### <span id="page-146-1"></span>**MIDIでできること**

#### MIDIについて以下の設定ができます。

- MIDIに関する設定(代表的なMIDI送受信設定)(P[.134](#page-133-1))
- TRANSMIT(P.[135](#page-134-0))
- RECEIVE(P.[136](#page-135-0))
- LOCAL CONTROL(P.[134](#page-133-0))
- CLOCK(P.[135\)](#page-134-1)
- PF-1000で自動伴奏を使った演奏データを(1~16チャン ネル)をまとめて外部シーケンサー (パソコン)などに録音 する。録音後、外部シーケンサーで編集した上で、PF-1000を鳴らす。

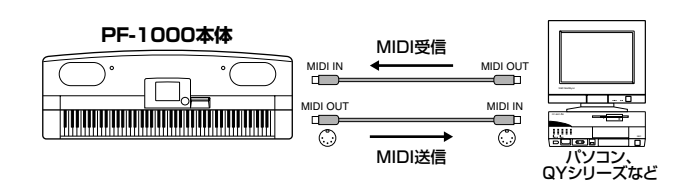

PF-1000をXGマルチ音源として鳴らす場合は、1~16チャ ンネルの受信パートを「SONG」に設定→ MIDI 受信設定 (P.[136](#page-135-0))

■ 外部 MIDI キーボードで PF-1000 を鳴らしたりコント ロールしたりする。

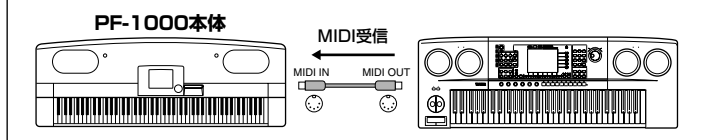

## <span id="page-147-6"></span>データの互換性について

ここでは、PF-1000で録音したデータを他のMIDI機器で再生 できるかどうか、あるいはその逆の、市販のいろいろな種類の ミュージックデータや、電子楽器などで録音した曲データ、 パーソナルコンピューターなどで作成した曲データをPF-1000で再生できるか、といった各種演奏データの互換性につ いて考える上での、一般的な基礎知識の一端をご紹介します。 実際は、再生できる場合でも、そのまま再生できる場合、再生 するためにいくつかの特殊な作業が必要となる場合など、再生 するMIDI機器やデータの特性により異なってきますので、事 例ごとに、下記を参考にしてください。

## <span id="page-147-5"></span>**ディスクのフォーマット**

フロッピーディスクは、パソコンなどのいろいろな機器で、い ろいろなデータの収納場所として使われます。その際、フロッ ピーディスクのデータの収納方式にはいくつかの種類がある ため、その機器で対応している収納方式を、フロッピーディス クに最初に指定する必要があります。このことを「フォーマッ ト(初期化)する」と言います(たとえば、白い紙に縦書きの線 を入れるか横書きの線を入れるかというようなことです)。

- フロッピーディスクにはMF2DD(両面倍密度タイプ)と MF2HD (両面高密度タイプ)というタイプがあり、そ れぞれのタイプによってもフォーマット形式が異なって きます。
- PF-1000 では両タイプのフロッピーディスクを使って 録音も再生もすることができます。
- PF-1000 でフロッピーディスクをフォーマットすると、 2DD ディスクは720KB(キロバイト) 、2HD ディスク は1.44MB(メガバイト) にフォーマットされます。 (「720KB 」「1.44MB 」はデータの記憶可能容量を示 す言葉ですが、フォーマットの種類を表すときに、このよ うに言います。)
- 再生したいディスクのフォーマットと、再生したい MIDI 機器が対応しているディスクのフォーマットが一致して いないと、再生できません。

## <span id="page-147-4"></span>**シーケンスフォーマット**

演奏データを記録する書式のことをシーケンスフォーマット と言います。

演奏データのシーケンスフォーマットと、PF-1000やMIDI機 器が対応しているシーケンスフォーマットが一致していない と、再生できません。PF-1000は以下のフォーマットに対応 しています。

#### <span id="page-147-1"></span>**■ SMF(スタンダードMIDIファイル)**

代表的なシーケンスフォーマットの1つで、「フォーマット0」 と「フォーマット1」があります。多くのMIDI機器が「SMF フォーマット0」に対応しており、また市販のディスクソフト の多くが「SMFフォーマット0」で作られています。

- PF-1000のディスクドライブは「SMFフォーマット0」 と「SMFフォーマット1」の再生に対応しています。
- PF-1000 で録音した演奏データは「SMF フォーマット 0」になります。
- PF-1000でロード(読み込み)したソングデータは、元 のフォーマットにかかわらず、「SMFフォーマット0」で 保存されます。

#### <span id="page-147-0"></span>**■ ESEQ(イーシーク)**

ヤマハの多くの機器やディスクソフトで採用されている代表 的なシーケンスフォーマットの1つです。

• PF-1000 のディスクドライブは「ESEQ( イーシーク )」 の再生に対応しています。

#### <span id="page-147-3"></span>**■ XF**

SMF (スタンダードMIDIファイル) をより拡張し、歌詞表示 などを可能にしたヤマハ独自のシーケンスフォーマットです。

### <span id="page-147-2"></span>**■ STYLE FILE(スタイルファイル)**

スタイルファイルフォーマットとは、ヤマハの自動伴奏(オー トアカンパニメント)機能のノウハウを集大成した統一フォー マットです。

### <span id="page-148-3"></span>**音色配列フォーマット**

MIDIでは音色を番号で指定します。(プログラムチェンジナン バーと言います。)その番号の付け方(音色を並べる順番)の 規格を「音色配列フォーマット」と言います。

再生したい演奏データの音色配列フォーマットと、再生したい MIDI機器が対応している音色配列フォーマットが一致してい ないと、音色が正しく再生されません。PF-1000は以下の フォーマットに対応しています。

#### **EDINOTE L**

これらの条件を満たしていても、機器の仕様や、演奏データの特殊な作り方 により、完全な互換性が実現できない場合もあります。

### <span id="page-148-1"></span>**■ GMシステムレベル1**

代表的な音色配列フォーマットの1つです。 多くのMIDI機器が「GMシステムレベル1」に対応しています。 また、市販のディスクソフトの多くが「GMシステムレベル1」 で作られています。

#### <span id="page-148-2"></span>**■ XG**

「GMシステムレベル1」をさらに拡張し、豊かな表現力とデー タの継続性を可能にしたヤマハの音源フォーマットの音色配 列です。

PF-1000のXG音色グループ内の音色で録音した演奏データ の音色配列は「XG」になります。

#### <span id="page-148-0"></span>**■ DOC(Disk Orchestra Collection =ディスクオーケストラコレクション)**

PF-1000をはじめとするヤマハの多くのMIDI機器で対応し ている音色配列です。ヤマハの別売ディスクソフト「ピアノア ンサンブル」のDOCファイルなどで使われています。

#### **XG フォーマット関連市販参考書籍のご紹介**

#### 「XG バイブル」米谷知巳著

MIDI 音源の可能性を飛躍的に拡大したX G フォーマット のすべてを解説しています。 (発売:(株)リットーミュージック) ¥3,800 (税別価格)

#### 「誰にでもわかるXG スーパーマニュアル」関和則編著

XG について初歩からわかるDTM 入門ガイドブックです。 (発売:(株)ヤマハミュージックメディア) ¥1,900 (税別価格)

# <span id="page-149-0"></span>スタンドの取り付け方

PF-1000は、スタンドを取り付けなくてもご使用いただけます。 PF-1000にスタンドを取り付ける場合は、この手順に従って取り付けてくだ さい。

- **部品をまちがえたり、向きをまちがえないように注意して、手順どおりに 組み立ててください。**
- **組み立ては、必ず2人以上で行なってください。**
- **ネジは付属の指定サイズ以外のものは使用しないでください。サイズの違 うネジを使用すると、製品の破損や故障の原因になることがあります。**
- **ネジは各ユニット固定後、ゆるみがないようきつく締め直してください。**
- **解体するときは、組み立てと逆の手順で行なってください。**

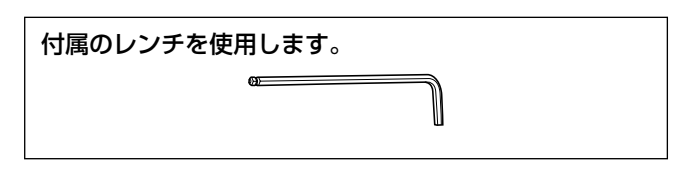

#### 本体

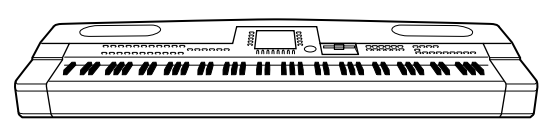

#### 下記の部品を取り出します。

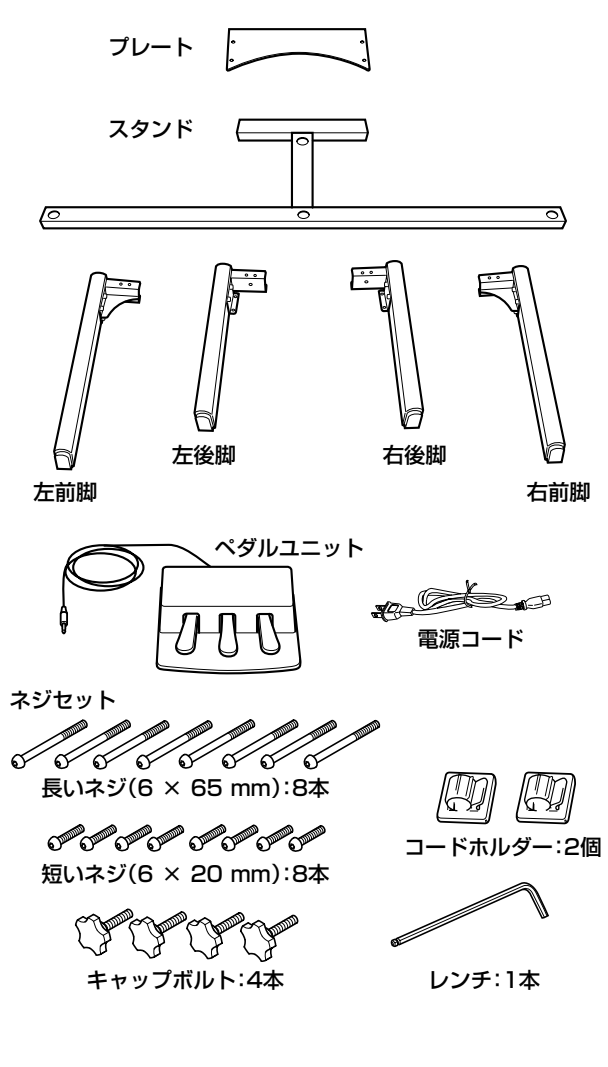

### **1 左右の前脚を固定します。**

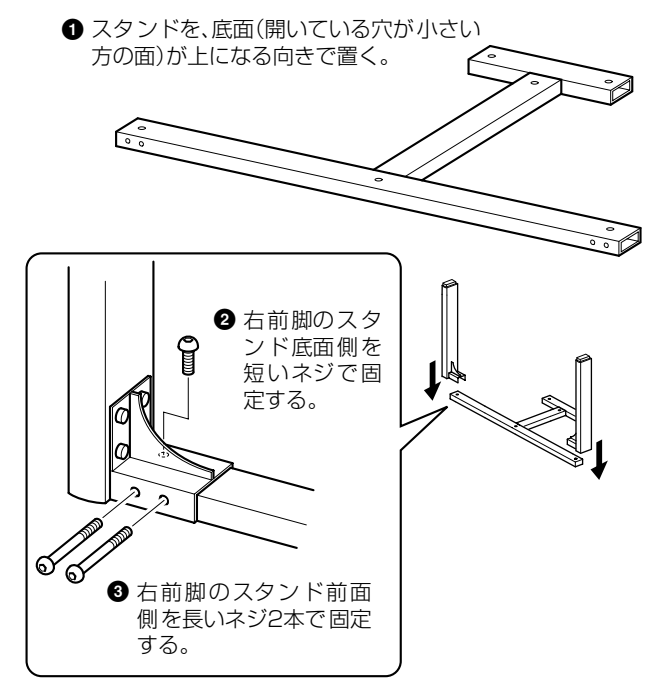

**4** 左前脚も同様に固定する。

### **2 左右の後脚を固定します。**

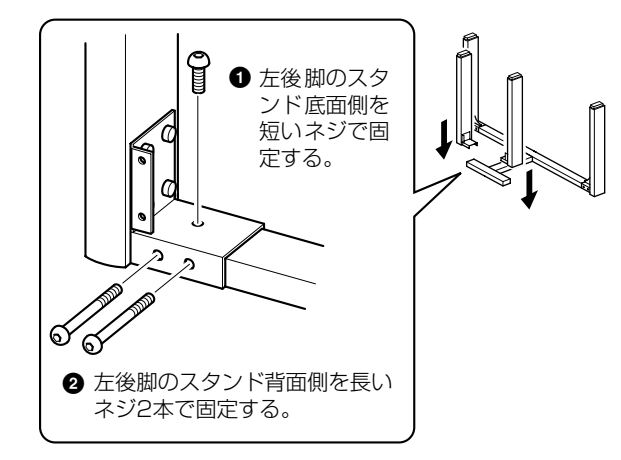

**4** 右後脚も同様に固定する。

#### **スタンドの取り付け方**

 $\underbrace{\overset{\textcircled{\textcirc}}{\textcircled{\textcirc}}\; \textcircled{\textcirc}}_{\text{A}\text{C}}\; \textcircled{\textcirc}}_{\text{A}\text{D}}\; \underbrace{\overset{\textcircled{\textcirc}}{\textcirc}}_{\text{A}\text{D}}\; \underbrace{\textcircled{\textcirc}}_{\text{A}\text{D}}\; \underbrace{\textcircled{\textcirc}}_{\text{B}\text{D}}$ 

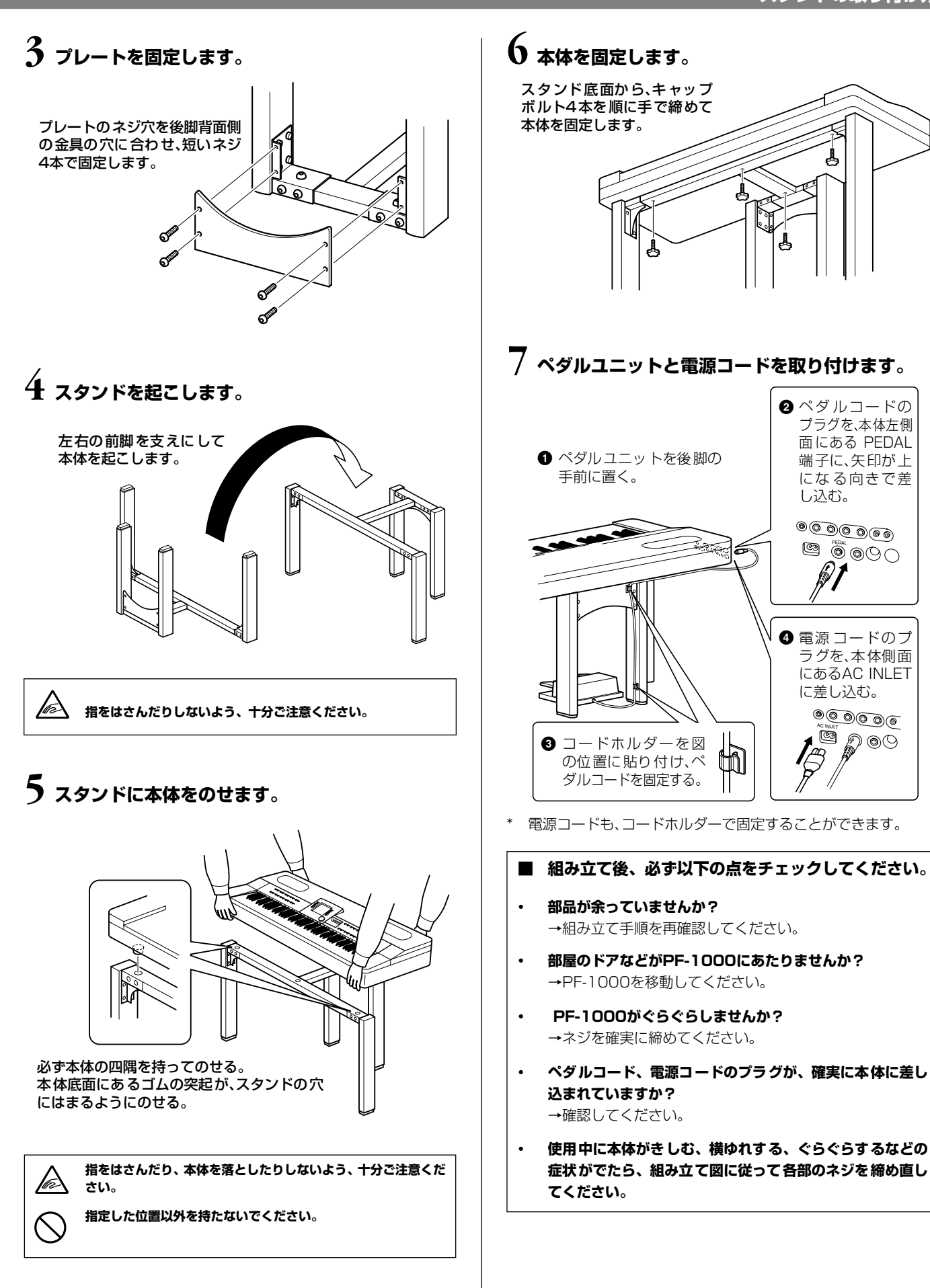

# <span id="page-151-0"></span>故障かな?と思ったら

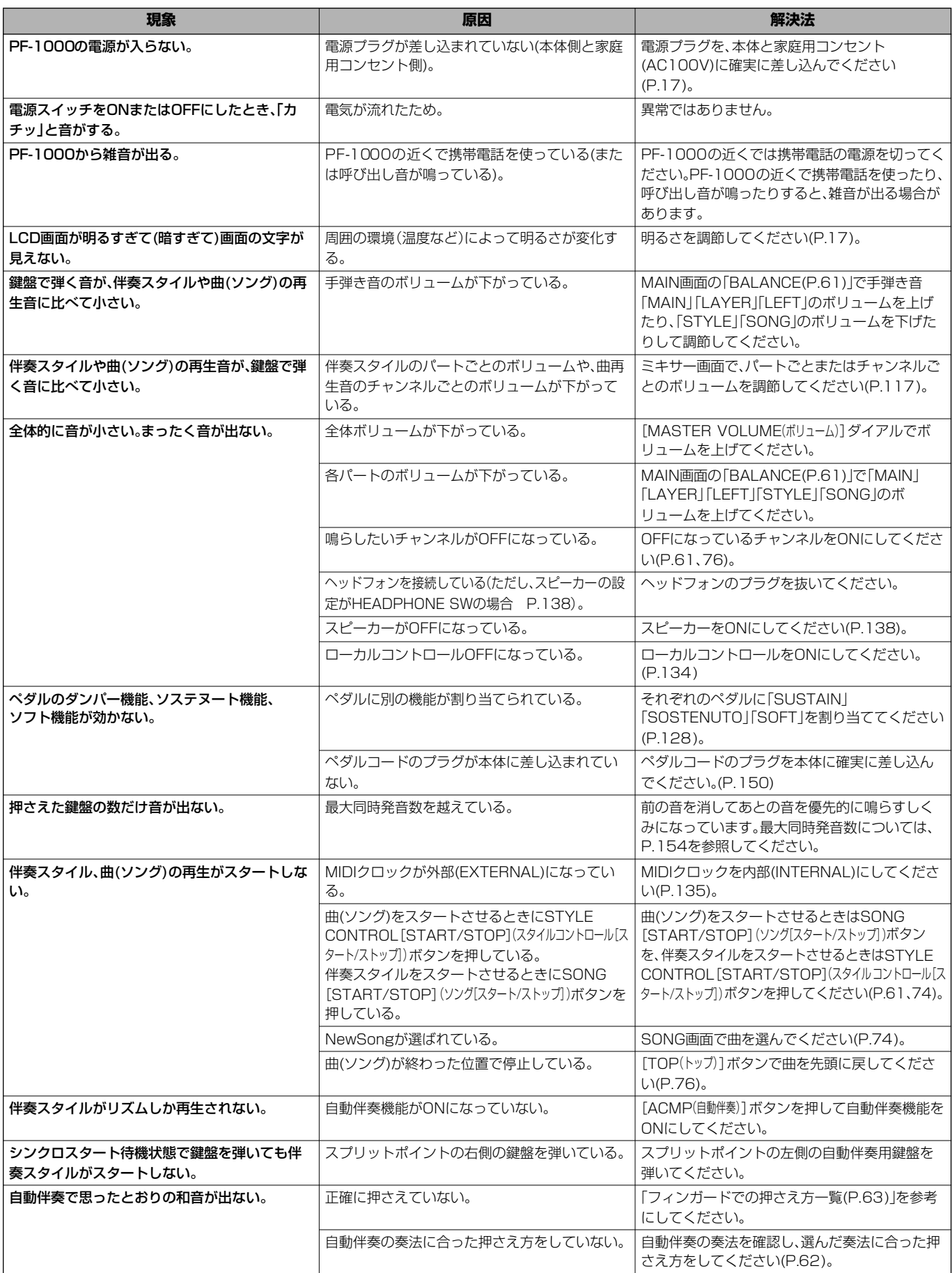

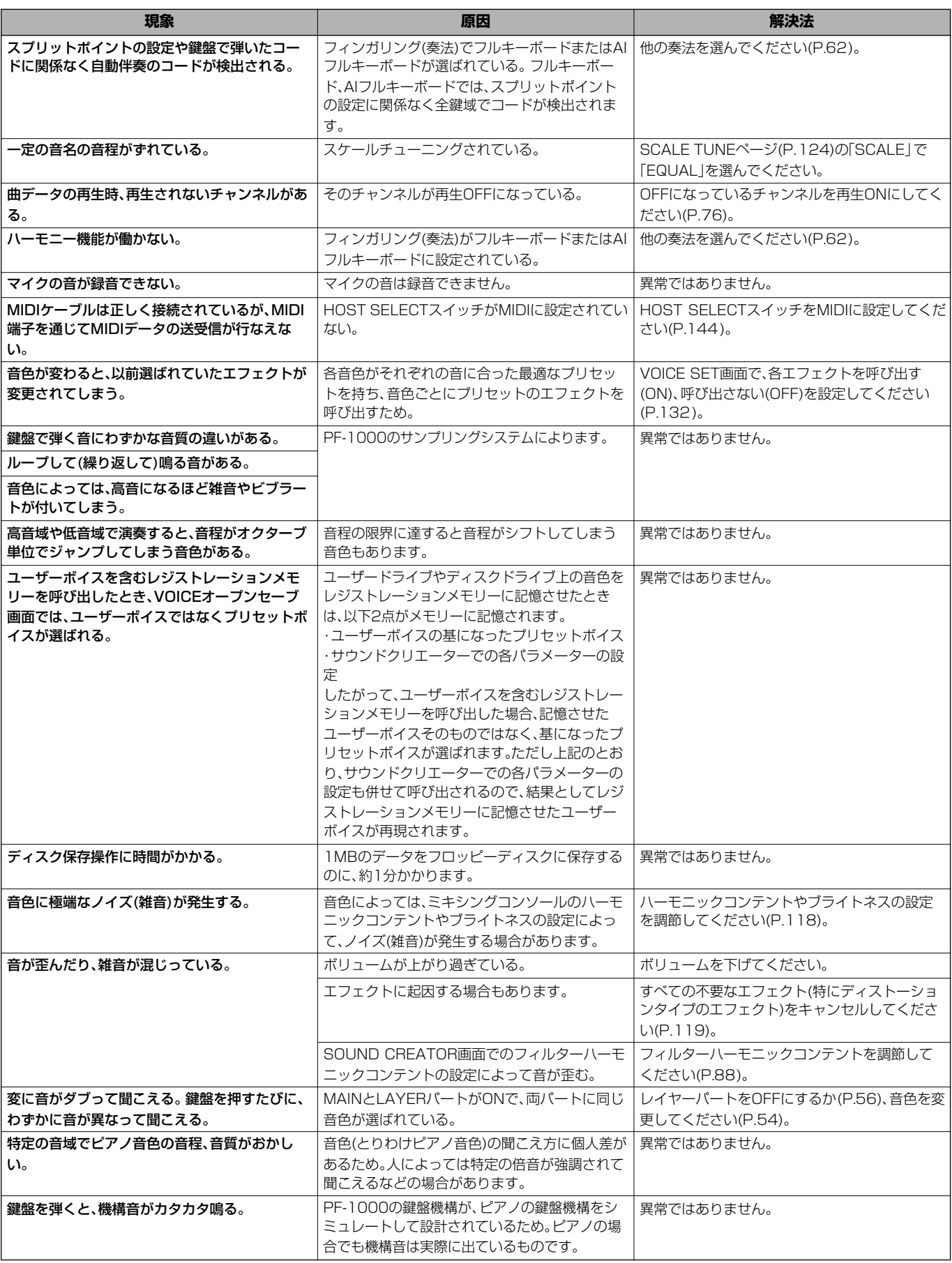

<span id="page-153-0"></span>仕様

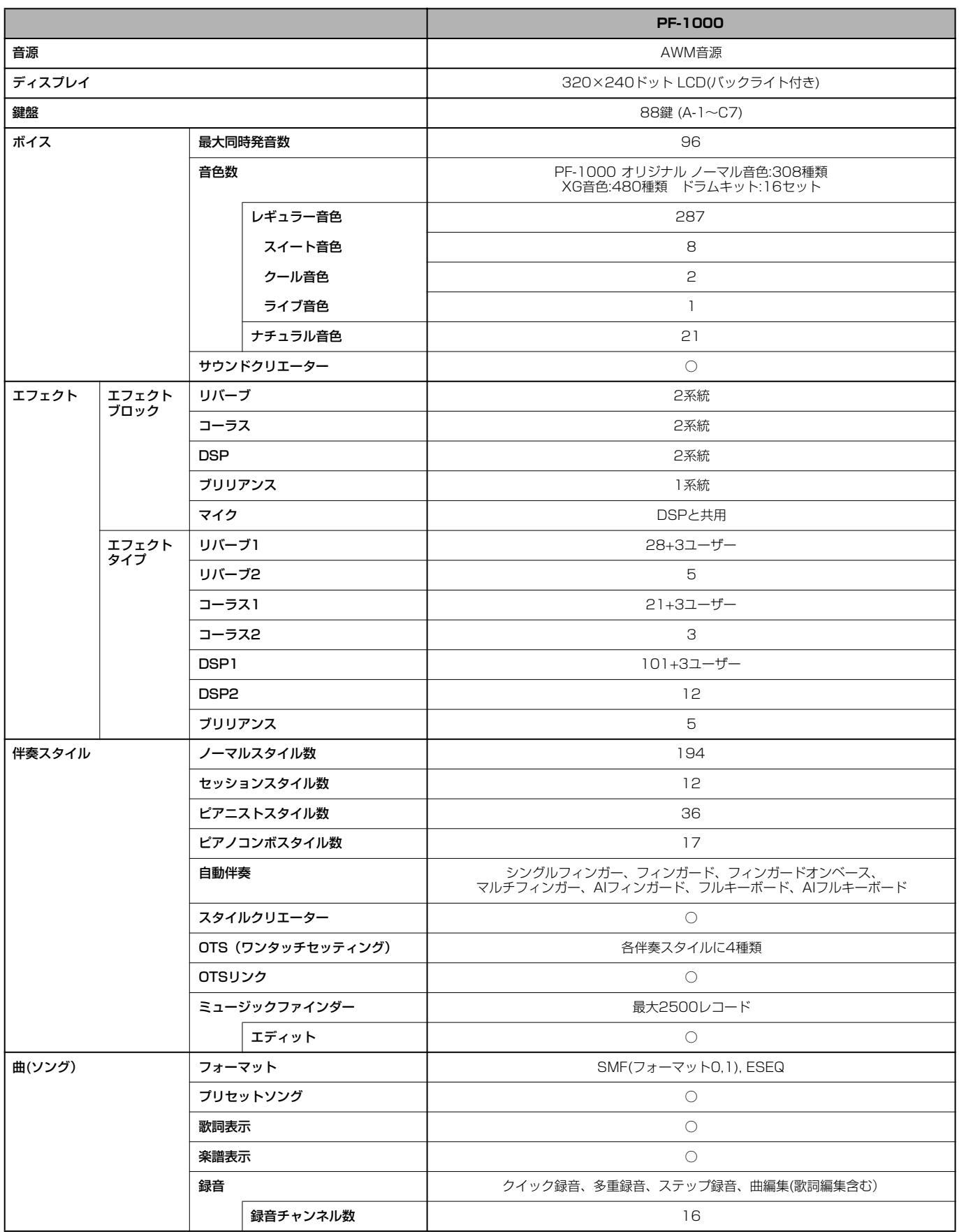

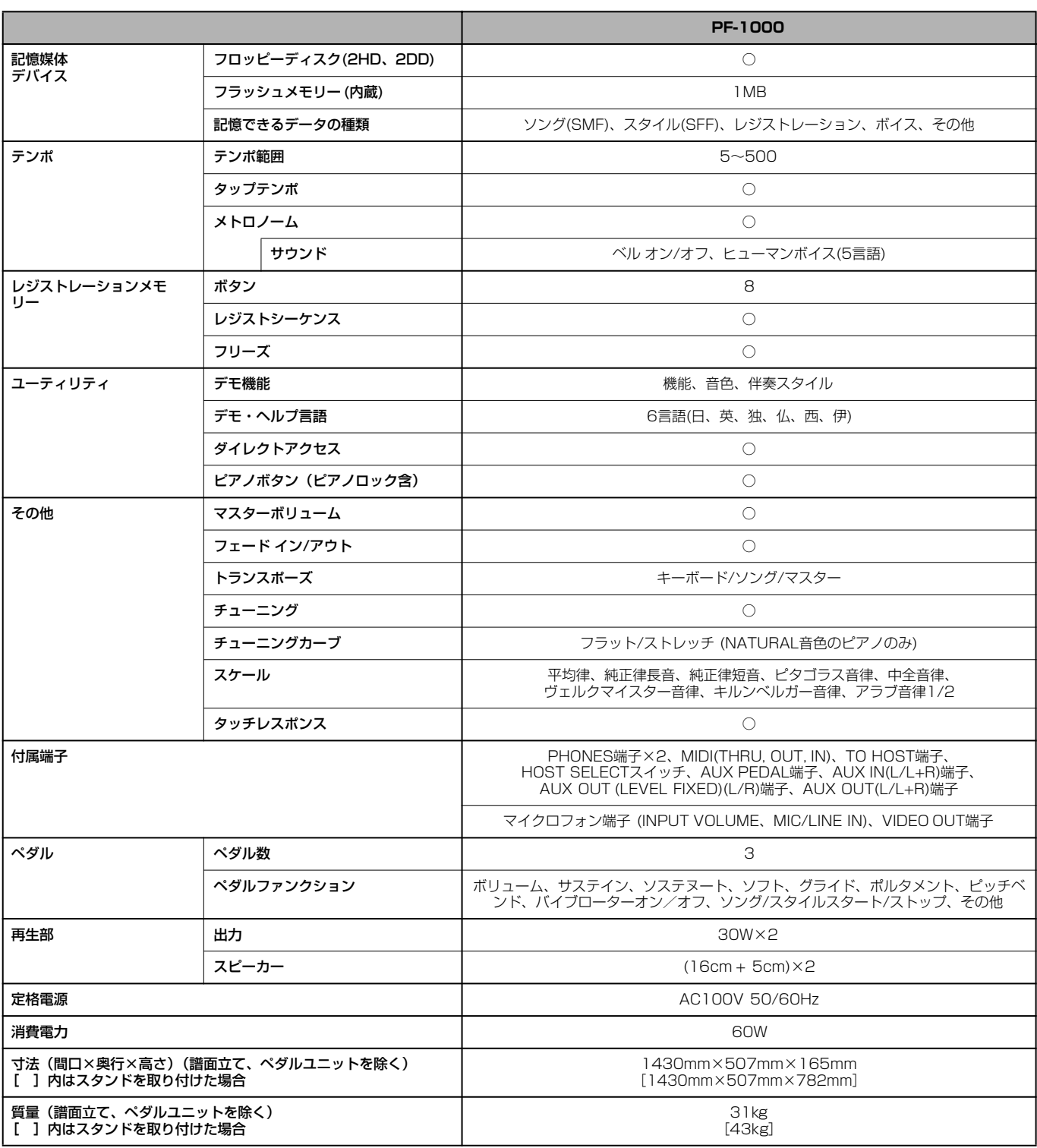

仕様および外観は、改良のため予告なく変更することがあります。

#### 数字

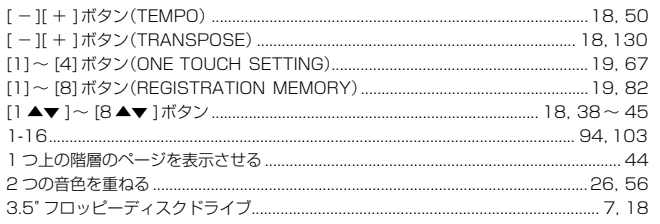

#### $\mathbf{A}$

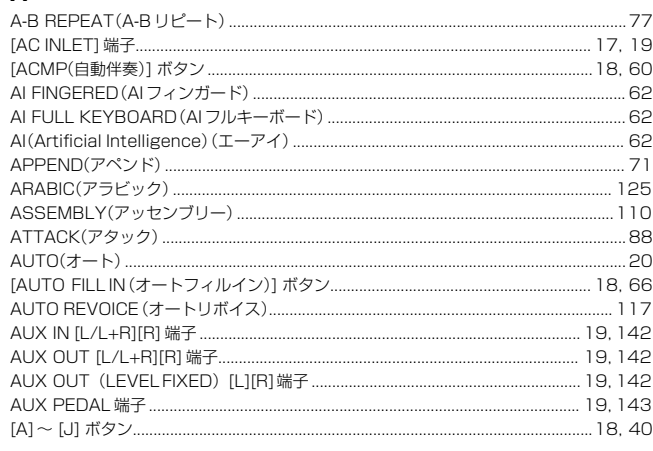

#### $\mathbf{B}$

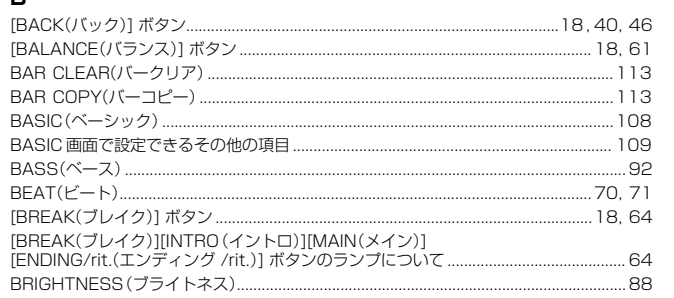

#### $\mathbf c$

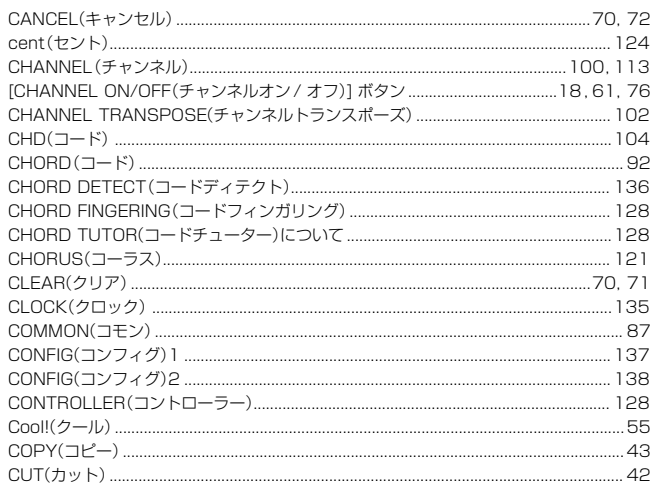

#### $\hbox{\bf D}$

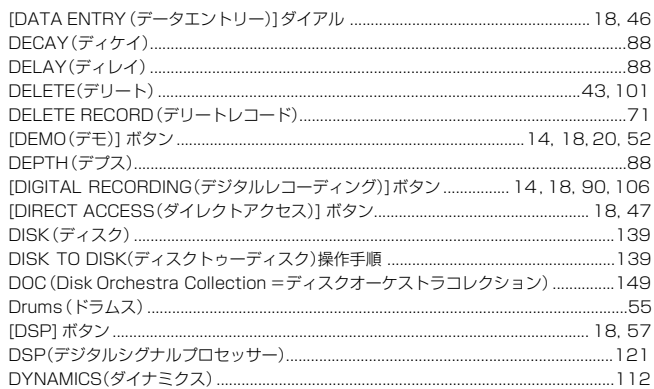

#### $\mathsf E$

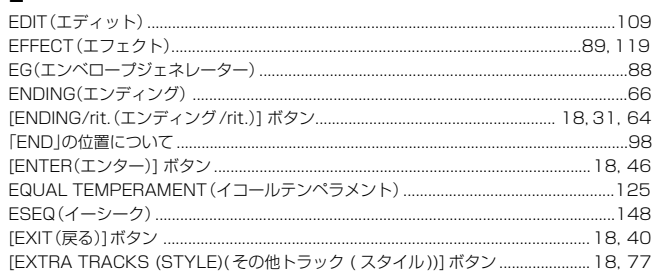

#### $\bar{\mathbf{r}}$

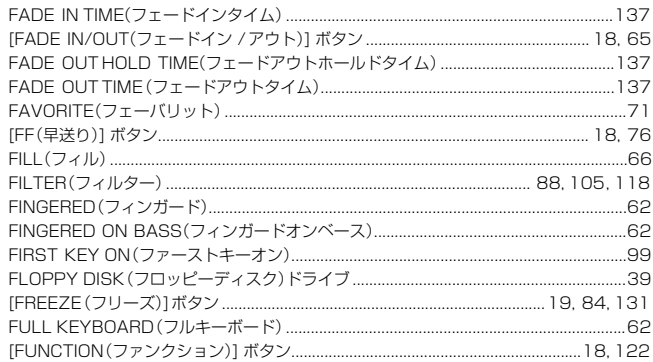

#### $\mathbf G$

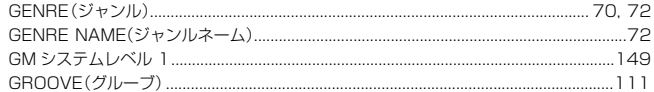

#### $\bar{\mathbf{H}}$

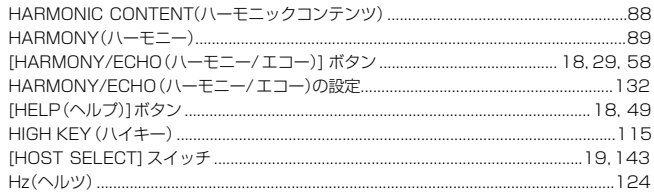

#### $\mathbf{I}$

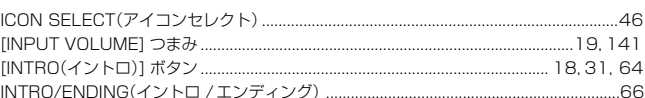

#### $\overline{\mathsf{K}}$

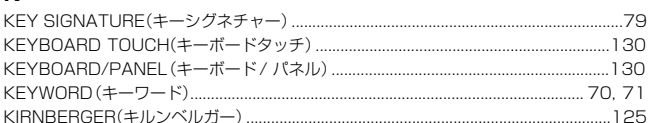

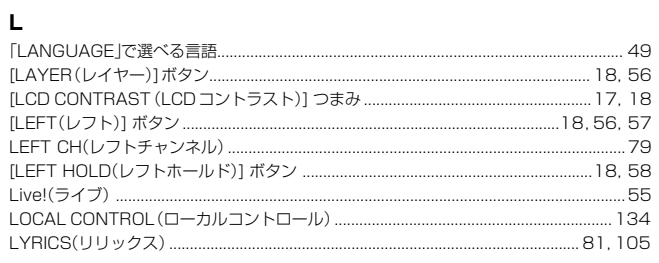

#### $\mathsf{M}% _{T}=\mathsf{M}_{T}\!\left( a,b\right) ,\ \mathsf{M}_{T}=\mathsf{M}_{T}$

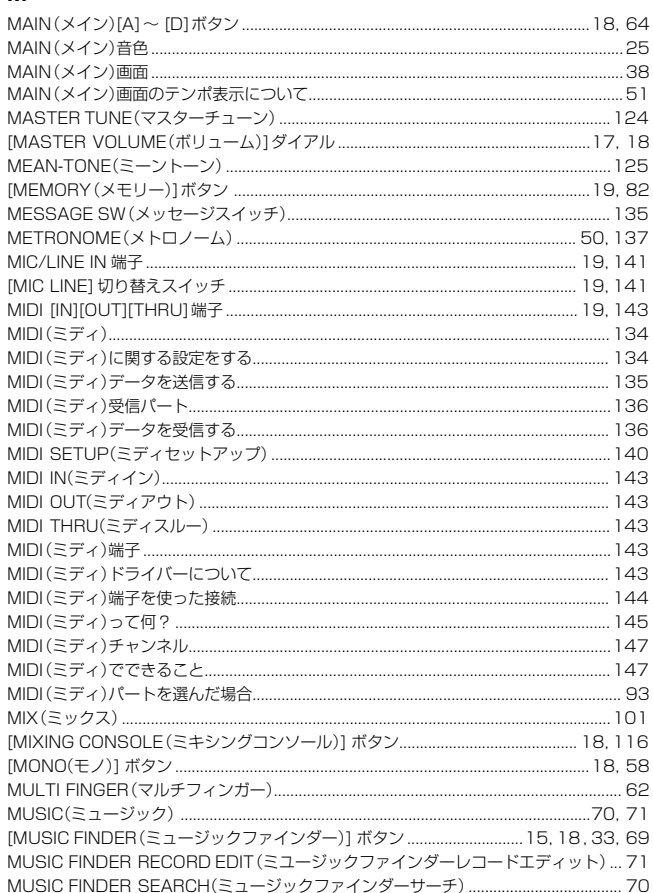

#### $\overline{\mathsf{N}}$

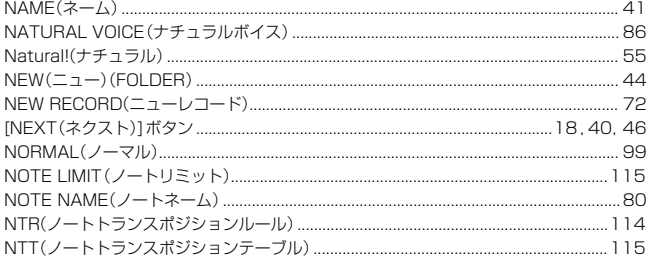

#### $\circ$

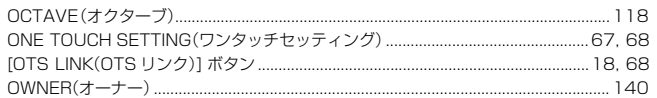

#### $\mathsf{P}$

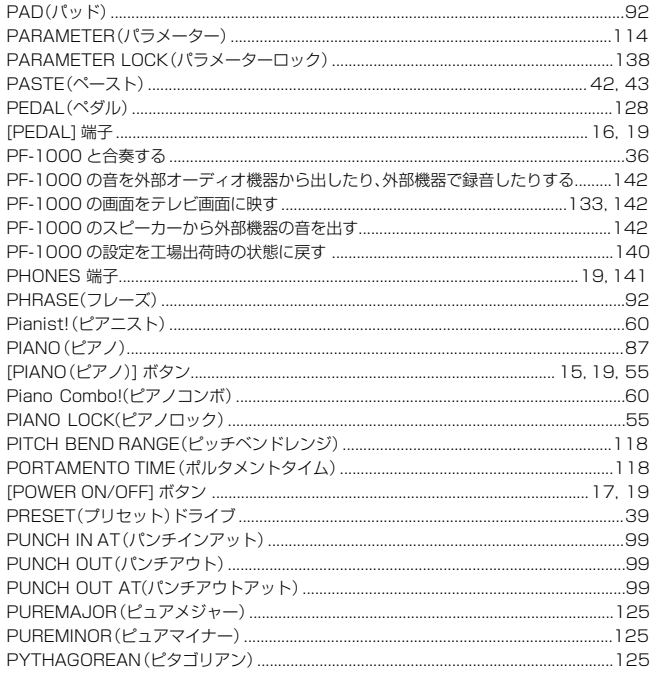

#### $\mathbf Q$

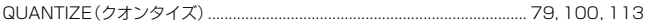

#### $\overline{\mathsf{R}}$

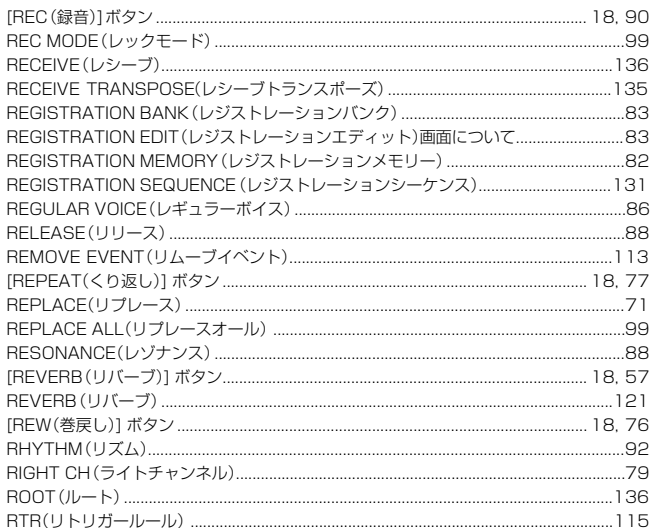

### s

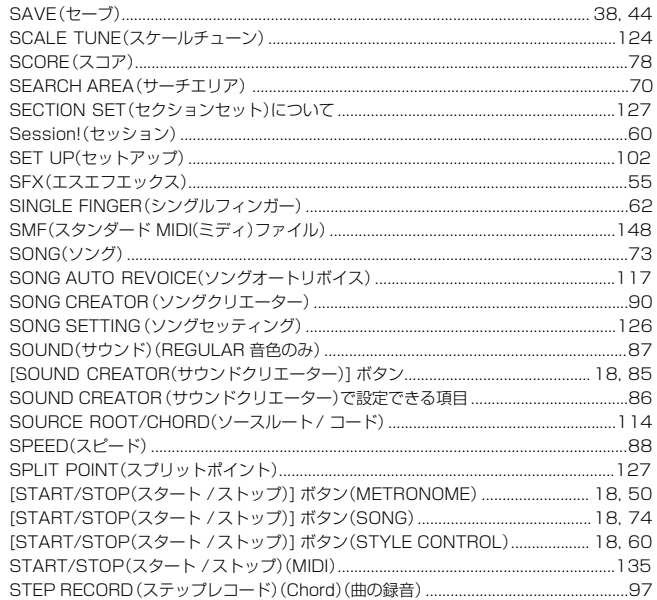

157

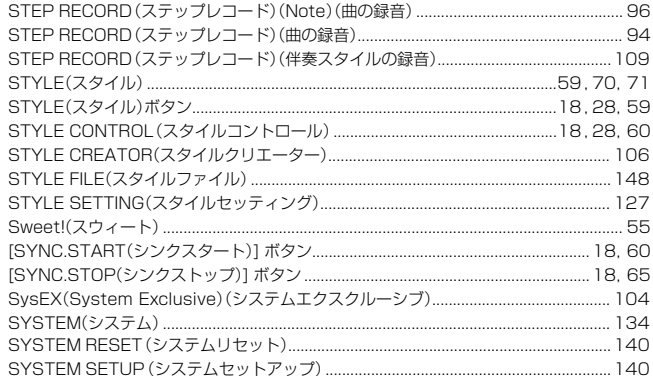

#### $\bar{\mathbf{T}}$

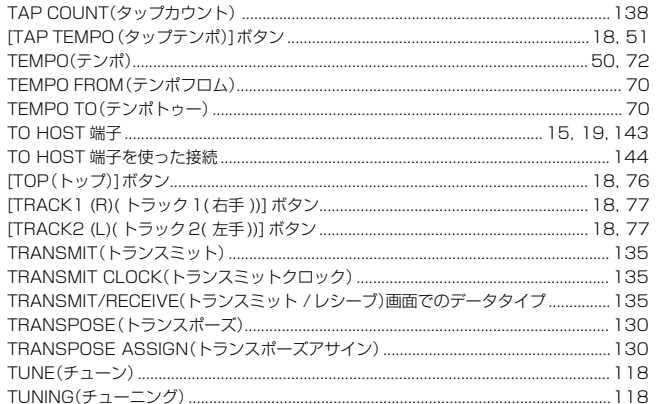

#### $\cup$

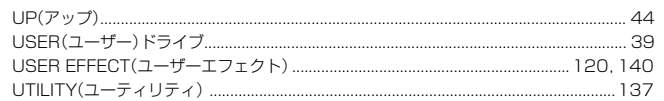

#### $\mathbf v$

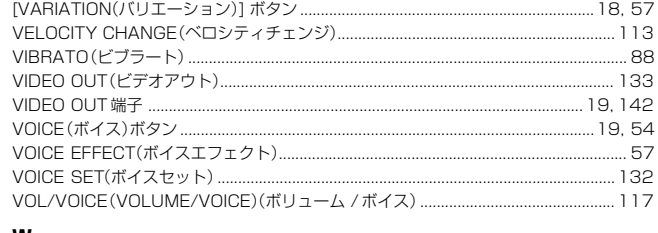

#### W

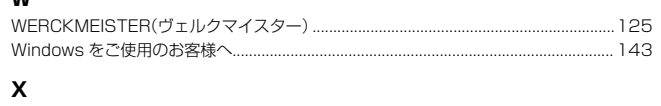

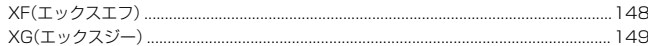

#### あ

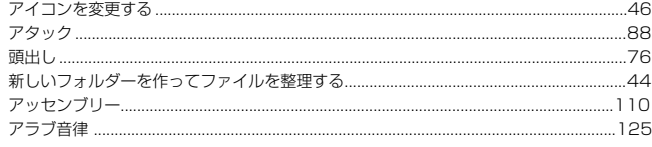

### $\mathbf{u}$

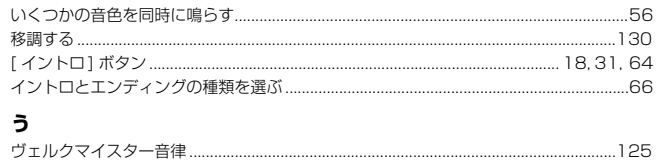

.....125

### え

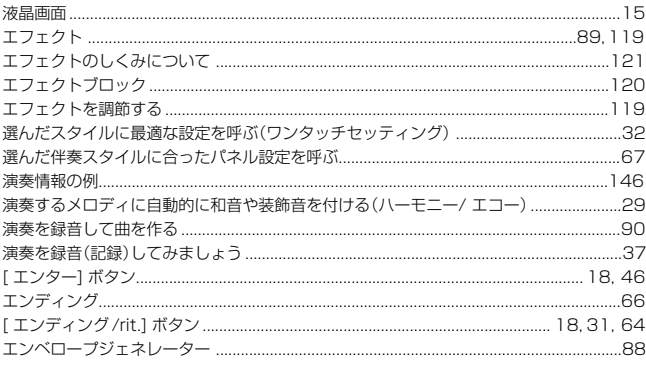

#### お

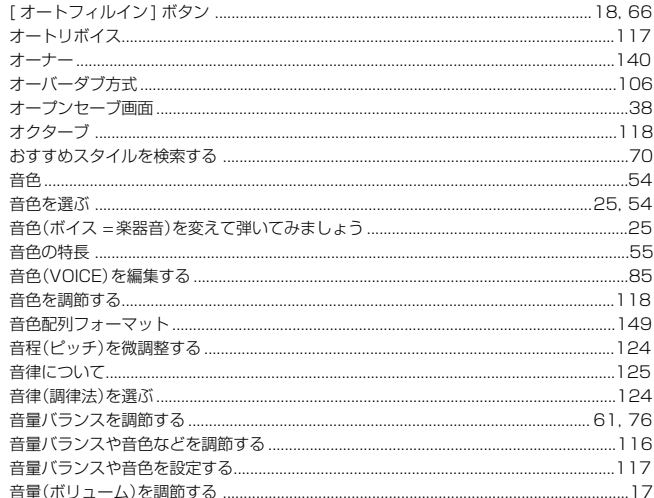

#### $\boldsymbol{p}$

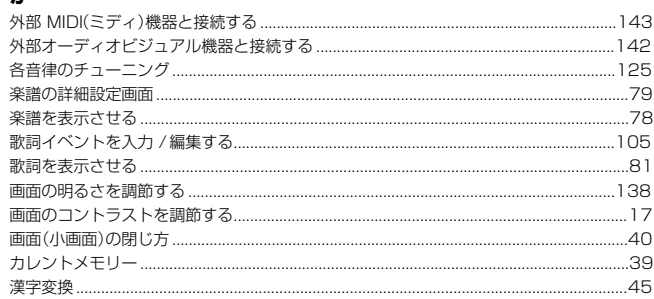

#### $\dot{\vec{c}}$

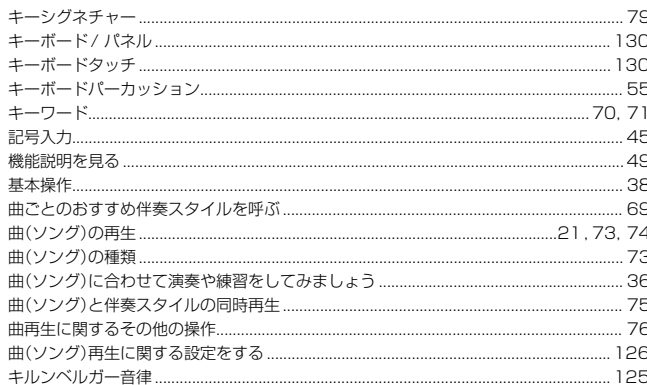

### $\langle$

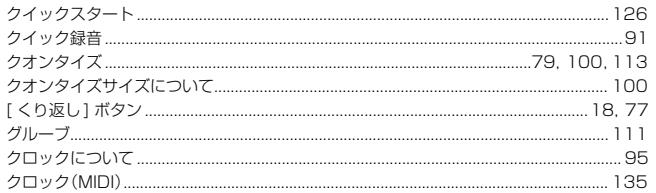

#### $\mathbf{r}$

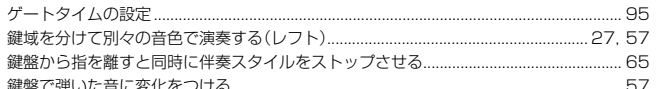

### $\bar{\zeta}$

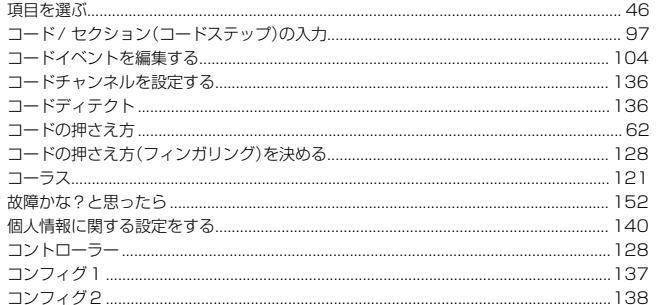

#### $\dot{\mathbf{c}}$

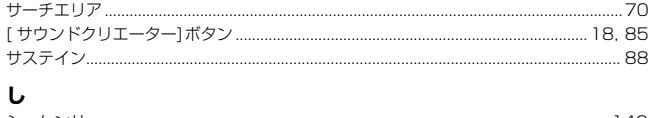

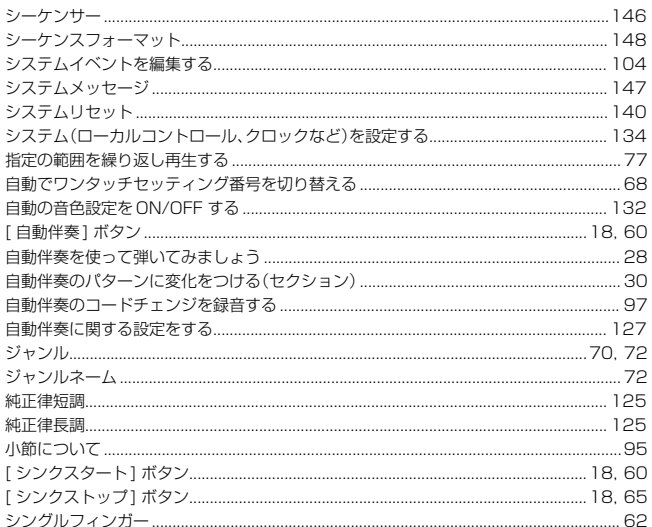

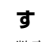

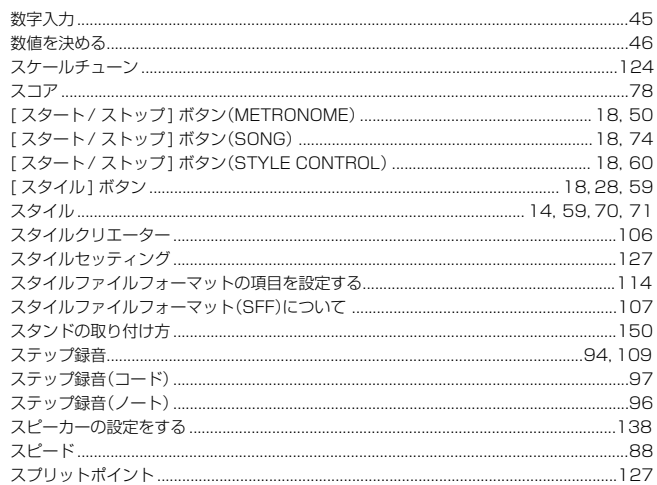

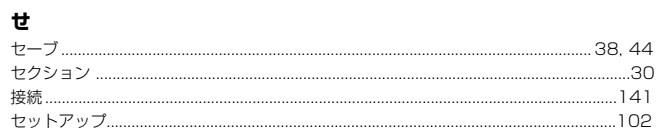

#### そ

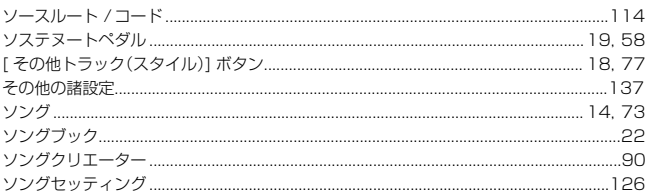

#### $\hbar$

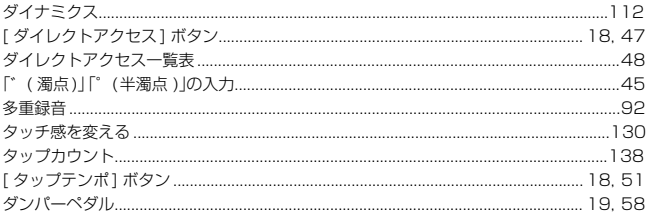

#### $\overline{5}$

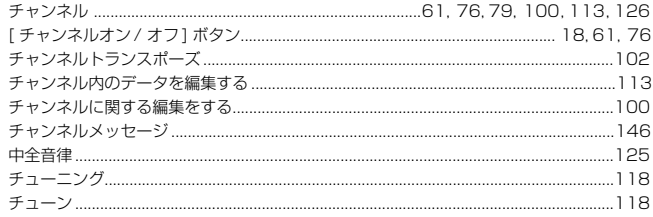

### $\overline{\mathbf{c}}$

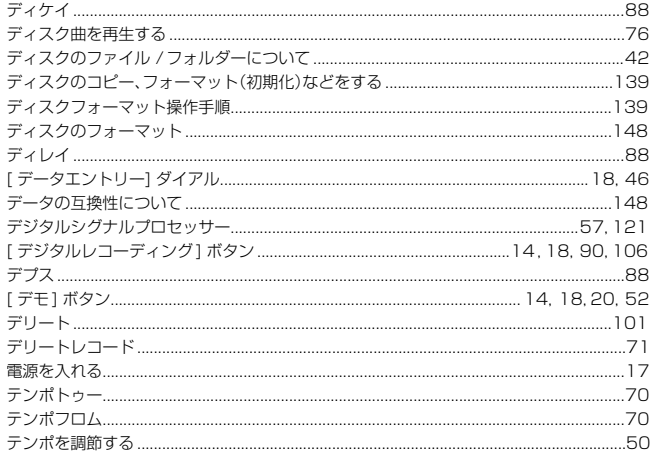

159

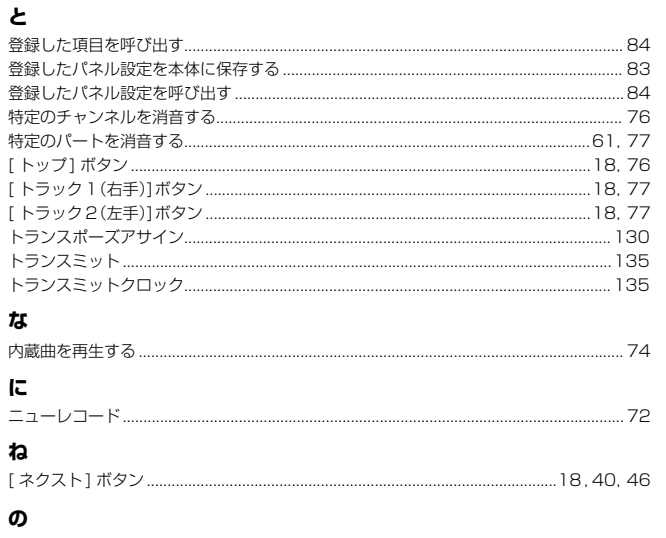

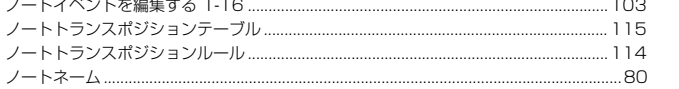

#### $\overline{\mathbf{a}}$

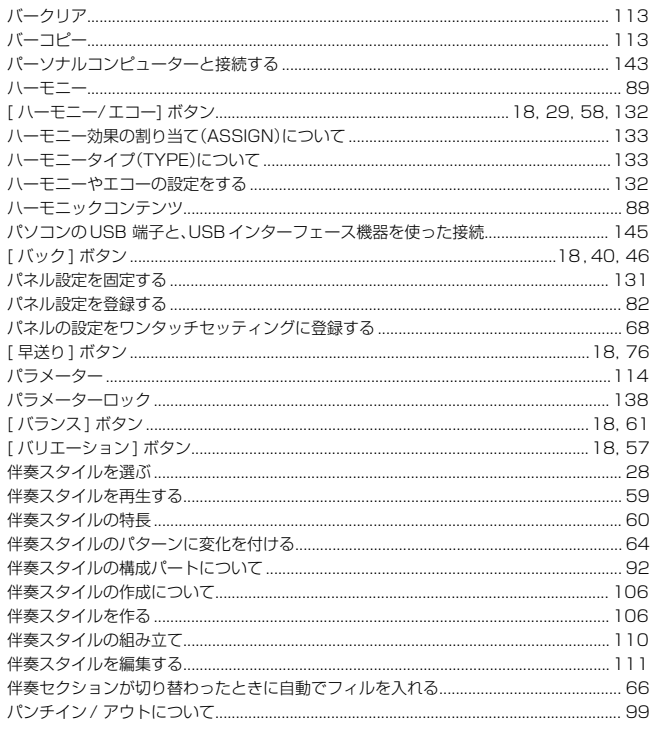

#### $\mathbf v$

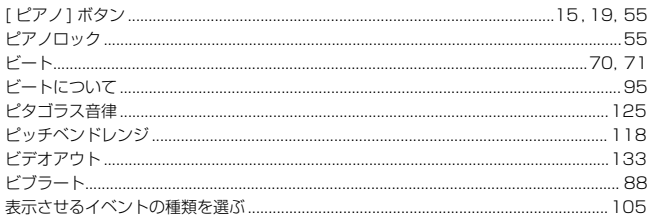

#### $\mathfrak{L}$

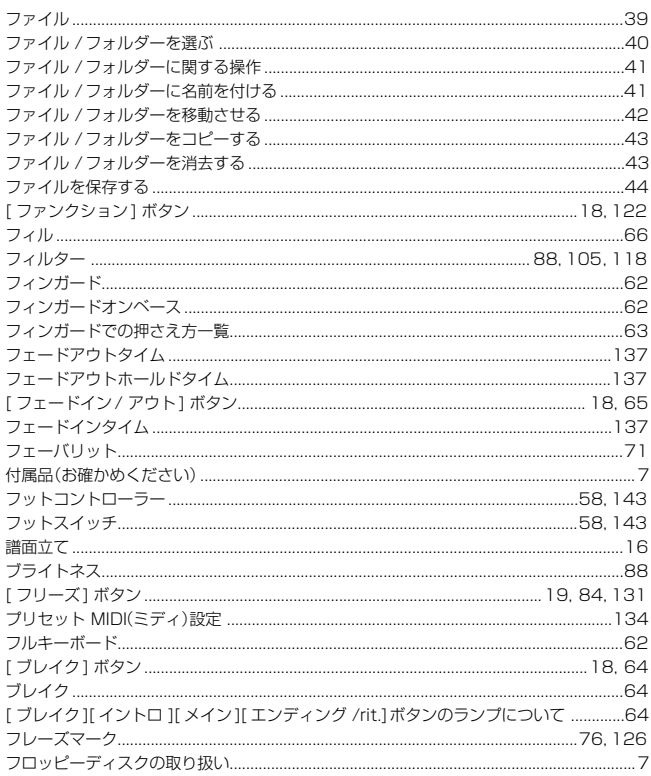

#### $\ddot{\phantom{1}}$

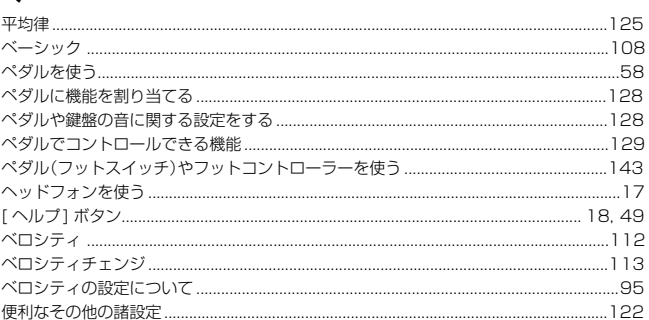

#### lま

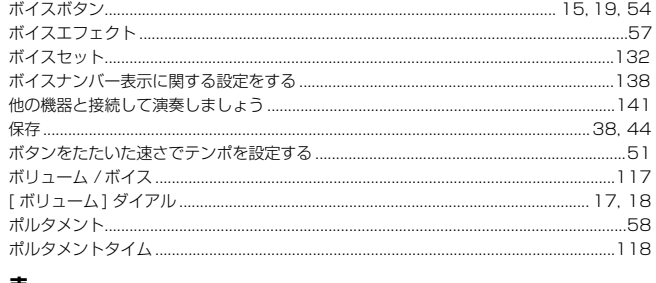

#### ま

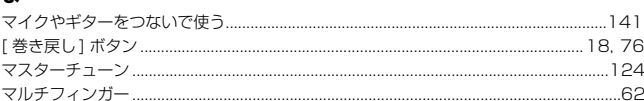

#### $\partial f$

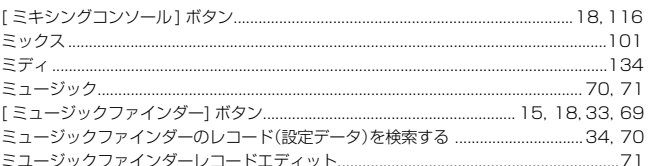

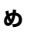

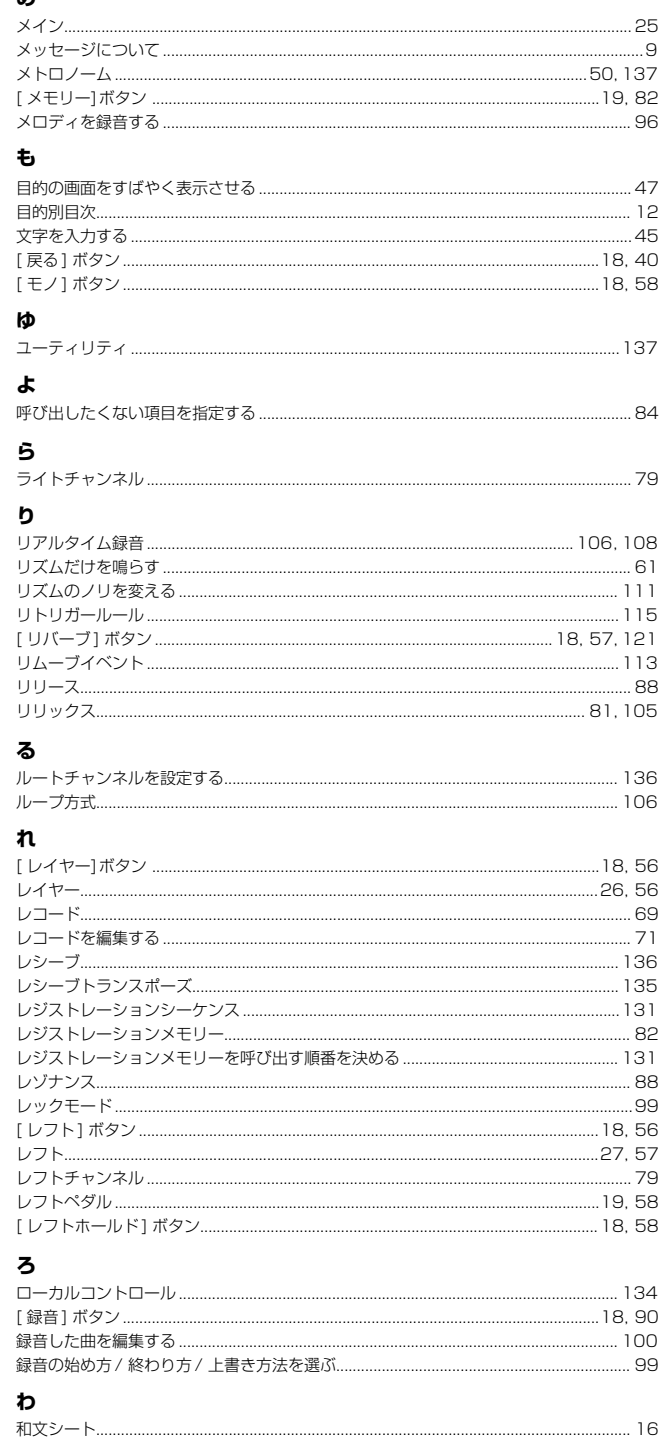

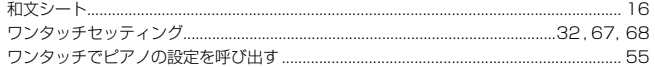

## ■ 保証とアフターサービス

サービスのご依頼、お問い合わせは、お買い上げ店、またはお近くのヤマハ電気音響製品サービス拠点にご連絡ください。

#### **● 保証書**

本機には保証書がついています。 保証書は販売店がお渡ししますので、必ず「販売店印・お 買い上げ日」などの記入をお確かめのうえ、大切に保管し てください。

#### **● 保証期間**

お買い上げ日から1年間です。

#### **● 保証期間中の修理**

保証書記載内容に基づいて修理いたします。詳しくは保証 書をご覧ください。

#### **● 保証期間経過後の修理**

修理すれば使用できる場合は、ご希望により有料にて修理 させていただきます。 下記の部品については、使用時間により劣化しやすいた め、消耗に応じて部品の交換が必要となります。消耗部品 の交換は、お買い上げ店またはヤマハ雷気音響製品サービ

ス拠点へご相談ください。

#### **消耗部品の例**

ボリュームコントロール、スイッチ、ランプ、 リレー類、接続端子、鍵盤機構部品、鍵盤接点、 フロッピーディスクドライブなど

#### **● 補修用性能部品の最低保有期間**

製品の機能を維持するために必要な部品の最低保有期間 は、製造打切後8年です。

#### **● 修理のご依頼**

まず本書の「故障かな? と思ったら」をよくお読みのう え、もう一度お調べください。 それでも異常があるときは、お買い上げの販売店、または 最寄りのヤマハ電気音響製品サービス拠点へ修理をお申 し付けください。

#### **● 製品の状態は詳しく**

修理をご依頼いただくときは、製品名、モデル名などとあ わせて、故障の状態をできるだけ詳しくお知らせくださ  $\left\{ \cdot \right\}$ 

#### **ヤマハ電気音響製品サービス拠点**(修理受付および修理品お持込み窓口)

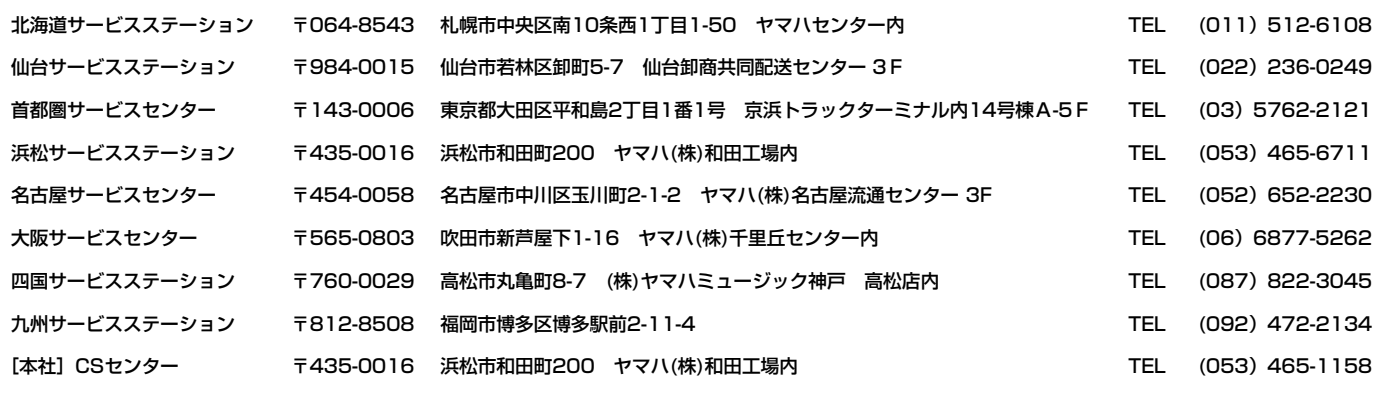

●所在地・電話番号などは変更されることがあります。

#### ポータブル楽器 インフォメーションセンター

〒430-8650 静岡県浜松市中沢町10-1 TEL. 053-460-5272 ●受付日 月曜日~金曜日(祝日およびセンターの休業日を除く) ●受付時間 10:00~12:00 / 13:00~17:00

### EM営業統括部

#### 企画推進室

〒108-8568 東京都港区高輪2-17-11 TEL (03) 5488-5476

#### 北海道営業所

〒064-8543 札幌市中央区南10条西1丁目1-50 ヤマハセンター内 TEL (011) 512-6113

#### 仙台営業所

〒980-0804 仙台市青葉区大町2-2-10 TEL (022) 222-6147

#### 名古屋営業所

〒460-8588 名古屋市中区錦1-18-28 TEL (052) 201-5199

#### 大阪営業所

〒542-0081 大阪市中央区南船場3-12-9 心斎橋プラザビル東館 TEL (06) 6252-5231

#### 九州営業所

〒812-8508 福岡市博多区博多駅前2-11-4 TEL (092) 472-2130

#### PA・DMI事業部

#### EKB営業部 CL・PK営業課

〒430-8650 静岡県浜松市中沢町10-1 TEL (053) 460-3275

※住所および電話番号は変更になる場合があります。

#### ◆インターネットホームページのご案内

製品等に関する情報をホームページ上でご案内しております。ご参照ください。

- ・ ヤマハ株式会社のホームページ http://www.yamaha.co.jp/
- ・ PK CLUB(ポータブル楽器ホームページ) http://www.yamaha.co.jp/product/pk/index.html
- ・ ヤマハマニュアルライブラリー http://www2.yamaha.co.jp/manual/japan/
- ・ 「音楽する人、音楽したい人のための頼れるポータルサイト」 ミュージックイークラブ・ドットコム http://www.music-eclub.com

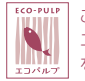

この取扱説明書は エコパルプ(ECF:無塩素系漂白パルプ) を使用しています。

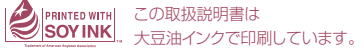

この取扱説明書は再生紙を使用しています。

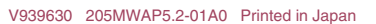

ヤマハ株式会社

M.D.G., Pro Audio & Digital Musical Instrument Division, Yamaha Corporation © 2002 Yamaha Corporation